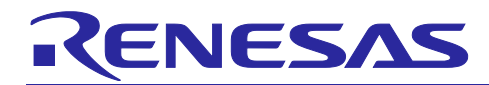

# **RX23T, RX24T, RX66T, RX72M and RX72T Groups**

Using the Driver (Rev. 2.10) for Resolver-to-Digital Converter Control

# **Introduction**

This application note describes how to use the driver (Rev. 2.10) to control the resolver-to-digital converter IC (RDC). This driver is an upgraded version of the driver library supplied together with Rev. 1.20 of the application note "Using the Driver for Resolver-to-Digital Converter Control" for the RX24T group.

# **Target Devices**

- RX23T (R5F523T5ADFM)
- RX24T (R5F524TAADFM)
- RX66T (R5F566TKCDFB)
- RX72M (R5F572MNDDFC)
- RX72T (R5F572TKCDFB)
- RDCs (RAA3064002GFP and RAA3064003GFP)

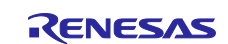

# **Contents**

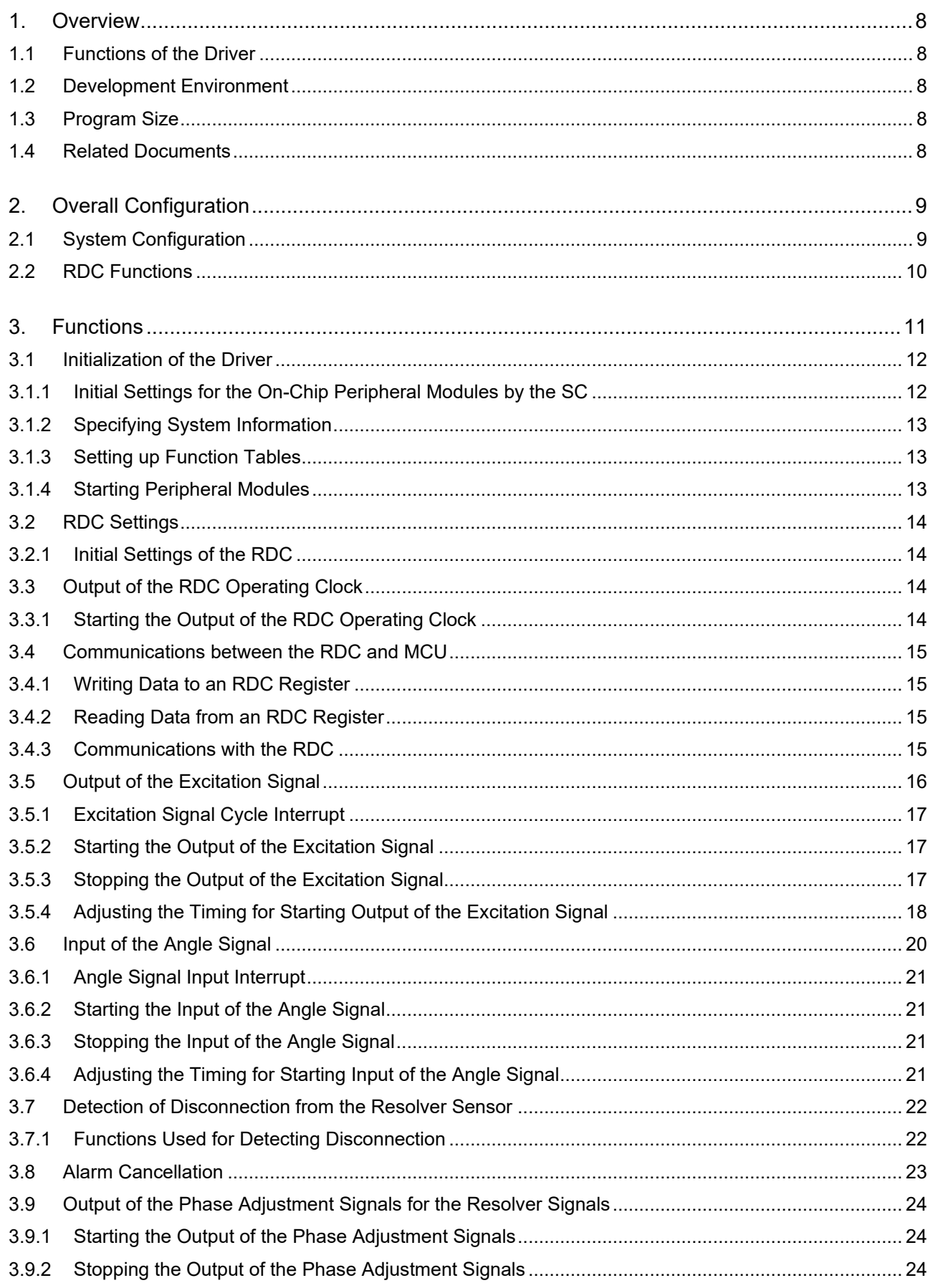

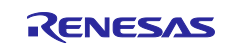

# RX23T, RX24T, RX66T, RX72M and RX72T Groups

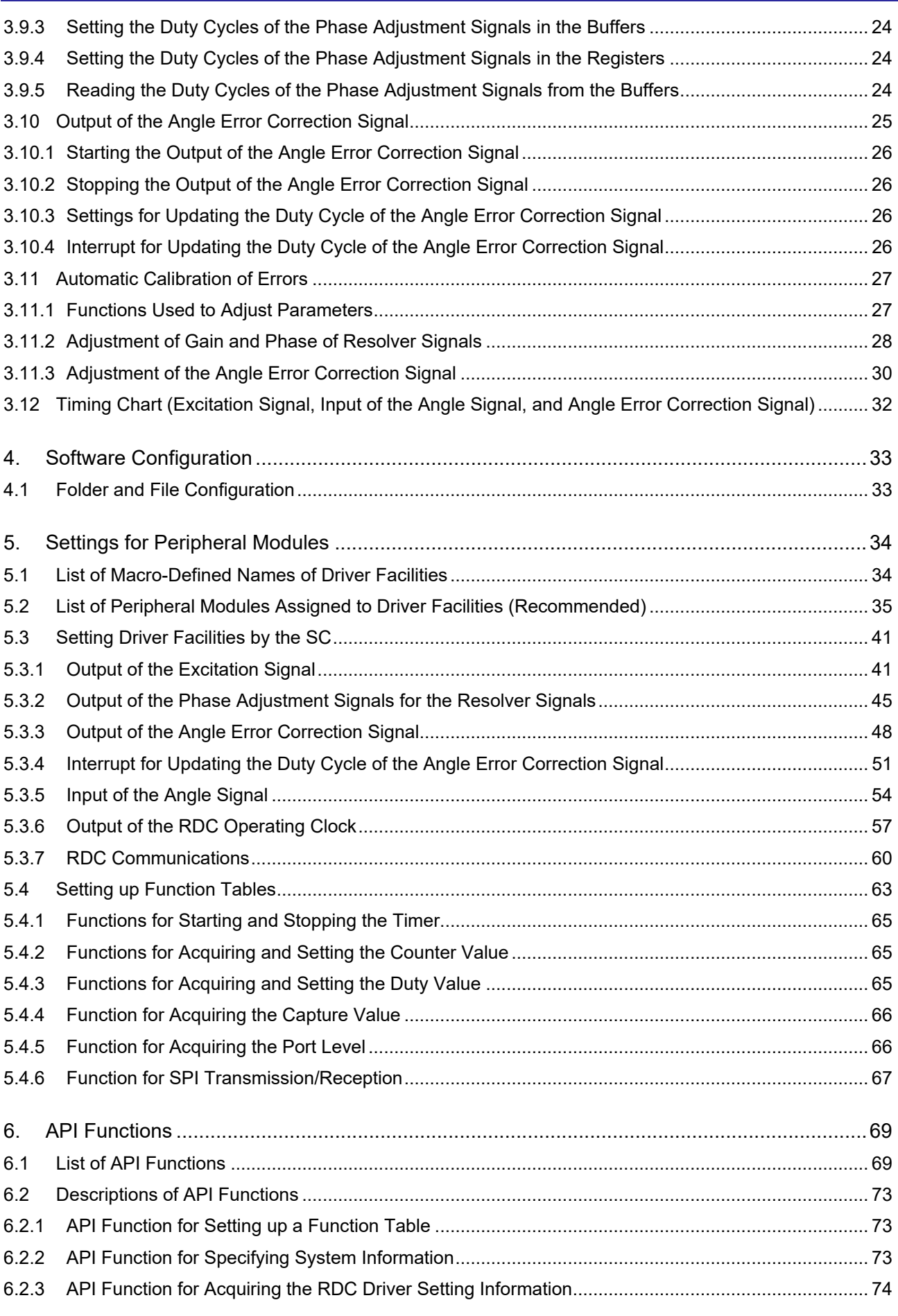

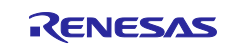

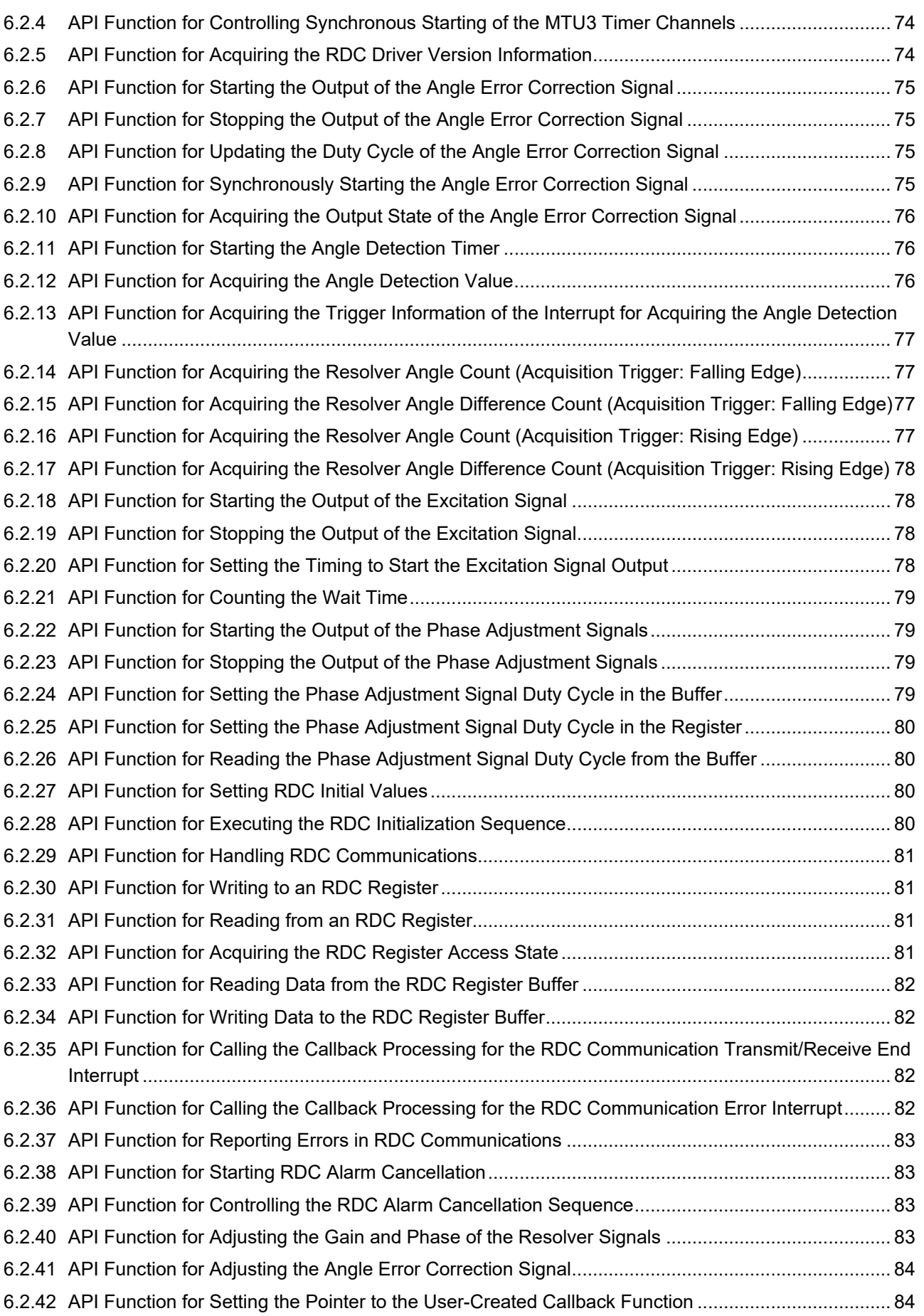

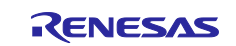

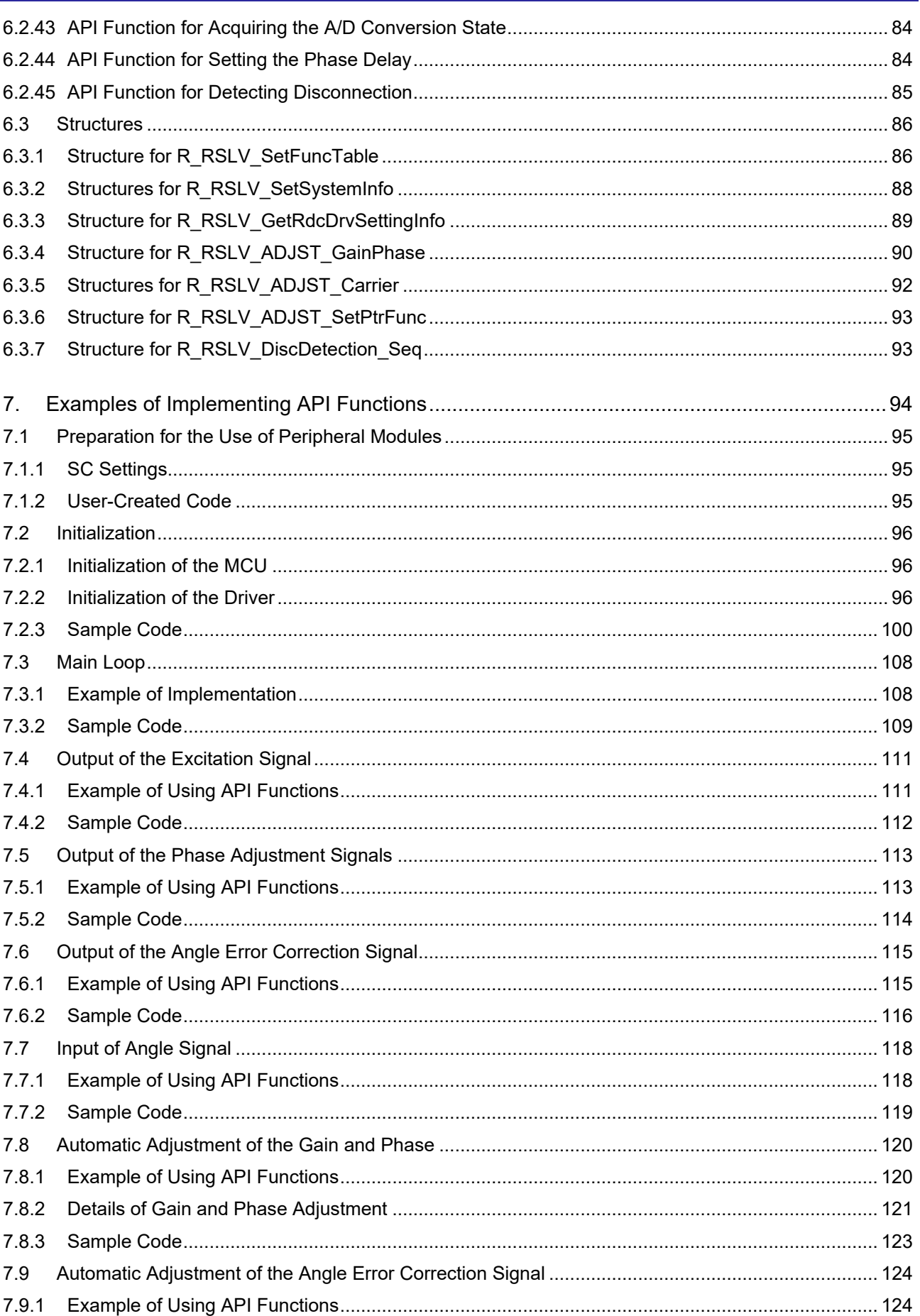

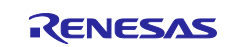

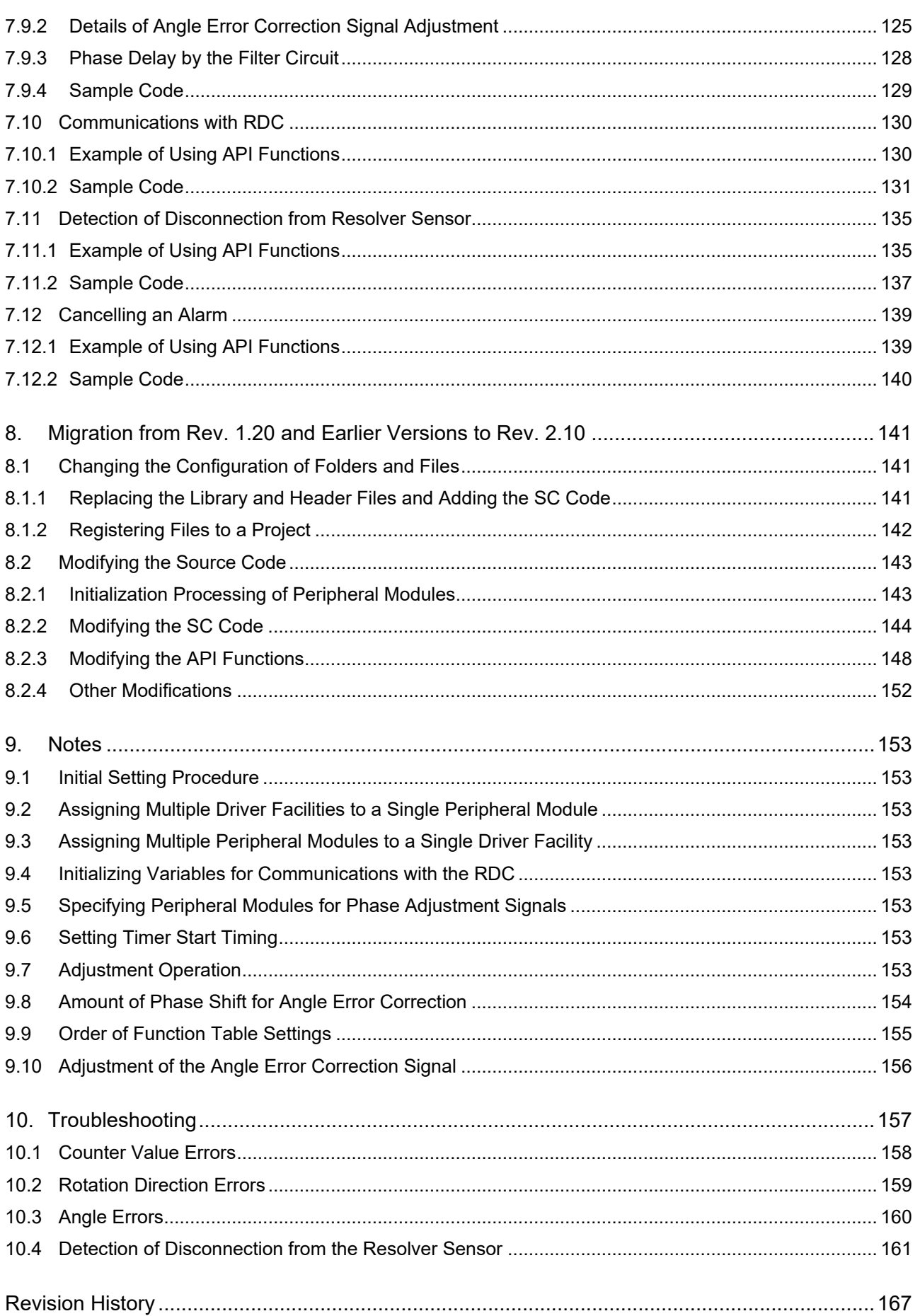

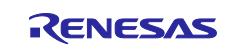

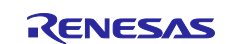

# <span id="page-7-0"></span>**1. Overview**

# <span id="page-7-1"></span>**1.1 Functions of the Driver**

This driver has the following functions.

- RDC settings
- Output of the RDC operating clock
- Communications between the RDC and MCU
- Output of the excitation reference signal
- Input of the angle signal
- Detection of disconnection from the resolver sensor
- Deassertion of the ALARM# signal
- Output of the phase adjustment signals
- Output of the angle error correction signal
- Automatic calibration of errors

# <span id="page-7-2"></span>**1.2 Development Environment**

[Table 1-1](#page-7-5) shows the environment in which operations of this driver have been verified.

## <span id="page-7-5"></span>**Table 1-1 Software Development Environment**

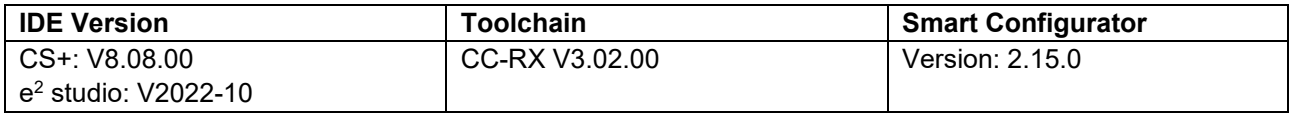

# <span id="page-7-3"></span>**1.3 Program Size**

[Table 1-2](#page-7-6) shows the program size of this driver.

## <span id="page-7-6"></span>**Table 1-2 Program Size**

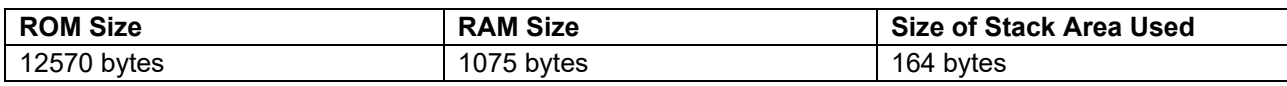

# <span id="page-7-4"></span>**1.4 Related Documents**

RX23T Group User's Manual: Hardware (R01UH0520)

RX24T Group User's Manual: Hardware (R01UH0576)

RX66T Group User's Manual: Hardware (R01UH0749)

RX72M Group User's Manual: Hardware (R01UH0804)

RX72T Group User's Manual: Hardware (R01UH0803)

RX Smart Configurator User's Guide: e<sup>2</sup> studio (R20AN0451)

RX Smart Configurator User's Guide: CS+ (R20AN0470)

Resolver-to-Digital Converters User's Manual: Hardware (R03UZ0002)

Guide to Selecting Peripheral Components for Use with the Resolver-to-Digital Converters (R03AN0012)

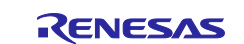

## <span id="page-8-0"></span>**2. Overall Configuration**

## <span id="page-8-1"></span>**2.1 System Configuration**

[Figure 2.1](#page-8-2) shows the configuration of the system incorporating the RDC and the MCU.

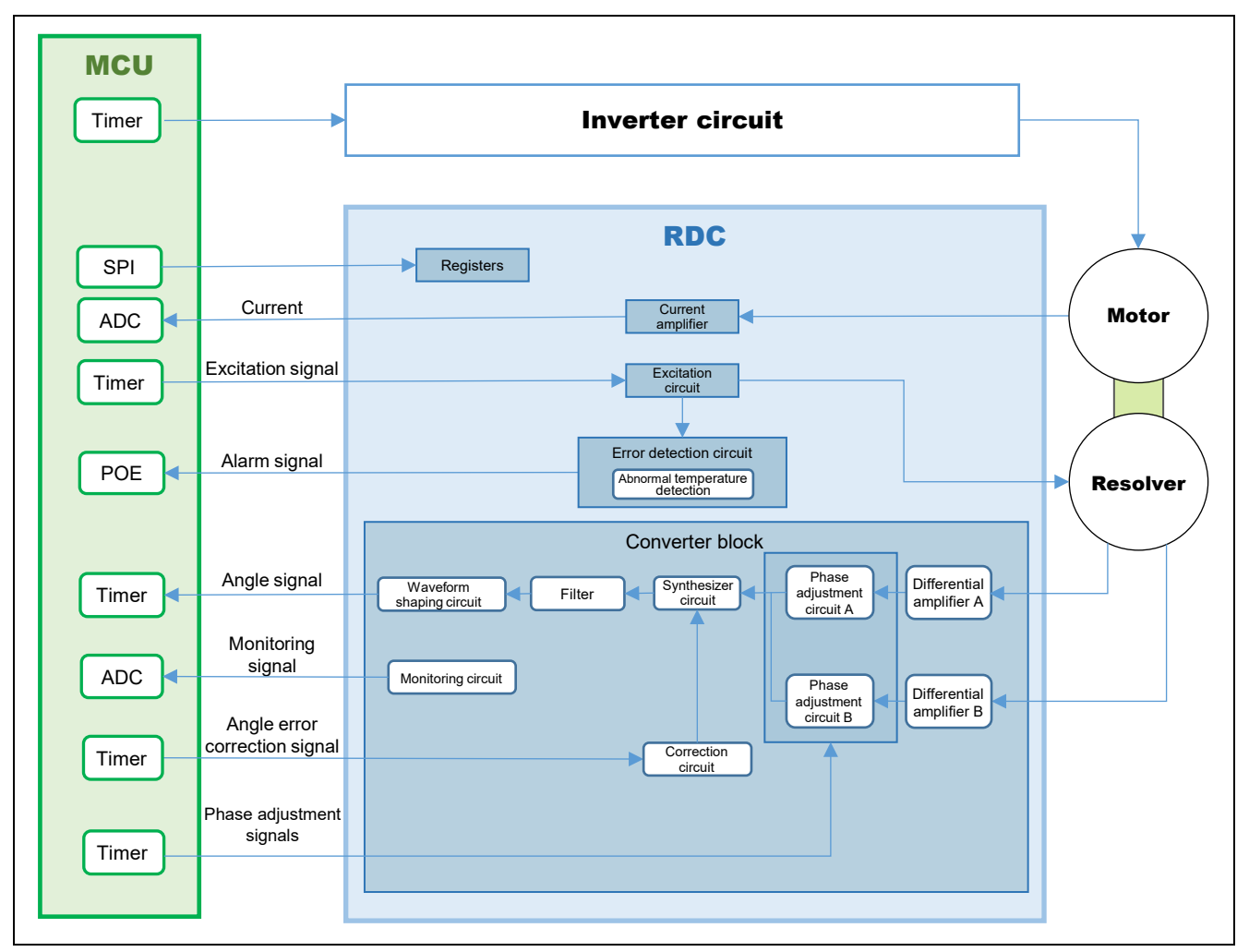

<span id="page-8-2"></span>**Figure 2.1 Configuration of the System Incorporating RDC and MCU**

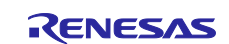

## <span id="page-9-0"></span>**2.2 RDC Functions**

The RDC incorporates an excitation circuit to excite the resolver sensor and a converter block to convert an analog signal output from the resolver sensor into a digital signal.

The excitation circuit converts a rectangular wave output from the MCU to an analog signal to excite the resolver sensor.

The converter block generates an angle signal (rectangular wave) from the two-phase signals (electrical angle information) detected by the resolver sensor, and outputs the angle signal to the host MCU. A rotor angle can be obtained by using the timer of the host MCU to measure the phase difference between the rectangular excitation wave and angle signal. Furthermore, the converter block has gain adjustment, phase adjustment, and angle error correction functions.

The gain adjustment function adjusts the amplitudes of the two-phase signals of the resolver sensor to the same level according to the changes in the RDC settings.

The phase adjustment function receives the correction signals for phase adjustment output from the MCU to the RDC and adjusts the phase difference between the two-phase signals of the resolver sensor to 90 degrees.

The angle error correction function corrects analog errors of the resolver sensor. The angle error correction signal output from the MCU to the RDC is combined with the angle signal through the correction circuit in the converter block.

This driver software provides functions to output the rectangular wave signal and the correction signal from the MCU to the RDC and detect the angle signal output from the converter block.

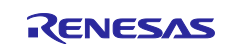

# <span id="page-10-0"></span>**3. Functions**

This section describes the functions of the driver software.

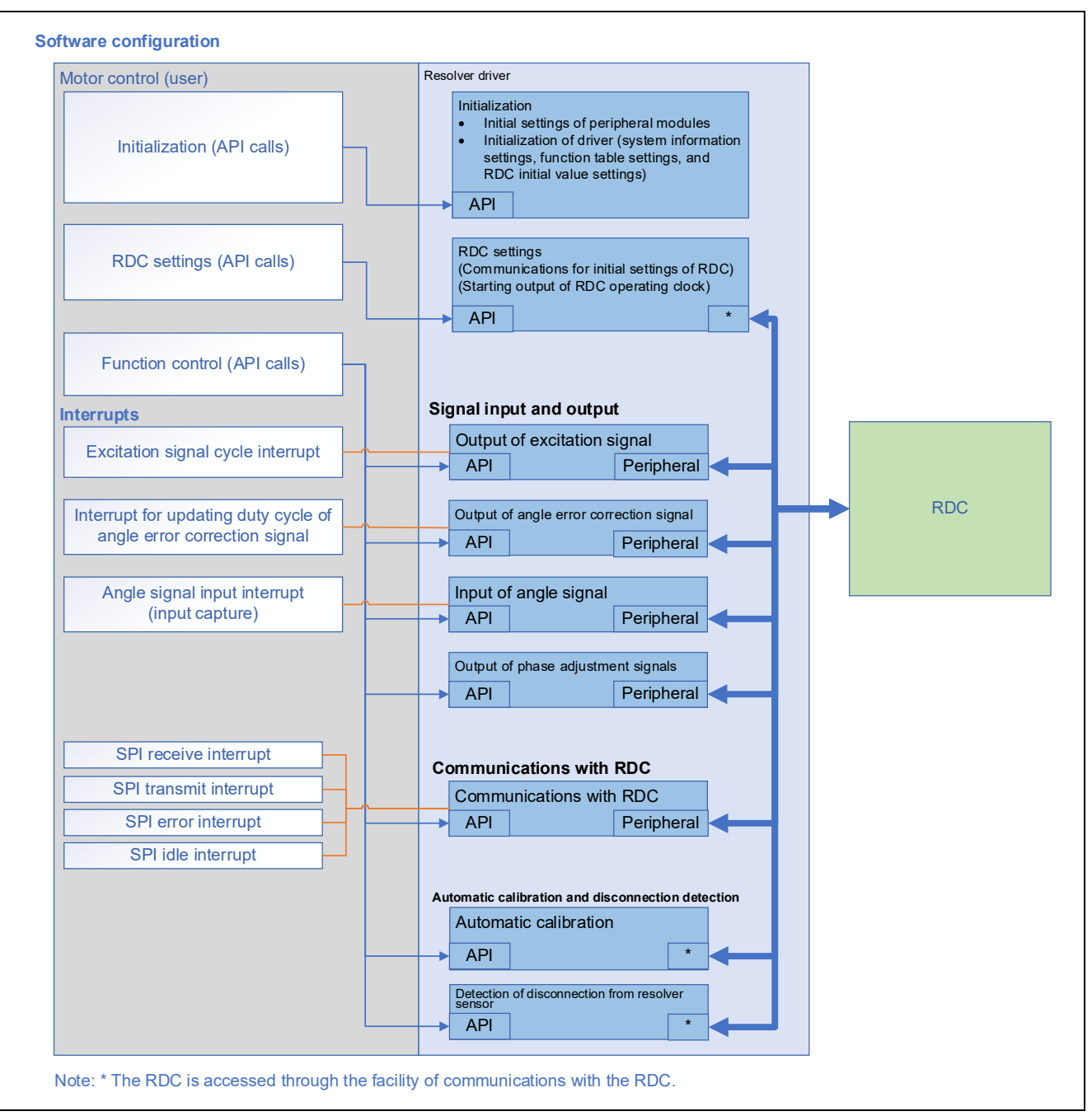

**Figure 3.1 Software Configuration**

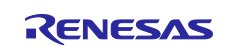

## <span id="page-11-0"></span>**3.1 Initialization of the Driver**

To initialize the resolver driver, make initial settings for the peripheral modules of the MCU, specify system information, and make settings of function tables. After that, start the peripheral modules assigned to the driver facilities. To make initial settings of the peripheral modules, use the functions generated by the smart configurator (hereafter called the SC) or created by the user.

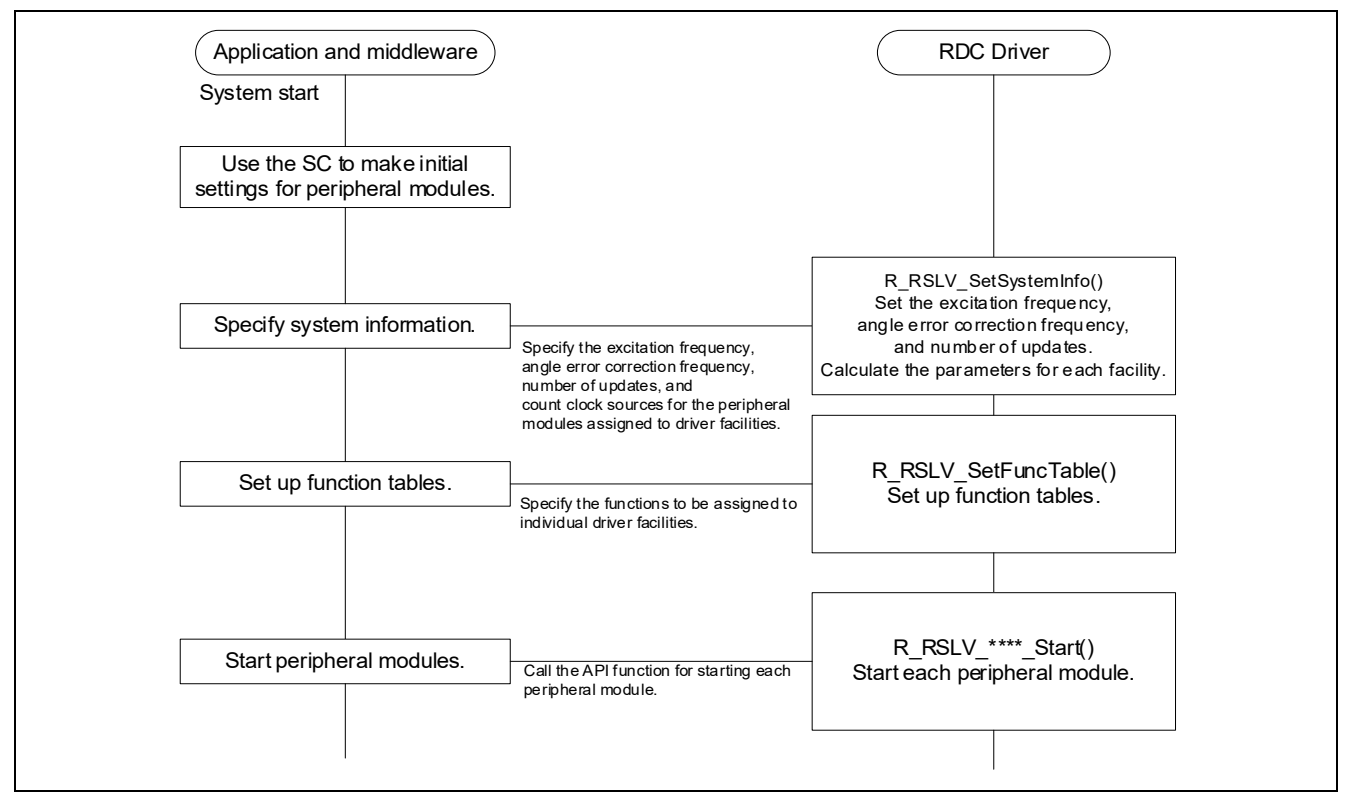

**Figure 3.2 Initialization Sequence** 

## <span id="page-11-1"></span>**3.1.1 Initial Settings for the On-Chip Peripheral Modules by the SC**

The user should use the SC to generate functions for initializing the peripheral modules assigned to individual driver facilities. When the MCU is started, the generated functions are called to initialize the peripheral modules.

This driver package includes a sample code of functions for initializing the peripheral modules, which were generated by the SC and can be used for reference.

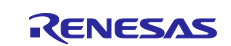

#### <span id="page-12-0"></span>**3.1.2 Specifying System Information**

Specify the system information, such as the excitation frequency, the angle error correction frequency, the number of updates of the angle error correction signal, and the clock sources for the peripheral modules assigned to individual driver facilities, and then execute the API function for specifying the system information. For details of the system information settings, see section [6.3.2,](#page-87-0) [Structures](#page-87-0) for [R\\_RSLV\\_SetSystemInfo.](#page-87-0)

Calling this function sets up the initial duty cycles of the phase adjustment signals, the maximum and minimum numbers counted for the angle error correction signal, the interval for updating the duty cycle of the angle error correction signal, and the maximum and minimum numbers counted for the input angle signal, which are used in the driver.

API function: R\_RSLV\_SetSystemInfo (ST\_SYSTEM\_PARAM \*rdc\_sys\_param, ST\_USER\_PERI\_PARAM \*user\_peri\_param)

#### <span id="page-12-1"></span>**3.1.3 Setting up Function Tables**

The resolver driver uses function tables to access peripheral module registers. Specify register access functions generated by the SC or created by the user in function tables so that the driver can access peripheral module registers. For details of the function table settings, see section [6.2.1, API Function for](#page-72-1)  [Setting up a Function Table.](#page-72-1)

API function: R\_RSLV\_SetFuncTable (unsigned char set\_func, ST\_FUNCTION\_TABLE user\_func\_table)

#### <span id="page-12-2"></span>**3.1.4 Starting Peripheral Modules**

This driver provides API functions for starting peripheral modules to activate individual driver facilities. For details, see section [6.1, List of API Functions.](#page-68-1) Specific functions are prepared for output of the excitation signal, output of the angle error correction signal, output of the phase adjustment signals, and input of the angle signal.

<API functions for starting peripheral modules>

Output of the excitation signal: R\_RSLV\_ESig\_Start(void) Output of the angle error correction signal: R\_RSLV\_CSig\_Start (unsigned short phase\_diff, unsigned short amp\_level) Output of the phase adjustment signals: R\_RSLV\_Phase\_AdjStart(void) Input of angle signal: R\_RSLV\_Capture\_Start(void)

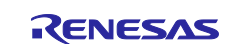

## <span id="page-13-0"></span>**3.2 RDC Settings**

To control the resolver, the operation of the RDC must be set up. Use SPI communications to set up RDC registers.

#### <span id="page-13-1"></span>**3.2.1 Initial Settings of the RDC**

To initialize the operation of the RDC, use the API function for setting the initial values of the registers in the RDC and then call the API function for executing the RDC initialization sequence. The user should specify the initial values of the registers according to the specifications of the resolver sensor used.

API function for setting the RDC initial values: R\_RSLV\_Rdc\_VariableInit((unsigned char\*)s\_u1\_rdc\_init\_data) API function for executing the RDC initialization sequence R\_RSLV\_Rdc\_Init\_Sequence(unsigned short \*init\_status)

## <span id="page-13-2"></span>**3.3 Output of the RDC Operating Clock**

The MCU outputs an operating clock signal (4-MHz rectangular wave) for the RDC.

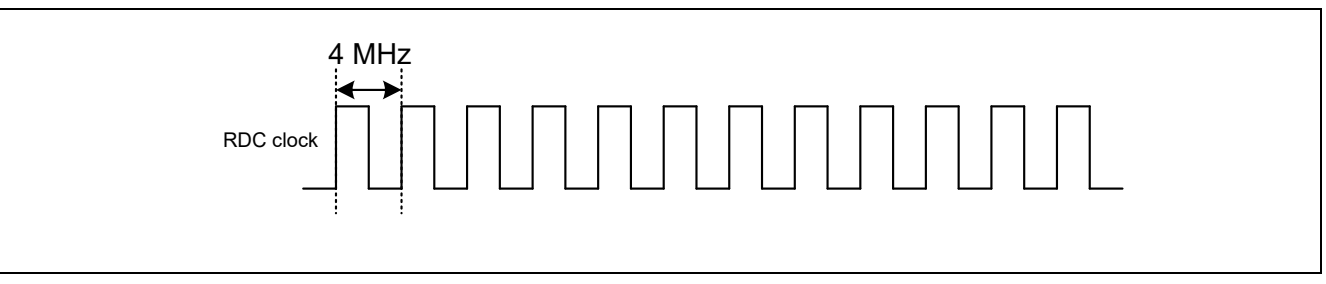

**Figure 3.3 RDC Clock**

## <span id="page-13-3"></span>**3.3.1 Starting the Output of the RDC Operating Clock**

The RDC operating clock is started by the API function for executing the RDC initialization sequence. This driver does not stop the RDC operation clock.

API function: R\_RSLV\_Rdc\_Init\_Sequence(unsigned short \*init\_status)

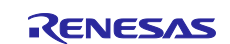

## <span id="page-14-0"></span>**3.4 Communications between the RDC and MCU**

SPI communications are used between the MCU and the RDC. [Figure 3.4](#page-14-4) shows a system overview of the RDC communications block.

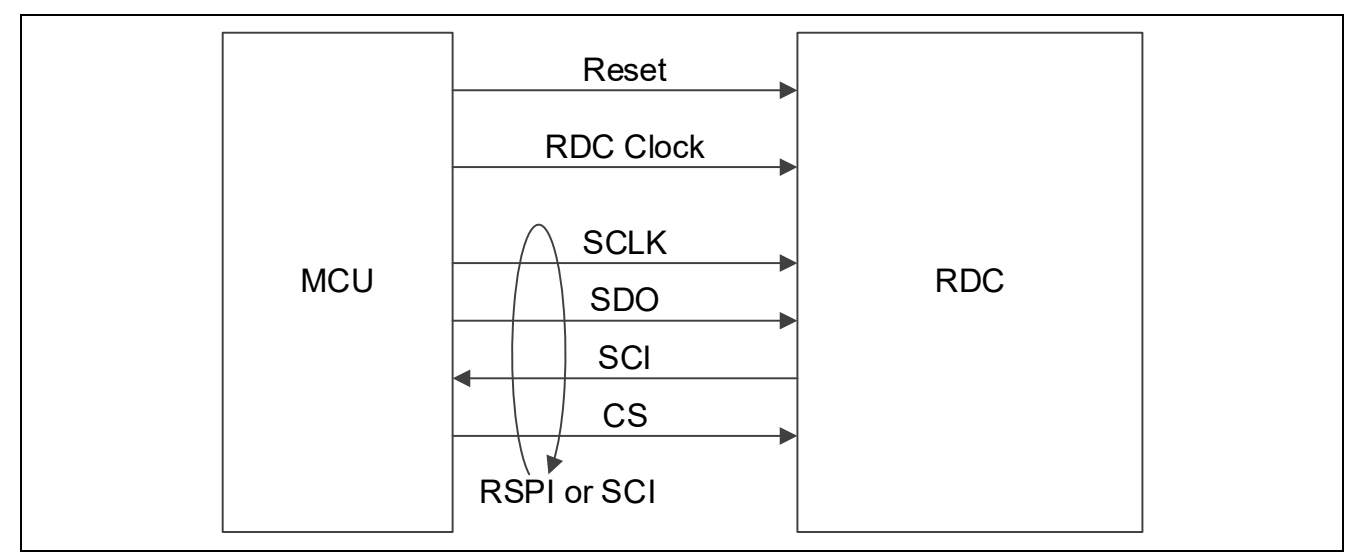

**Figure 3.4 System Overview of the RDC Communications Block**

## <span id="page-14-4"></span><span id="page-14-1"></span>**3.4.1 Writing Data to an RDC Register**

To write data to an RDC register, call the API function for passing a register value to the resolver driver and then the API function for starting writing.

API function for writing to the RDC register buffer (passing a register value to the resolver driver): R\_RSLV\_Rdc\_SetRegisterVal(unsigned char wt\_data, unsigned char address)

API function for writing to an RDC register (starting writing):

R\_RSLV\_Rdc\_RegWrite(unsigned char \*write\_status)

## <span id="page-14-2"></span>**3.4.2 Reading Data from an RDC Register**

To read data from an RDC register, call the API function for starting reading from an RDC register and then the API function for receiving a register value from the resolver driver.

API function for reading from an RDC register (starting reading):

R\_RSLV\_Rdc\_RegRead(unsigned char address)

API function for reading from the RDC register buffer (receiving a register value from the resolver driver):

R\_RSLV\_Rdc\_GetRegisterVal(unsigned char \*rd\_data, unsigned char address)

## <span id="page-14-3"></span>**3.4.3 Communications with the RDC**

To communicate with the RDC, call the API function for handling communications with the RDC. This function should be called repeatedly (for example, in the main loop) to write to or read from RDC registers.

API function: R\_RSLV\_Rdc\_Communication(void)

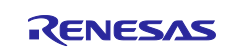

# <span id="page-15-0"></span>**3.5 Output of the Excitation Signal**

To detect the position and speed of rotation, an excitation signal must be output to the resolver. A rectangular wave is output as the excitation signal and is converted to a sine wave by the external circuit between the MCU and RDC.

Either a single excitation signal or a signal synthesized from two rectangular waves (an excitation signal and another signal that differs from the excitation signal in phase by 60 degrees) is input to the RDC. An excitation frequency of 5 kHz, 10 kHz, or 20 kHz is selectable. The following figure shows the waveform of the excitation signal synthesized from two rectangular waves.

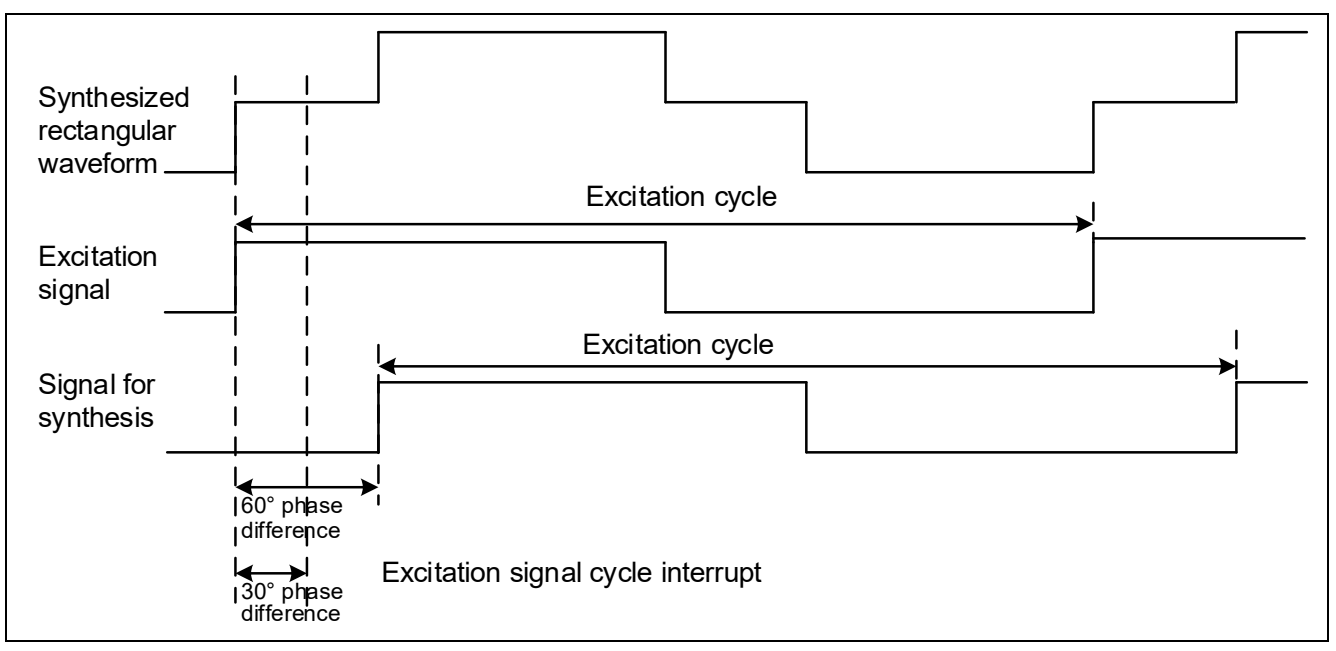

**Figure 3.5 Synthesized Rectangular Wave Signal**

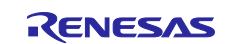

## <span id="page-16-0"></span>**3.5.1 Excitation Signal Cycle Interrupt**

Excitation signal cycle interrupts are generated at intervals of the excitation signal output. When a single PWM signal is output as the excitation signal, interrupts are generated on the rising edges of the rectangular wave. When two PWM signals are output, interrupts are delayed by 30 degrees from the excitation signal. This interrupt should be set up in the initial settings of peripheral modules generated by the SC.

This interrupt is used to synchronize the start of the timers for outputting the excitation signal, outputting the angle error correction signal, and generating the interrupt for updating the duty cycle of the angle error correction signal.

To output two PWM signals from a single timer channel, the timer should be set up so that the output of the excitation signal toggles at every compare match of the timer. In this case, interrupts are generated twice in a single excitation signal cycle; ignore the second interrupt in an excitation signal cycle. The following gives an overview of the timing of the excitation signals and interrupts.

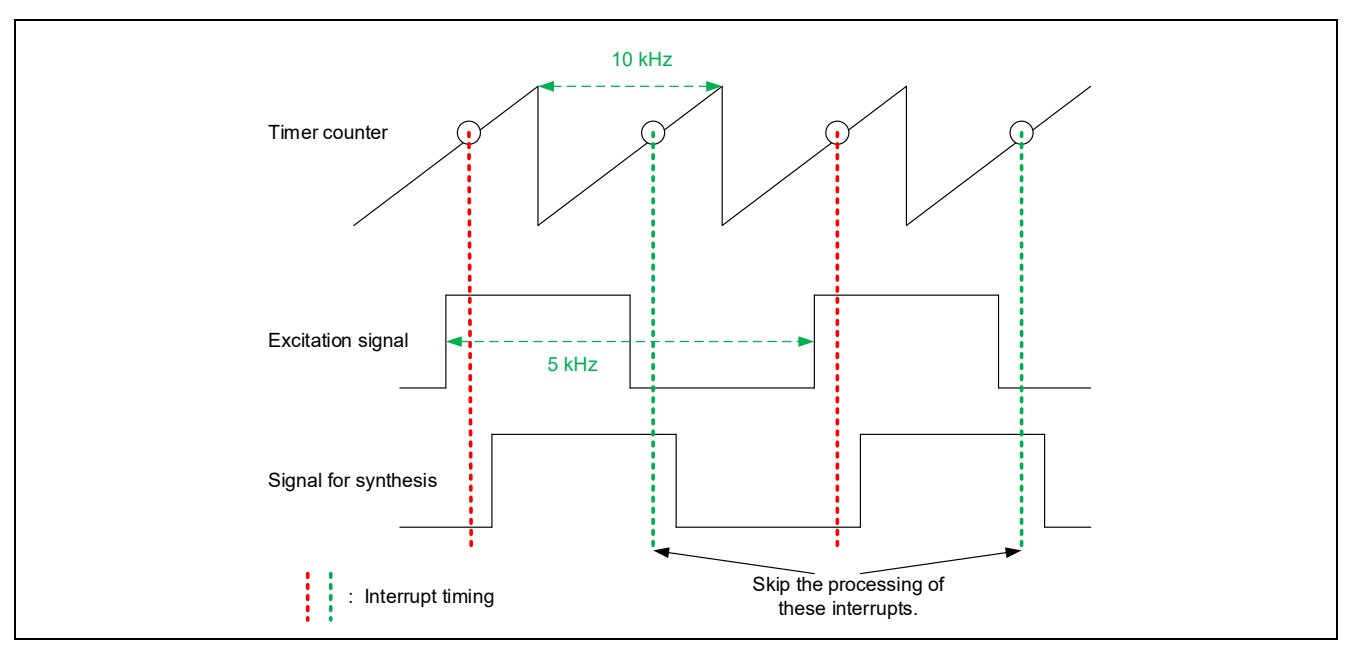

**Figure 3.6 Timing of the Excitation Signals (Two Signals from a Timer Channel) and Interrupts**

## <span id="page-16-1"></span>**3.5.2 Starting the Output of the Excitation Signal**

To start the output of the excitation signal, call the API function shown below. The timers for outputting the excitation signal and inputting the angle signal should be started simultaneously. For synchronous start of the timers, see section [3.6.2, Starting the Input of the Angle Signal.](#page-20-1)

API function: R\_RSLV\_ESig\_Start(void)

## <span id="page-16-2"></span>**3.5.3 Stopping the Output of the Excitation Signal**

To stop the output of the excitation signal, call the API function shown below. The input of the angle signal started in synchronization with the output of the excitation signal is also stopped by this API function.

API function: R\_RSLV\_ESig\_Stop(void)

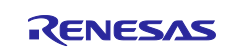

## <span id="page-17-0"></span>**3.5.4 Adjusting the Timing for Starting Output of the Excitation Signal**

The resolver driver has a function for adjusting the interrupt timing for the excitation signal. The load of processing can be distributed by delaying the timing of the excitation signal interrupt from that of another interrupt process in the motor control block. Call the API function for adjusting the timing for outputting the excitation signal and inputting the angle signal.

API function: R\_RSLV\_ESigCapStartTiming

(unsigned short esig\_start\_tcnt, unsigned short cap\_start\_tcnt)

The following shows how to use the R\_RSLV\_ESigCapStartTiming function.

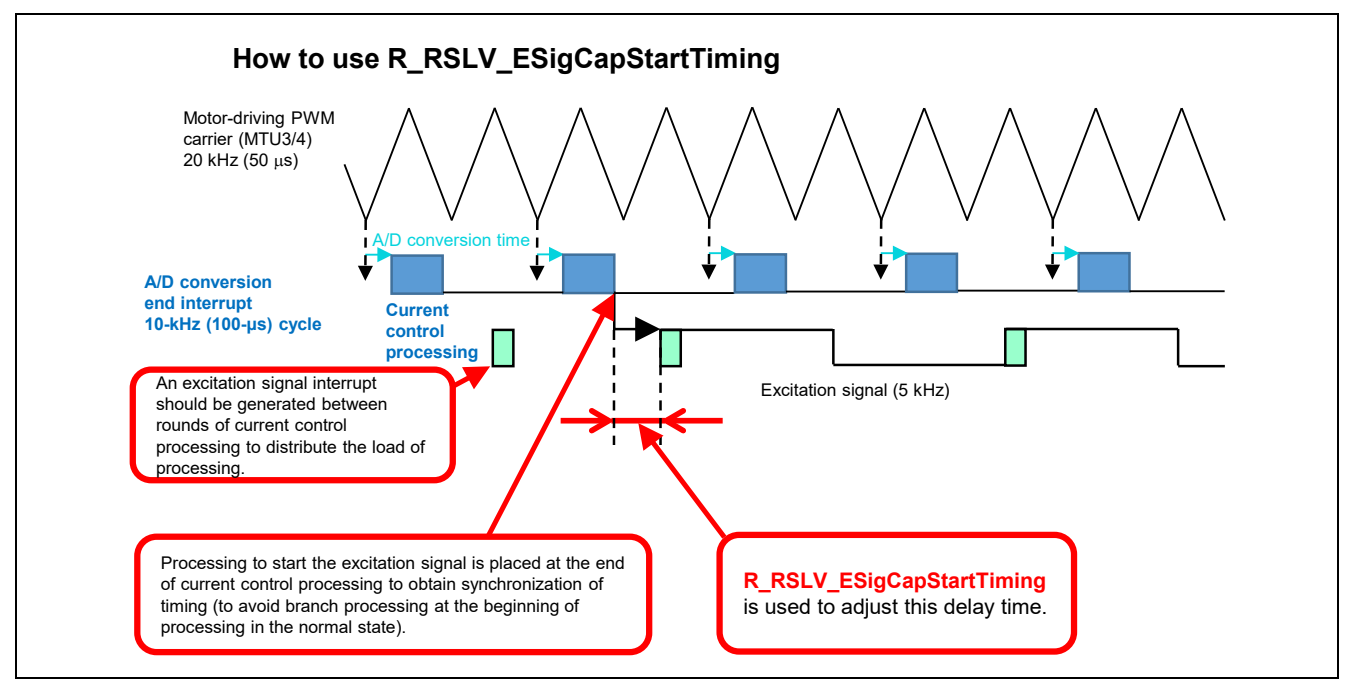

**Figure 3.7 Example of Using R\_RSLV\_ESigCapStartTiming (ESig)** 

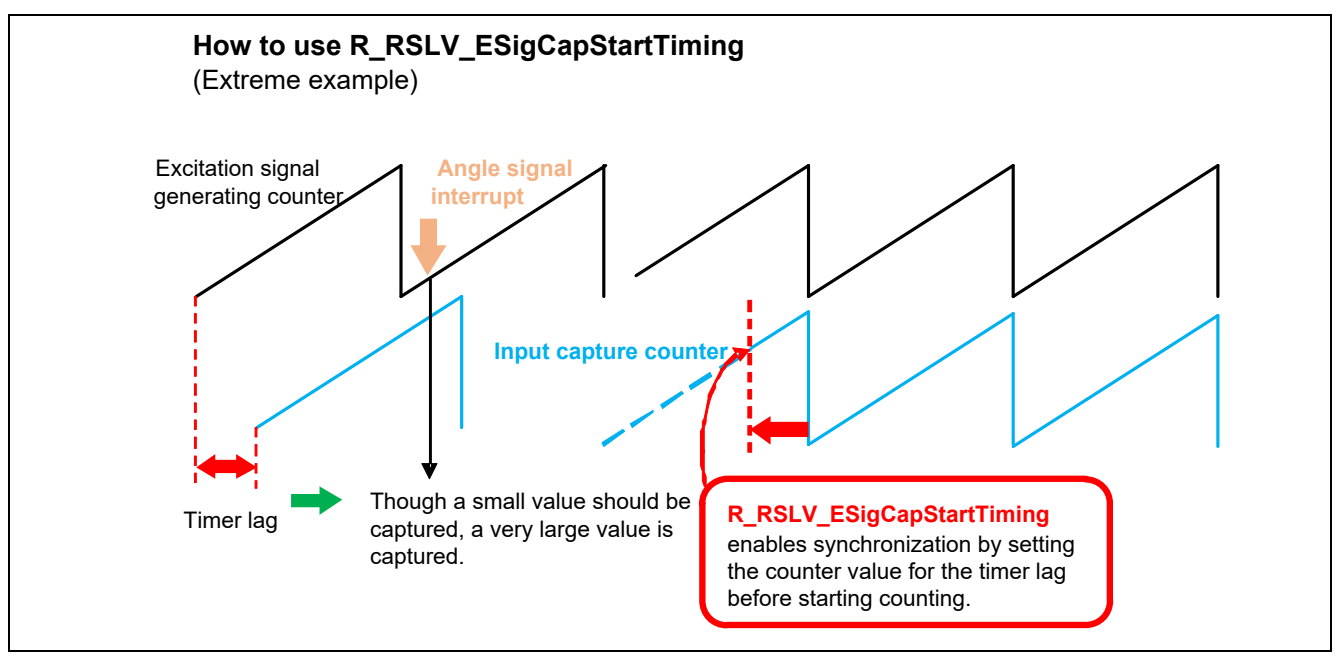

**Figure 3.8 Example of Using R\_RSLV\_ESigCapStartTiming (Capture)** 

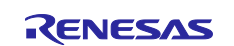

The timing for starting the output of the excitation signal can be adjusted within the range shown below.

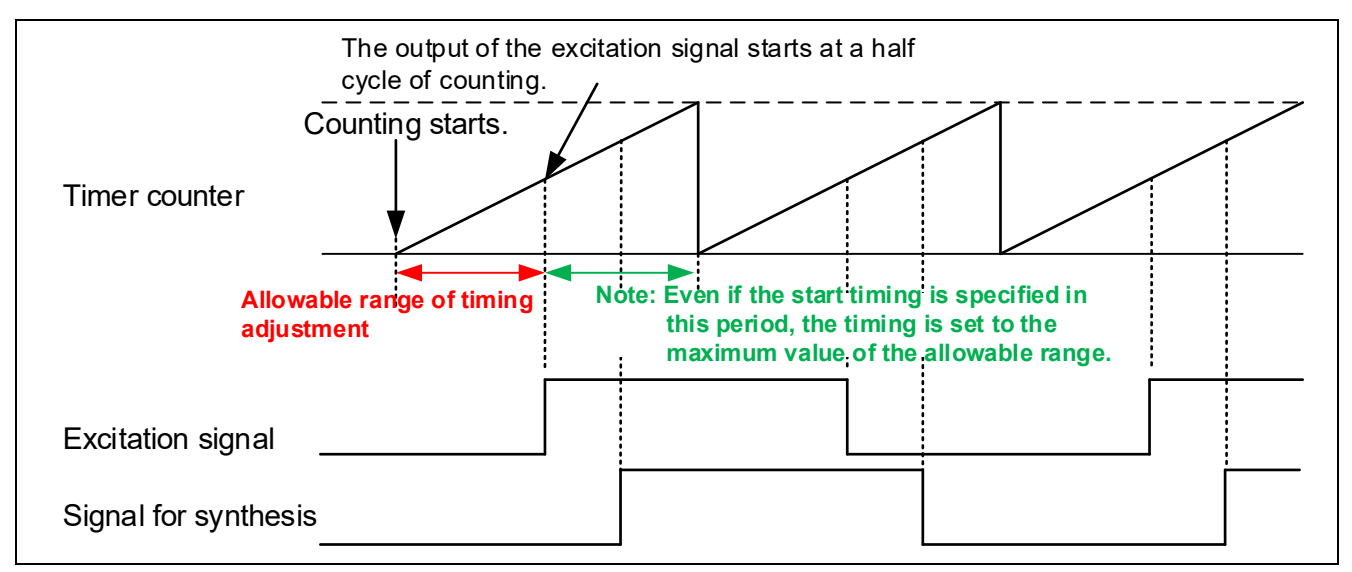

**Figure 3.9 Allowable Range for Adjusting the Timing for Starting the Output of the Excitation Signal**

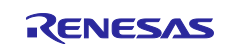

## <span id="page-19-0"></span>**3.6 Input of the Angle Signal**

The angle signal output from the RDC is detected by using an external interrupt (input capture function). A timer having the input capture function such as MTU3, GPT, and TPU can be used to detect the signal.

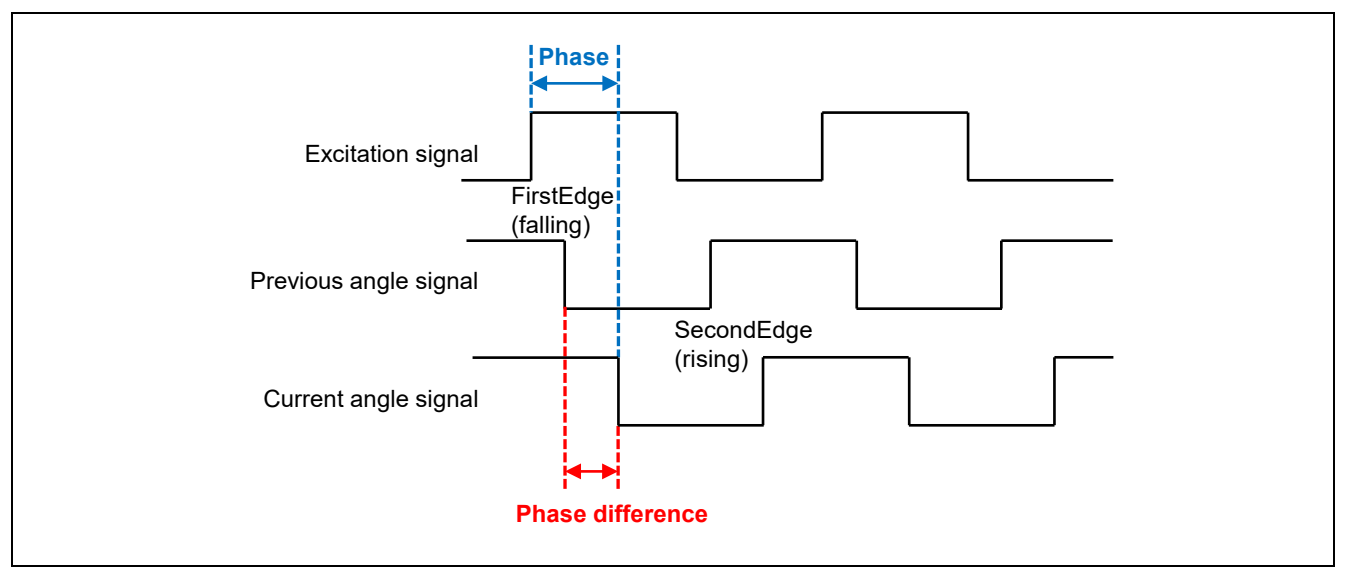

**Figure 3.10 Angle Signal**

The resolution of the angle signal depends on the excitation signal frequency, timer count clock, and the number of pole pairs of the resolver sensor.

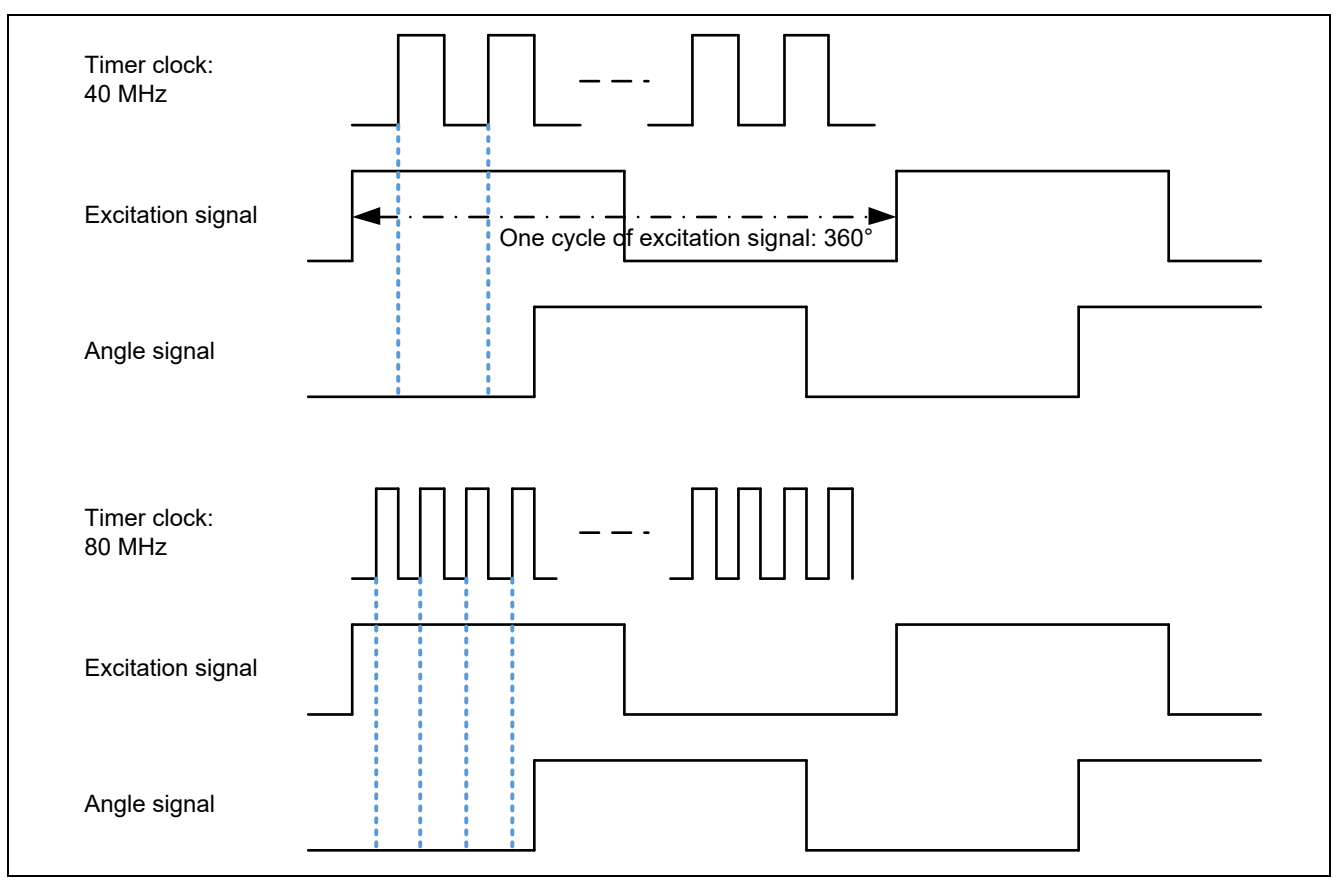

**Figure 3.11 Concept of Resolution**

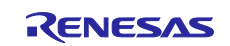

The resolution (in terms of mechanical angle) of the angle signal can be obtained by multiplying the maximum timer counter value for a single excitation signal cycle by the number of pole pairs of the resolver sensor. The maximum number counted in a single excitation signal cycle depends on the frequencies of the output excitation signal and the clock that drives the timer counter. Assuming that the timer clock is at 40 MHz and excitation signal is at 10 kHz as in the first example in the figure above and the resolver sensor has four pole pairs, the maximum number counted in a single excitation signal cycle becomes 4000 (40 MHz/10 kHz). Therefore, the resolution of the angle signal corresponds to 16000 values (4000  $\times$  4). When the timer clock is at 80 MHz, the resolution corresponds to 32000 values.

# <span id="page-20-0"></span>**3.6.1 Angle Signal Input Interrupt**

An input capture interrupt is generated on the specified edge of the input angle signal. The angle is obtained from the timer counter value at that time. The first-edge (falling), the second-edge (rising), or both rising and falling edges can be selected as the interrupt timing.

# <span id="page-20-1"></span>**3.6.2 Starting the Input of the Angle Signal**

To input the angle signal, counting in the timer should be started in synchronization with the output of the excitation signal. Synchronous starting can be controlled in the following three ways: starting the timers simultaneously in the API function for starting the output of the excitation signal, calling the API function for controlling synchronous starting of the MTU3 timer channels (only when using the MTU), and calling the API function for starting the angle detection timer when an excitation signal interrupt occurs.

API function for starting the output of the excitation signal:

See section [3.5.2, Starting the Output of the Excitation Signal.](#page-16-1) API function for starting the angle detection timer: R\_RSLV\_Capture\_Start(void) API function for controlling synchronous starting of the MTU3 timer channels: R\_RSLV\_MTU\_SyncStart(unsigned char start\_ch)

# <span id="page-20-2"></span>**3.6.3 Stopping the Input of the Angle Signal**

To stop the input of the angle signal, the excitation signal should be stopped. Call the API function for stopping the output of the excitation signal.

API function: See section [3.5.3, Stopping the Output of the Excitation Signal.](#page-16-2)

## <span id="page-20-3"></span>**3.6.4 Adjusting the Timing for Starting Input of the Angle Signal**

A correct angle can be obtained only when the timer counters for the input of the angle signal and the output of the excitation signal are started simultaneously. The driver has a facility for adjusting the timing for starting counting in the timer for angle signal input. Call the API function for adjusting the timing for outputting the excitation signal and inputting the angle signal. For details, see section [3.5.4, Adjusting the Timing for](#page-17-0)  [Starting Output of the Excitation Signal.](#page-17-0)

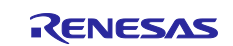

## <span id="page-21-0"></span>**3.7 Detection of Disconnection from the Resolver Sensor**

[Figure 3.12](#page-21-2) shows a system overview of detection of disconnection from the resolver sensor.

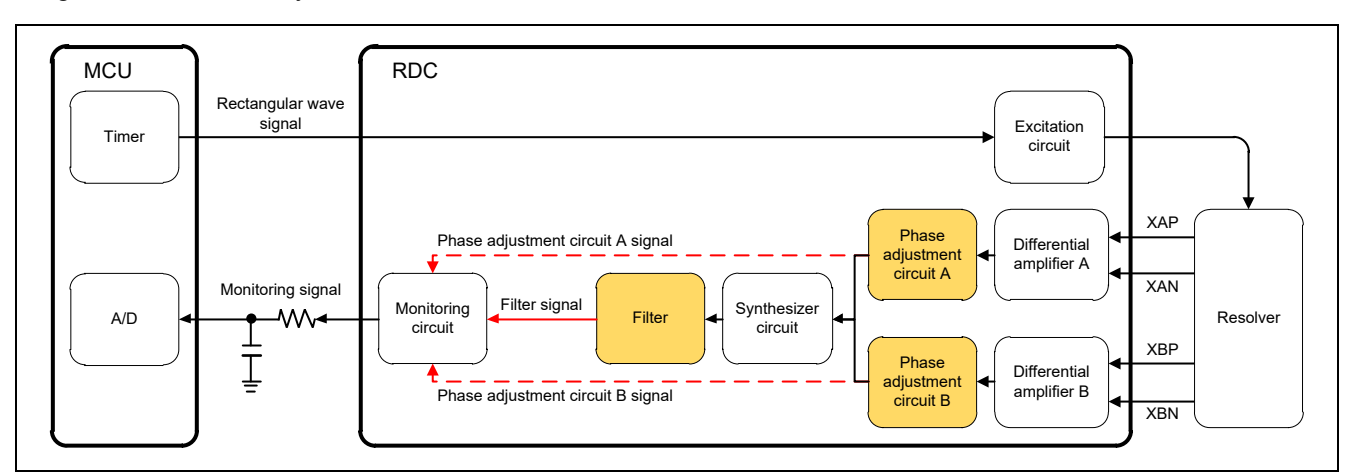

**Figure 3.12 System Overview of Detection of Disconnection from the Resolver Sensor**

<span id="page-21-2"></span>The normal voltages of the resolver signals are compared with abnormal voltages to detect disconnection based on the difference in voltage.

To this end, the normal voltages of the resolver signals must be obtained in advance. The output signal from the monitoring circuit is used to check the voltages. Voltages of the following five signals are checked.

- Filter signal (Monitored circuit: Filter output circuit 1 output)
- XAP signal (Monitored circuit: Phase adjustment circuit A output)
- XAN signal (Monitored circuit: Phase adjustment circuit A output)
- XBP signal (Monitored circuit: Phase adjustment circuit B output)
- XBN signal (Monitored circuit: Phase adjustment circuit B output)

## <span id="page-21-1"></span>**3.7.1 Functions Used for Detecting Disconnection**

The following functions are used to detect disconnection.

## **3.7.1.1 Communications with the RDC**

RDC register settings required for detection of disconnection are made through SPI communications.

## **3.7.1.2 Measuring the RDC Monitoring Signal**

The RDC monitoring signal is measured by continuous scan of the 12-bit A/D converter.

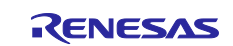

<span id="page-22-0"></span>When the RDC detects an excessive temperature, an alarm is output. To cancel this alarm, call the API functions show below. After starting alarm cancellation, call the API function for controlling the alarm cancellation sequence repeatedly.

API function for starting alarm cancellation: R\_RSLV\_Rdc\_AlarmCancelStart(void) API function for controlling the alarm cancellation sequence: R\_RSLV\_Rdc\_AlarmCancel(void)

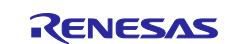

# <span id="page-23-0"></span>**3.9 Output of the Phase Adjustment Signals for the Resolver Signals**

The RDC converts the two-phase signals output from the resolver sensor into an angle signal, and then outputs the converted angle signal to the MCU. Here, unless the phase difference between the two-phase signals A and B is 90 degrees, a correct angle signal cannot be output to the MCU. For this reason, adjustment signals for resolver phase signals A and B are output from the MCU to the RDC to adjust the phase difference to 90 degrees. Phase adjustment signals are 400-kHz PWM signals.

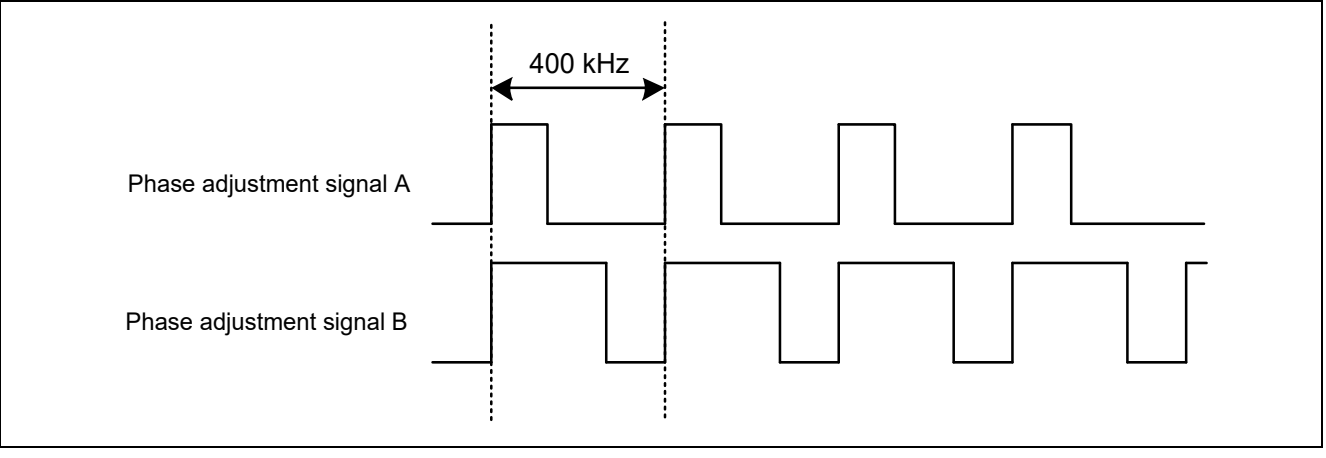

**Figure 3.13 Example of Phase Adjustment Signals**

## <span id="page-23-1"></span>**3.9.1 Starting the Output of the Phase Adjustment Signals**

To start the output of the phase adjustment signals, call the API function shown below.

API function: R\_RSLV\_Phase\_AdjStart(void)

## <span id="page-23-2"></span>**3.9.2 Stopping the Output of the Phase Adjustment Signals**

To stop the output of the phase adjustment signals, call the API function shown below.

API function: R\_RSLV\_Phase\_AdjStop(void)

## <span id="page-23-3"></span>**3.9.3 Setting the Duty Cycles of the Phase Adjustment Signals in the Buffers**

To setting the duty cycle of a phase adjustment signal in a buffer, call the API function shown below.

API function: R\_RSLV\_Phase\_AdjUpdateBuff(unsigned short duty, unsigned char ch)

## <span id="page-23-4"></span>**3.9.4 Setting the Duty Cycles of the Phase Adjustment Signals in the Registers**

To reflect the duty cycle specified as described in section [3.9.3](#page-23-3) in the timer for phase adjustment, call the API function shown below.

API function: R\_RSLV\_Phase\_AdjUpdate(void)

## <span id="page-23-5"></span>**3.9.5 Reading the Duty Cycles of the Phase Adjustment Signals from the Buffers**

To read the duty cycle of a phase adjustment signal, call the API function shown below.

API function: R\_RSLV\_Phase\_AdjReadBuff(unsigned short \*duty, unsigned char ch)

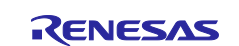

# <span id="page-24-0"></span>**3.10 Output of the Angle Error Correction Signal**

When the motor is actuated, analog errors of the resolver sensor generate first-order distortion in the signal synthesized from the two-phase signals. This makes the amplitude of the synthesized signal fluctuate. This fluctuation is superposed as an error on the angle signal to be output from the RDC to the MCU.

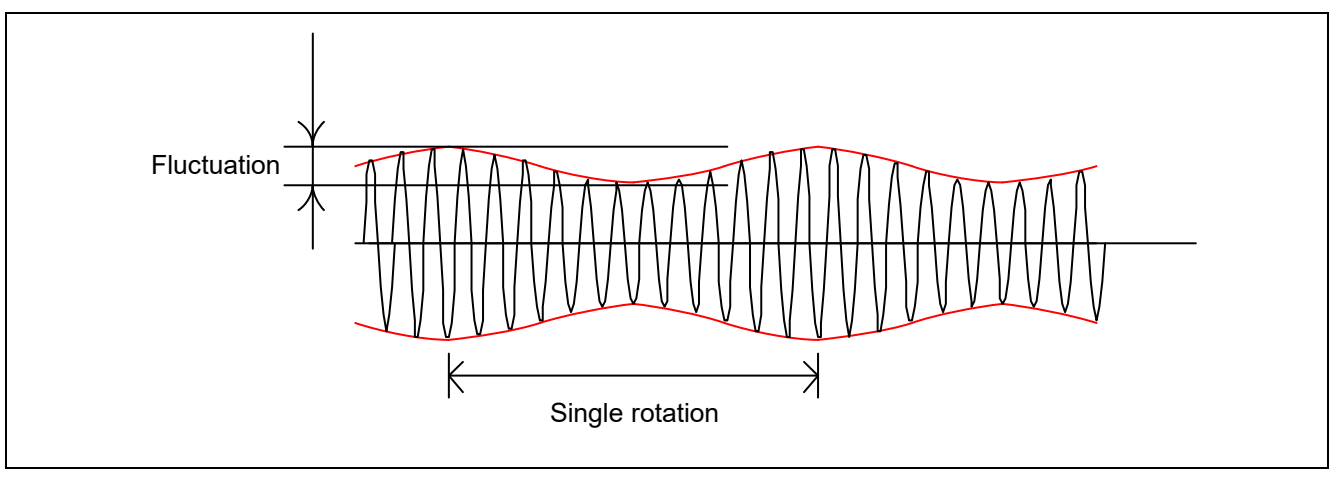

**Figure 3.14 Fluctuation of Amplitude (RDC Internal Signal)**

A correction signal is output from the MCU to the RDC to reduce this fluctuation. The correction signal is identical in amplitude but its phase is the inverse of that of the first-order distortion.

The angle error correction signal is a PWM signal with a carrier frequency of 200 kHz or 400 kHz (selectable). This signal is input to the RDC through a low-pass filter as an analog signal (sine wave). The angle error correction signal must be synchronized with the excitation signal. The duty cycle for generation of the sine wave is updated two or four times (selectable) per cycle of the excitation signal. The following shows a schematic diagram of angle error correction signal output.

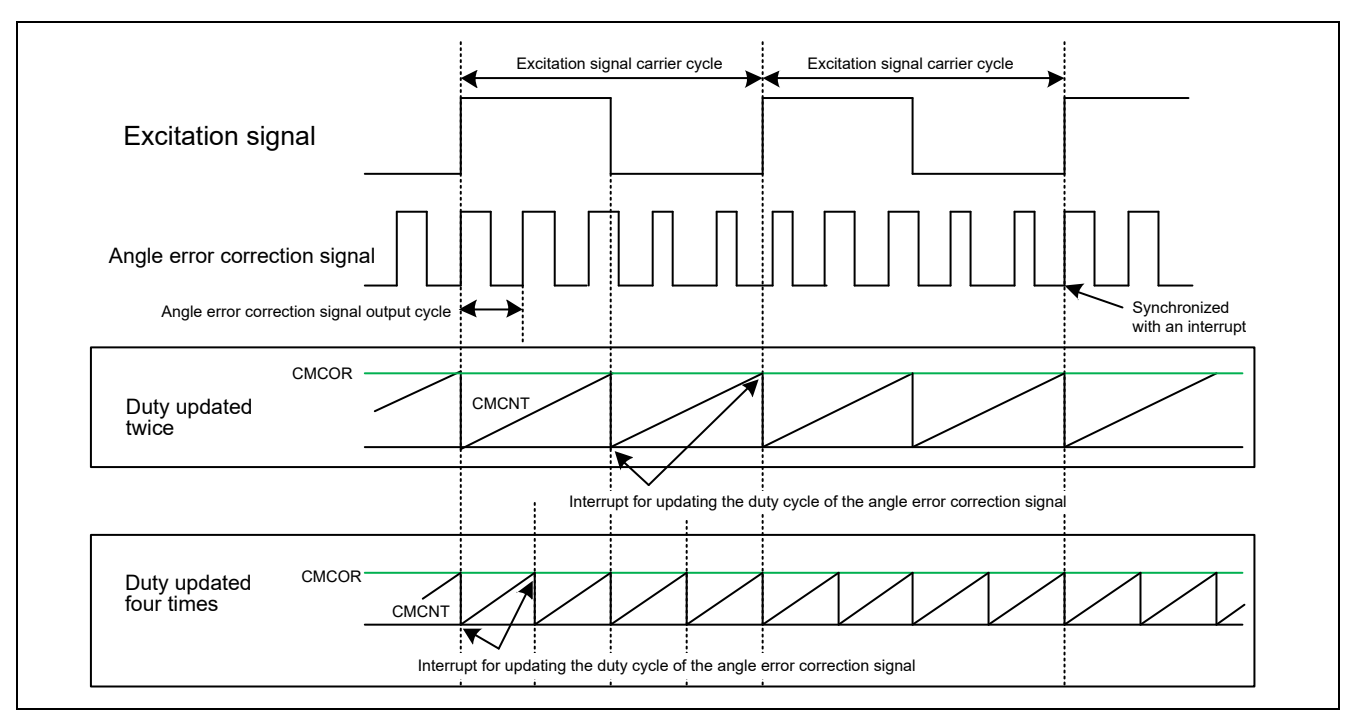

**Figure 3.15 Output of the Angle Error Correction Signal**

<span id="page-24-1"></span>The duty cycle of the angle error correction signal (PWM signal) is changed using a duty cycle updating interrupt. [Figure 3.15](#page-24-1) shows an example of using the CMT to generate duty cycle updating interrupts. The CMT counter value is set to 1/2 or 1/4 of the excitation signal cycle to select updating of the duty cycle twice or four times per cycle.

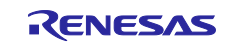

## <span id="page-25-0"></span>**3.10.1 Starting the Output of the Angle Error Correction Signal**

To output the angle error correction signal, call the API function for starting the output of the angle error correction signal. A value to be set in the timer for outputting the angle error correction signal is calculated from the phase shift amount and amplitude level specified by this API function and the number of updates of the angle error correction duty cycle. The values of the phase shift amount and amplitude level can be obtained by using the automatic calibration of errors function. See section [3.11, Automatic Calibration of](#page-26-0)  [Errors.](#page-26-0)

In addition, a value to be set in the timer for updating the duty cycle of the angle error correction signal is calculated. The timers for outputting the angle error correction signal and updating the duty cycle of the correction signal should be started in synchronization with the excitation signal. For synchronous starting, call the API function for synchronously starting the angle error correction signal.

API function for starting the output of the angle error correction signal: R\_RSLV\_CSig\_Start(unsigned short phase\_diff, unsigned short amp\_level) API function for synchronously starting the angle error correction signal: R\_RSLV\_INT\_CSig\_SyncStart (void)

#### <span id="page-25-1"></span>**3.10.2 Stopping the Output of the Angle Error Correction Signal**

To stop the output of the angle error correction signal (for example, when the settings of the correction signal need to be changed), call the API function shown below. The timer for updating the duty cycle of the correction signal is also stopped at the same time.

API function: R\_RSLV\_CSig\_Stop(void)

#### <span id="page-25-2"></span>**3.10.3 Settings for Updating the Duty Cycle of the Angle Error Correction Signal**

The output frequency and the number of duty cycle updates of the angle error correction signal are specified by using the API function for specifying system information. According to the settings, this driver calculates the adjustment ranges of the phase shift amount and amplitude level of the angle error correction signal.

API function: See section [3.1.2, Specifying System Information.](#page-12-0)

#### <span id="page-25-3"></span>**3.10.4 Interrupt for Updating the Duty Cycle of the Angle Error Correction Signal**

This interrupt is used to update the duty cycle of the angle error correction signal. An interrupt is generated in synchronization with the excitation signal and the duty cycle is updated by the API function for updating the duty cycle of the correction signal called within the interrupt processing. This interrupt is generated twice or four times per cycle of the excitation signal. The number of interrupt occurrences depends on the number of duty cycle updates specified in the system information settings.

API function: R\_RSLV\_INT\_CSig\_UpdatePwmDuty(void)

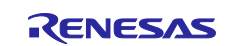

## <span id="page-26-0"></span>**3.11 Automatic Calibration of Errors**

This driver has functions to automatically adjust for errors in the following items:

- Resolver signal gain
- Resolver signal phase
- Angle error correction signal

#### <span id="page-26-1"></span>**3.11.1 Functions Used to Adjust Parameters**

Automatic calibration uses the following driver functions to adjust parameters.

- RDC communications RDC registers are manipulated through SPI communications.
- Output of the angle error correction signal This signal is output to correct the first-order distortion error of the resolver sensor.
- PWM output for phase adjustment This PWM signal is output to adjust the phase difference between two-phase signals from the resolver sensor.
- Acquiring the phase count This phase count is angle information obtained from the RDC.
- Measuring the monitoring signal from the RDC

The internally-synthesized signal of the RDC is output from the monitoring pin, which is used in adjusting the resolver signal gain and the angle error correction signal. To detect the monitoring signal, a function for access to the 12-bit A/D converter must be prepared in the application.

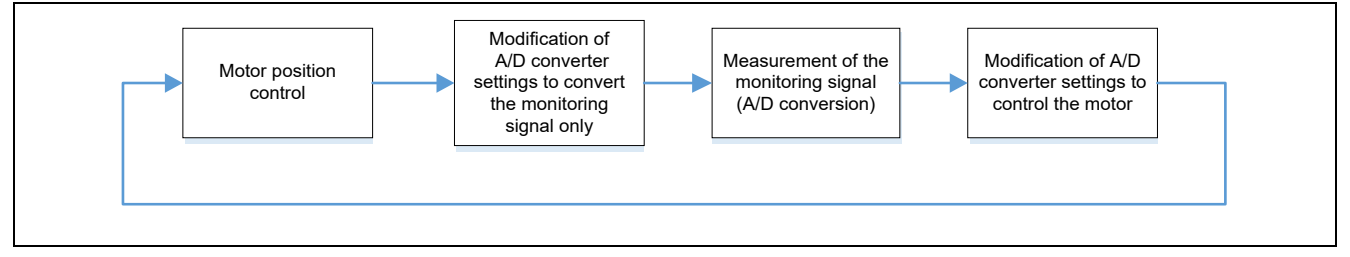

**Figure 3.16 Schematic Processing Flow for Measuring Monitoring Signal for Correcting Angle Errors**

- Controlling the motor position Motor position control is used for adjusting the angle error correction signal. Control in units of one degree of the resolver angle is required.
- Controlling the motor speed Motor speed control is used for adjusting the angle error correction signal.
- Referencing the speed data The speed data (unit: rad/s) is referenced to control the speed for adjusting the angle error correction signal.

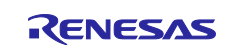

# <span id="page-27-0"></span>**3.11.2 Adjustment of Gain and Phase of Resolver Signals 3.11.2.1 Resolver Signal Gain Adjustment**

[Figure 3.17](#page-27-1) shows a block diagram for resolver signal gain adjustment.

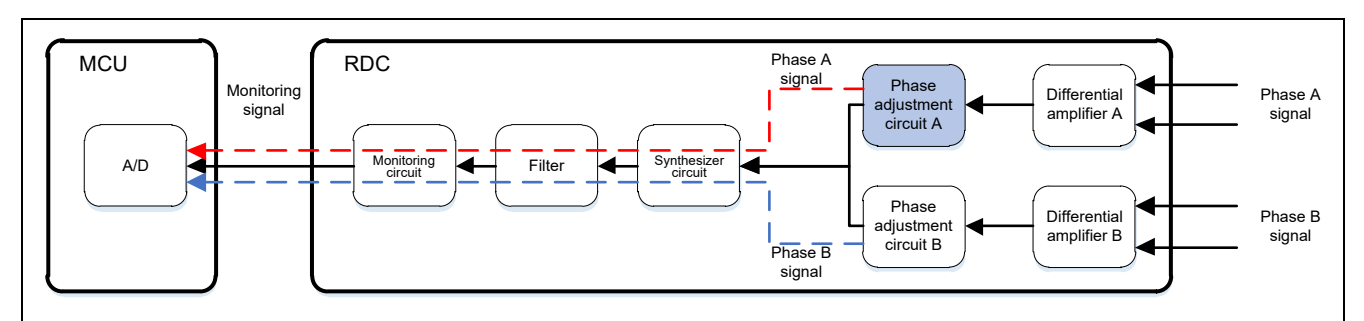

**Figure 3.17 Block Diagram of Resolver Signal Gain Adjustment**

<span id="page-27-1"></span>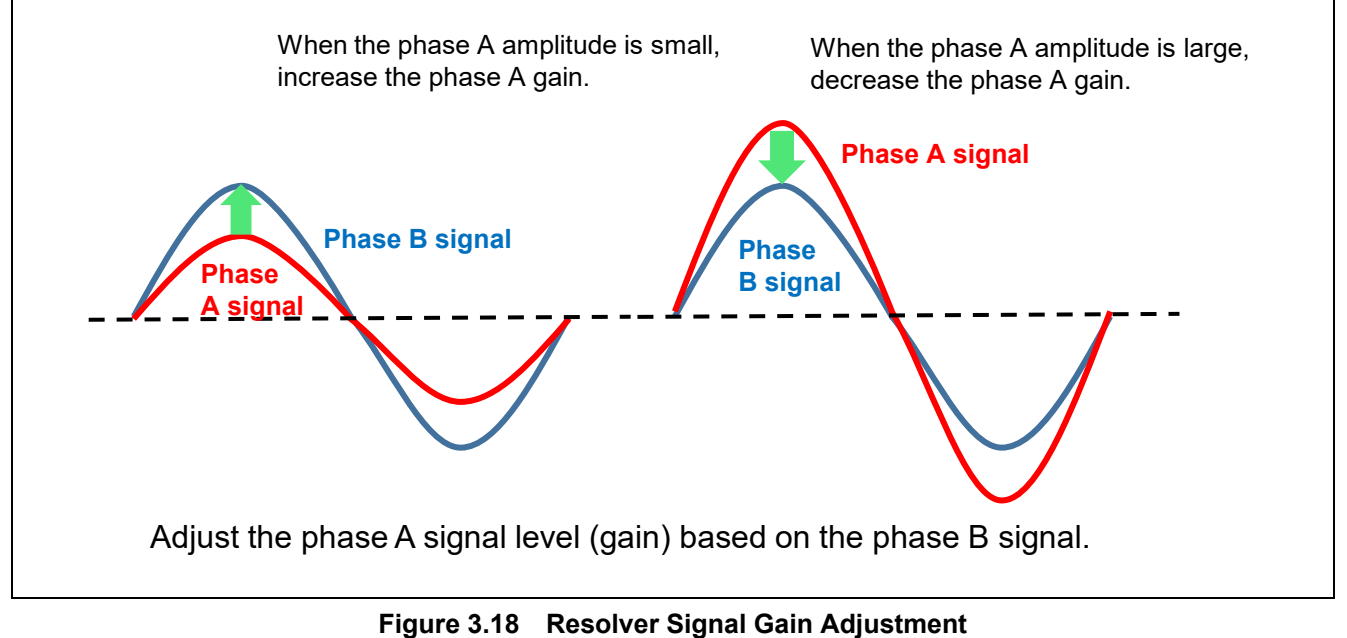

The phase A and phase B signals having different amplitudes produce an error in the angle information sent from the resolver. Therefore, the phase A and phase B signal amplitudes are adjusted to the same level that is, so that the relative error between their amplitudes falls within the range ±0.28%.

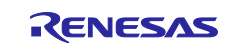

#### **3.11.2.2 Resolver Signal Phase Adjustment**

[Figure 3.19](#page-28-0) shows a block diagram for resolver signal phase adjustment.

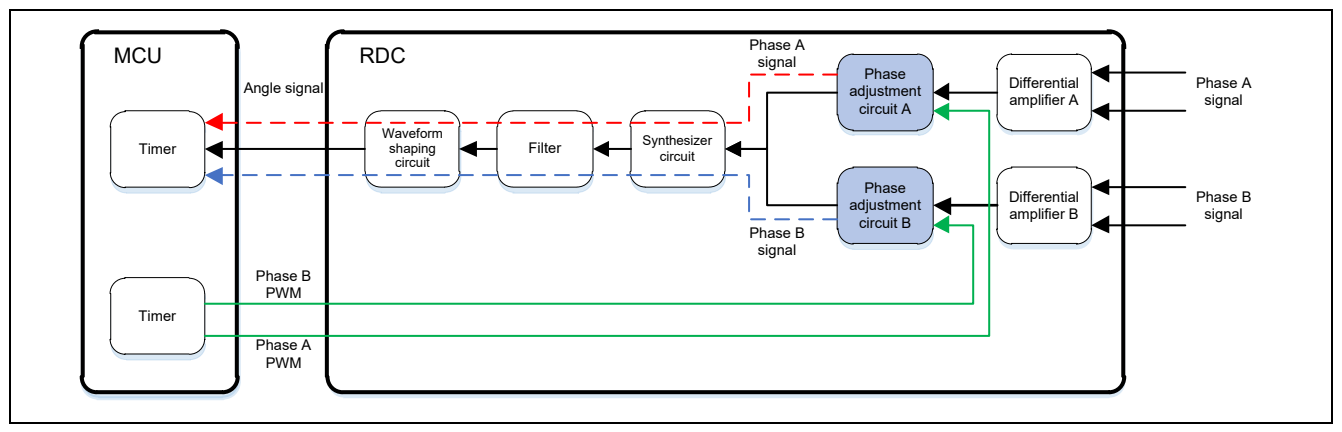

**Figure 3.19 Block Diagram of Resolver Signal Phase Adjustment**

<span id="page-28-0"></span>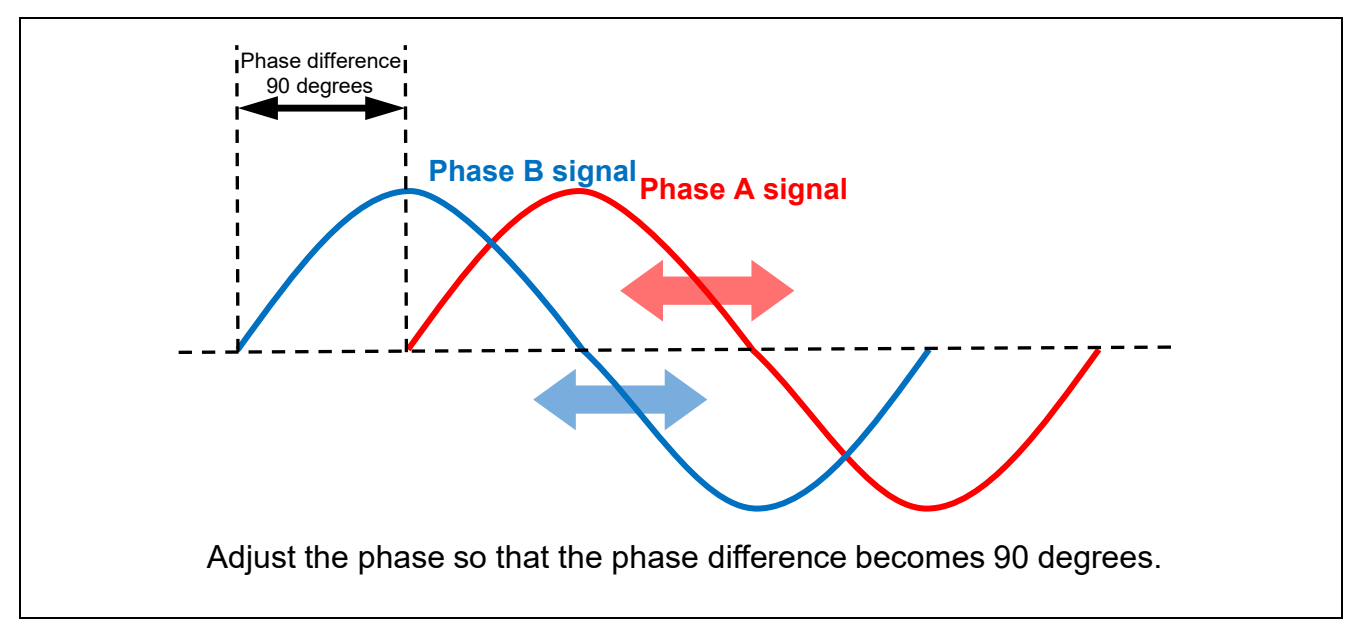

#### **Figure 3.20 Resolver Signal Phase Adjustment**

The duty cycles of the phase adjustment signals for the phase A signal and phase B signal are changed so that the phase difference between the phase A signal and phase B signal falls within the range of 90 degrees ±0.3% (more precisely, ±0.27 degrees).

Duty cycle adjustment range: 5% to 90% (1% steps)

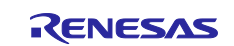

#### <span id="page-29-0"></span>**3.11.3 Adjustment of the Angle Error Correction Signal**

[Figure 3.21](#page-29-1) shows a block diagram for angle error correction signal adjustment.

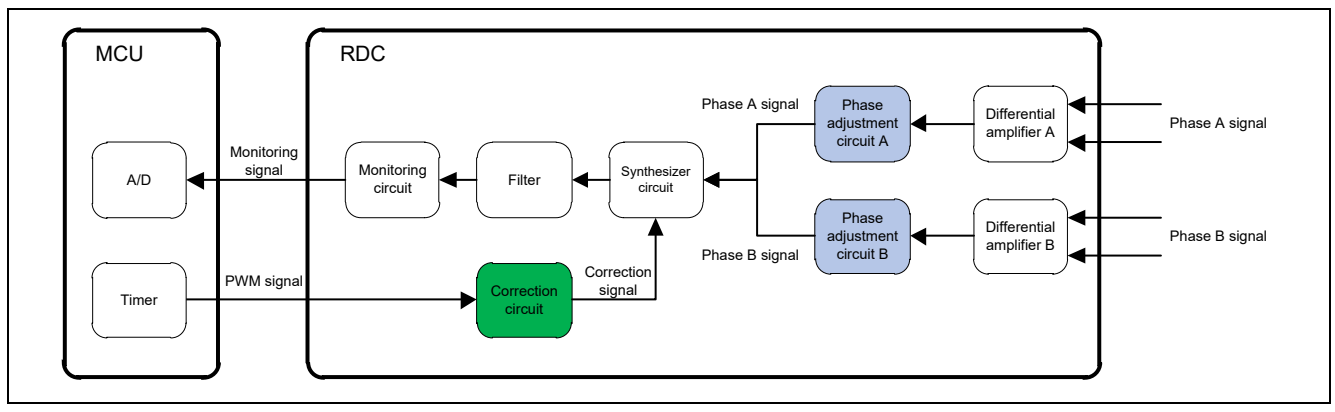

**Figure 3.21 Block Diagram of Angle Error Correction Signal Adjustment**

<span id="page-29-1"></span>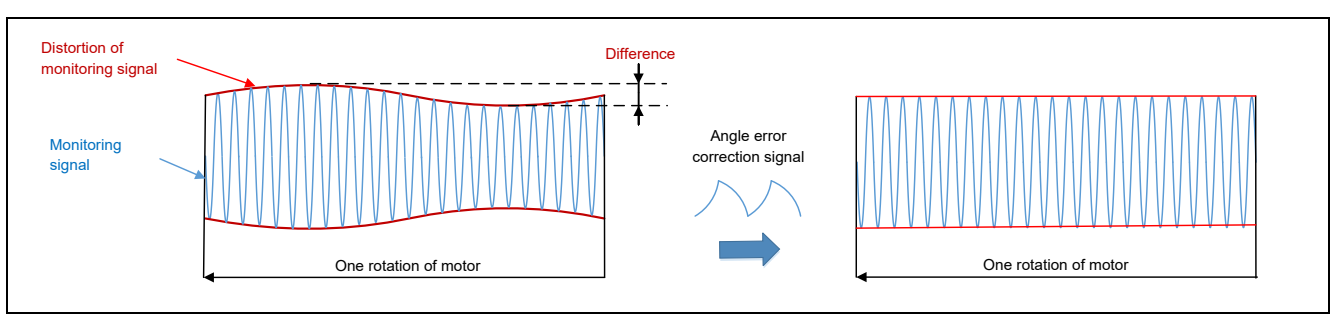

**Figure 3.22 Angle Error Correction Signal Adjustment**

This facility adjusts the amount of phase shift and the amplitude for the angle error correction signal input to the correction circuit. The adjusted correction signal is superposed on the angle signal in the RDC to correct angle errors due to analog errors of the resolver sensor.

The specifiable ranges of the amount of phase shift and the value of amplitude for the angle error correction signal are shown below.

| <b>MCU</b>                  |          | <b>RX23T</b> | <b>RX24T</b> |            |            | <b>RX66T / RX72T</b> |            |            | <b>RX72M</b> |            |            |            |
|-----------------------------|----------|--------------|--------------|------------|------------|----------------------|------------|------------|--------------|------------|------------|------------|
| <b>Peripheral module</b>    |          | <b>CMT</b>   | <b>MTU</b>   | <b>GPT</b> | <b>CMT</b> | <b>MTU</b>           | <b>GPT</b> | <b>CMT</b> | <b>MTU</b>   | <b>GPT</b> | <b>TPU</b> | <b>CMT</b> |
| <b>Source clock setting</b> |          |              |              |            |            |                      |            |            |              |            |            |            |
| (MHz)                       |          | 5            | 80           | 80         | 5          | 160                  | 160        | 5          | 120          | 120        | 60         | 7.5        |
| <b>Excitation</b>           | 5 kHz    | 999          | 15999        | 15999      | 999        | 31999                | 31999      | 999        | 23999        | 23999      | 11999      | 1499       |
| frequency                   | $10$ kHz | 499          | 7999         | 7999       | 499        | 15999                | 15999      | 499        | 11999        | 11999      | 5999       | 749        |
|                             | 20 kHz   | 249          | 3999         | 3999       | 249        | 7999                 | 7999       | 249        | 5999         | 5999       | 2999       | 374        |

**Table 3-1 Specifiable Range of the Amount of Phase Shift (0 to the Value Shown Below)** 

Note: For the CMT, specify the peripheral module clock divided by 8 as the source clock.

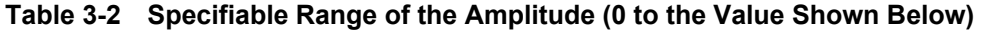

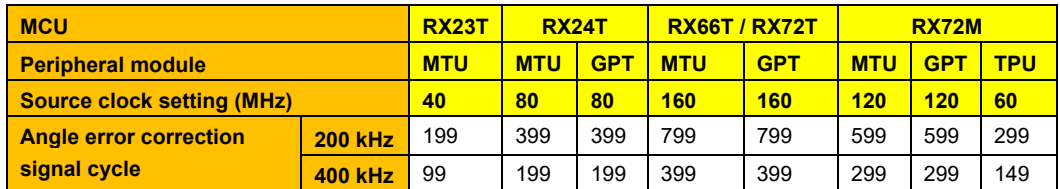

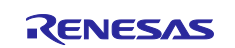

#### **3.11.3.1 Phase Delay by the Filter Circuit**

To correctly adjust the amount of phase shift for the angle error correction signal input to the correction circuit, it is necessary to consider the phase delay caused by the filter implemented in the circuit around the RDC-IC.

If the user wants to change the phase delay value from the initial value, use the API function for setting the phase delay.

API function: R\_RSLV\_ADJST\_SetFilterDelay(float bpf\_delay\_deg, float csig\_delay\_deg) For details, see section [7.9.3,](#page-127-0) Phase Delay [by the Filter Circuit.](#page-127-0)

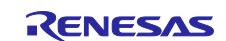

## <span id="page-31-0"></span>**3.12 Timing Chart (Excitation Signal, Input of the Angle Signal, and Angle Error Correction Signal)**

Timing charts of timers and waveforms related to the excitation signal, input of the angle signal, and the angle error correction signal are shown below. Start the timer for angle signal input, angle error correction signal output, and the timer for updating the duty cycle of the angle error correction signal at the timing of the excitation interrupt.

For details on each setting, see section [3.1, Initialization of the Driver,](#page-11-0) and beyond.

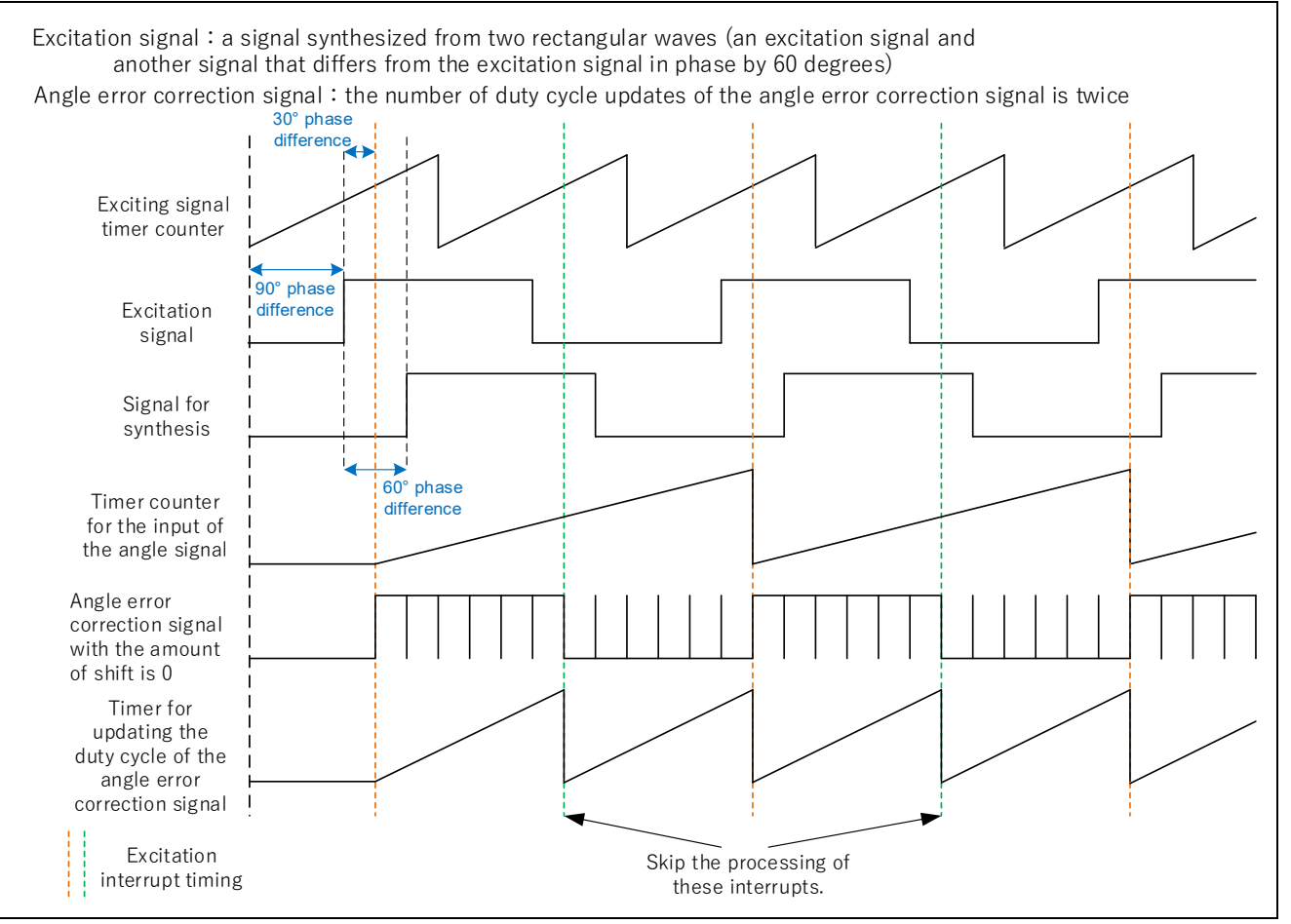

**Figure 3.23 Timing Chart of Timer Counter and Waveform**

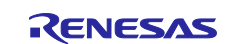

## <span id="page-32-0"></span>**4. Software Configuration**

## <span id="page-32-1"></span>**4.1 Folder and File Configuration**

[Table 4-1](#page-32-2) shows the configuration of the project folder and files of this driver.

#### <span id="page-32-2"></span>**Table 4-1 Folder and File Configuration**

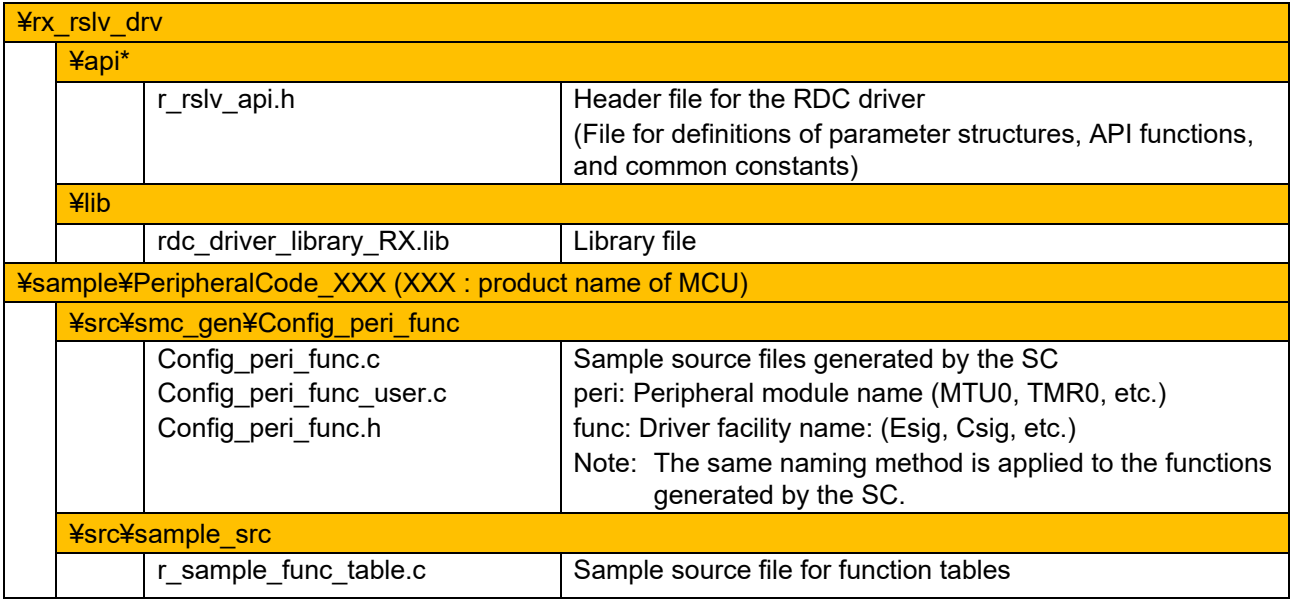

Note: This driver is provided as a library. The file contained in ¥api is provided to be used for access to the library.

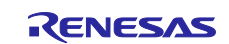

# <span id="page-33-0"></span>**5. Settings for Peripheral Modules**

## <span id="page-33-1"></span>**5.1 List of Macro-Defined Names of Driver Facilities**

[Table 5-1](#page-33-2) lists the macro-defined names of the facilities of this driver.

## <span id="page-33-2"></span>**Table 5-1 List of Macro-Defined Names of Driver Facilities**

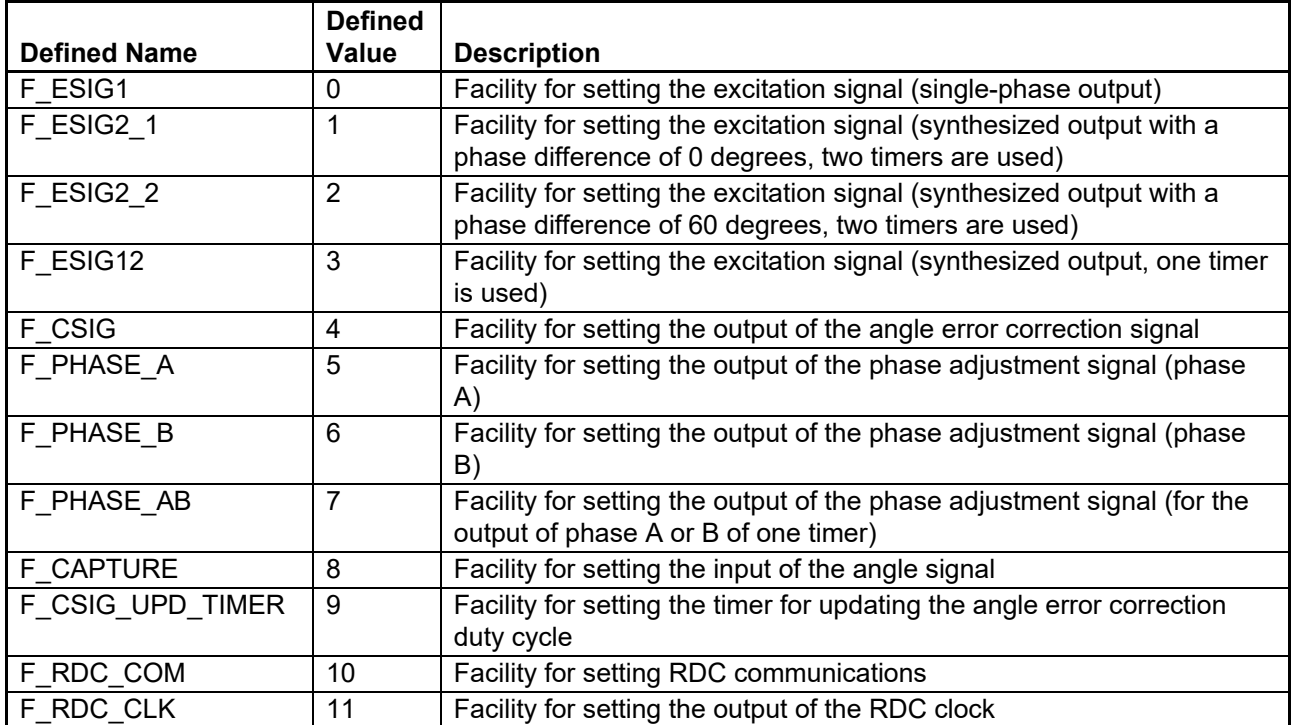

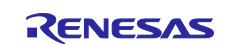

# <span id="page-34-0"></span>**5.2 List of Peripheral Modules Assigned to Driver Facilities (Recommended)**

[Table 5-2](#page-34-1) to [Table 5-6](#page-38-0) list the (recommended) peripheral modules that can be assigned to serve individual driver facilities.

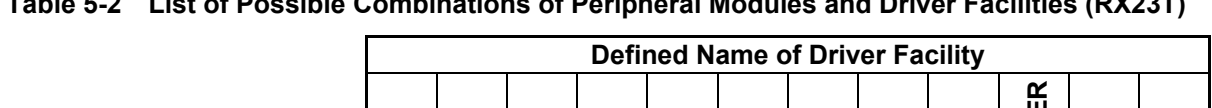

<span id="page-34-1"></span>**Table 5-2 List of Possible Combinations of Peripheral Modules and Driver Facilities (RX23T)**

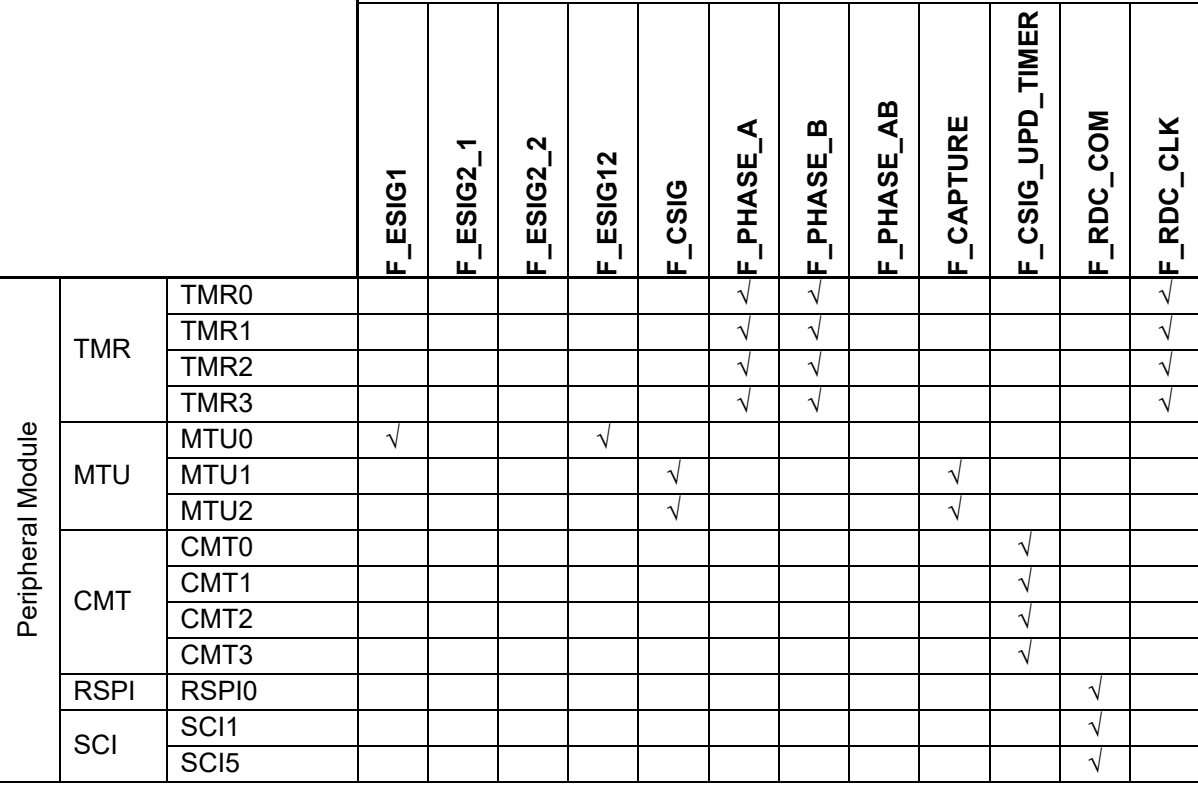

#### R03AN0016EJ0110 Rev.1.10<br>
Feb.06.23 Page 35 of 167 Feb.06.23

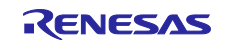

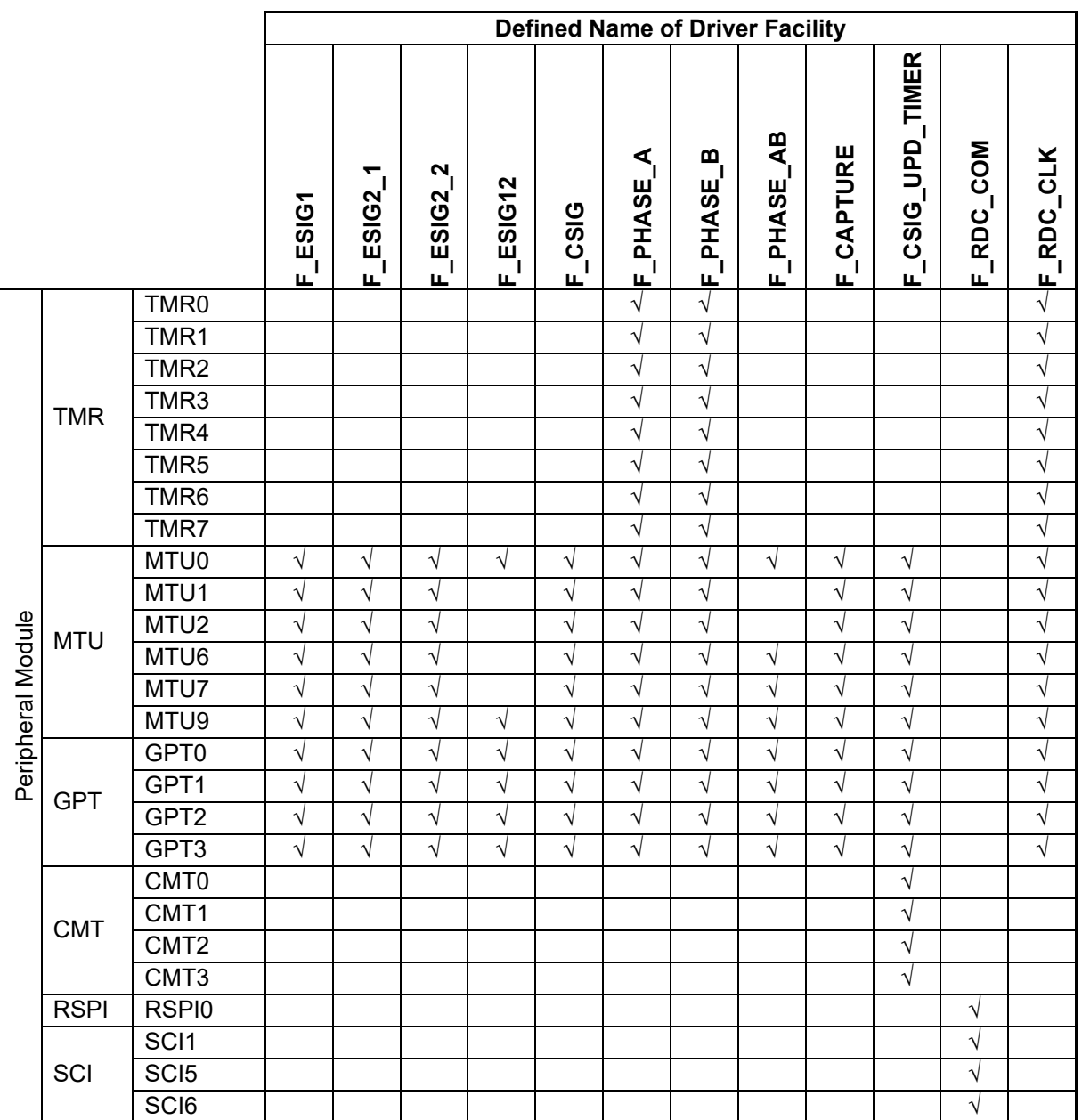

#### **Table 5-3 List of Possible Combinations of Peripheral Modules and Driver Facilities (RX24T)**

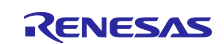
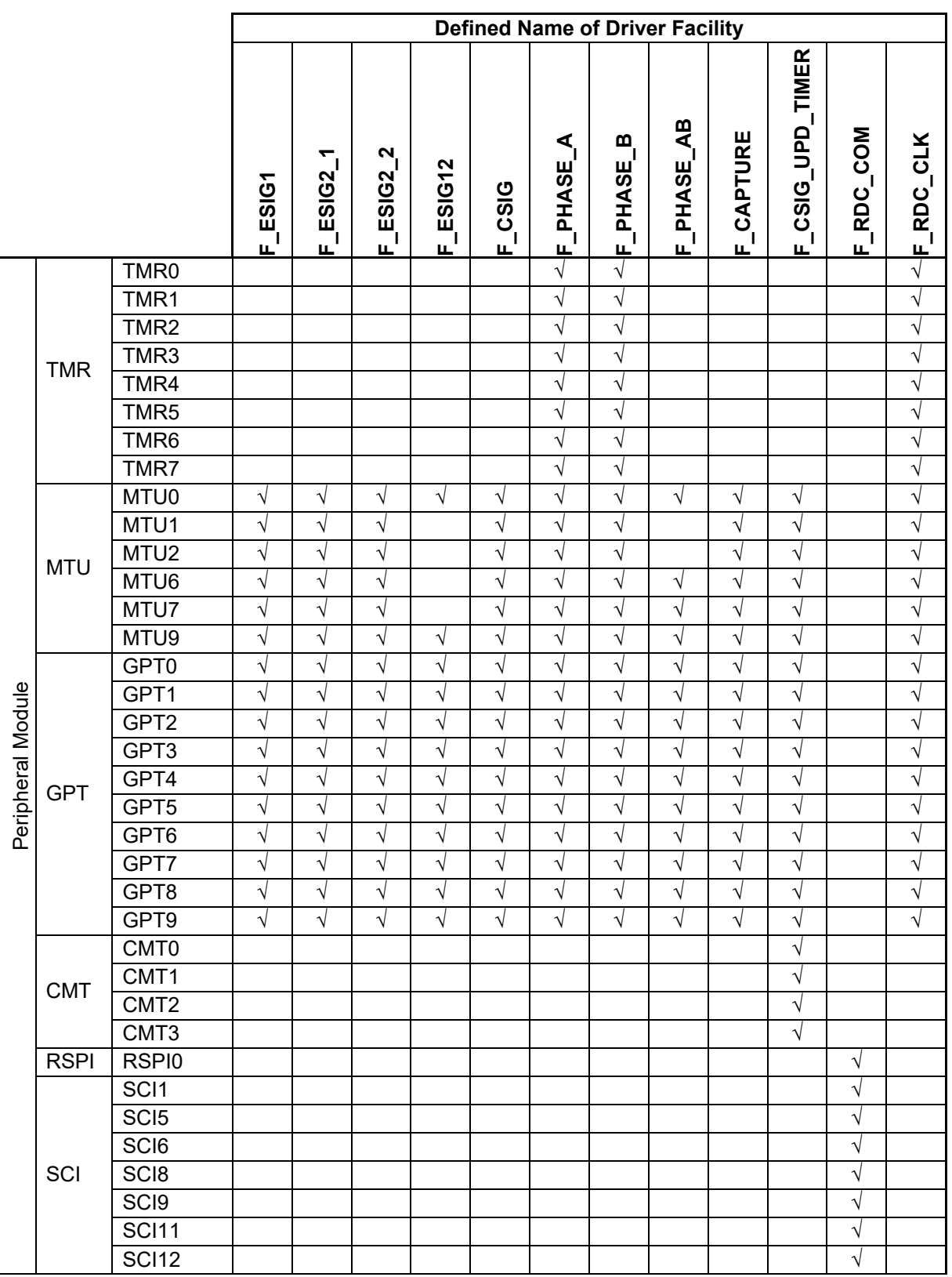

## **Table 5-4 List of Possible Combinations of Peripheral Modules and Driver Facilities (RX66T)**

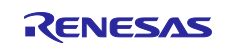

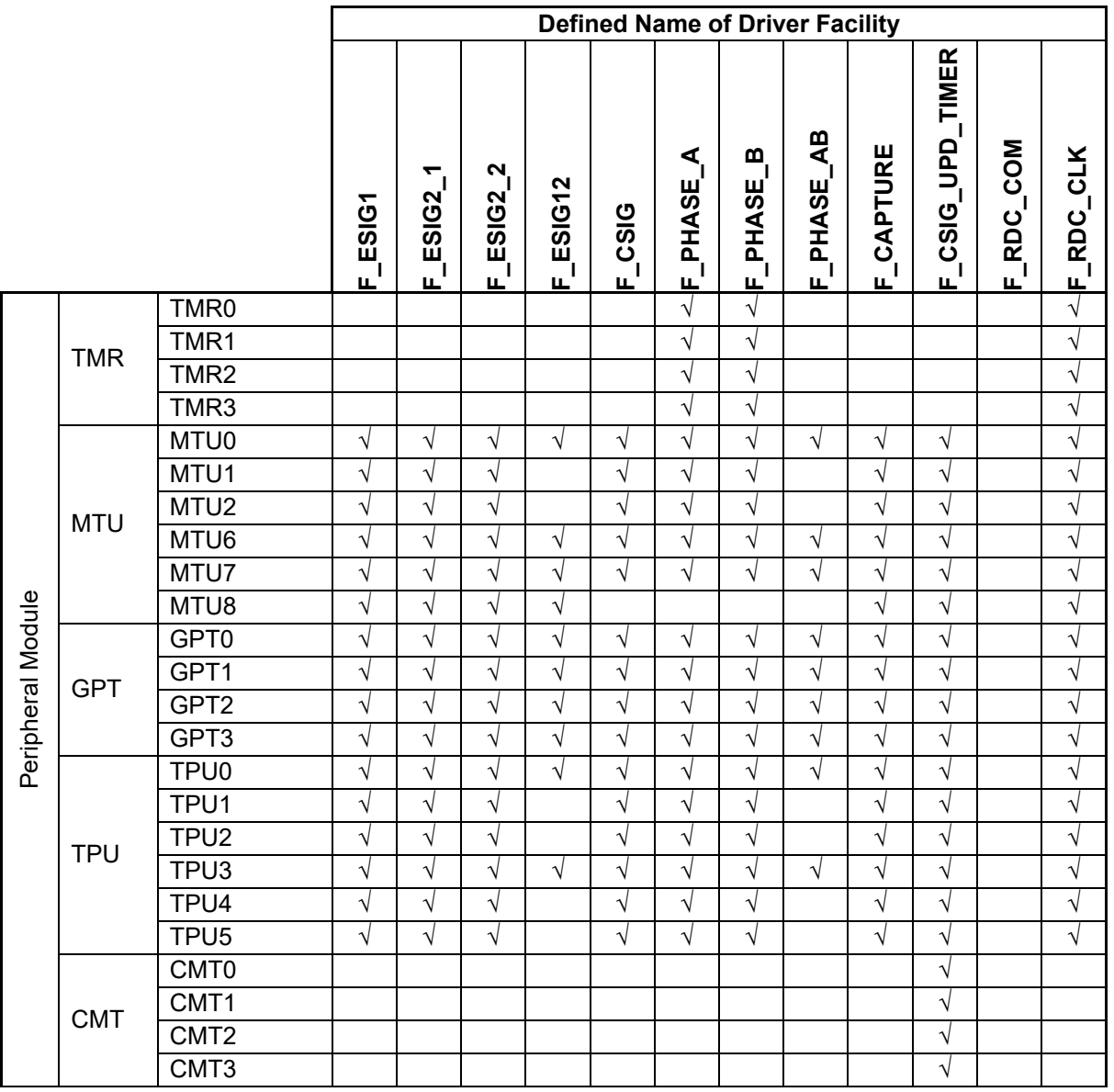

## **Table 5-5 List of Possible Combinations of Peripheral Modules and Driver Facilities (RX72M) [1/2]**

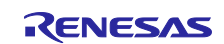

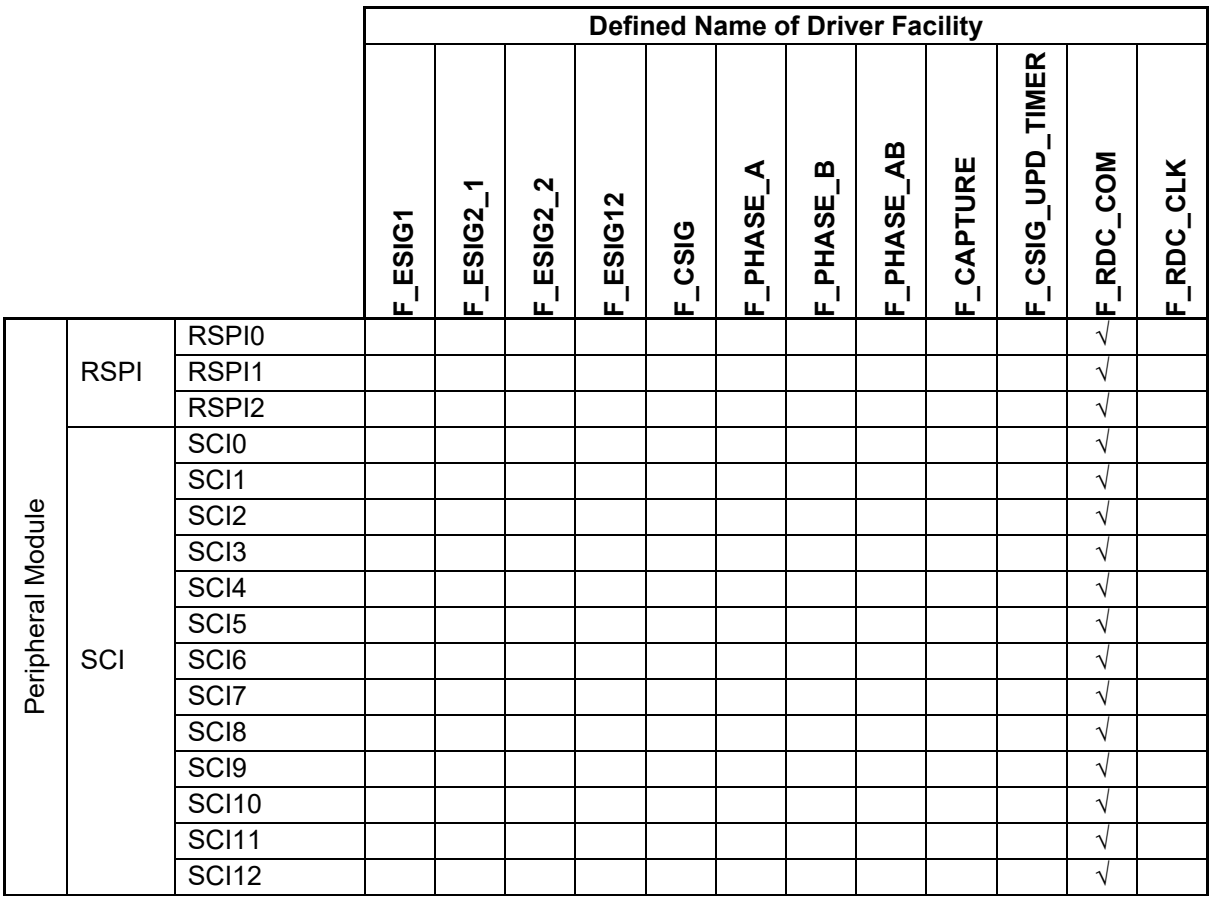

## **Table 5-6 List of Possible Combinations of Peripheral Modules and Driver Facilities (RX72M) [2/2]**

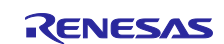

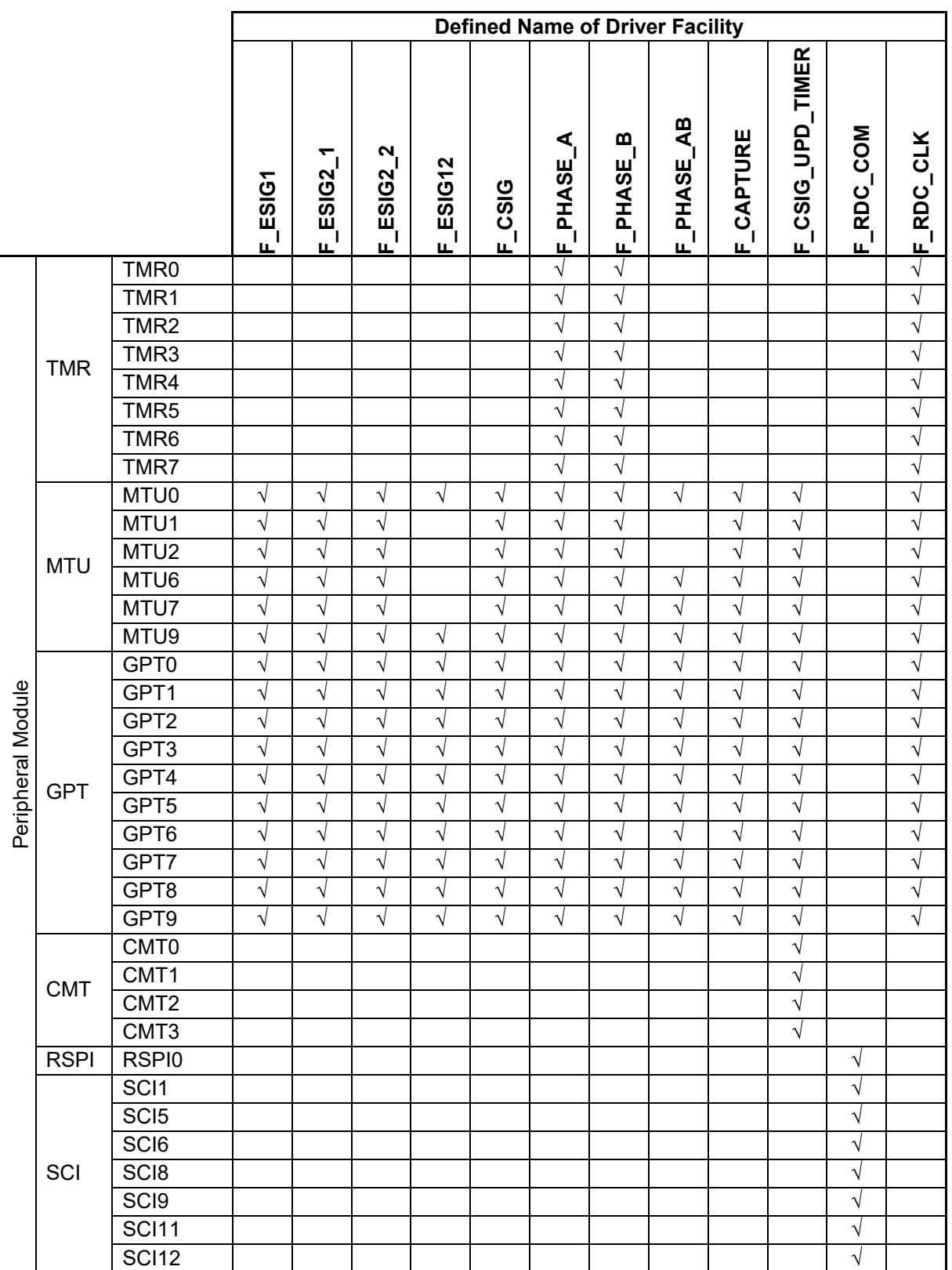

## **Table 5-7 List of Possible Combinations of Peripheral Modules and Driver Facilities (RX72T)**

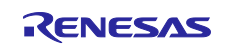

# **5.3 Setting Driver Facilities by the SC**

The initialization functions output from the SC are used to initialize the peripheral modules assigned to individual driver facilities. Examples of SC settings are shown in this section. Note that the MCU is RX72M and the system information to be set is as follows:

<Conditions>

Frequency of the excitation signal: 5 kHz Frequency of the angle error correction signal: 200 kHz Number of times the angle error correction duty cycle is to be updated: Twice

## **5.3.1 Output of the Excitation Signal**

The MTU, GPT, and TPU (TPU is only for RX72M) are the peripheral modules recommended for assigning outputting of the excitation signal. The modes for outputting the excitation signal are single-phase output mode and synthesized output mode. The following tables show examples of setting the SC when selecting synthesized output mode for a 1-channel timer.

## **5.3.1.1 Examples of SC Settings When Using the MTU**

#### **Table 5-8 Selecting the Component for Outputting the Excitation Signal (MTU)**

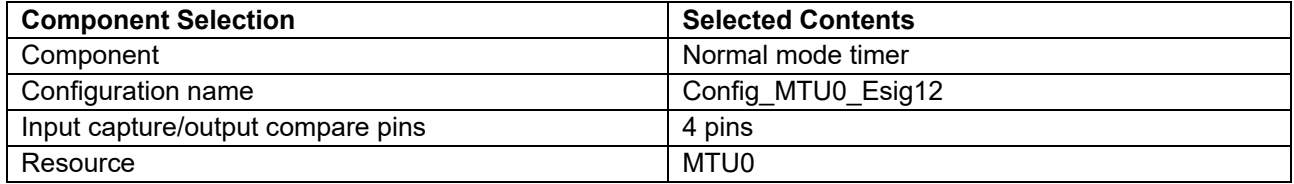

#### **Table 5-9 Case in Which the Frequency of the Excitation Signal is 5 kHz and the Output Pins are MTIOC0A and MTIOC0B**

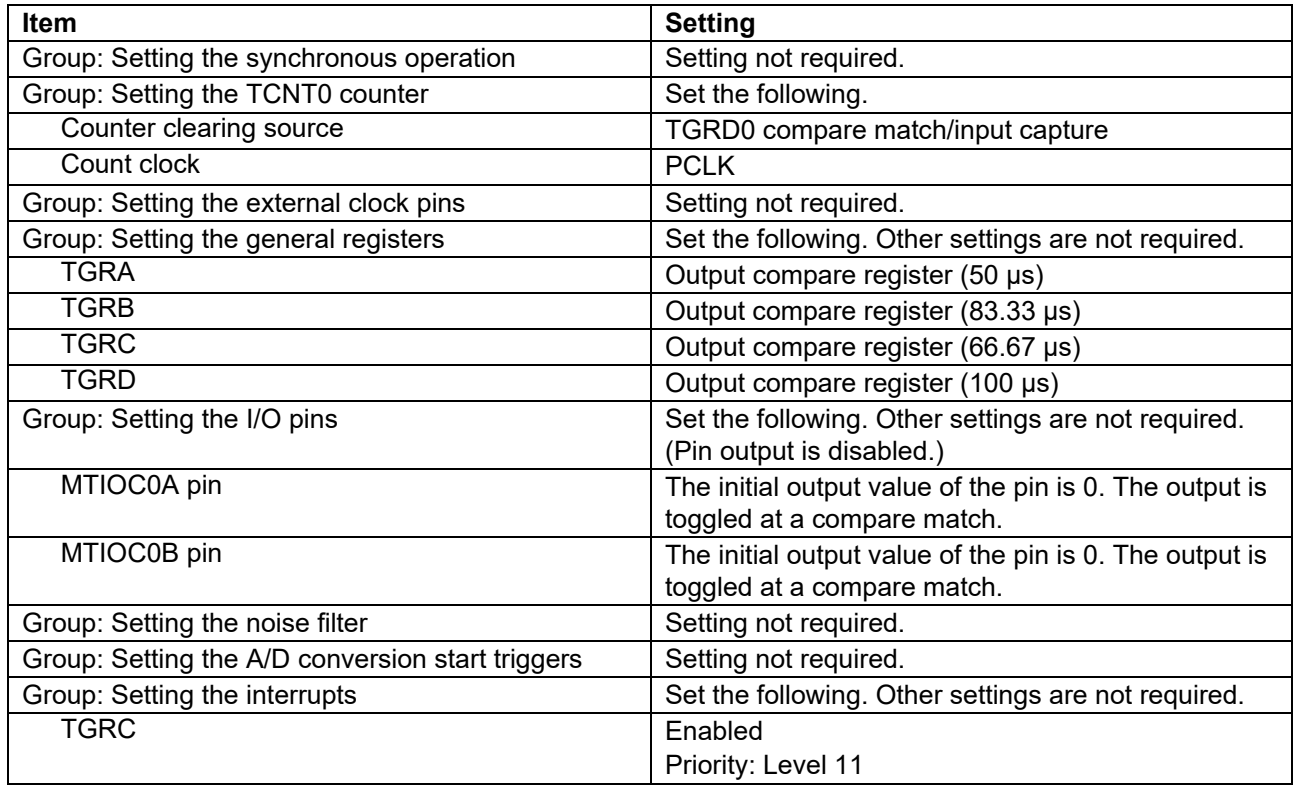

When the excitation signal is output with ESIG12, set the start of outputting the excitation signal to the position of half of the count cycle of the timer counter. Since the count cycle is 100 μs in this example, outputting of the excitation signal starts at the position of 50 μs.

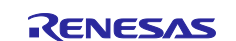

# **5.3.1.2 Examples of SC Settings When Using the GPT**

## **Table 5-10 Selecting the Component for Outputting the Excitation Signal (GPT)**

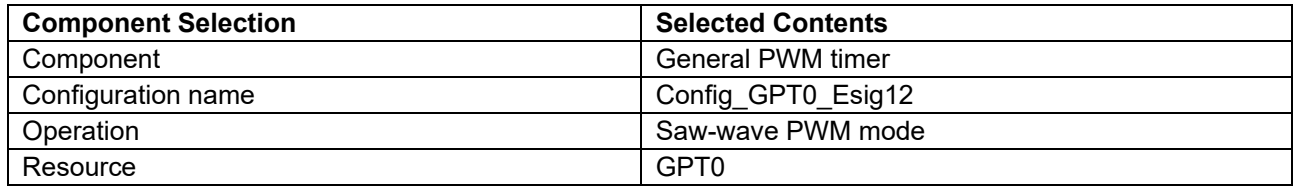

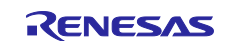

## **Table 5-11 Case in Which the Frequency of the Excitation Signal is 5 kHz and the Output Pins are GTIOC0A and GTIOC0B**

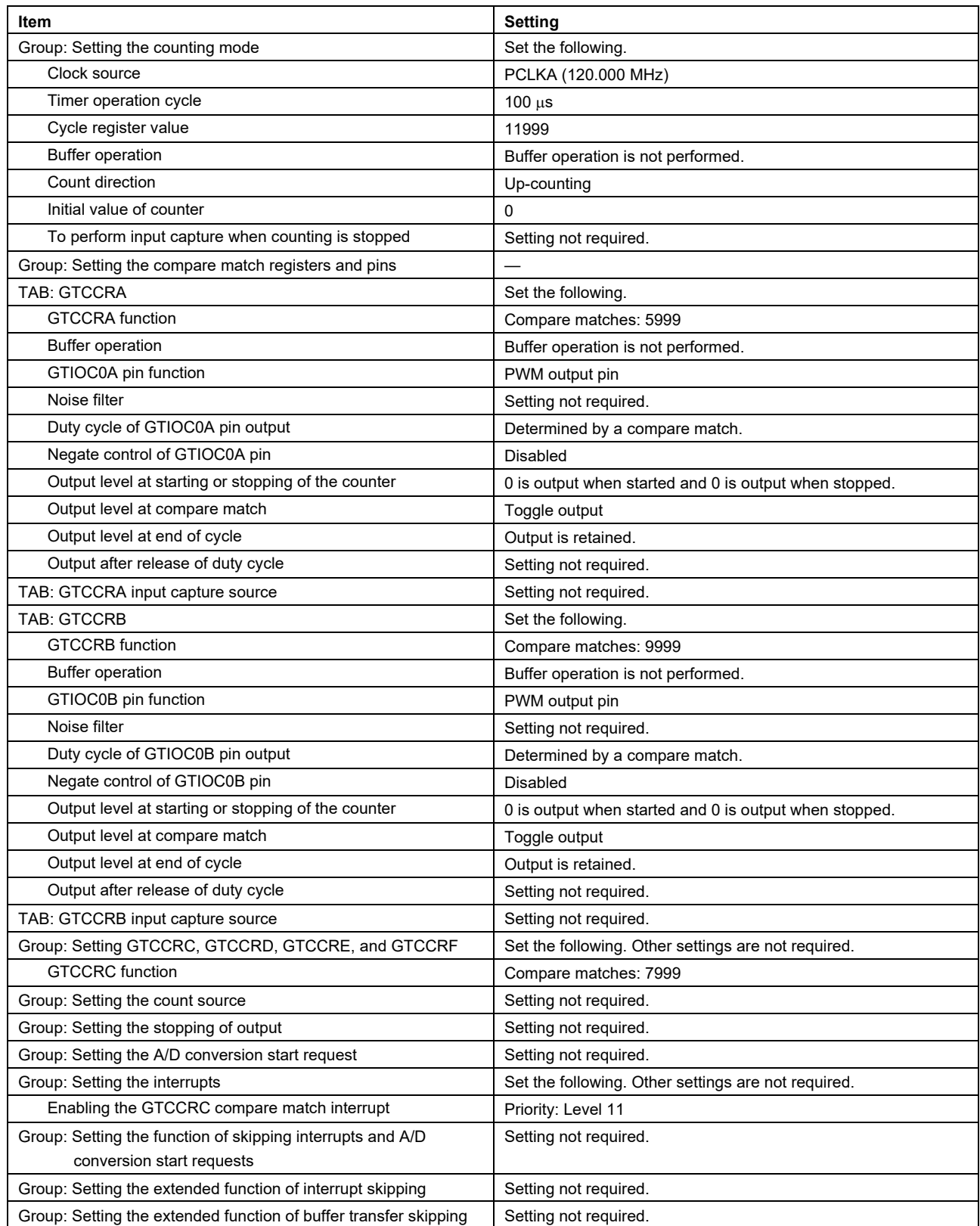

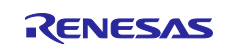

## **5.3.1.3 Examples of SC Settings When Using the TPU**

## **Table 5-12 Selecting the Component for Outputting the Excitation Signal (TPU)**

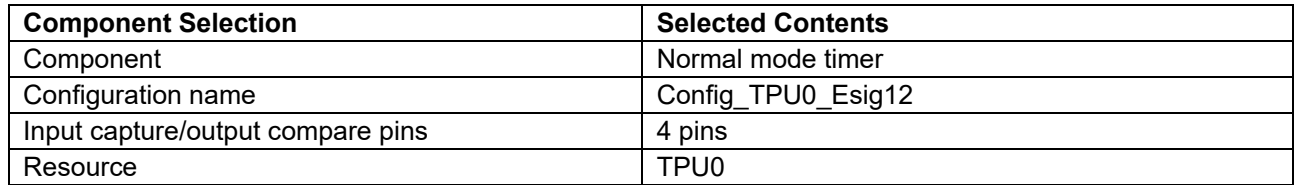

#### **Table 5-13 Case in Which the Frequency of the Excitation Signal is 5 kHz and the Output Pins are TIOCA0 and TIOCB0**

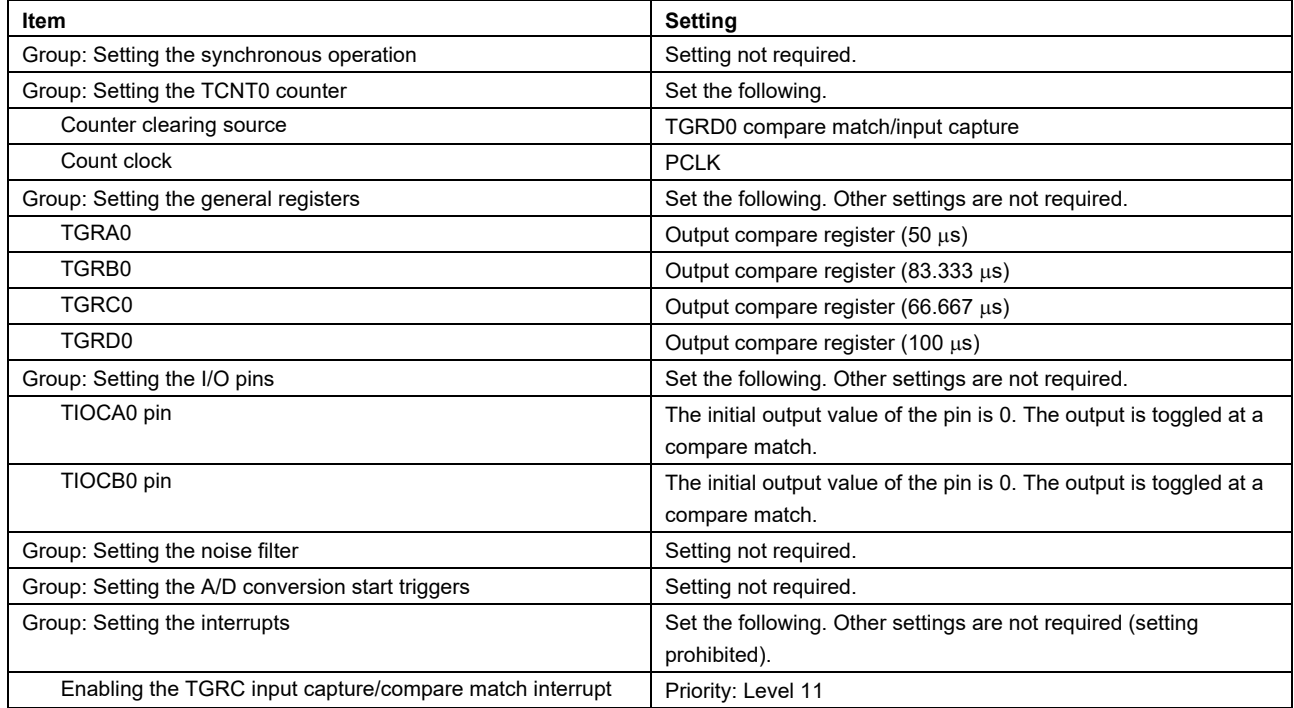

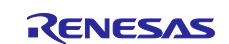

## **5.3.2 Output of the Phase Adjustment Signals for the Resolver Signals**

The MTU, GPT, TMR, and TPU (TPU is only for RX72M) are the peripheral modules recommended for assigning outputting of the phase adjustment signals. The following tables show examples of setting the SC.

## **5.3.2.1 Examples of SC Settings When Using the MTU**

#### **Table 5-14 Selecting the Component for Outputting the Phase Adjustment Signal (MTU)**

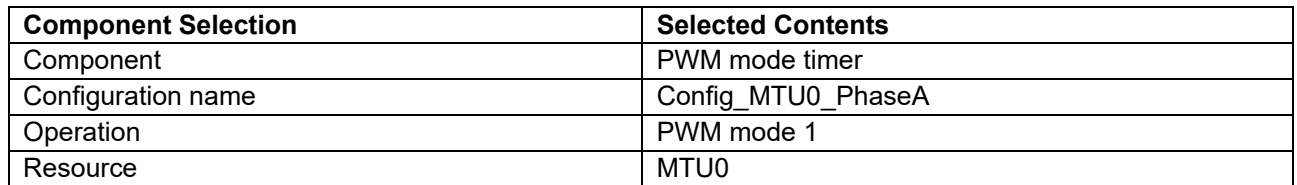

#### **Table 5-15 Case in Which the PWM Frequency of the Phase Adjustment Signals is 400 kHz and the Output Pin is MTIOC0A**

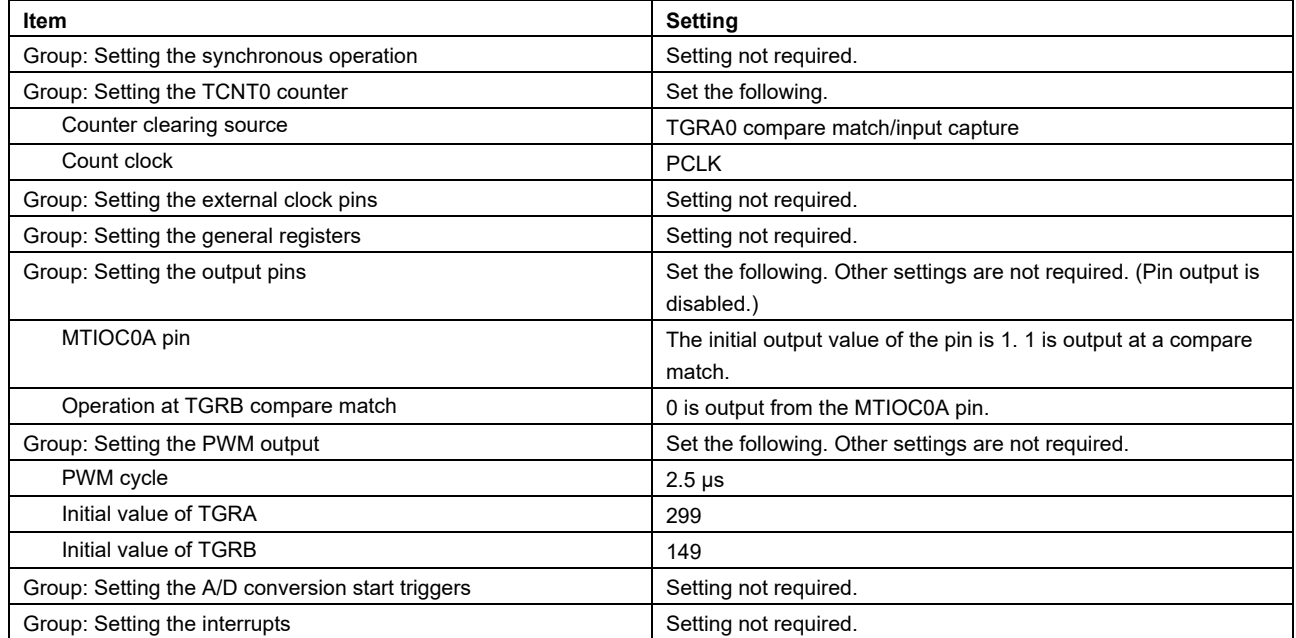

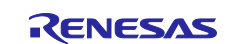

## **5.3.2.2 Examples of SC Settings When Using the GPT**

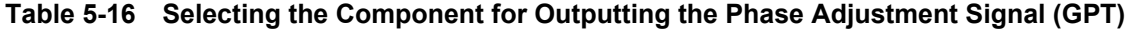

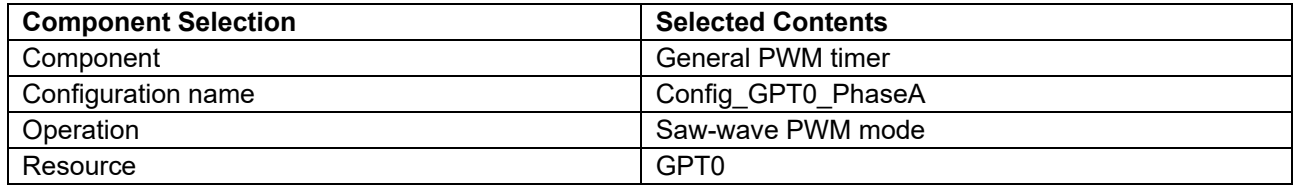

#### **Table 5-17 Case in Which the PWM Frequency of the Phase Adjustment Signals is 400 kHz and the Output Pin is GTIOC0A**

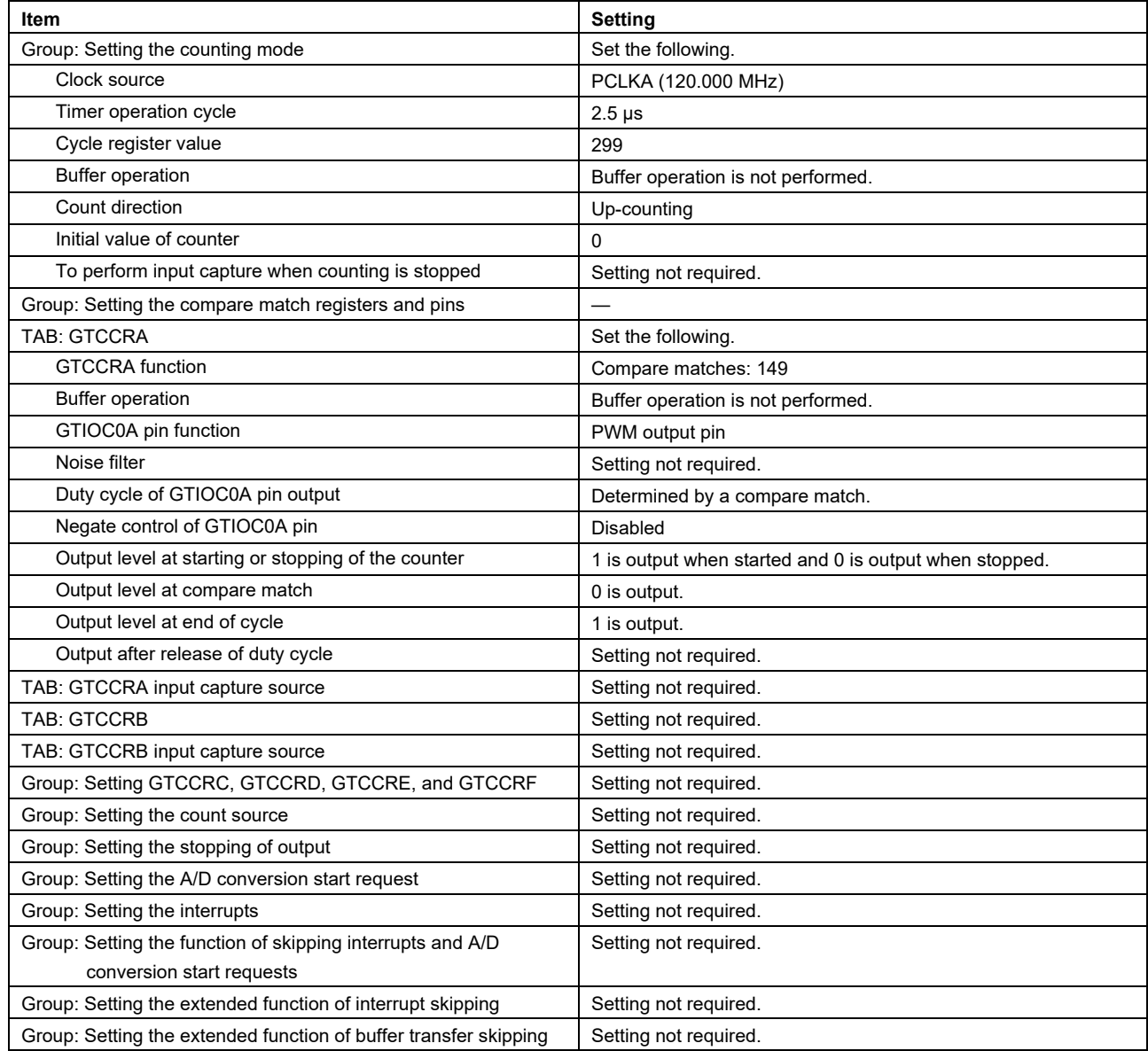

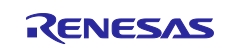

## **5.3.2.3 Examples of SC Settings When Using the TMR**

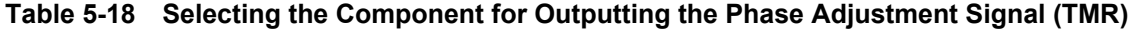

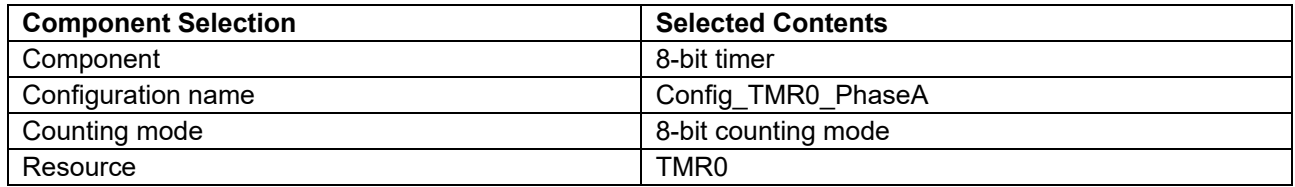

#### **Table 5-19 Case in Which the PWM Frequency of the Phase Adjustment Signals is 400 kHz and the Output Pin is TMO0**

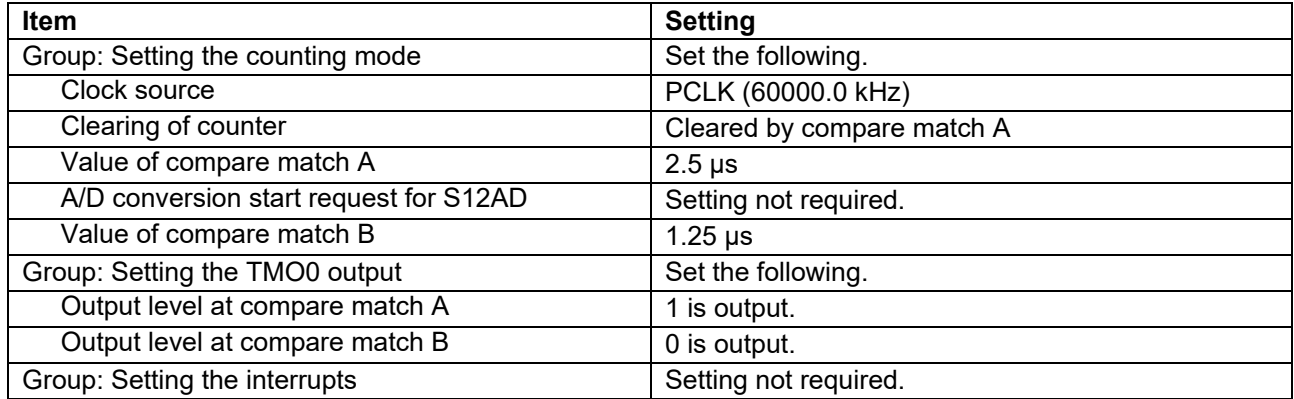

### **5.3.2.4 Examples of SC Settings When Using the TPU**

#### **Table 5-20 Selecting the Component for Outputting the Phase Adjustment Signal (TPU)**

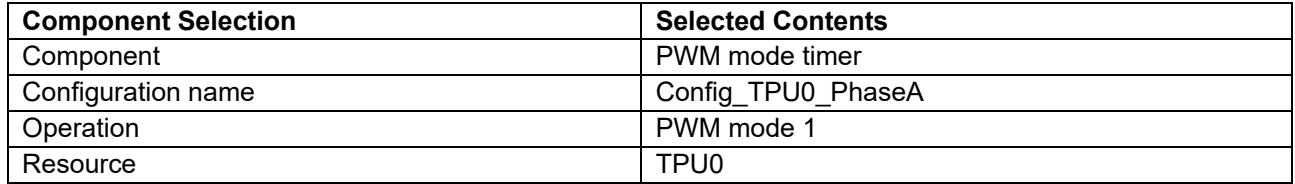

#### **Table 5-21 Case in Which the PWM Frequency of the Phase Adjustment Signals is 400 kHz and the Output Pin is TIOCA0**

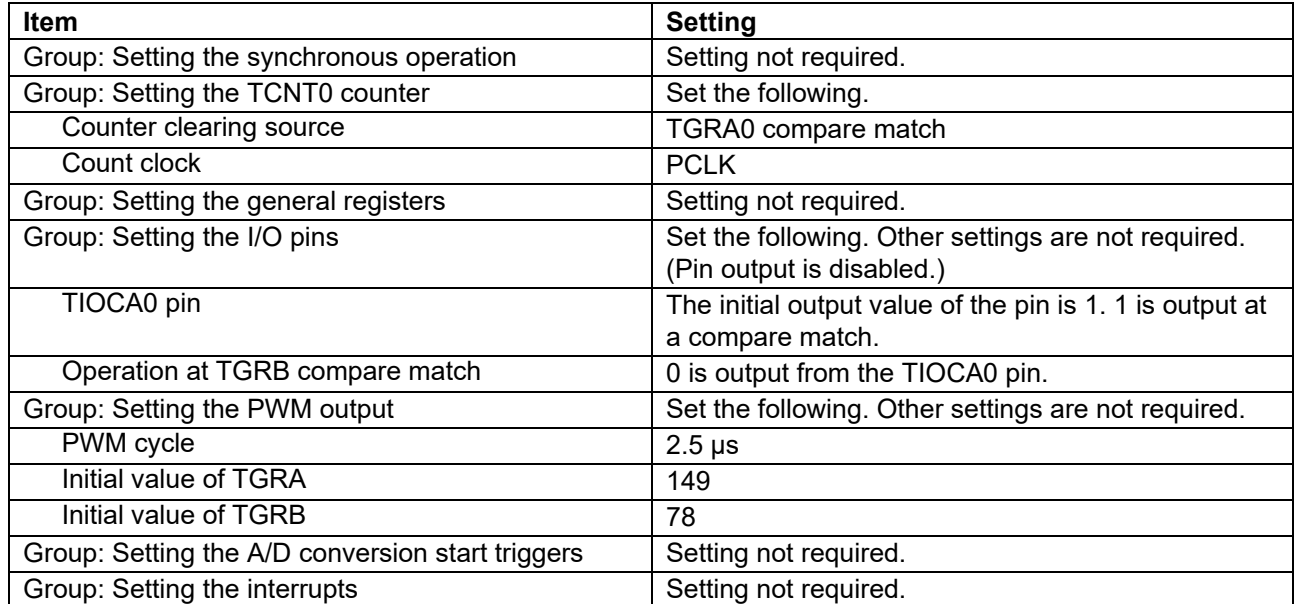

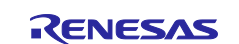

### **5.3.3 Output of the Angle Error Correction Signal**

The MTU, GPT, and TPU (TPU is only for RX72M) are the peripheral modules recommended for assigning outputting of the angle error correction signal. The following tables show examples of setting the SC.

### **5.3.3.1 Examples of SC Settings When Using the MTU**

#### **Table 5-22 Selecting the Component for Outputting the Angle Error Correction Signal (MTU)**

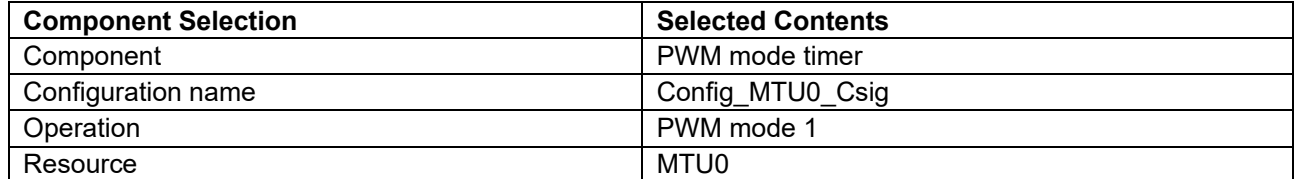

#### **Table 5-23 Case in Which the Frequency of the Angle Error Correction Signal is 200 kHz and the Output Pin is MTIOC0A**

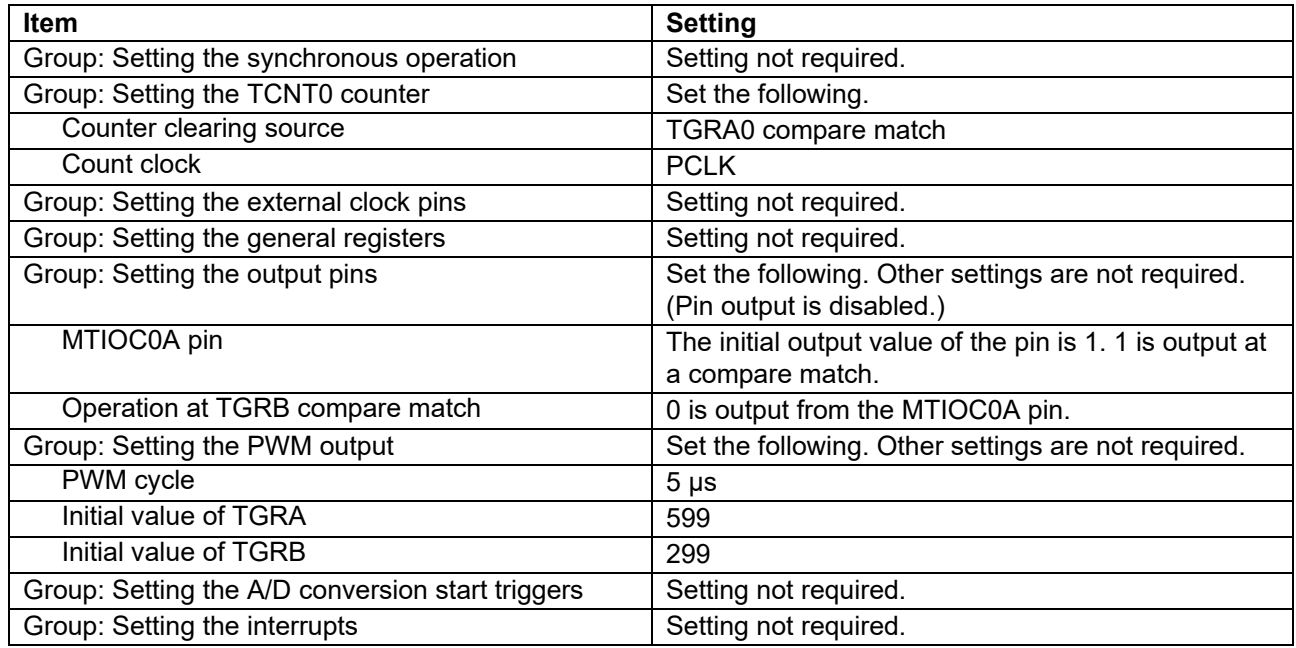

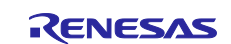

## **5.3.3.2 Examples of SC Settings When Using the GPT**

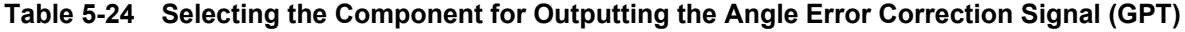

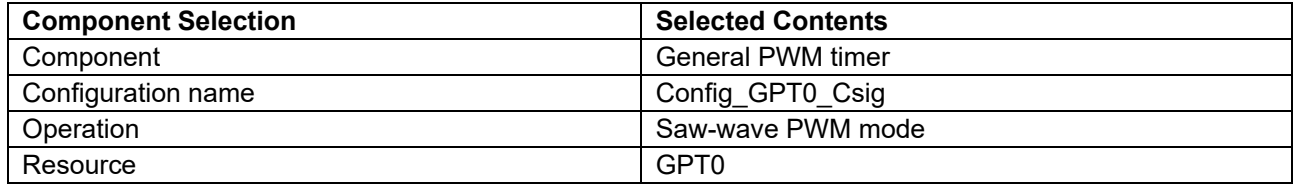

#### **Table 5-25 Case in Which the Frequency of the Angle Error Correction Signal is 200 kHz and the Output Pin is GTIOC0A**

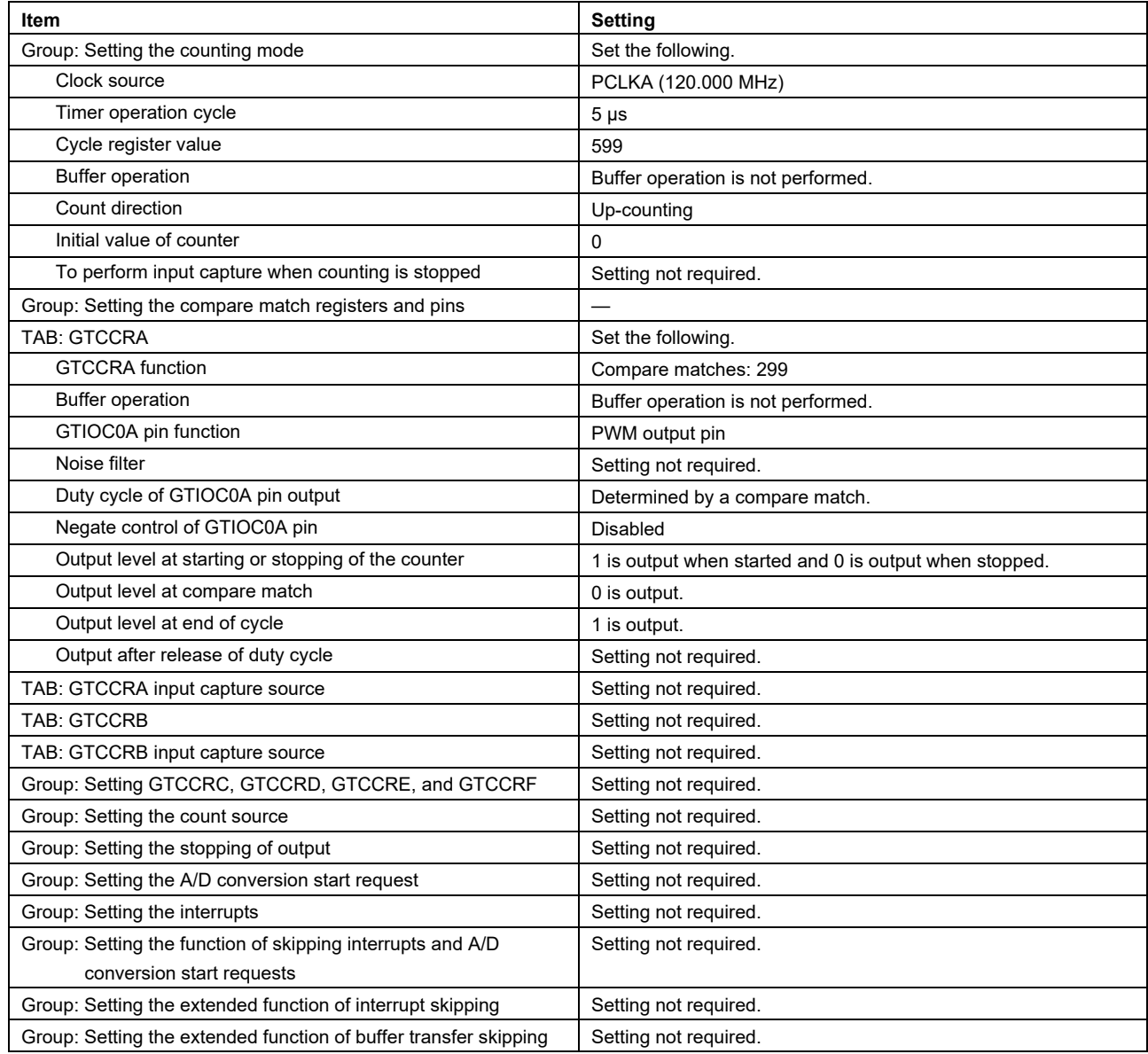

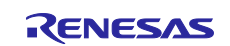

## **5.3.3.3 Examples of SC Settings When Using the TPU**

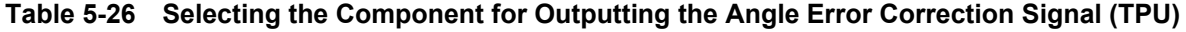

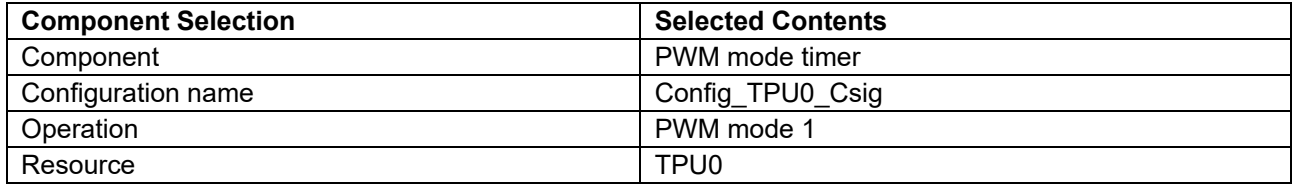

#### **Table 5-27 Case in Which the Frequency of the Angle Error Correction Signal is 200 kHz and the Output Pin is TIOCA0**

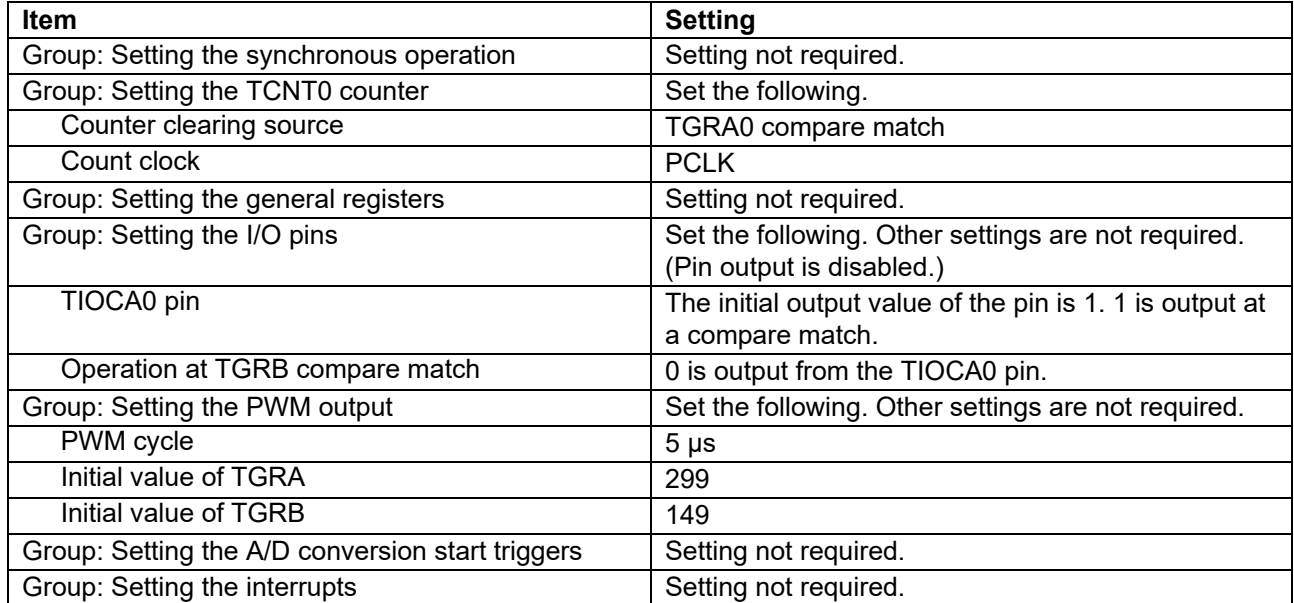

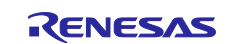

## **5.3.4 Interrupt for Updating the Duty Cycle of the Angle Error Correction Signal**

The MTU, GPT, CMT, and TPU (TPU is only for RX72M) are the peripheral modules recommended for assigning the interrupt for updating the duty cycle of the angle error correction signal. The following tables show examples of setting the SC.

## **5.3.4.1 Examples of SC Settings When Using the MTU**

#### **Table 5-28 Selecting the Component for the Interrupt for Updating the Duty Cycle of the Angle Error Correction Signal (MTU)**

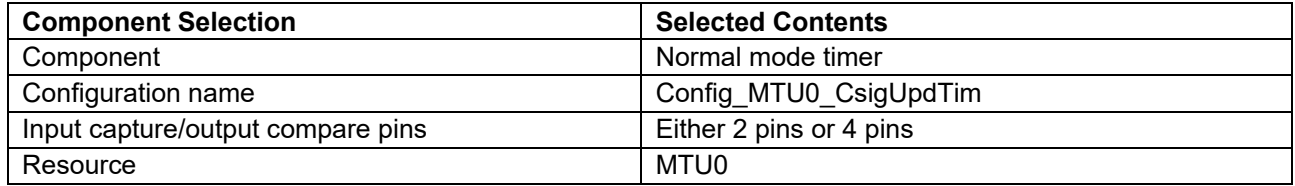

#### **Table 5-29 Case in Which the Frequency of the Excitation Signal is 5 kHz and the Number of Updates is Twice**

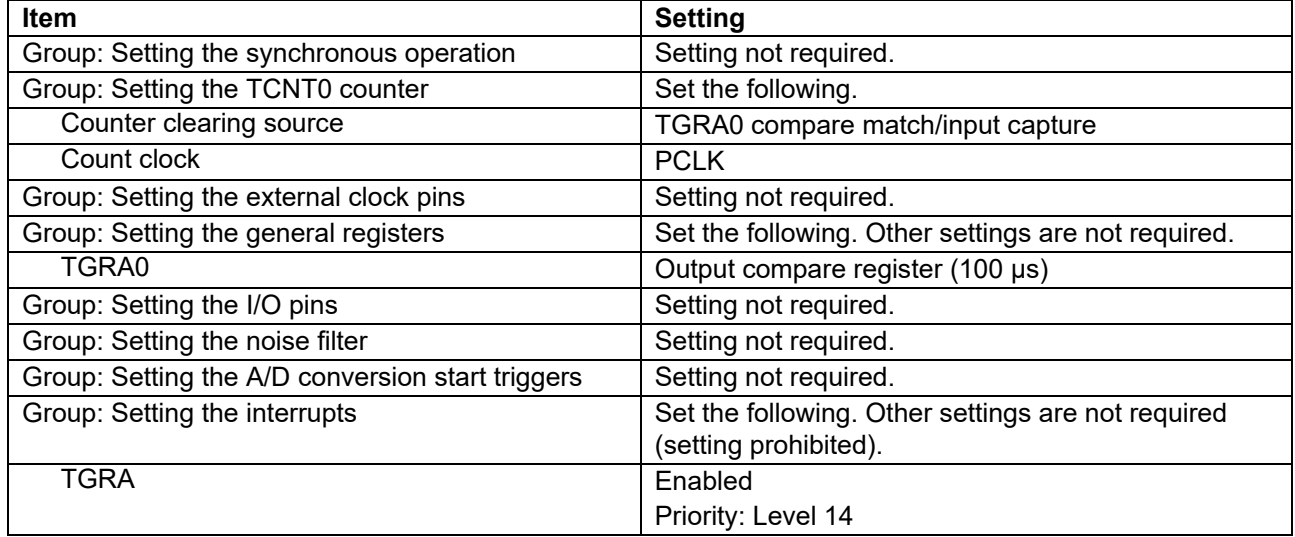

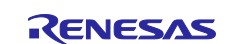

## **5.3.4.2 Examples of SC Settings When Using the GPT**

### **Table 5-30 Selecting the Component for the Interrupt for Updating the Duty Cycle of the Angle Error Correction Signal (GPT)**

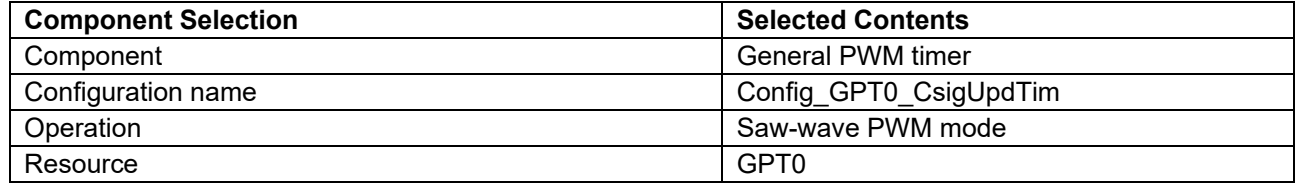

#### **Table 5-31 Case in Which the Frequency of the Excitation Signal is 5 kHz and the Number of Updates is Twice**

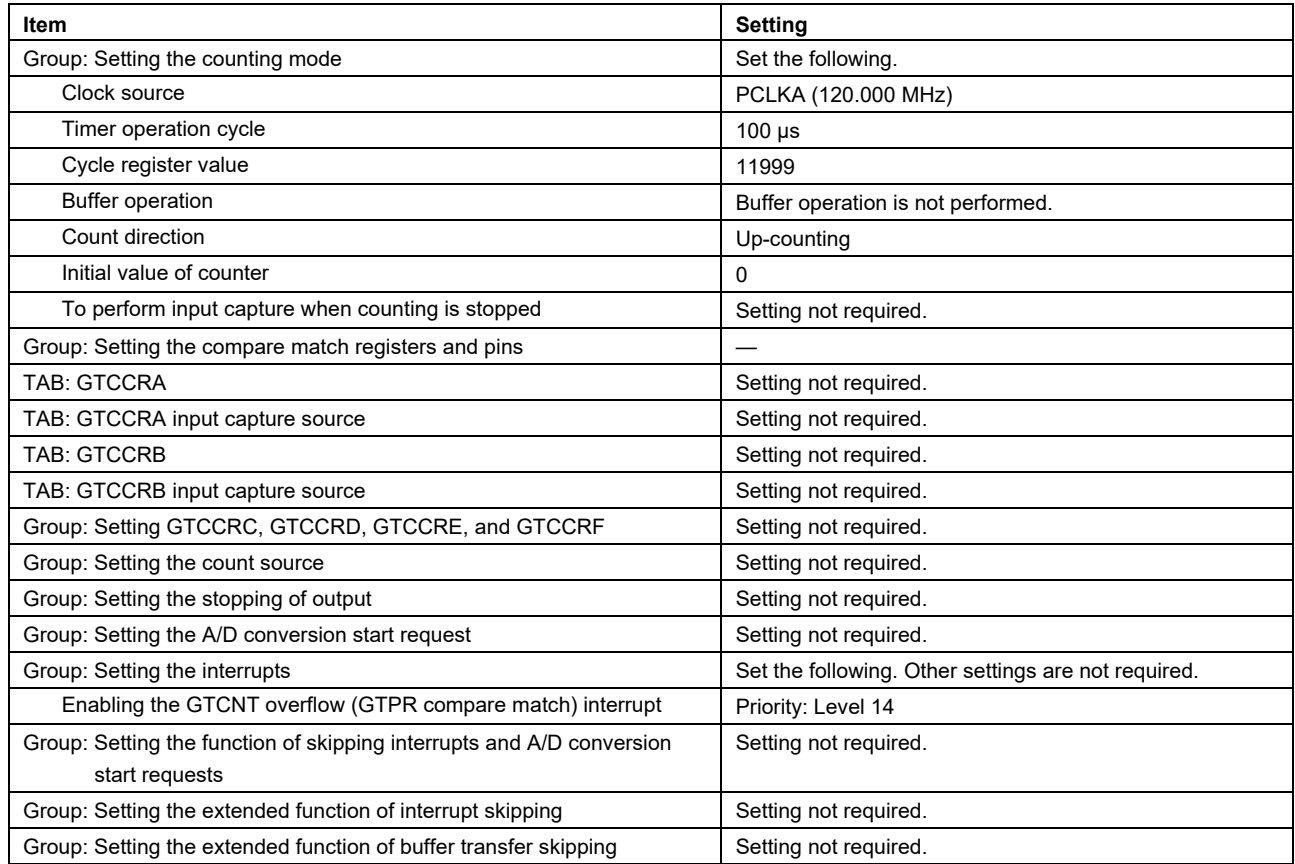

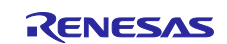

## **5.3.4.3 Examples of SC Settings When Using the TPU**

#### **Table 5-32 Selecting the Component for the Interrupt for Updating the Duty Cycle of the Angle Error Correction Signal (TPU)**

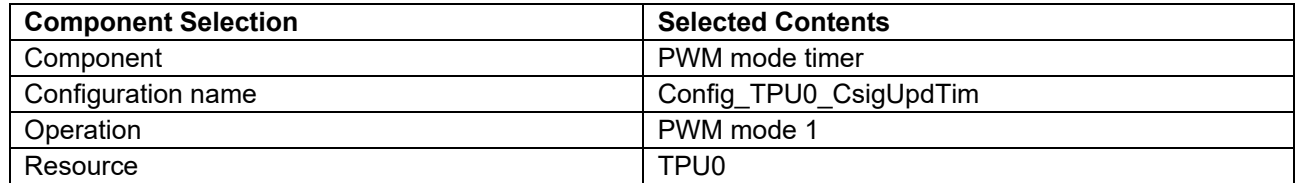

#### **Table 5-33 Case in Which the Frequency of the Excitation Signal is 5 kHz and the Number of Updates is Twice**

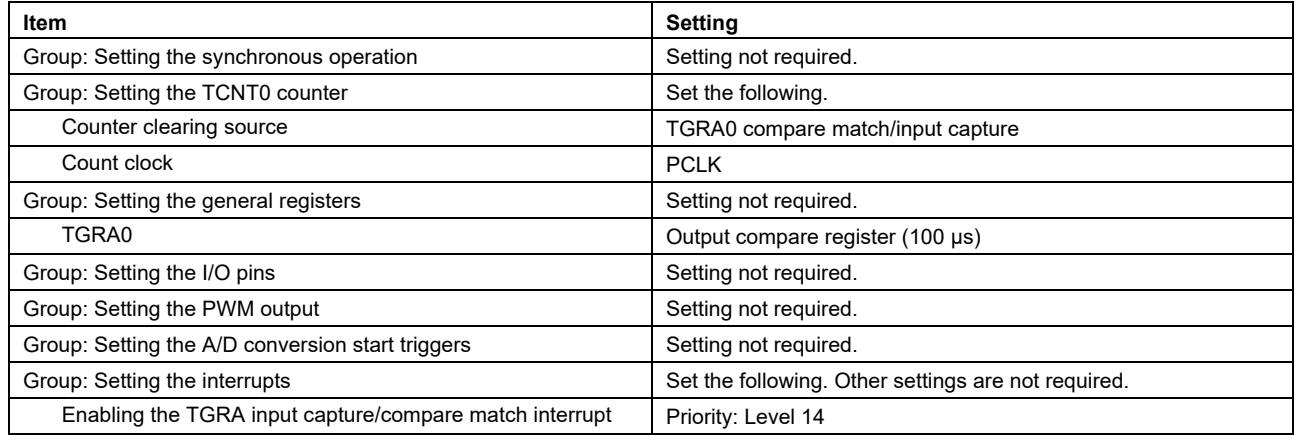

#### **5.3.4.4 Examples of SC Settings When Using the CMT**

### **Table 5-34 Selecting the Component for the Interrupt for Updating the Duty Cycle of the Angle Error Correction Signal (CMT)**

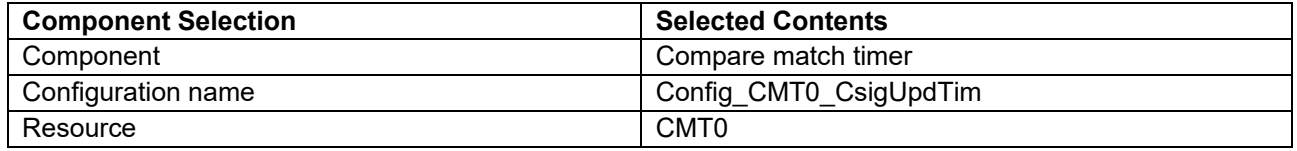

### **Table 5-35 Case in Which the Frequency of the Excitation Signal is 5 kHz and the Number of Updates is Twice**

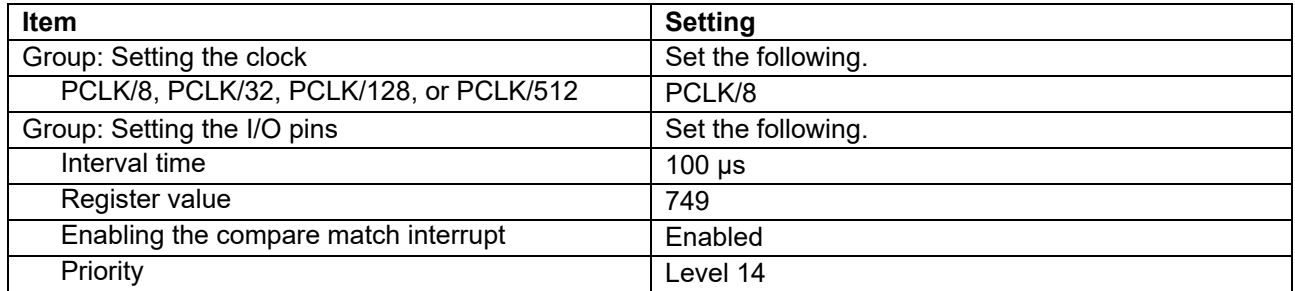

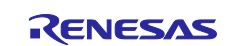

## **5.3.5 Input of the Angle Signal**

The MTU, GPT, and TPU (TPU is only for RX72M) are the peripheral modules recommended for assigning inputting of the angle signal. The following tables show examples of setting the SC.

## **5.3.5.1 Examples of SC Settings When Using the MTU**

#### **Table 5-36 Selecting the Component for Inputting the Angle Signal (MTU)**

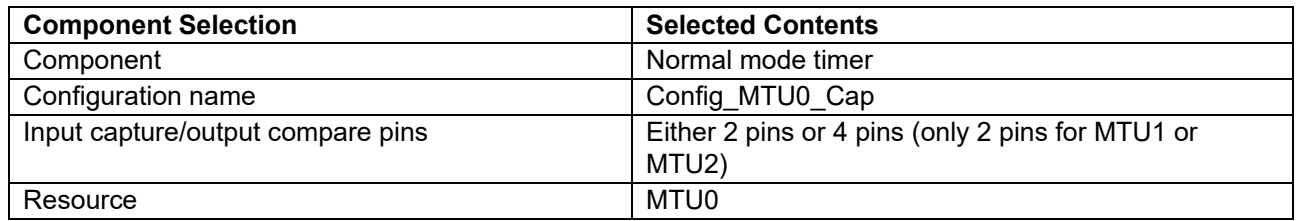

#### **Table 5-37 Case in Which the Frequency of the Angle Signal is 5 kHz and the Input Pin is MTIOC0B**

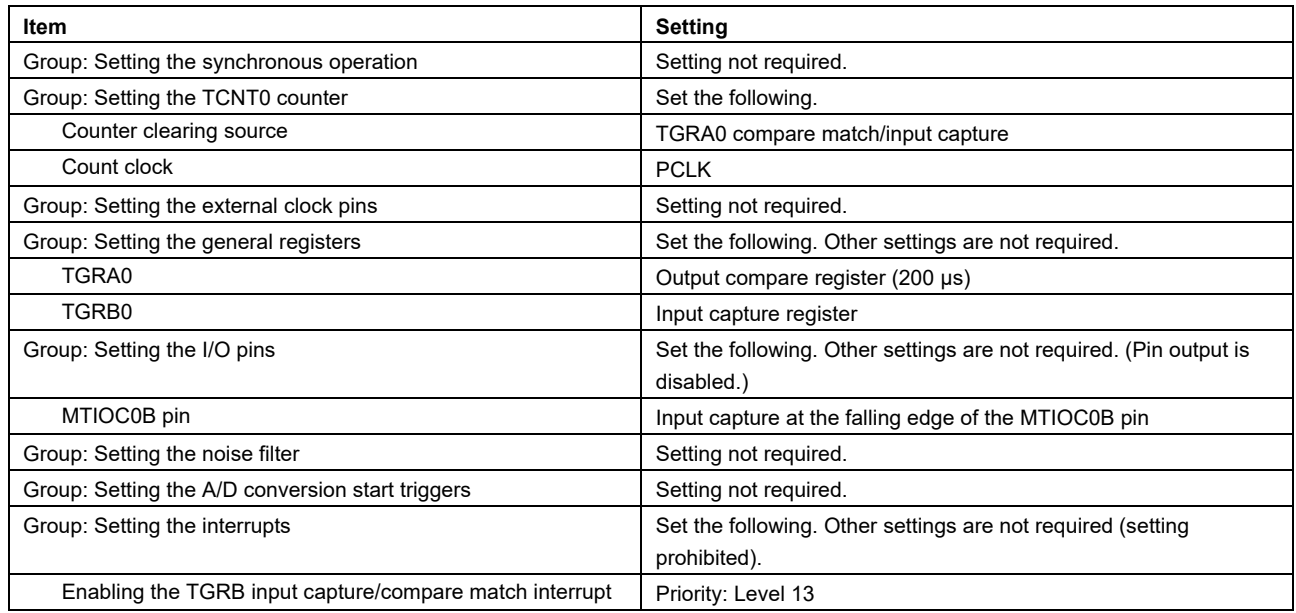

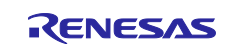

## **5.3.5.2 Examples of SC Settings When Using the GPT**

## **Table 5-38 Selecting the Component for Inputting the Angle Signal (GPT)**

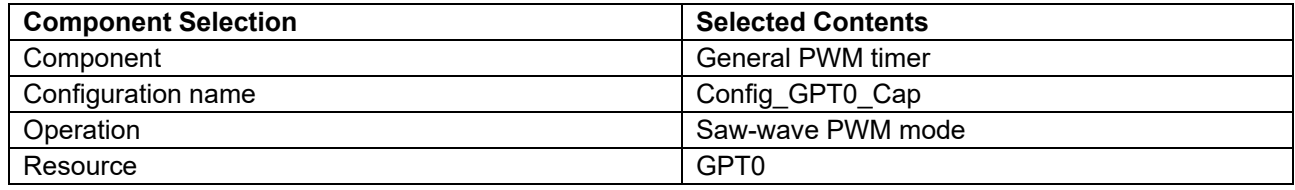

### **Table 5-39 Case in Which the Frequency of the Angle Signal is 5 kHz and the Input Pin is GTIOC0A**

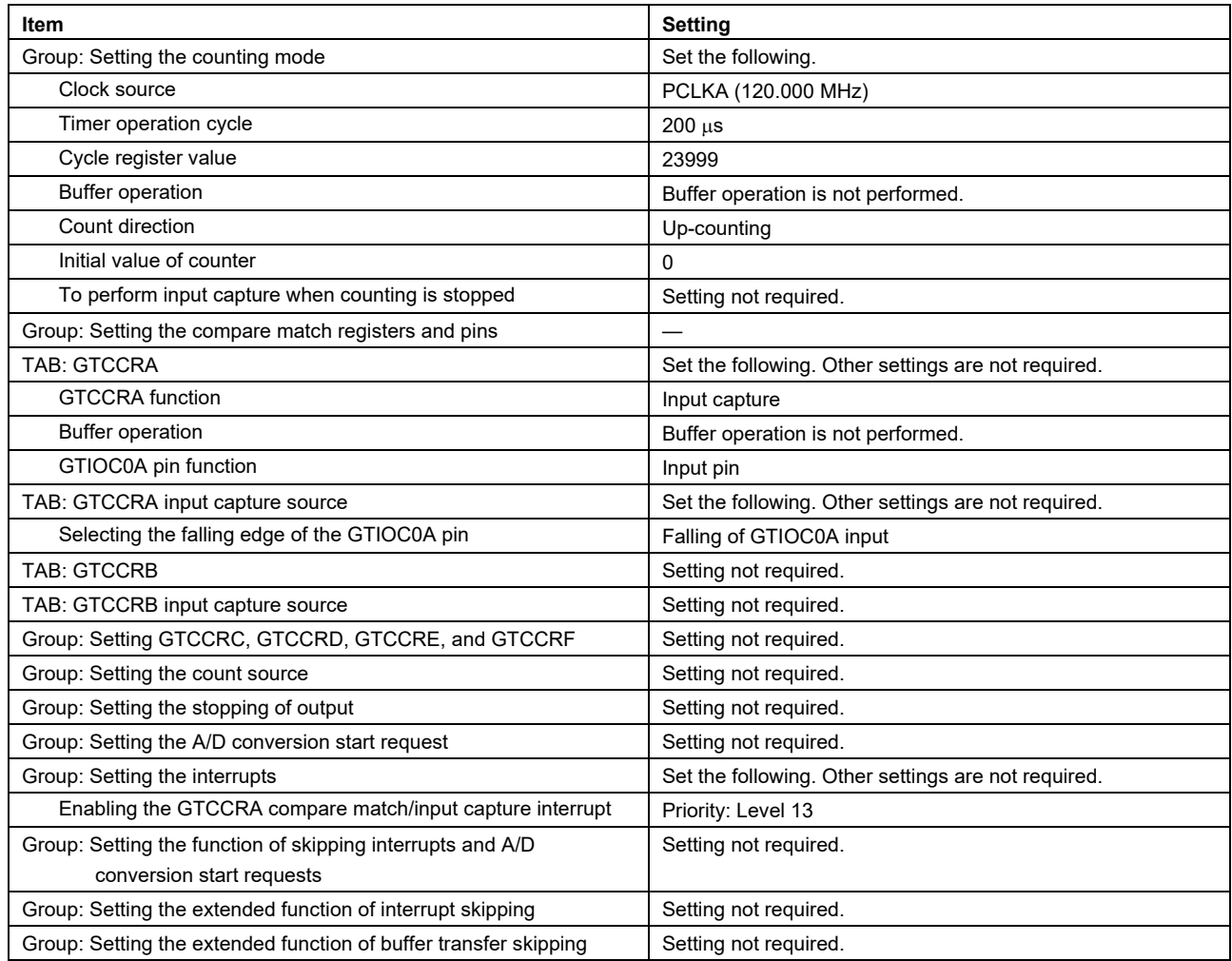

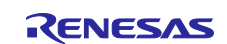

## **5.3.5.3 Examples of SC Settings When Using the TPU**

## **Table 5-40 Selecting the Component for Inputting the Angle Signal (TPU)**

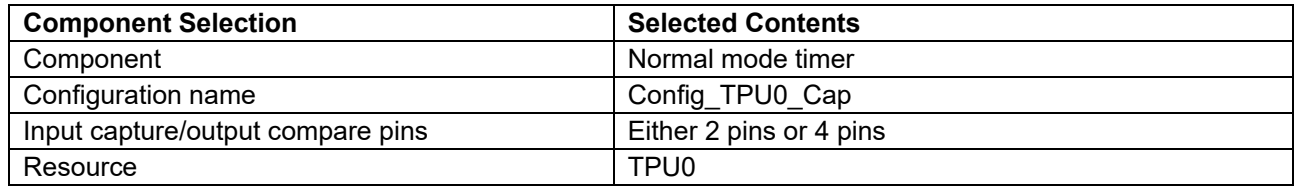

### **Table 5-41 Case in Which the Frequency of the Angle Signal is 5 kHz and the Input Pin is TIOCB0**

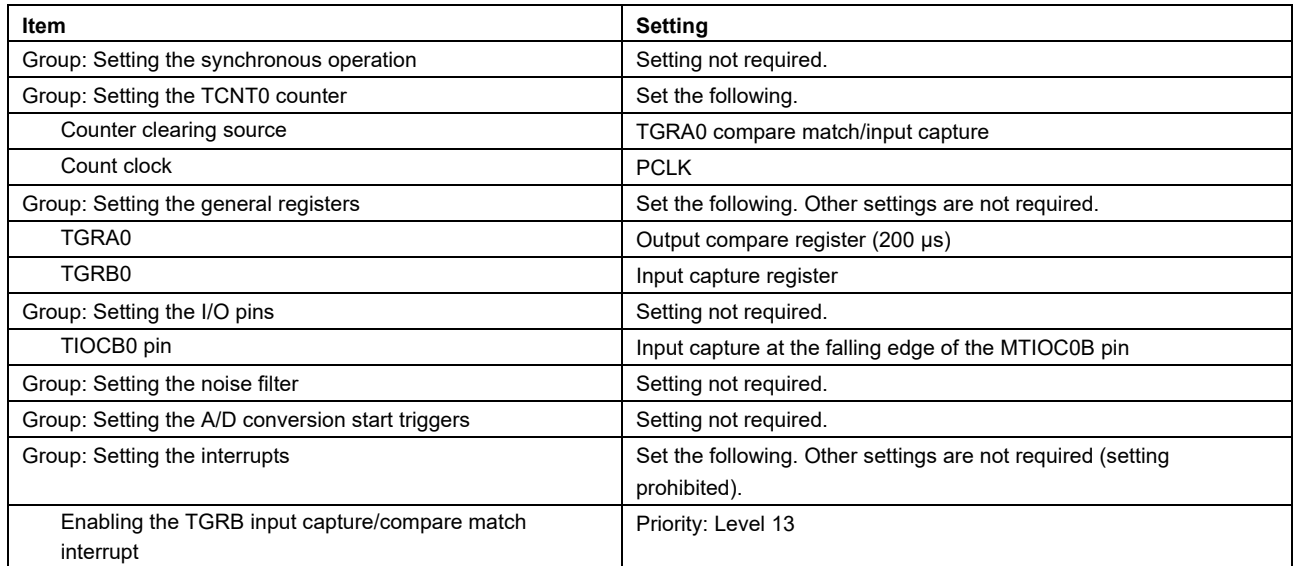

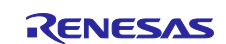

## **5.3.6 Output of the RDC Operating Clock**

The MTU, GPT, TMR, and TPU (TPU is only for RX72M) are the peripheral modules recommended for assigning outputting of the RDC operating clock. The following tables show examples of setting the SC.

## **5.3.6.1 Examples of SC Settings When Using the MTU**

#### **Table 5-42 Selecting the Component for Outputting the RDC Operating Clock (MTU)**

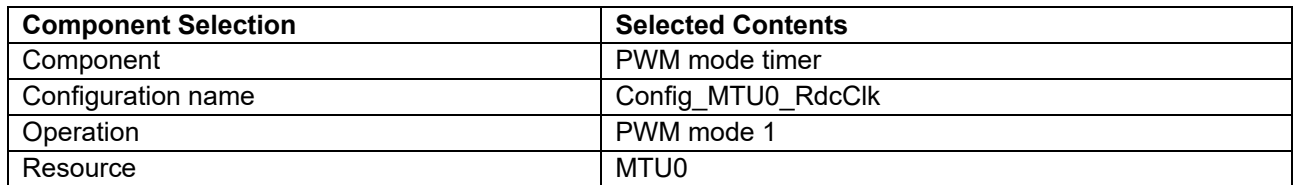

#### **Table 5-43 Case in Which the Frequency of the RDC Clock is 4 MHz and the Output Pin is MTIOC0A**

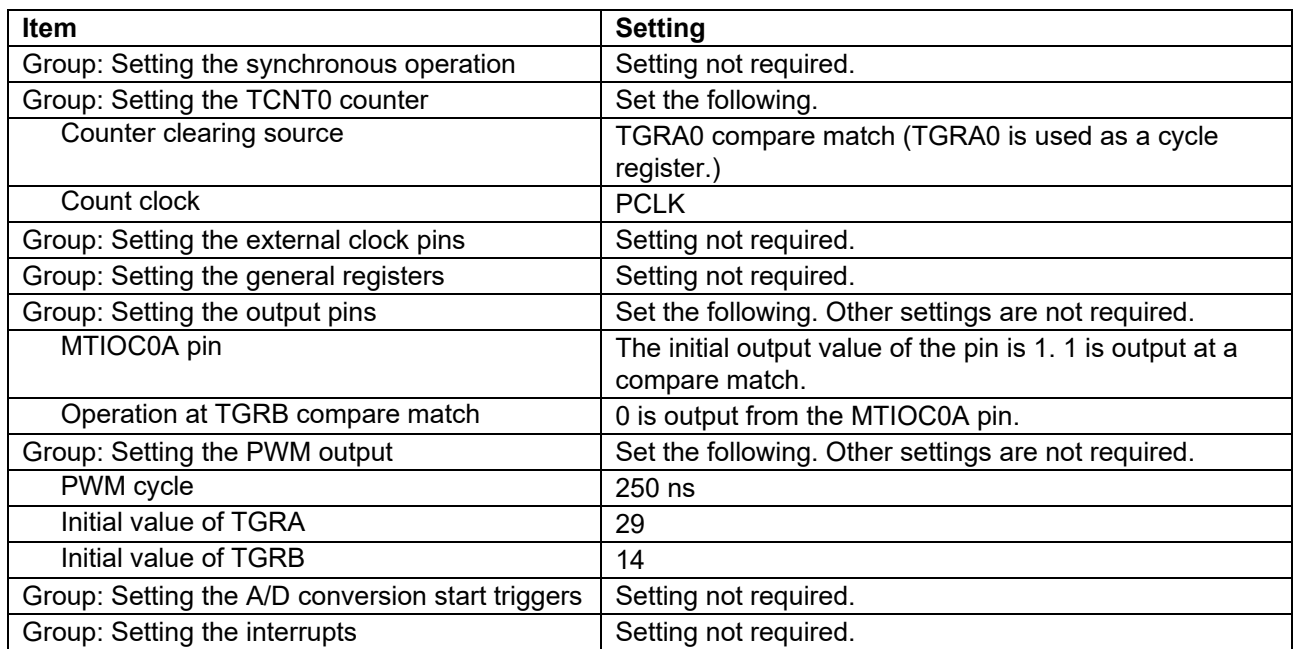

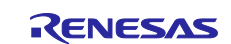

## **5.3.6.2 Examples of SC Settings When Using the GPT**

## **Table 5-44 Selecting the Component for Outputting the RDC Operating Clock (GPT)**

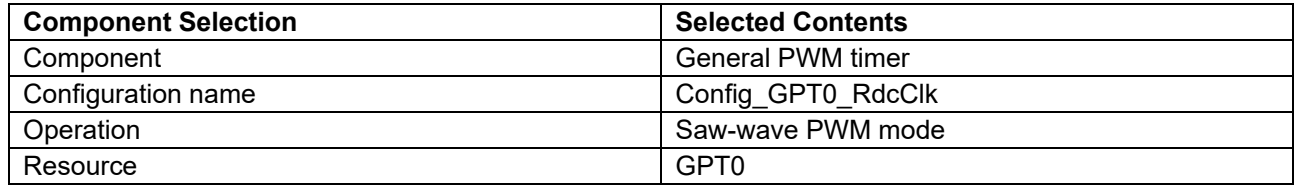

#### **Table 5-45 Case in Which the Frequency of the RDC Clock is 4 MHz and the Output Pin is GTIOC0A**

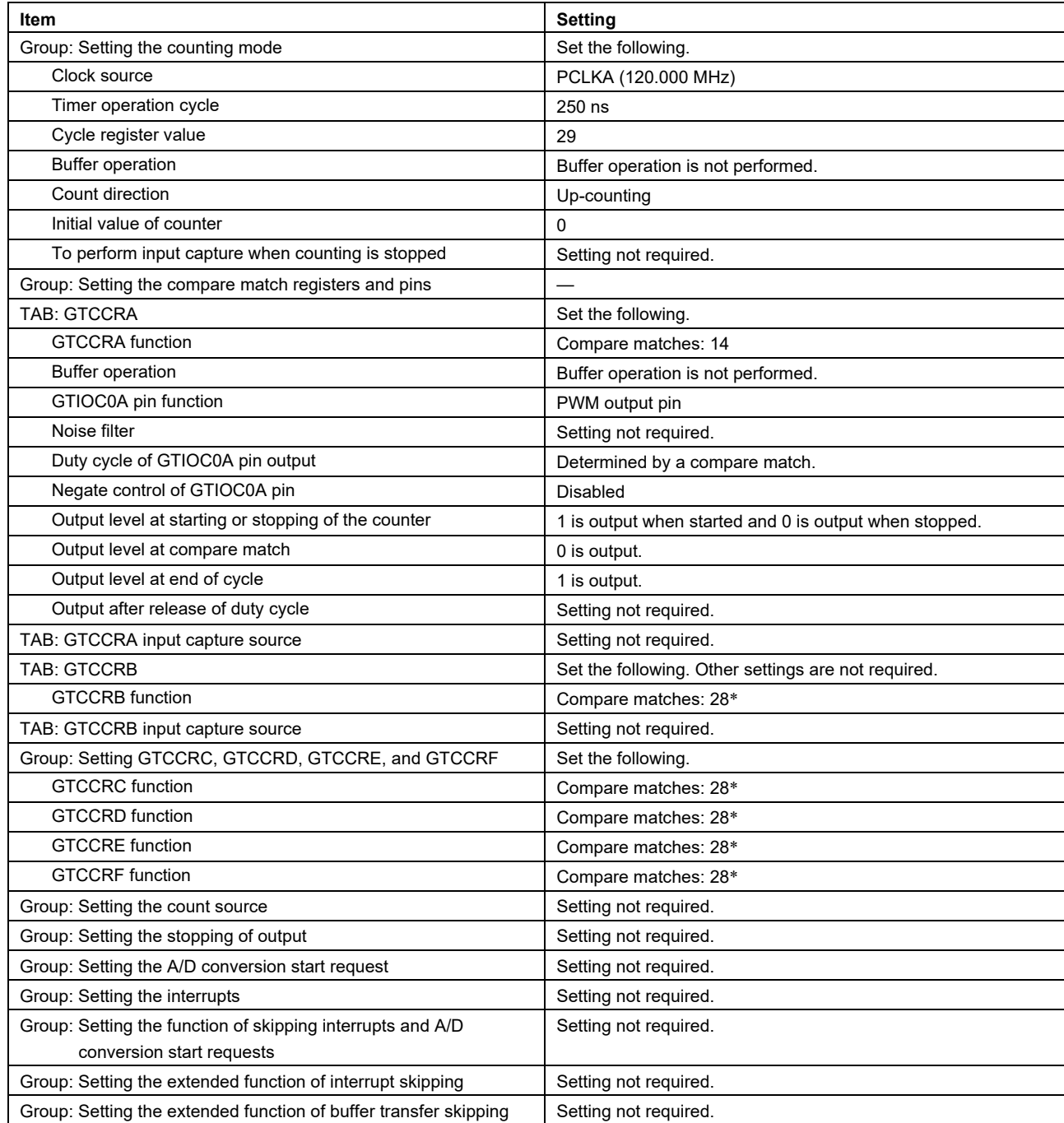

Note: \* Set the maximum value because the initial value will generate an out-of-range error.

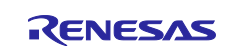

## **5.3.6.3 Examples of SC Settings When Using the TMR**

### **Table 5-46 Selecting the Component for Outputting the RDC Operating Clock (TMR)**

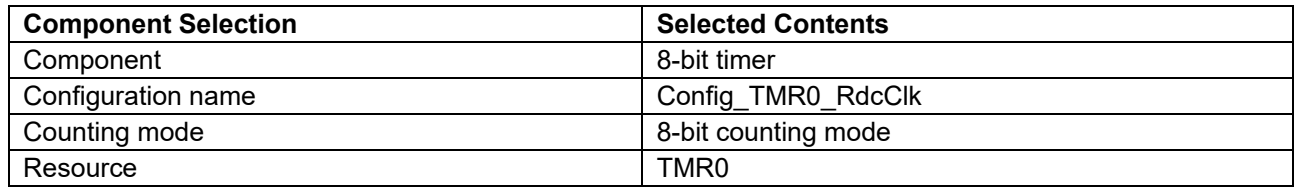

#### **Table 5-47 Case in Which the Frequency of the RDC Clock is 4 MHz and the Output Pin is TMO0**

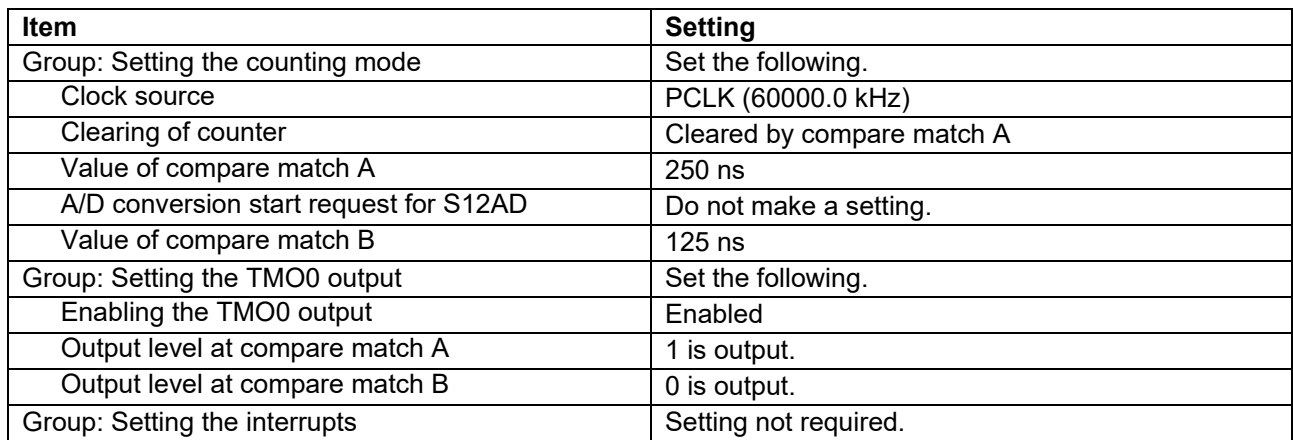

## **5.3.6.4 Examples of SC Settings When Using the TPU**

#### **Table 5-48 Selecting the Component for Outputting the RDC Operating Clock (TPU)**

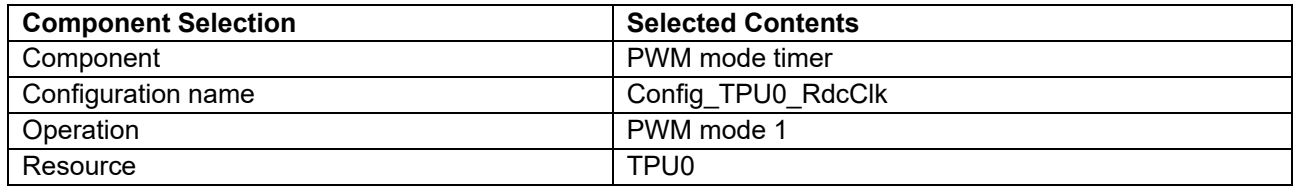

#### **Table 5-49 Case in Which the Frequency of the RDC Clock is 4 MHz and the Output Pin is TIOCA0**

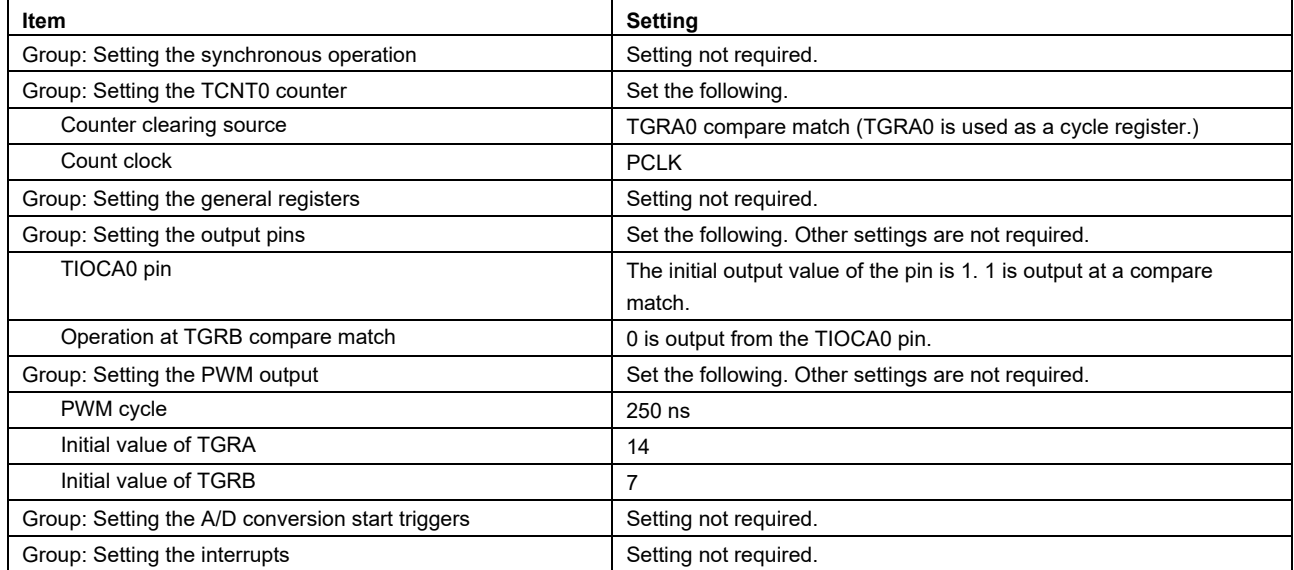

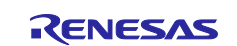

## **5.3.7 RDC Communications**

The RSPI and SCI are the peripheral modules for assigning RDC communications. The following tables show examples of setting the SC.

## **5.3.7.1 Examples of SC Settings When Using the RSPI (SSLA0 is Selected)**

#### **Table 5-50 Selecting the Component for RDC Communications (RSPI)**

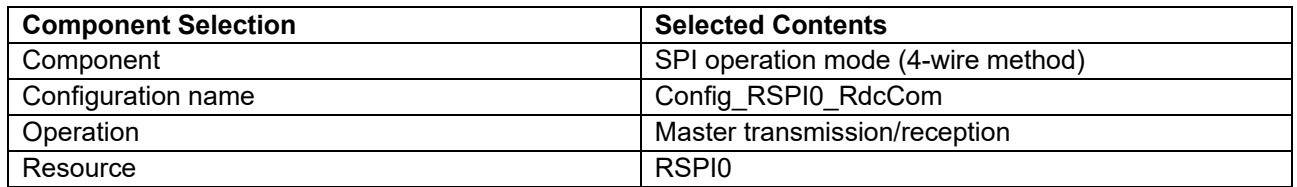

#### **Table 5-51 Case in Which RDC Communications is Assigned to RSPI0 (1/2)**

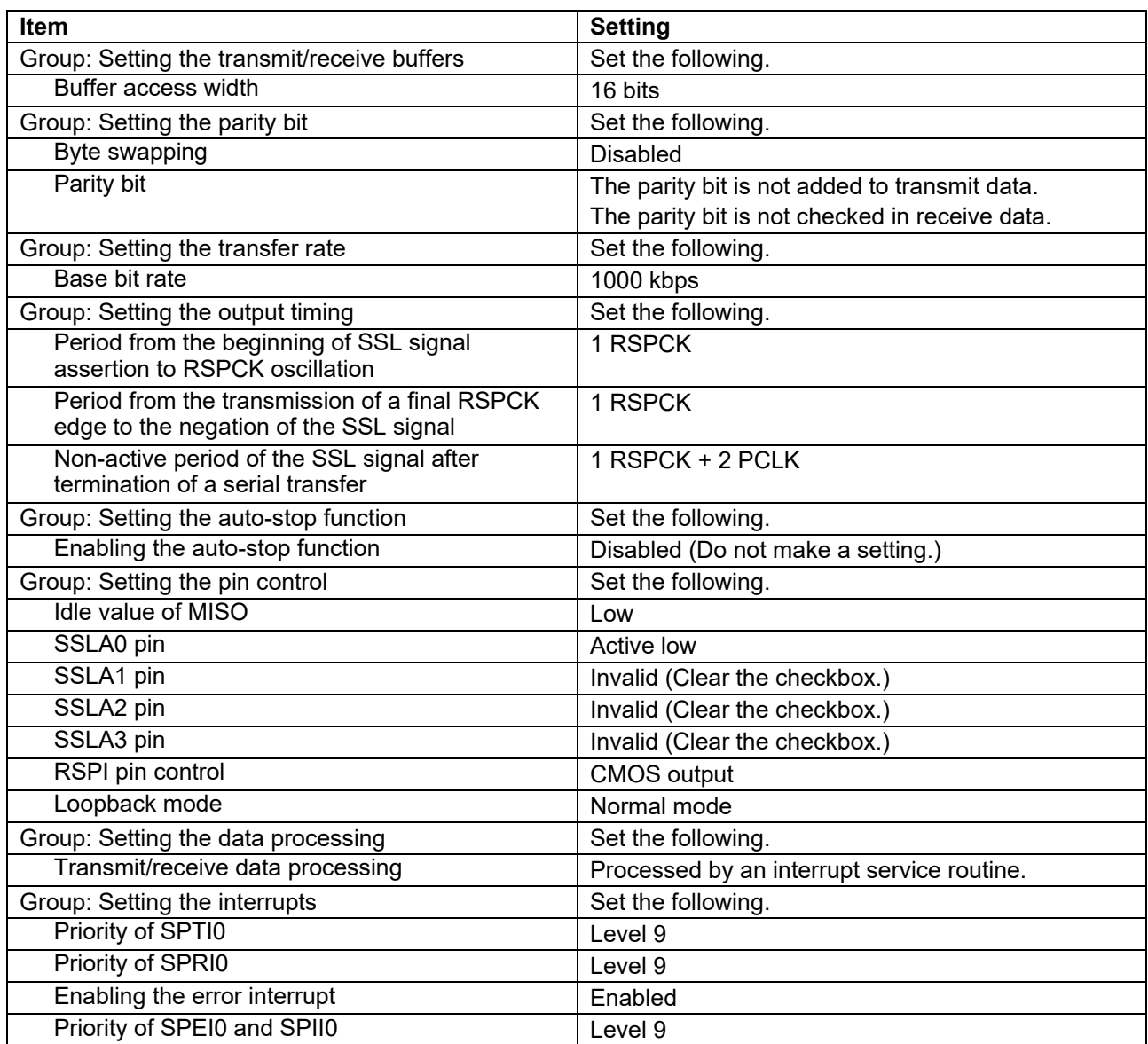

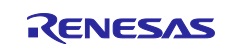

# **Table 5-50 Case in Which RDC Communications is Assigned to RSPI0 (2/2)**

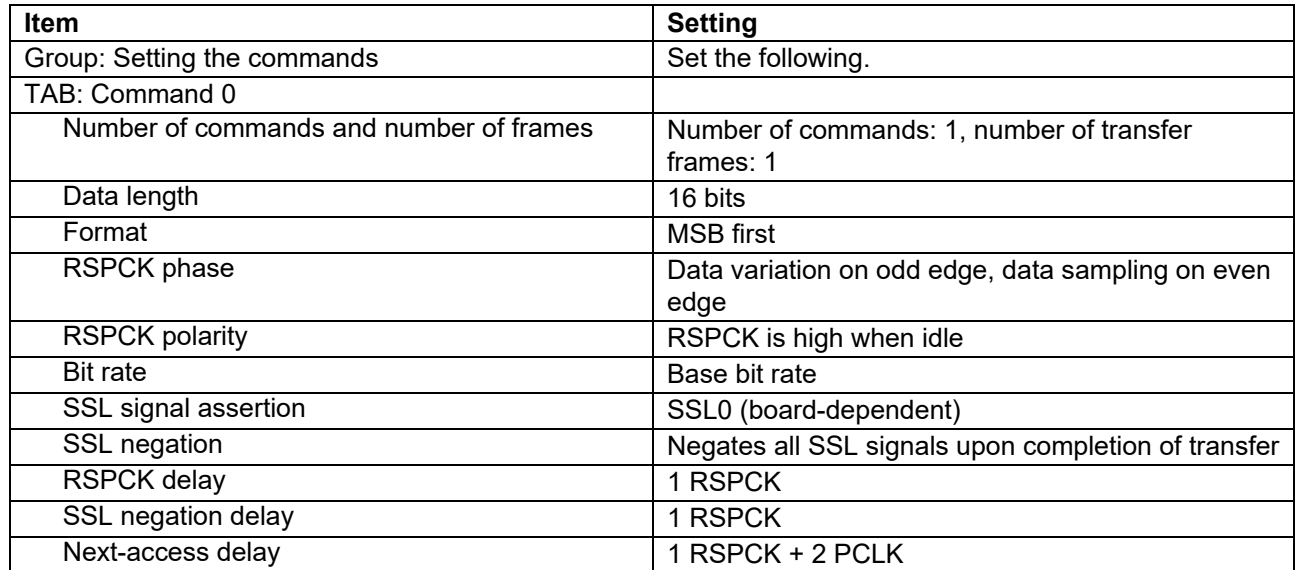

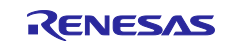

## **5.3.7.2 Examples of SC Settings When Using the SCI**

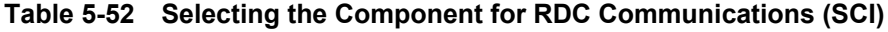

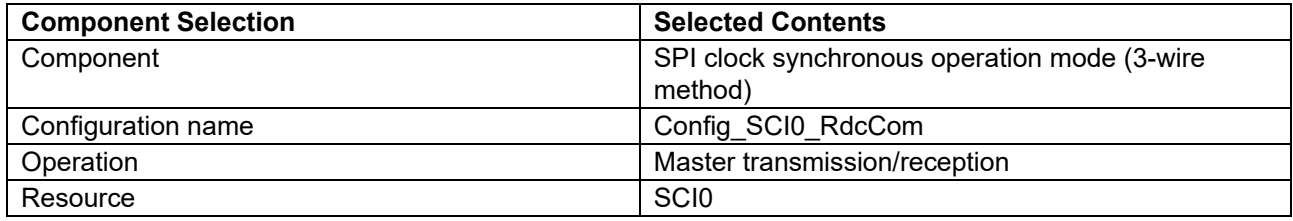

#### **Table 5-53 Case in Which RDC Communications is Assigned to SCI0**

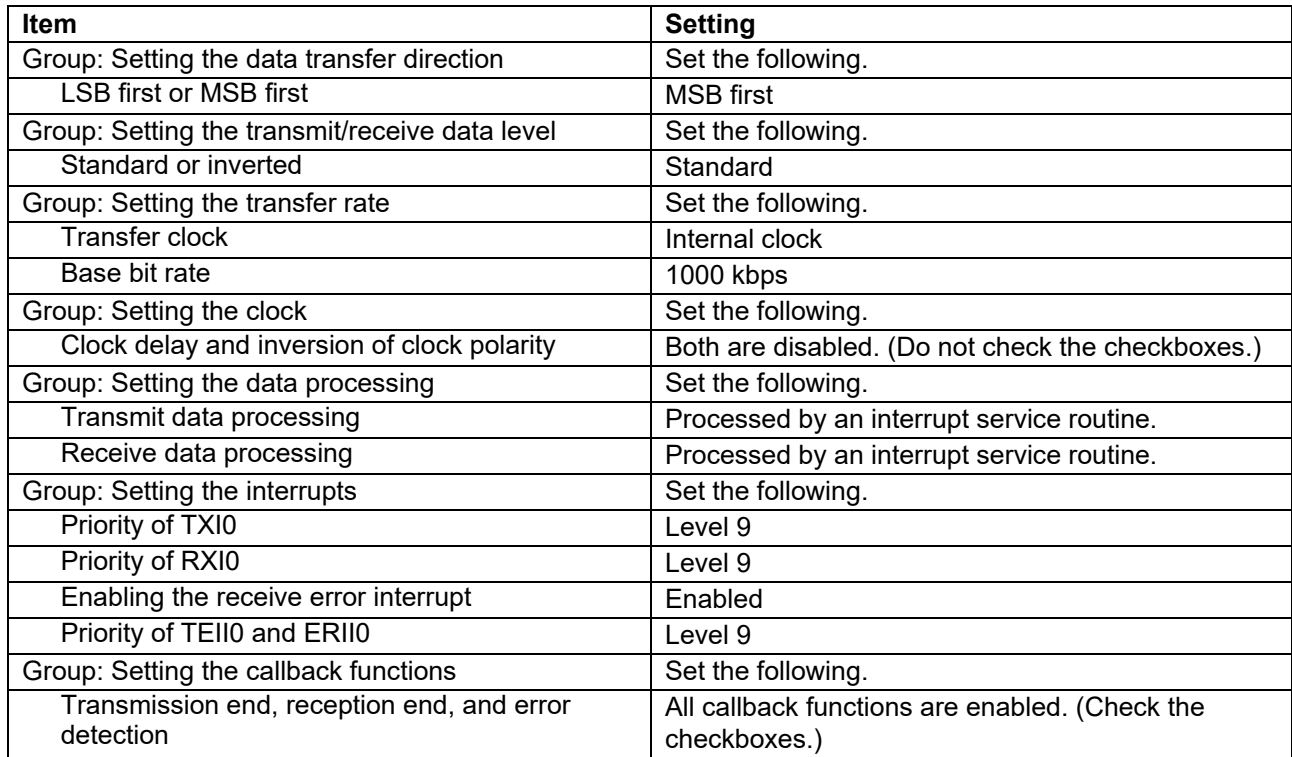

The RDC chip select processing needs to be implemented at either of the following locations when the SCI performs RDC communications. For examples of implementing the RDC chip select processing, see section [5.4.6,](#page-66-0) [Function for SPI Transmission/Reception.](#page-66-0)

Chip selection is ON (active): Add to the transmission/reception start processing. Chip selection is OFF (inactive): Add to the reception end processing.

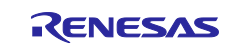

# **5.4 Setting up Function Tables**

Functions generated by the SC and created by the user need to be set to function tables in order to access registers of the peripheral modules assigned to individual driver facilities. The following tables list the function tables to be set to individual driver facilities.

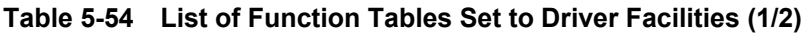

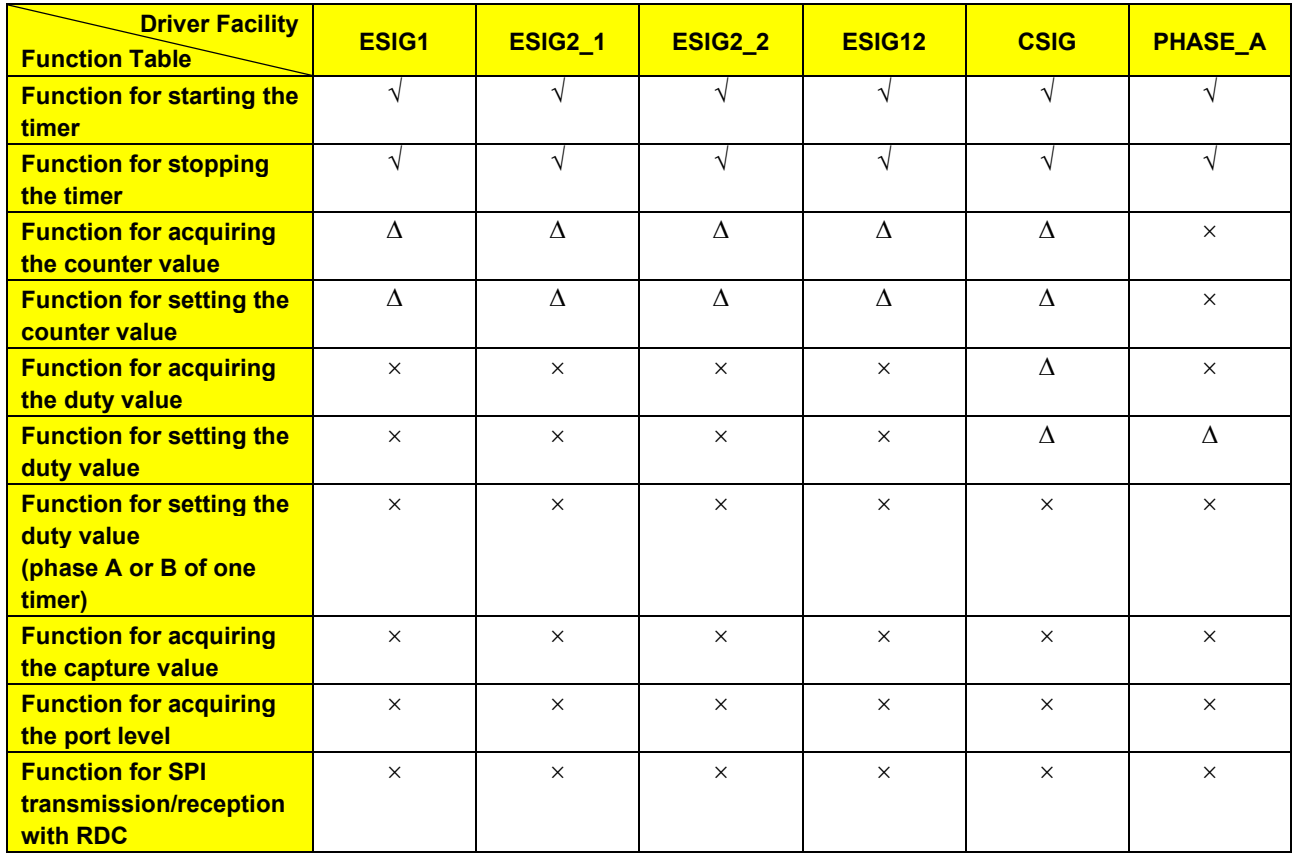

 $\sqrt{\cdot}$ : Setting required (code generated by the SC),  $\Delta$ : Setting required (code created by the user),

×: Setting not required.

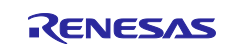

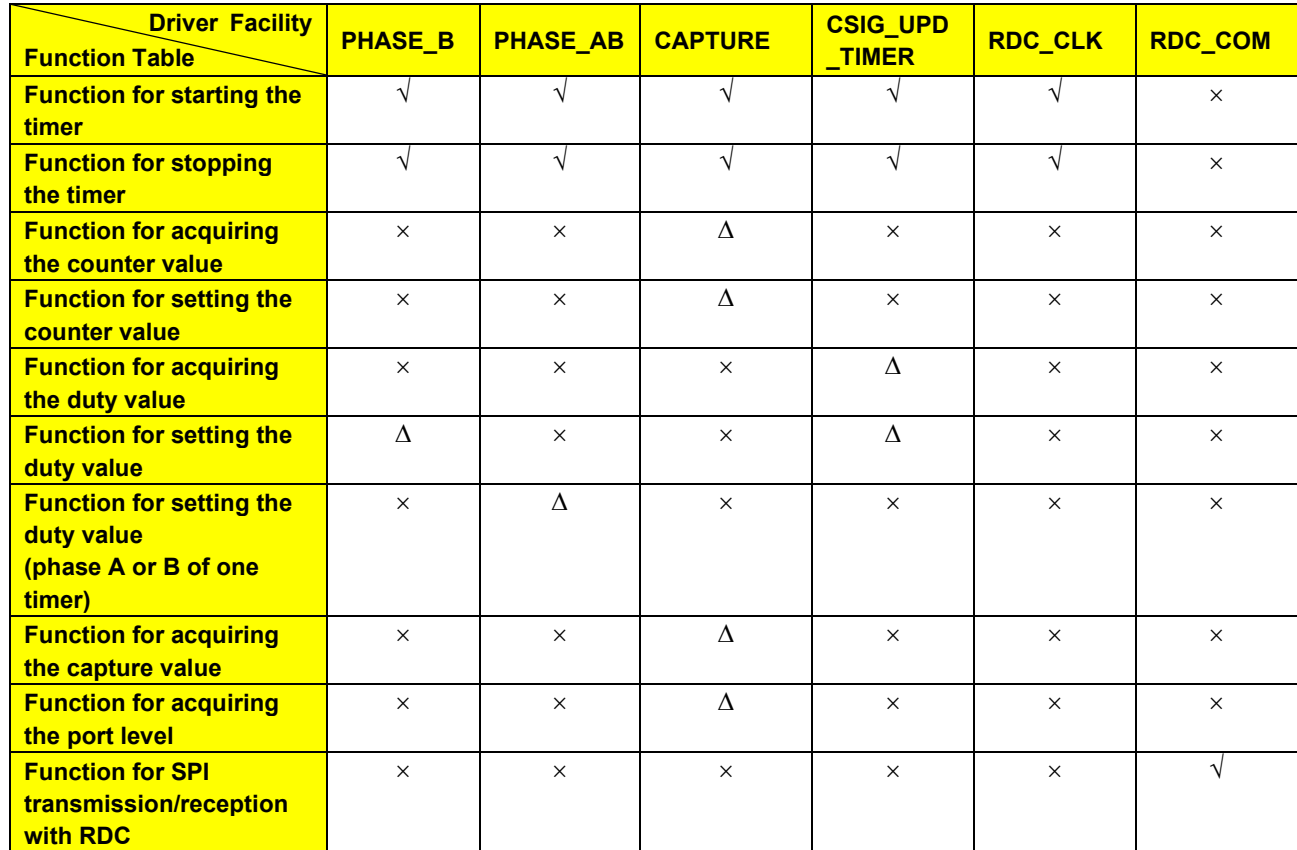

## **Table 5-55 List of Function Tables Set to Driver Facilities (2/2)**

√: Setting required (code generated by the SC), ∆: Setting required (code created by the user),

×: Setting not required.

The details of processing to be set in function tables are shown in the following pages.

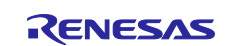

## **5.4.1 Functions for Starting and Stopping the Timer**

The functions for starting and stopping a module, which are generated by the SC, are set to function tables.

### **5.4.2 Functions for Acquiring and Setting the Counter Value**

The functions for acquiring and setting the counter value are not generated by the SC and so the user has to create them and set them to function tables.

The functions for acquiring and setting the counter value when using the MTU0 are shown below as examples (angle error correction signal (CSig) is the facility example).

```
/* Function to get the counter value */
void R_Config_MTU0_Csig_GetTcnt (unsigned short *tcnt)
{
   *tcnt = MTU0.TCNT;}
/* Function to set the counter value */
void R_Config_MTU0_Csig_SetTcnt (unsigned short tcnt)
{
    MTU0.TCNT = tcnt;
}
```
## **5.4.3 Functions for Acquiring and Setting the Duty Value**

The functions for acquiring and setting the duty value are not generated by the SC and so the user has to create them and set them to function tables.

The functions for acquiring and setting the duty value when using TGRA of the MTU0 as a general register that can change the duty cycle of the output signal are shown below as examples (angle error correction signal (CSig) is the facility example).

```
/* Function to get the duty value */
void R_Config_MTU0_Csig_GetDuty (unsigned short *duty)
{
   *duty = MTU0 \tcdot TGRA;
}
/* Function to set the duty value */void R_Config_MTU0_Csig_SetDuty (unsigned short duty)
{
   MTU0 \tcdot TGRA = duty;}
/* Function to set the duty value */
void R Config MTU0 Csig SetDuty 2val (unsigned short ch, unsigned short duty)
{
   If (PHASE CH A == ch)
    {
      MTU0.TGRA = duty; \frac{1}{2} /* Phase A signal duty setting */
    }
   else if (PHASE CH B == ch)
    {
      MTU0.TGRC = duty; \frac{1}{2} /* Phase B signal duty setting */
    }
}
```
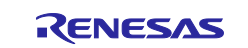

## **5.4.4 Function for Acquiring the Capture Value**

The function for acquiring the capture value is not generated by the SC and so the user has to create it and set it to function tables.

The function for acquiring the capture value when using the MTU2 is shown below as an example.

```
/* Function to get the capture value */
void R Config MTU2 Cap GetCapVal (unsigned short *current angle count)
{
    *current_angle_count= MTU2.TGRA;
}
```
## **5.4.5 Function for Acquiring the Port Level**

The function for acquiring the port level is not generated by the SC and so the user has to create it and set it to function tables.

The function for acquiring the level of the P00 port is shown below as an example.

```
/* Function to get the port level */
void R Config MTU2 Cap GetPortLvl (unsigned char *port level)
{
   *port level = PORT0.PIDR.BIT.B0;
}
```
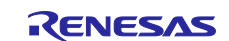

## <span id="page-66-0"></span>**5.4.6 Function for SPI Transmission/Reception**

The function for transmission or reception by the RSPI or SCI, which is generated by the SC, is set to function tables. When the function is created for the SCI, a chip select signal needs to be output using a general port. Since the SCI uses the 8-bit communication format, the 16-bit communication format has to be supported for achieving communications with the RDC. For code examples, see section [7.10.2.3,](#page-131-0) [Example of](#page-131-0)  [Using the SCI.](#page-131-0) The functions for transmission or reception by the RSPI and SCI are shown in the following sub-sections as respective examples.

## **5.4.6.1 When Using the SCI**

```
/* Transmission/reception start processing (code generated by the SC)*/
MD_STATUS R_Config_SCI1_RdcCom_SPI_Master_Send_Receive
(uint8 t * const tx buf, uint16 t tx num, uint8 t * const rx buf, uint16 t
rx_num)
{
    MD_STATUS status = MD_OK;
   if (1U > tx num) {
      status = MD ARGERROR;
    }
    else
    {
      R Config SCI0 Start(); // Start SCI (requires to be added)
        g_sci0_tx_count = tx_num;
       gp_sci0_tx_address = tx_buf;
       qp sci0 rx address = rx buf;
       g sci0 rx count = 0U;
        g_sci0_rx_length = rx_num;
        /* Set SMOSI0 pin */
       PORT2.PMR.BYTE |= 0x010;/* Set low to CS port */ PORT9. PODR. BIT. B2 = 0U;
                                  // Select chip: Chip ACTIVE (requires to be
added)
        /* Set TE, TIE, RE, RIE bits simultaneously */
        SCI0.SCR.BYTE |= 0xF0U;
    }
    return (status);
}
```
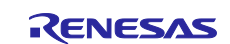

## **5.4.6.2 When Using the RSPI**

```
/* Transmission/reception start processing (code generated by the SC)*/
MD_STATUS R_Config_RSPI0_RdcCom_Send_Receive
(uint16 t * const tx buf, uint16 t tx num, uint16 t * const rx buf)
{
   MD STATUS status = MD OK;
   if (tx num < 1U)
    {
      status = MD ARGERROR;
    }
    else
    {
      R Config RSPI0 RSPI0 Start(); // Start RSPI (requires to be added)
       /* Initialize the global counters */
      gp rspi0 tx address = tx buf;
       g_rspi0_tx_count = tx_num;
      gp rspi0 rx address = rx buf;
       g_rspi0_rx_length = tx_num;
       g_rspi0_rx_count = 0U;
       /* Enable transmit interrupt */
       RSPI0.SPCR.BIT.SPTIE = 1U;
       /* Enable receive interrupt */
       RSPI0.SPCR.BIT.SPRIE = 1U;
       /* Enable error interrupt */
       RSPI0.SPCR.BIT.SPEIE = 1U;
       /* Enable RSPI function */
       RSPI0.SPCR.BIT.SPE = 1U;
    }
    return (status);
}
```
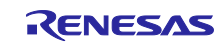

## **6. API Functions**

## **6.1 List of API Functions**

The driver provides API functions that can be called from the application or middleware. The following tables list the API functions. For details of API functions, see section [6.2, Descriptions of API Functions.](#page-72-0)

| <b>File Name</b> | Category                            | <b>Interface Function Name</b>                        | Processing                                              |
|------------------|-------------------------------------|-------------------------------------------------------|---------------------------------------------------------|
| r_rslv_api.h     | Initialization                      | R RSLV SetSystemInfo                                  | Selects system information, such as the timer counter   |
|                  | System                              | Input: ST_SYSTEM_PARAM *rdc_sys_param /               | value to be used, from the information passed through   |
|                  | information                         | System information                                    | the argument.                                           |
|                  |                                     | ST_USER_PERI_PARAM *user_peri_param /                 |                                                         |
|                  |                                     | Setting information of user peripheral module         |                                                         |
|                  |                                     | Output: unsigned char result / Processing result      |                                                         |
|                  |                                     | R_RSLV_SetFuncTable                                   | Sets the function pointer passed through the argument   |
|                  |                                     | Input: unsigned char set_func, / Driver facility      | to the function table.                                  |
|                  |                                     | FUNCTION_TABLE user_func_table /                      |                                                         |
|                  |                                     | Pointer to functions                                  |                                                         |
|                  |                                     | Output: unsigned char result / Processing result      |                                                         |
|                  |                                     | R_RSLV_GetRdcDrvSettingInfo                           | Obtains the excitation frequency and the maximum        |
|                  |                                     | Input: ST_RDC_DRV_SETTING_INFO                        | value of the angle detection timer counter specified in |
|                  |                                     | *rdc_setting_info /                                   | the RDC driver, sets the information in the pointer     |
|                  |                                     | Pointer to the setting information structure          | variable argument, and reports it to the user.          |
|                  |                                     | Output: unsigned char result / Processing result      |                                                         |
|                  |                                     | R_RSLV_MTU_SyncStart                                  | Writes the value passed through the argument to the     |
|                  |                                     | Input: unsigned char start_ch / MTU channel           | timer counter synchronous start register in the MTU to  |
|                  |                                     | Output: unsigned char result / Processing result      | simultaneously start the timer counters of the selected |
|                  |                                     |                                                       | channels of the MTU.                                    |
|                  |                                     | R_RSLV_GetDriverVer                                   | Acquires the RDC driver version information.            |
|                  |                                     | Input: unsigned long *drv_ver /                       |                                                         |
|                  |                                     | Pointer to driver version storage buffer              |                                                         |
|                  |                                     | Output: unsigned char result / Processing result      |                                                         |
|                  | Angle error<br>correction<br>signal | R_RSLV_CSig_Start                                     | Makes necessary preparations to start outputting the    |
|                  |                                     | Input: unsigned short phase_diff / Phase shift amount | angle error correction signal including calculation of  |
|                  |                                     | unsigned short amp_level / Amplitude level            | the angle error correction duty cycle.                  |
|                  |                                     | Output: unsigned char result / Processing result      |                                                         |
|                  |                                     | R_RSLV_CSig_Stop                                      | Stops outputting the angle error correction signal.     |
|                  |                                     | Input: None                                           |                                                         |
|                  |                                     | Output: unsigned char result / Processing result      |                                                         |
|                  |                                     | R_RSLV_INT_CSig_UpdatePwmDuty                         | Updates the PWM duty cycle of the angle error           |
|                  |                                     | Input: None                                           | correction signal.                                      |
|                  |                                     | Output: unsigned char result / Processing result      |                                                         |
|                  |                                     | R_RSLV_INT_CSig_SyncStart                             | Starts synchronization between the excitation signal    |
|                  |                                     | Input: None                                           | and angle error correction signal.                      |
|                  |                                     | Output: unsigned char result / Processing result      |                                                         |
|                  |                                     | R_RSLV_GetCSigStatus                                  | Acquires the output state of the angle error correction |
|                  |                                     | Input: unsigned char *status /                        | signal.                                                 |
|                  |                                     | Pointer to angle error correction signal output       |                                                         |
|                  |                                     | state to be acquired                                  |                                                         |
|                  |                                     | Output: unsigned char result / Processing result      |                                                         |

**Table 6-1 API Functions (r\_rslv\_api.h) (1/4)**

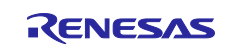

# **Table 6-1 API Functions (r\_rslv\_api.h) (2/4)**

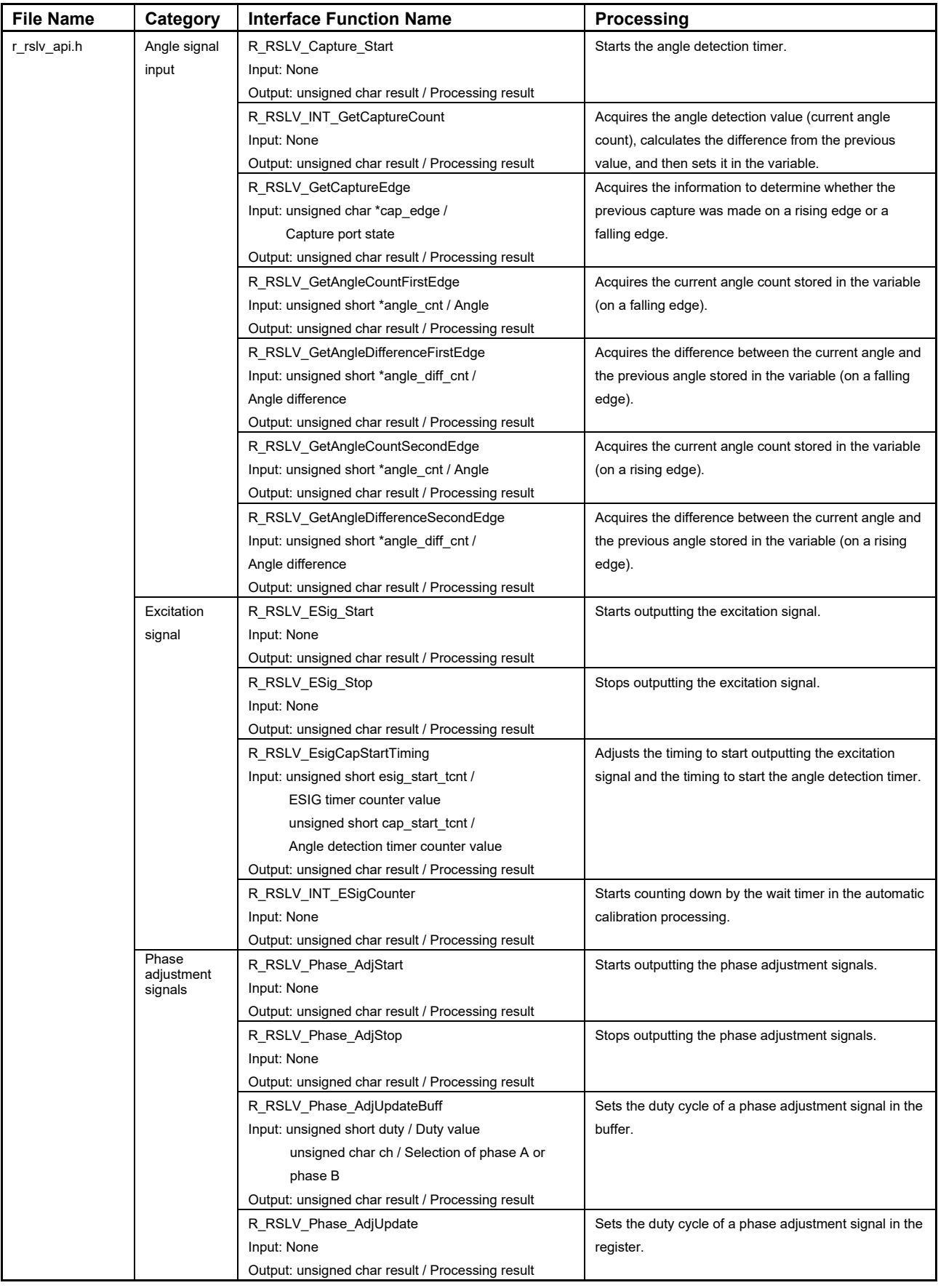

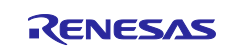

# **Table 6-1 API Functions (r\_rslv\_api.h) (3/4)**

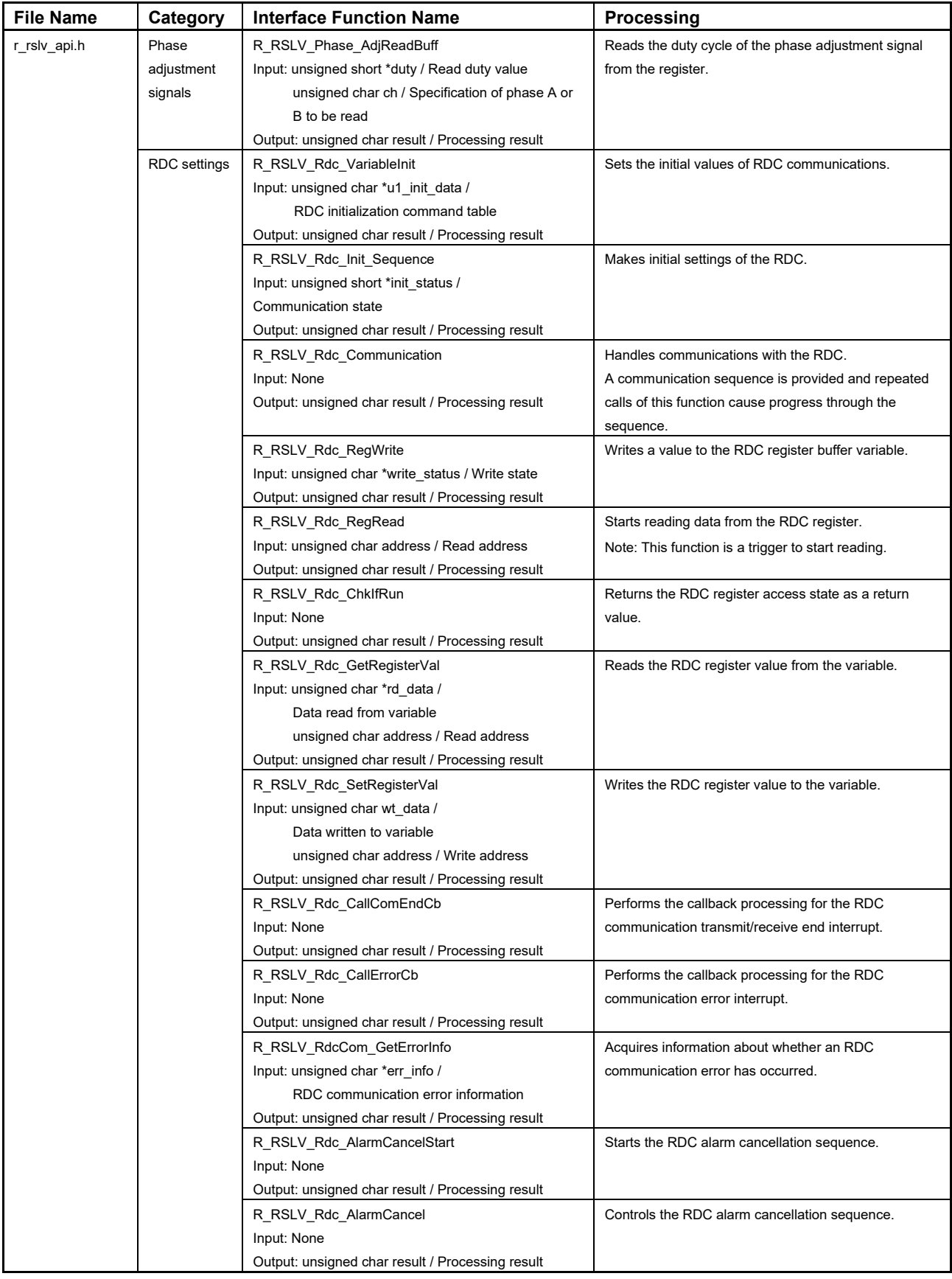

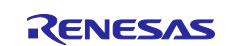

# **Table 6-1 API Functions (r\_rslv\_api.h) (4/4)**

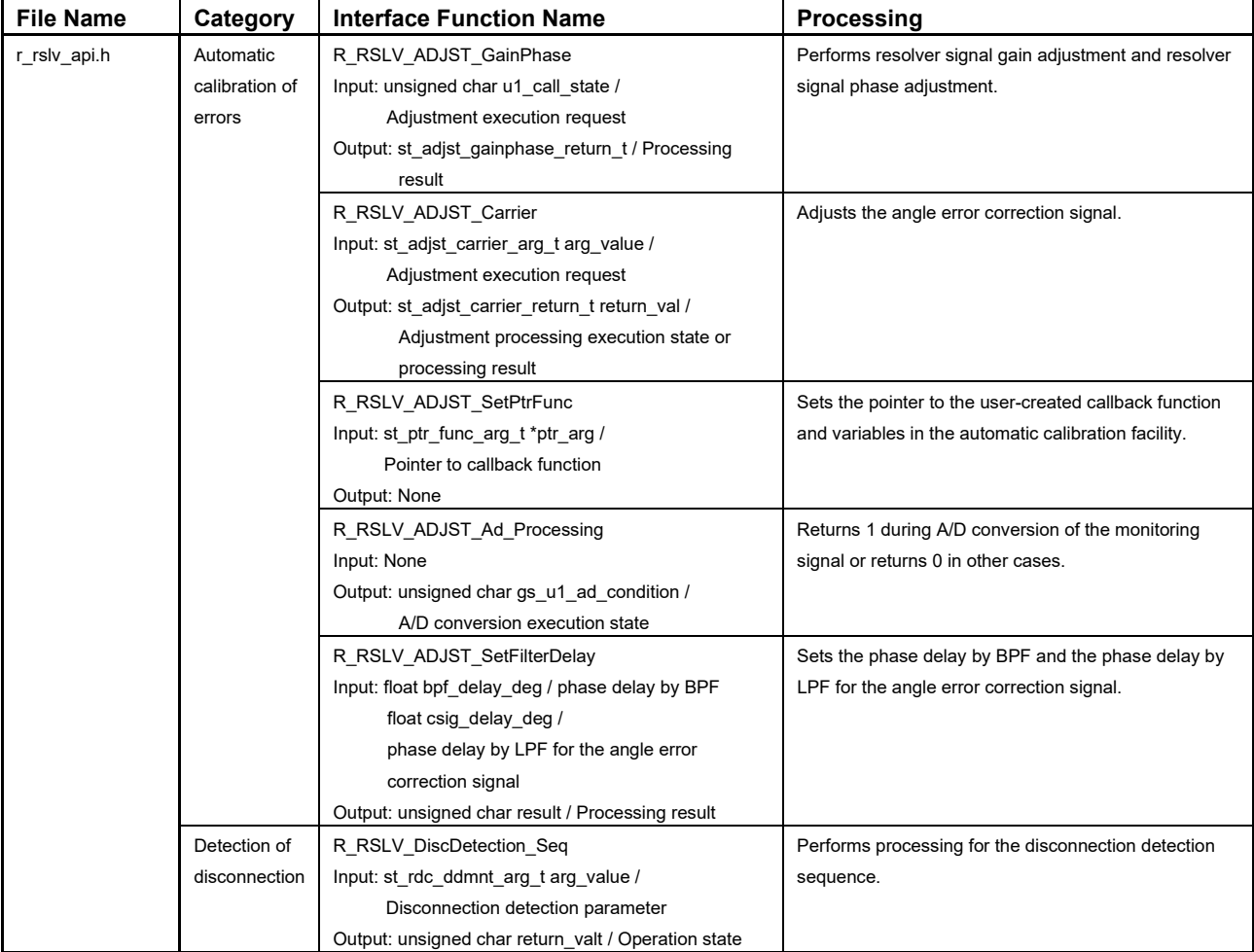

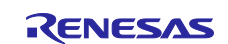
# **6.2 Descriptions of API Functions**

# <span id="page-72-0"></span>**6.2.1 API Function for Setting up a Function Table**

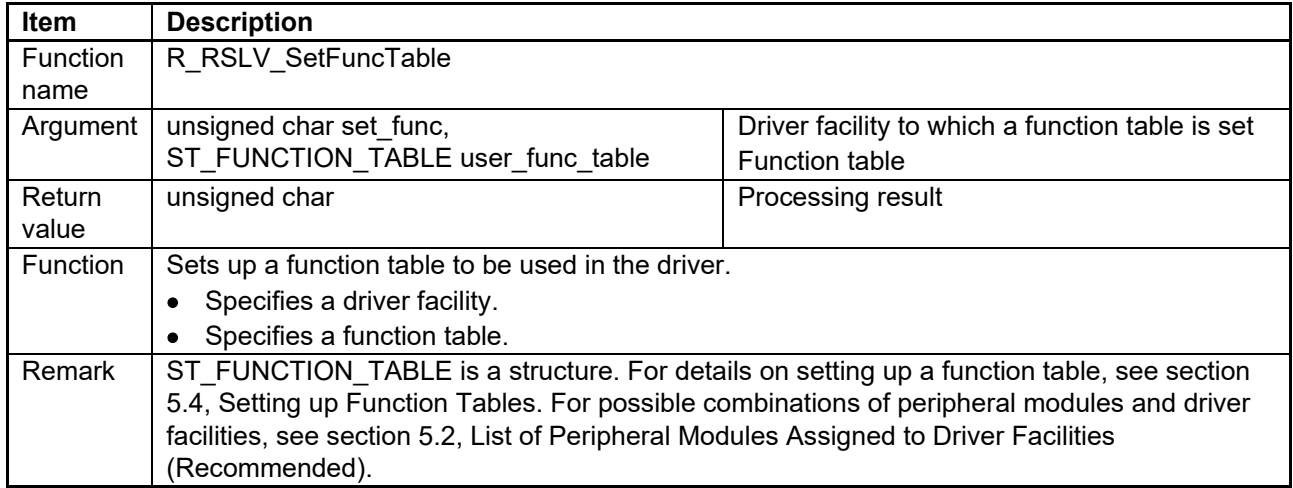

## <span id="page-72-1"></span>**6.2.2 API Function for Specifying System Information**

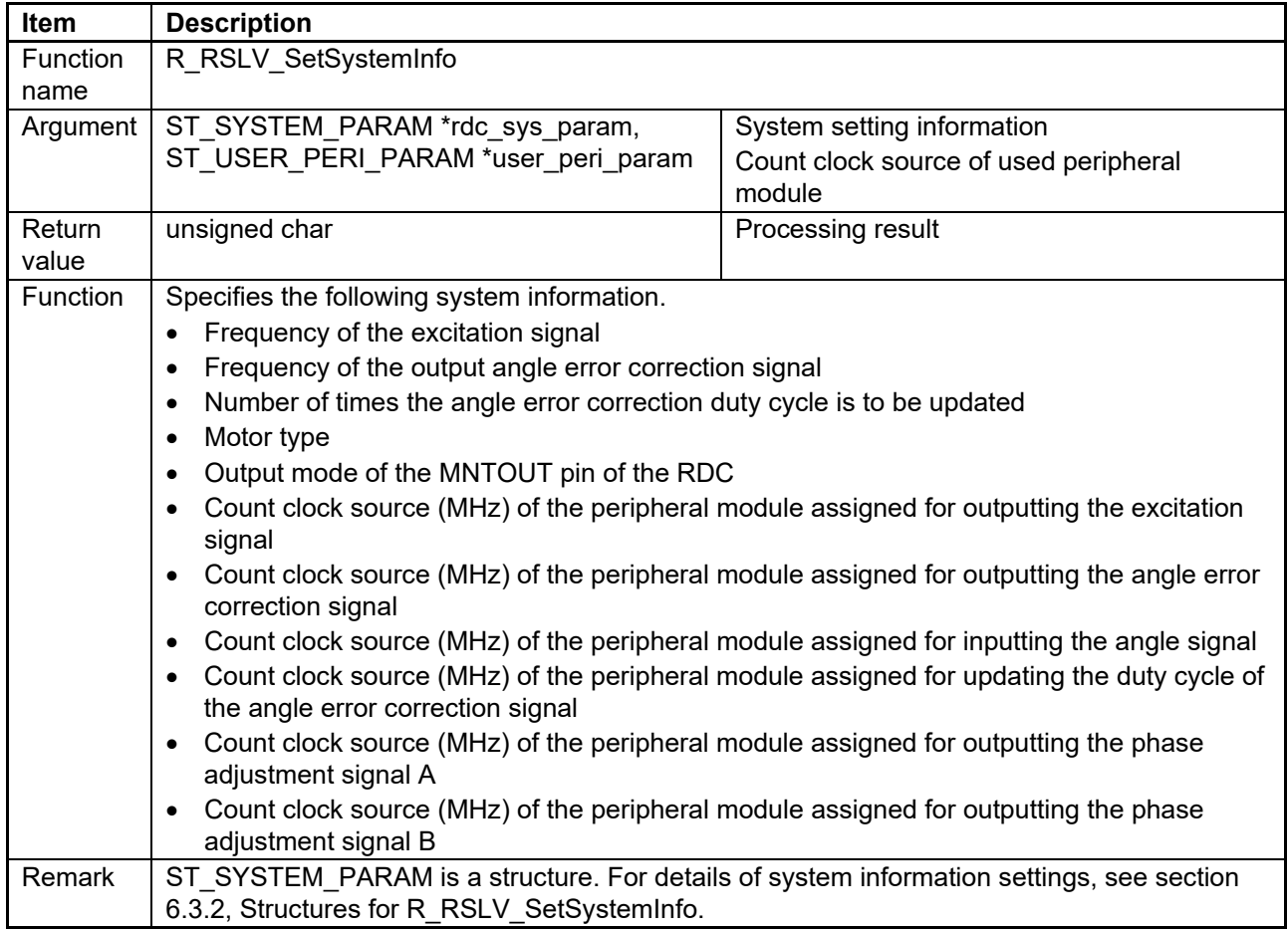

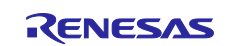

## <span id="page-73-0"></span>**6.2.3 API Function for Acquiring the RDC Driver Setting Information**

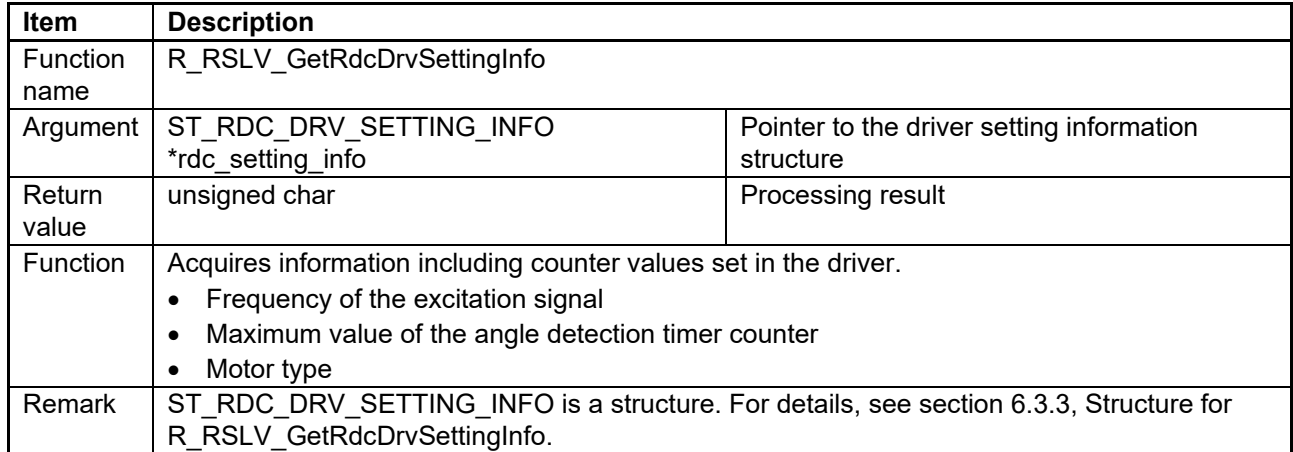

### **6.2.4 API Function for Controlling Synchronous Starting of the MTU3 Timer Channels**

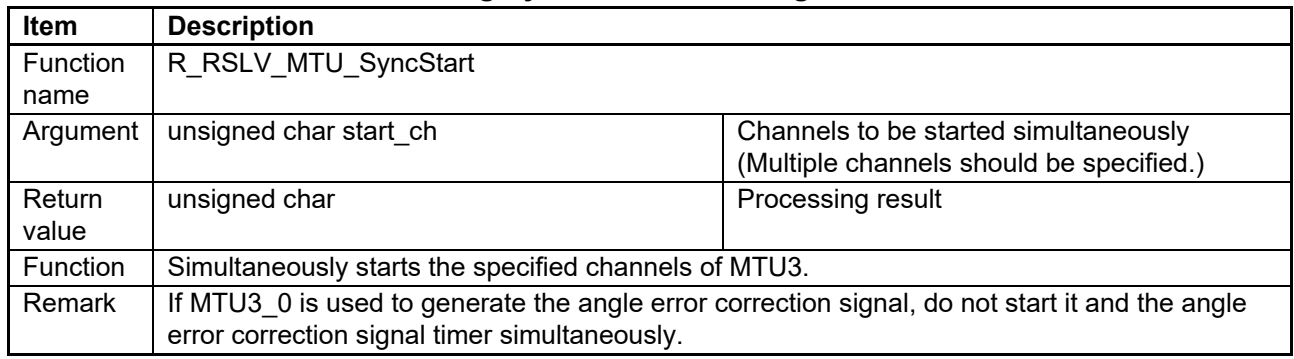

### **6.2.5 API Function for Acquiring the RDC Driver Version Information**

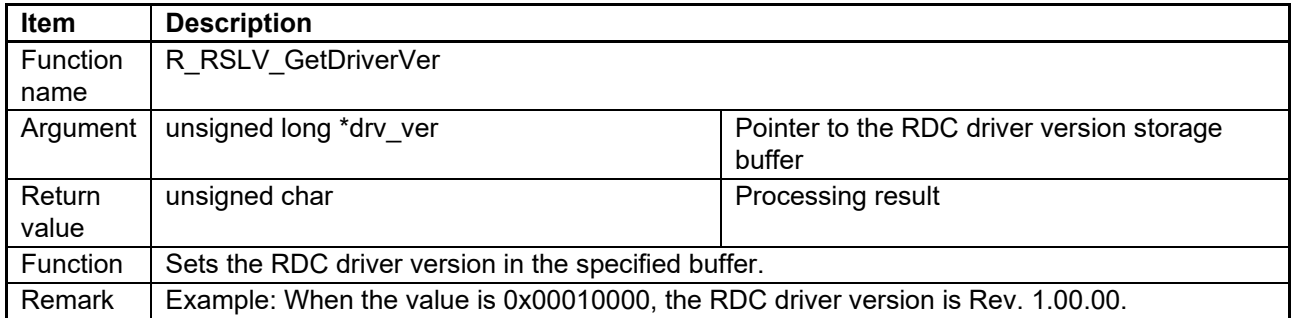

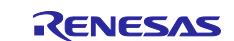

# **6.2.6 API Function for Starting the Output of the Angle Error Correction Signal**

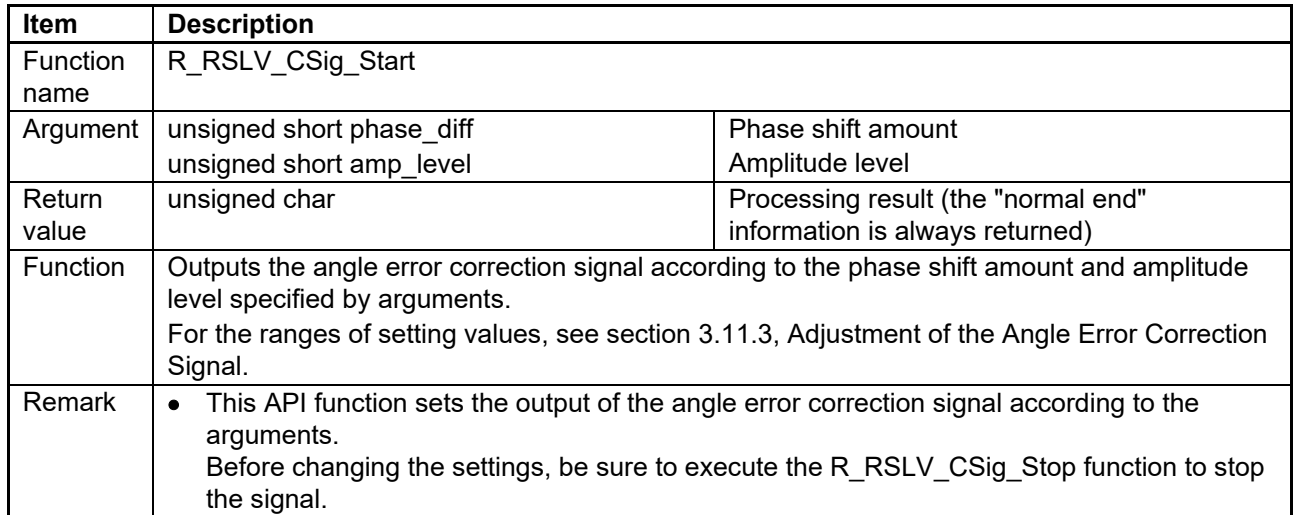

# **6.2.7 API Function for Stopping the Output of the Angle Error Correction Signal**

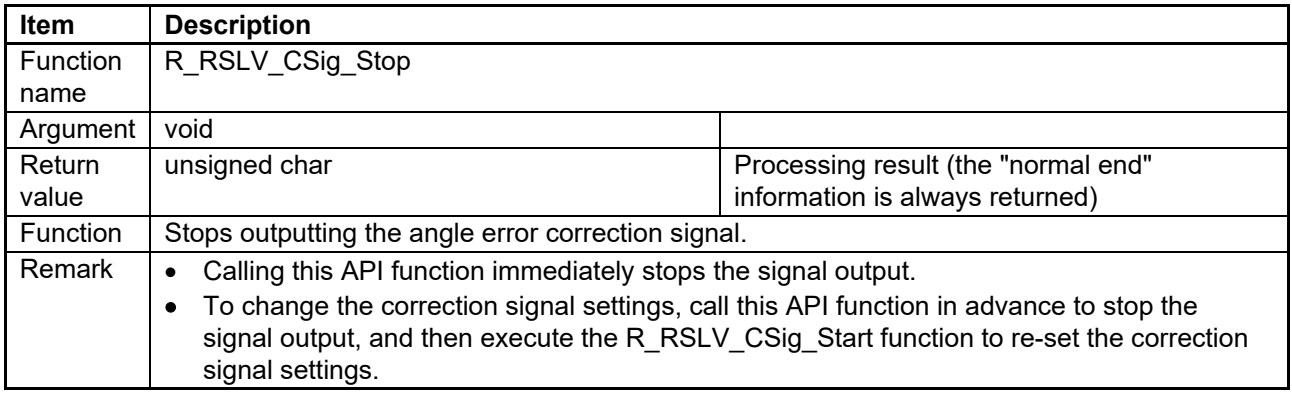

## **6.2.8 API Function for Updating the Duty Cycle of the Angle Error Correction Signal**

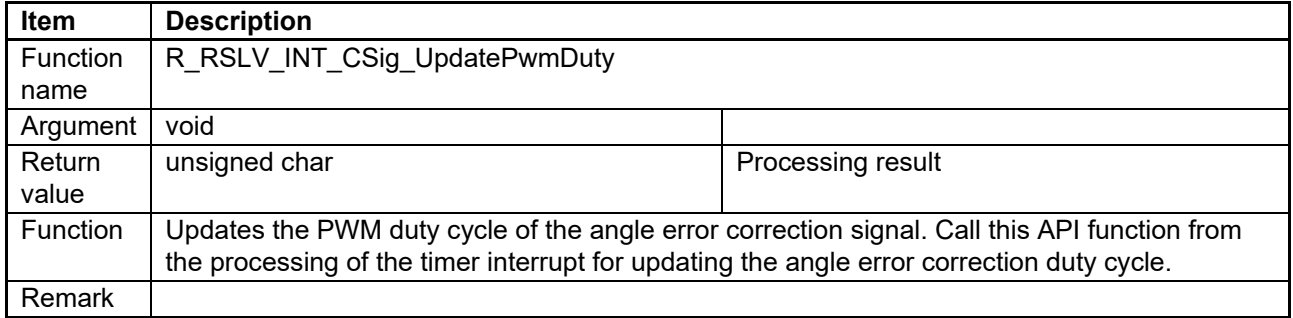

#### **6.2.9 API Function for Synchronously Starting the Angle Error Correction Signal**

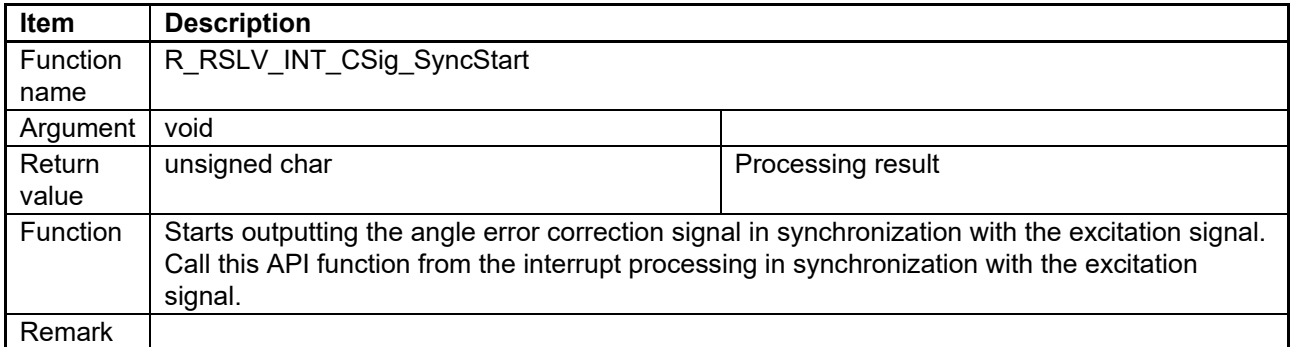

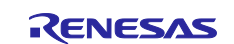

## **6.2.10 API Function for Acquiring the Output State of the Angle Error Correction Signal**

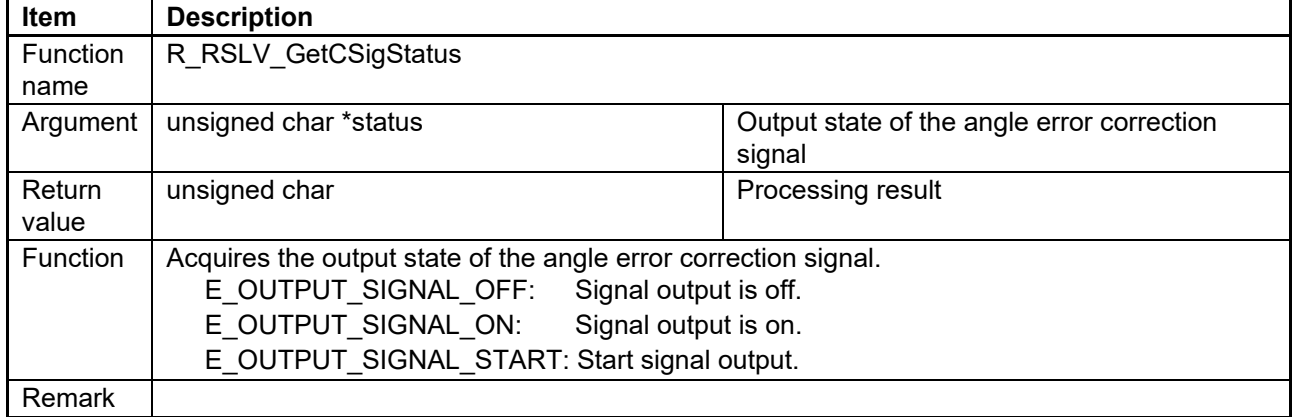

# **6.2.11 API Function for Starting the Angle Detection Timer**

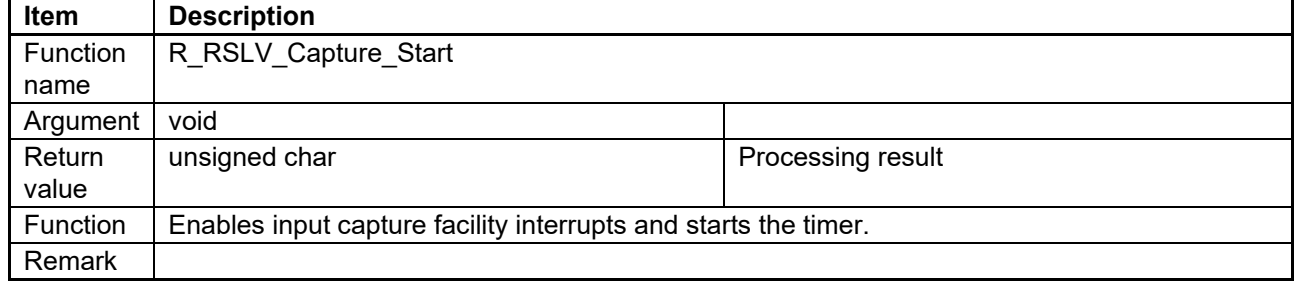

# **6.2.12 API Function for Acquiring the Angle Detection Value**

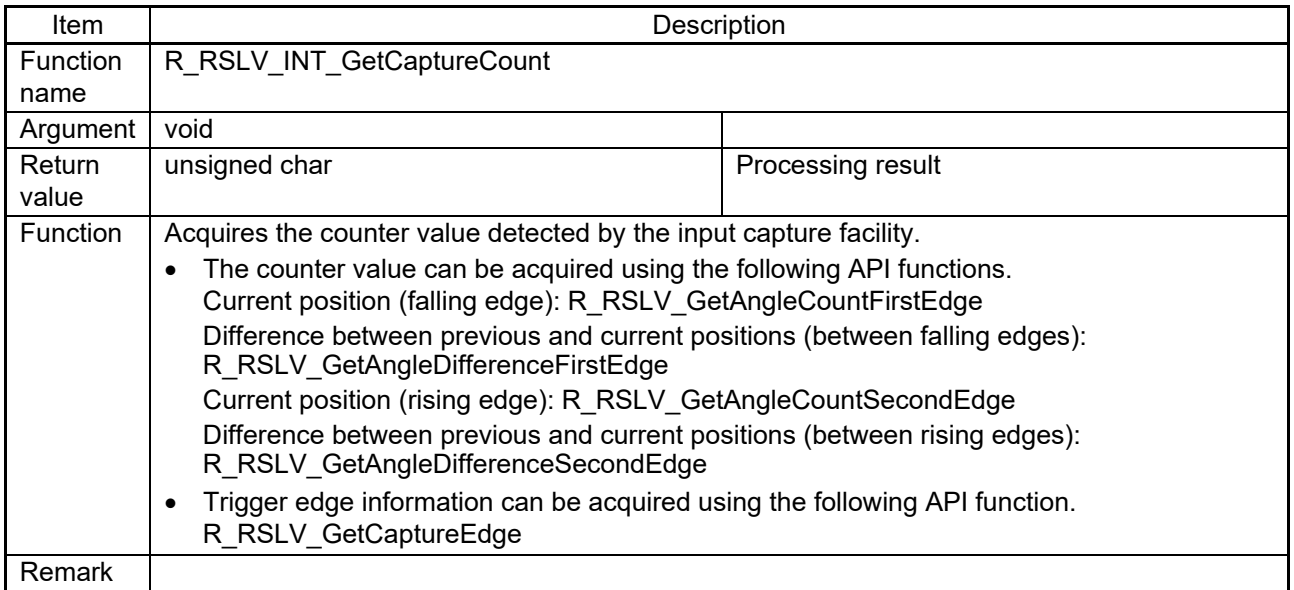

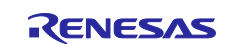

# **6.2.13 API Function for Acquiring the Trigger Information of the Interrupt for Acquiring the Angle Detection Value**

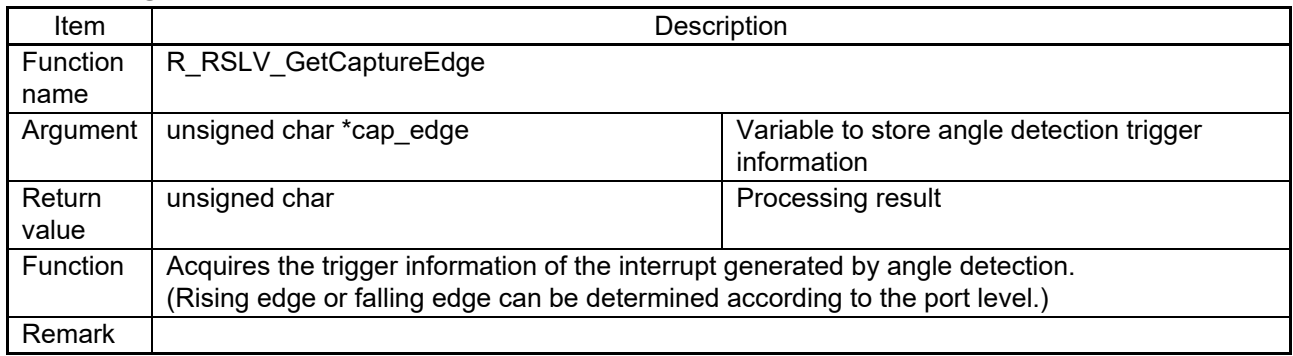

# **6.2.14 API Function for Acquiring the Resolver Angle Count (Acquisition Trigger: Falling Edge)**

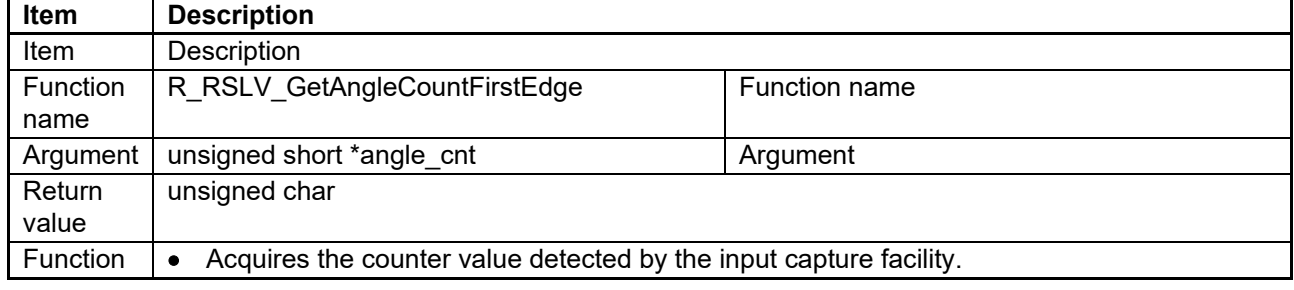

# **6.2.15 API Function for Acquiring the Resolver Angle Difference Count (Acquisition Trigger: Falling Edge)**

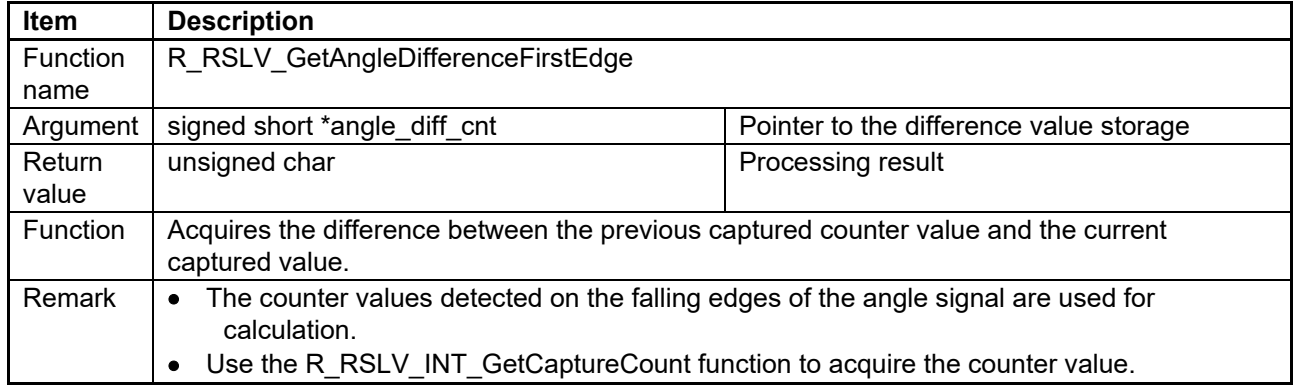

## **6.2.16 API Function for Acquiring the Resolver Angle Count (Acquisition Trigger: Rising Edge)**

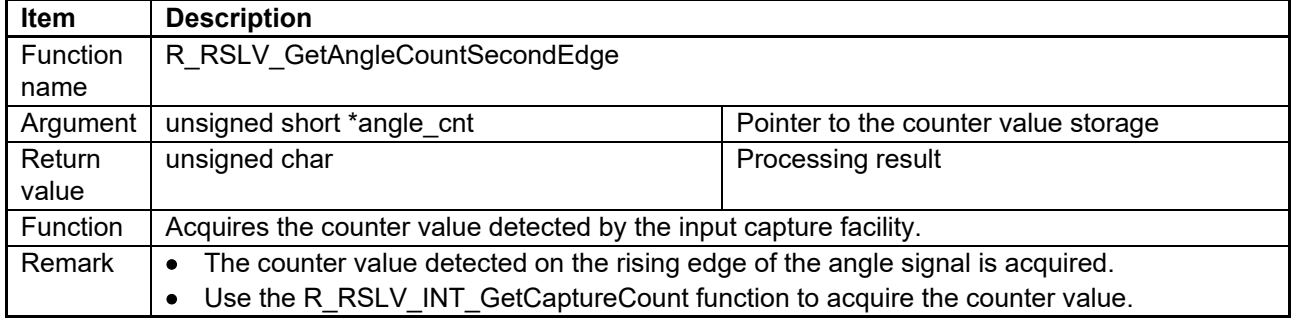

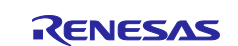

# **6.2.17 API Function for Acquiring the Resolver Angle Difference Count (Acquisition Trigger: Rising Edge)**

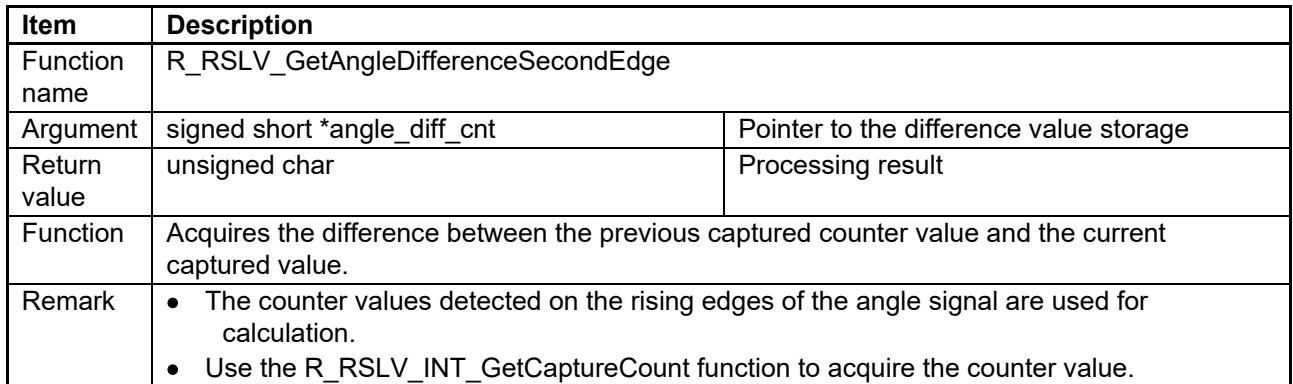

# **6.2.18 API Function for Starting the Output of the Excitation Signal**

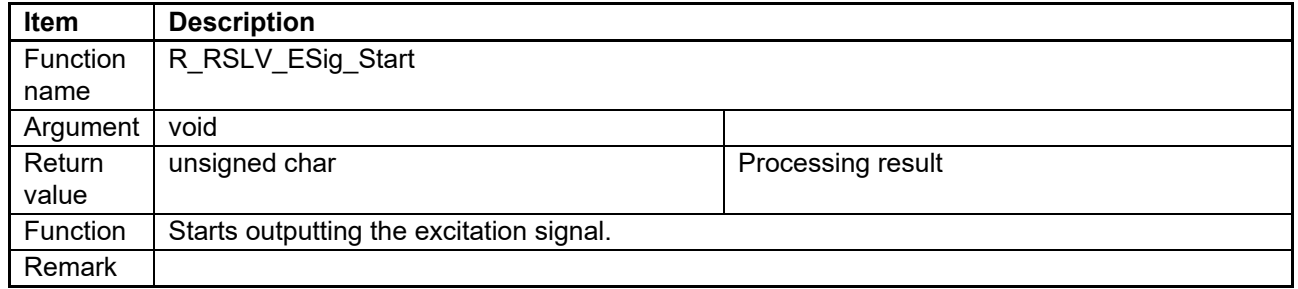

# **6.2.19 API Function for Stopping the Output of the Excitation Signal**

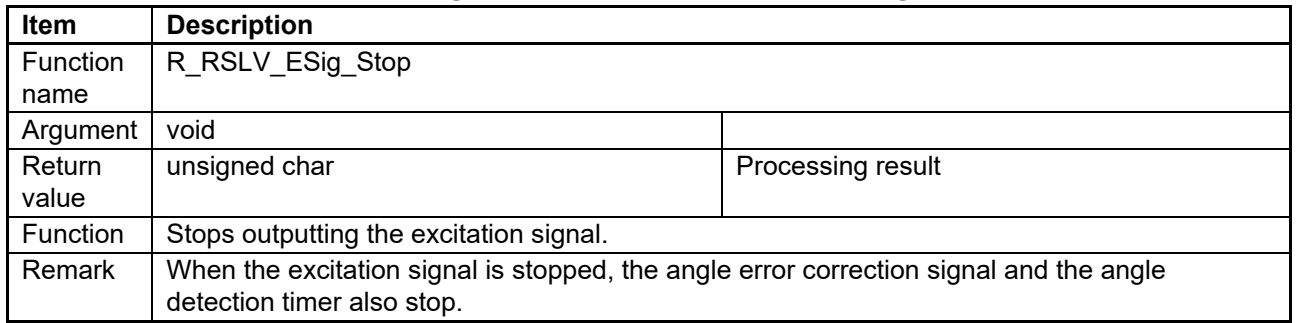

# **6.2.20 API Function for Setting the Timing to Start the Excitation Signal Output**

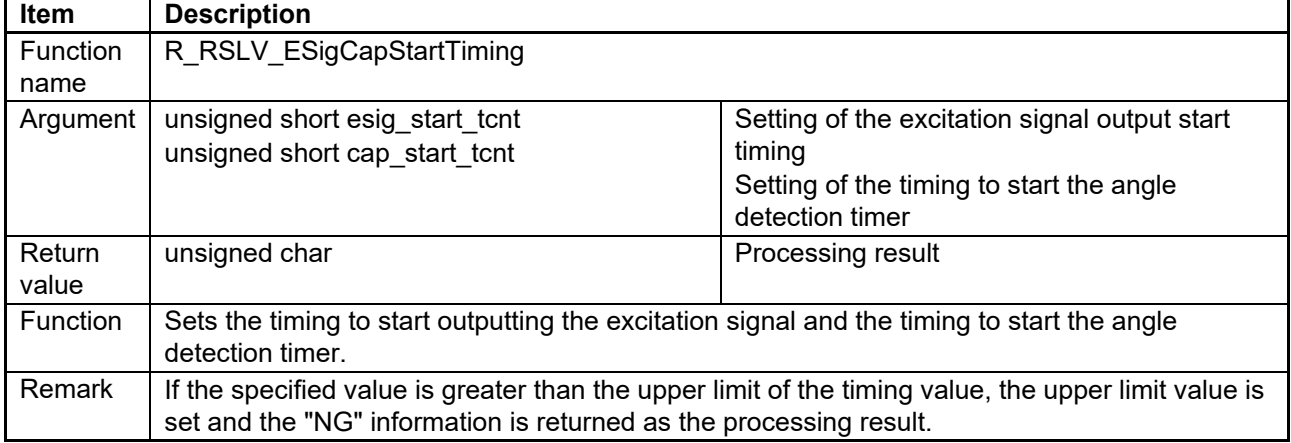

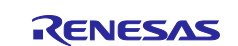

## **6.2.21 API Function for Counting the Wait Time**

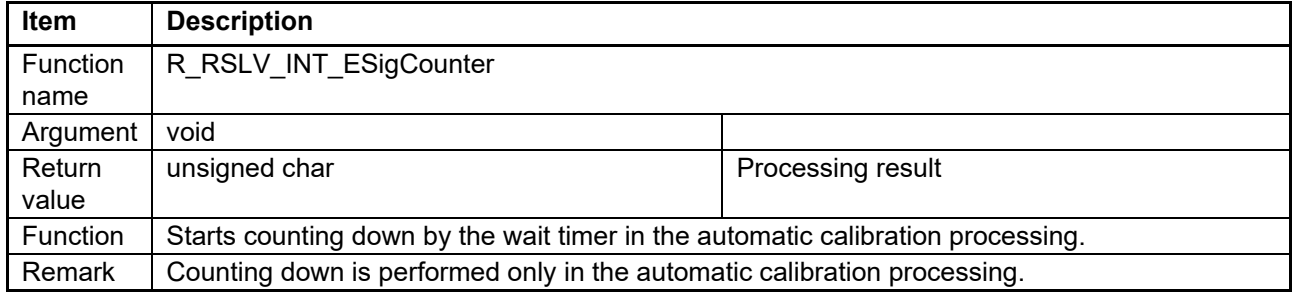

### **6.2.22 API Function for Starting the Output of the Phase Adjustment Signals**

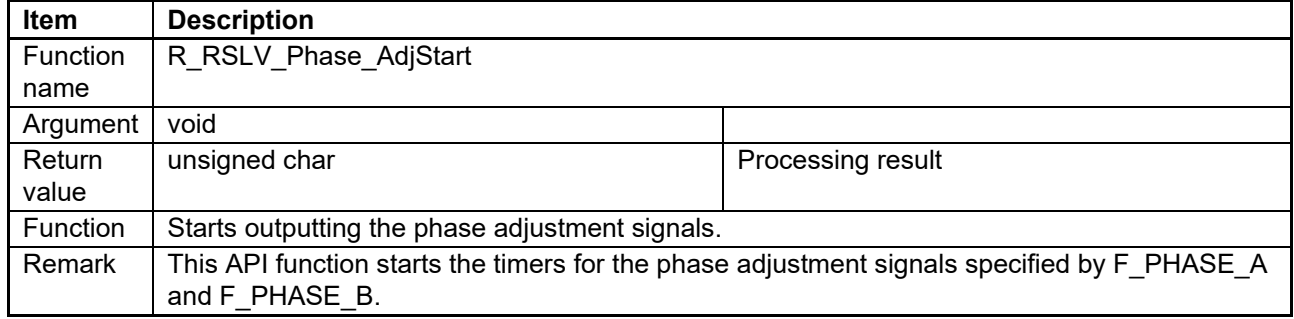

## **6.2.23 API Function for Stopping the Output of the Phase Adjustment Signals**

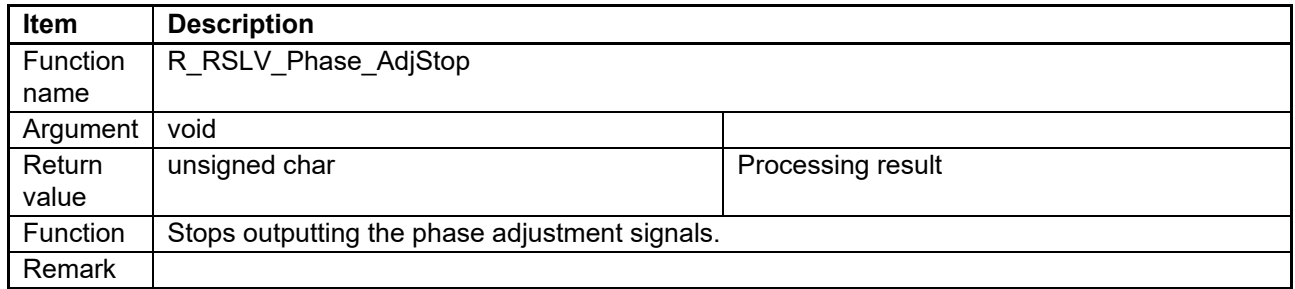

# **6.2.24 API Function for Setting the Phase Adjustment Signal Duty Cycle in the Buffer**

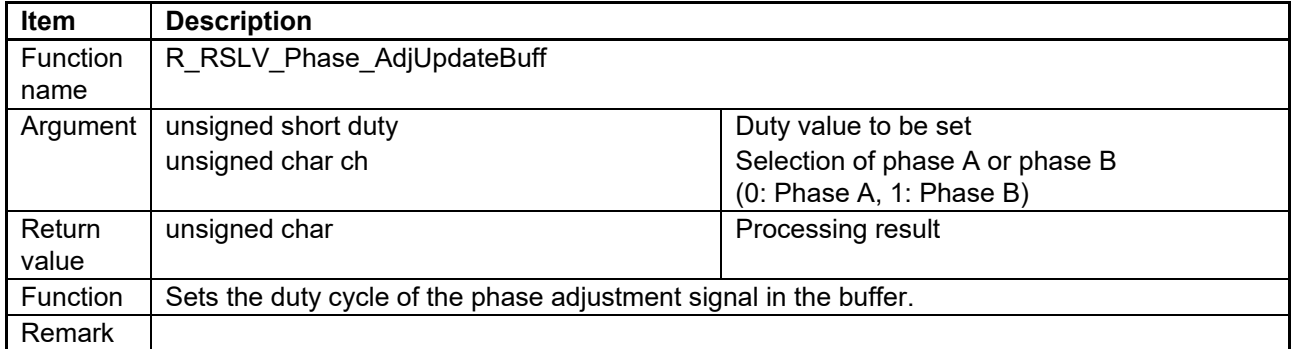

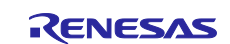

# **6.2.25 API Function for Setting the Phase Adjustment Signal Duty Cycle in the Register**

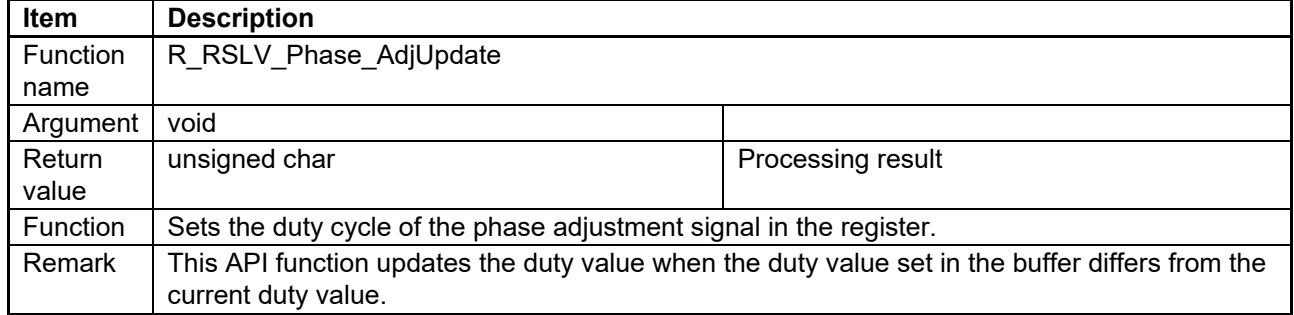

# **6.2.26 API Function for Reading the Phase Adjustment Signal Duty Cycle from the Buffer**

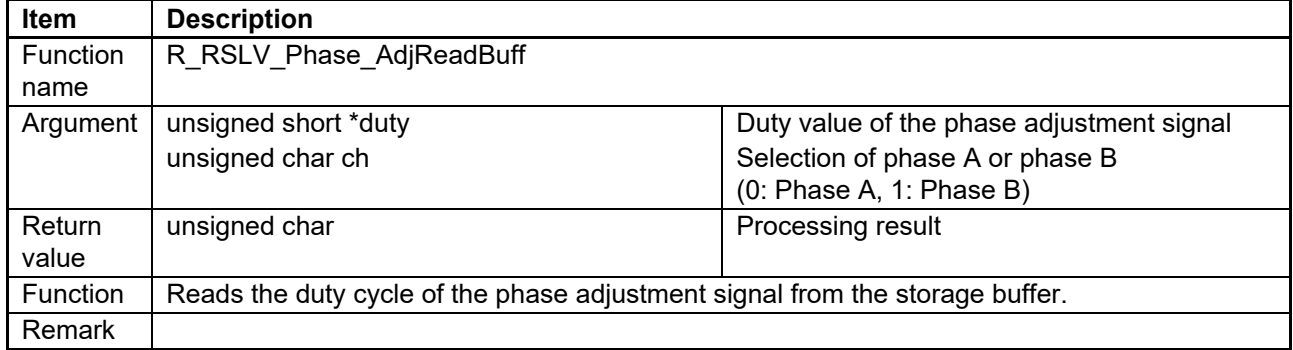

# <span id="page-79-0"></span>**6.2.27 API Function for Setting RDC Initial Values**

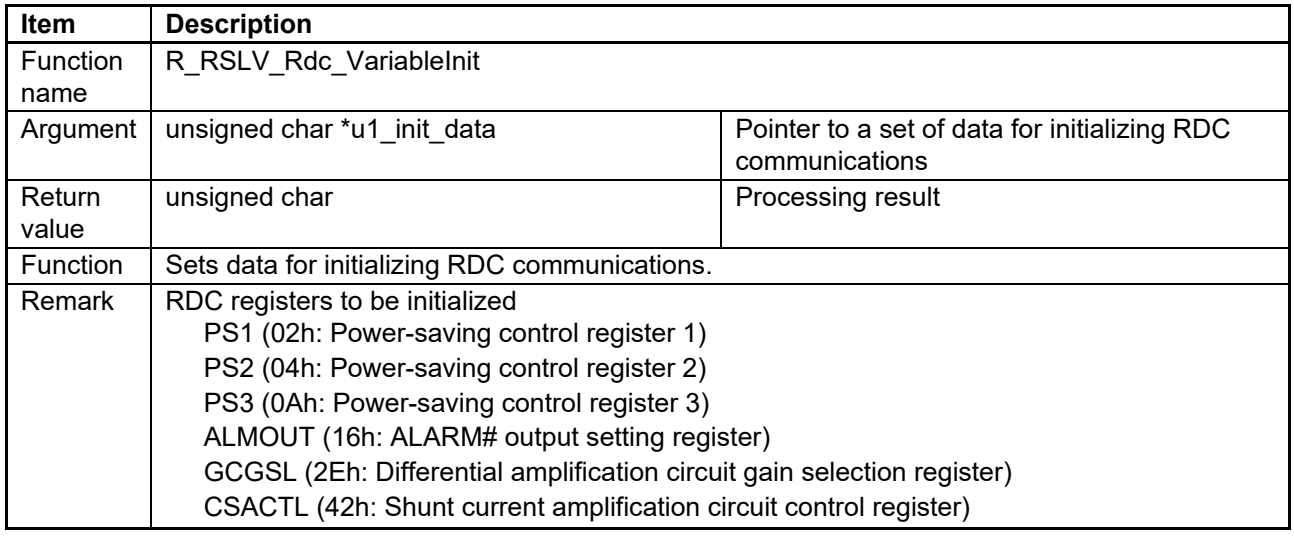

### **6.2.28 API Function for Executing the RDC Initialization Sequence**

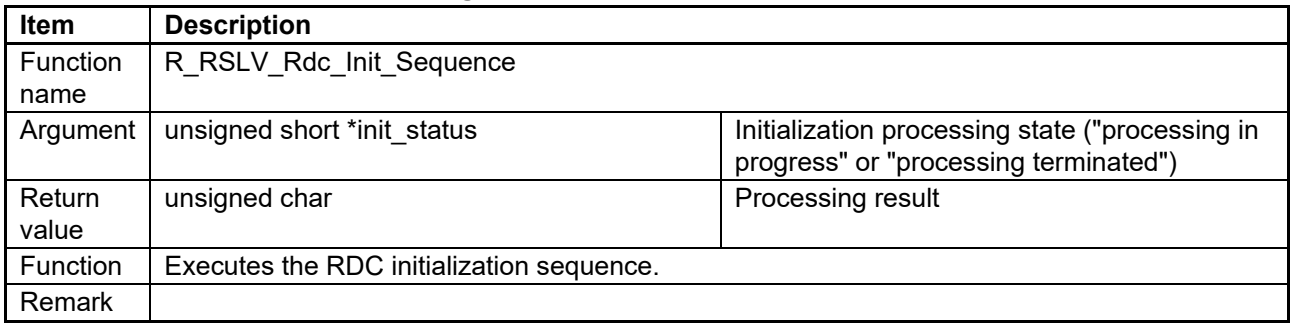

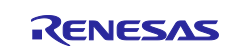

### **6.2.29 API Function for Handling RDC Communications**

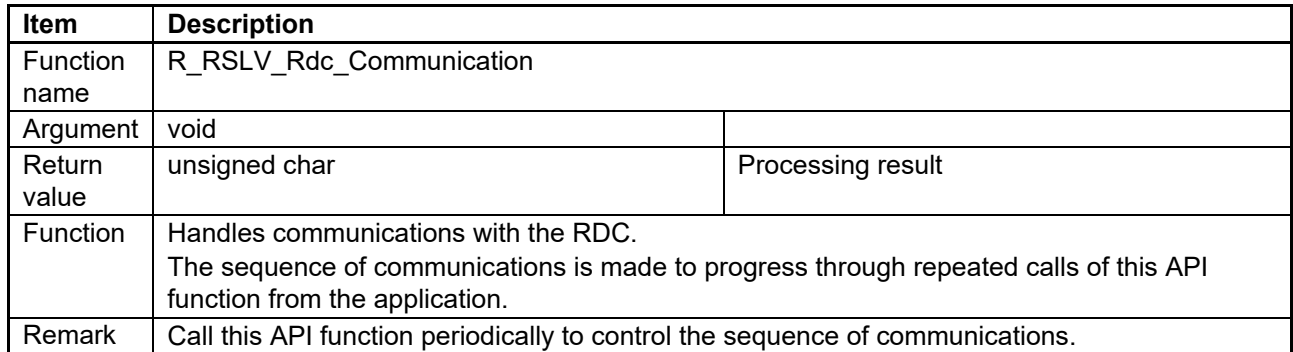

## **6.2.30 API Function for Writing to an RDC Register**

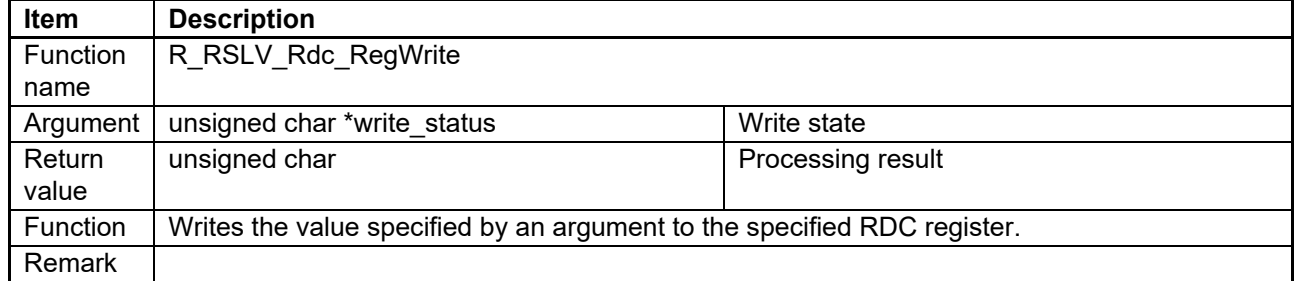

### **6.2.31 API Function for Reading from an RDC Register**

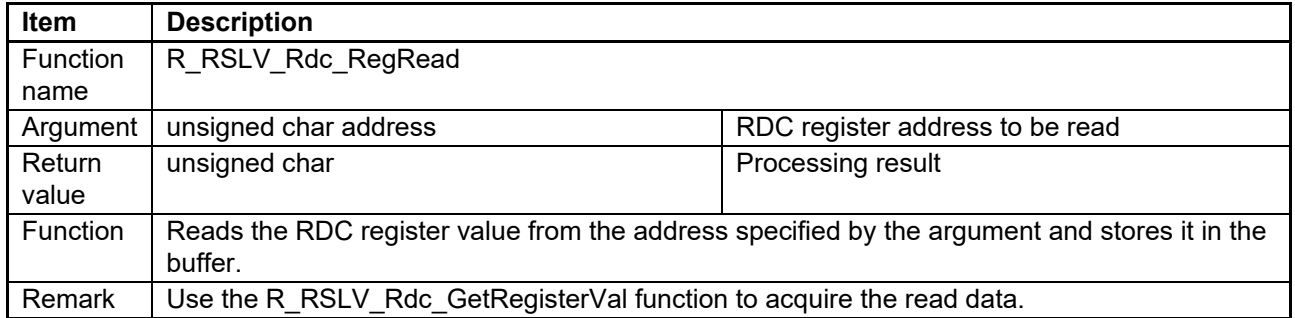

# **6.2.32 API Function for Acquiring the RDC Register Access State**

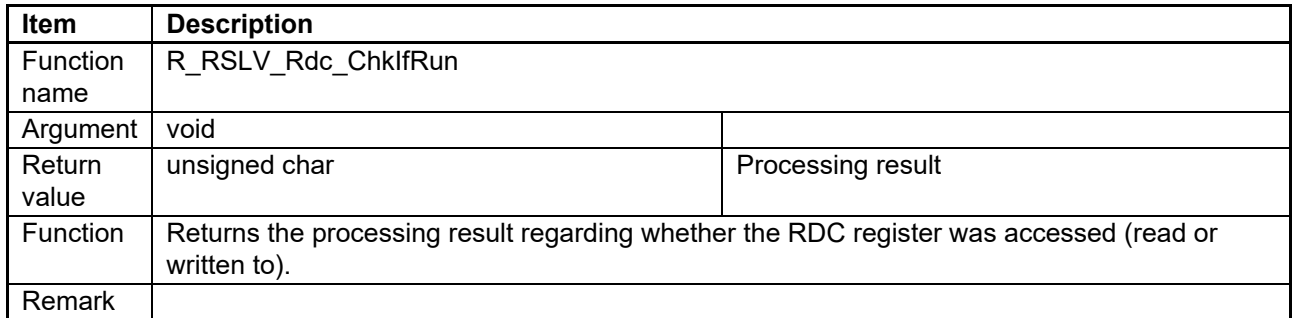

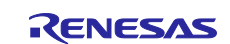

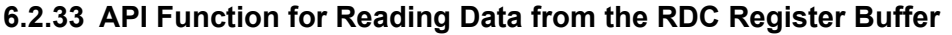

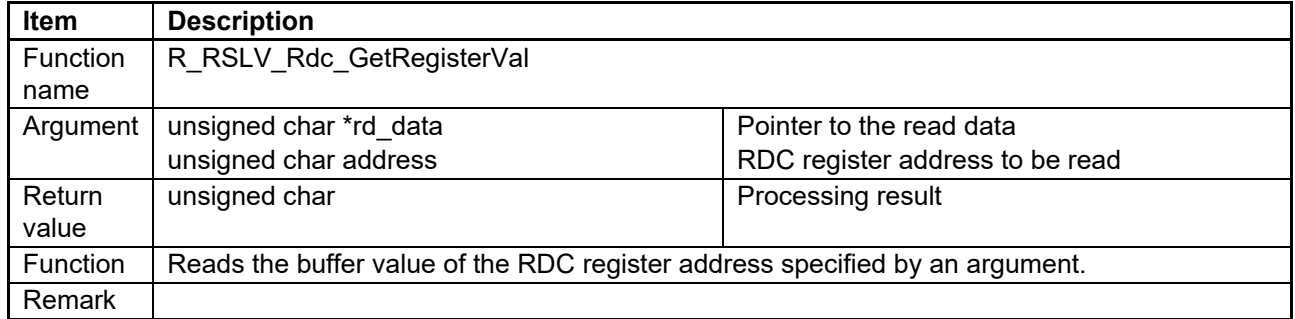

#### **6.2.34 API Function for Writing Data to the RDC Register Buffer**

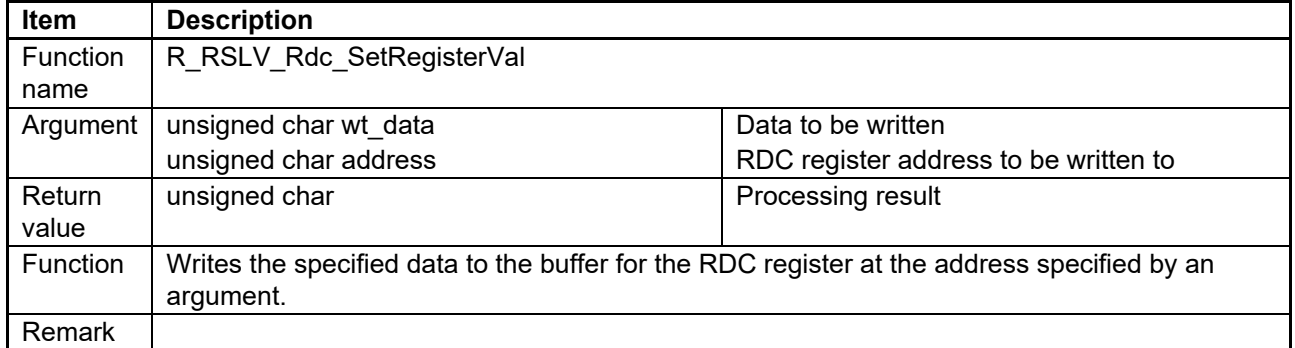

### **6.2.35 API Function for Calling the Callback Processing for the RDC Communication Transmit/Receive End Interrupt**

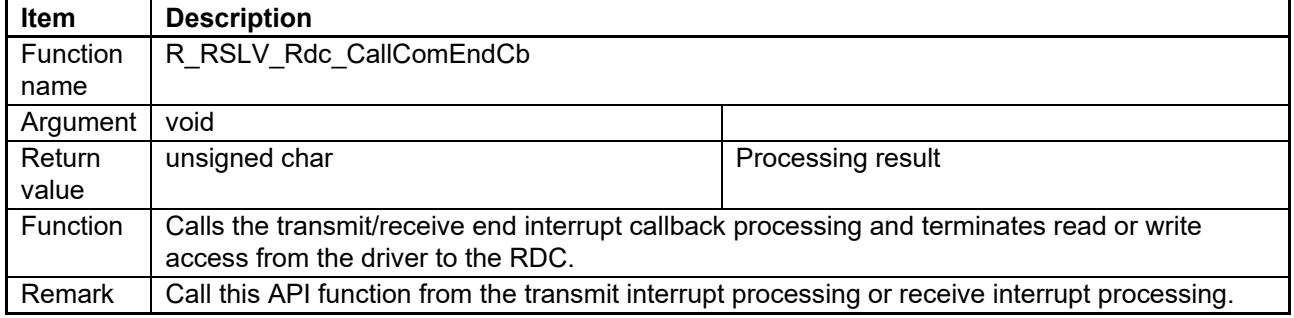

### **6.2.36 API Function for Calling the Callback Processing for the RDC Communication Error Interrupt**

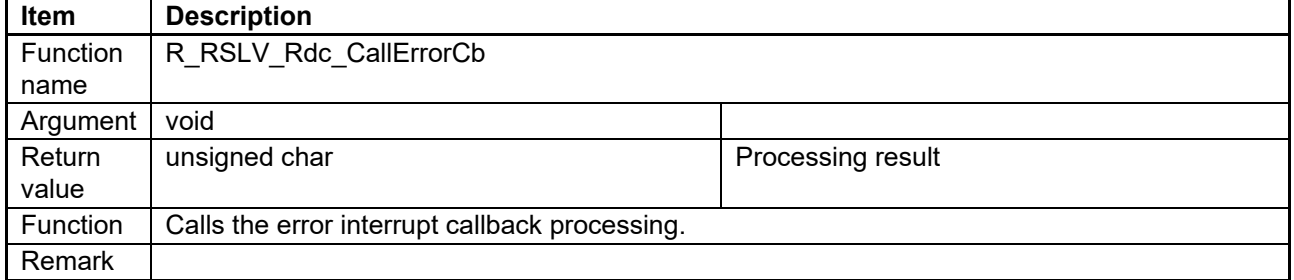

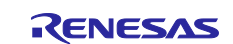

### **6.2.37 API Function for Reporting Errors in RDC Communications**

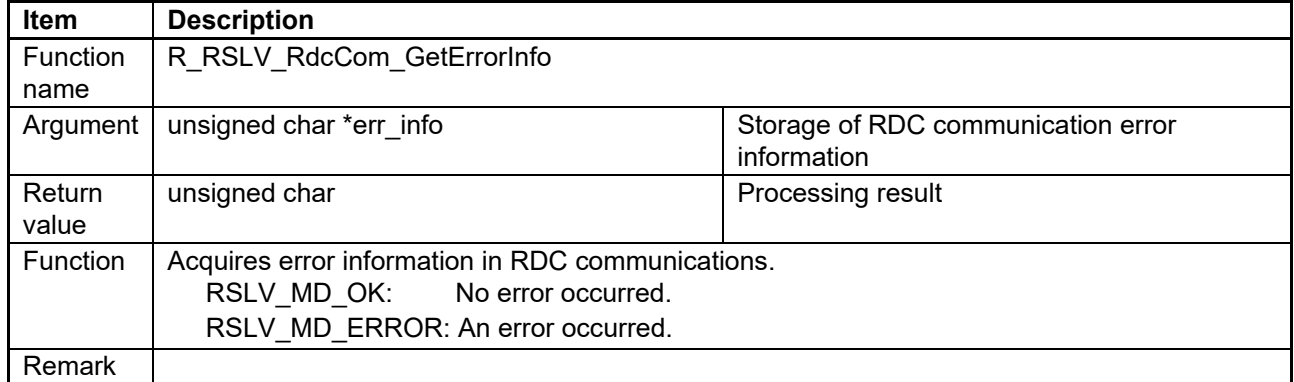

### **6.2.38 API Function for Starting RDC Alarm Cancellation**

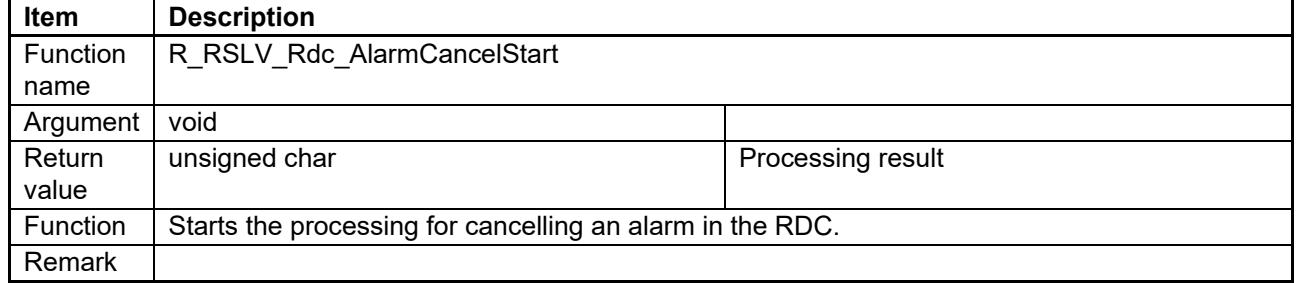

# **6.2.39 API Function for Controlling the RDC Alarm Cancellation Sequence**

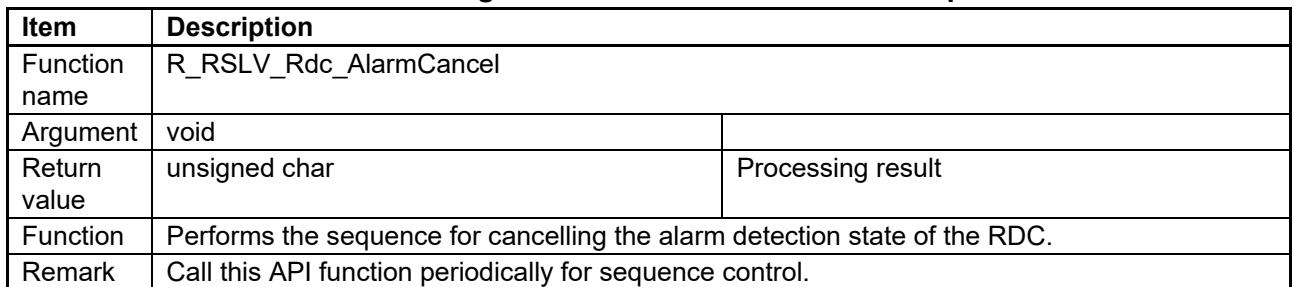

#### <span id="page-82-0"></span>**6.2.40 API Function for Adjusting the Gain and Phase of the Resolver Signals**

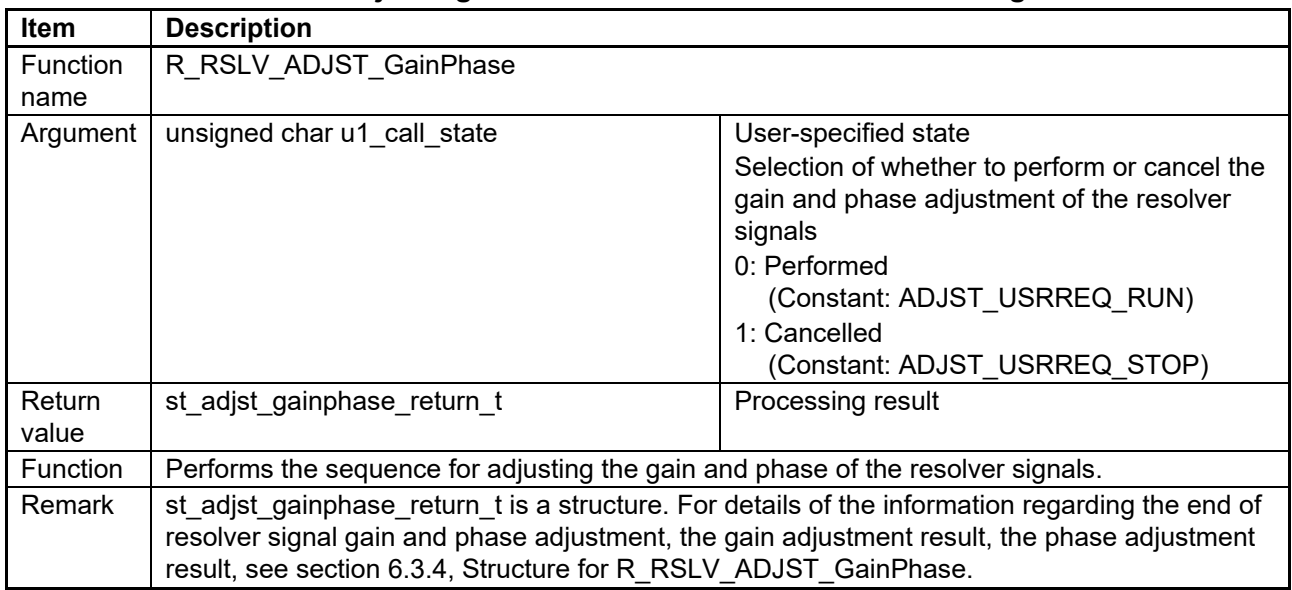

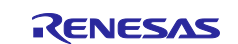

## <span id="page-83-0"></span>**6.2.41 API Function for Adjusting the Angle Error Correction Signal**

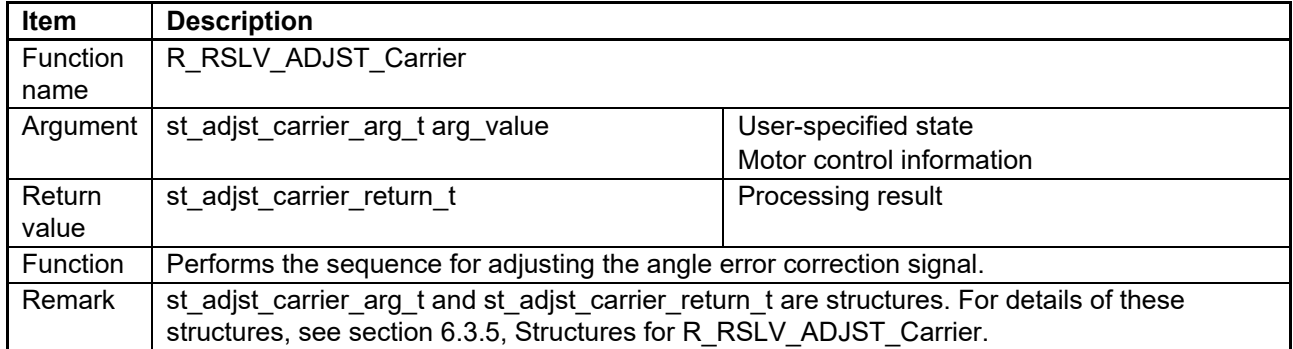

# <span id="page-83-1"></span>**6.2.42 API Function for Setting the Pointer to the User-Created Callback Function**

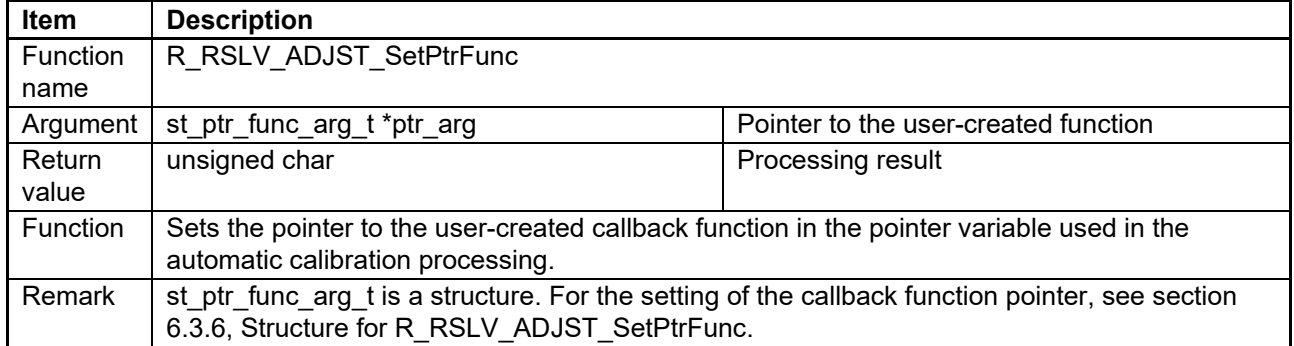

#### **6.2.43 API Function for Acquiring the A/D Conversion State**

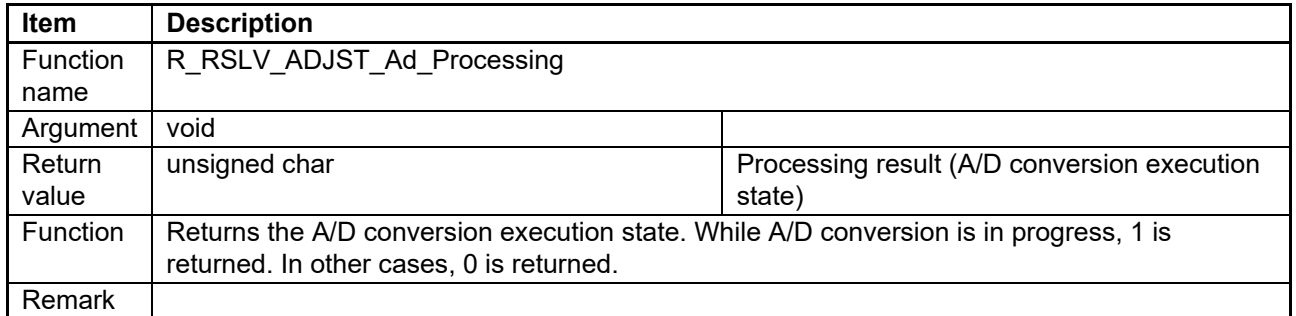

# **6.2.44 API Function for Setting the Phase Delay**

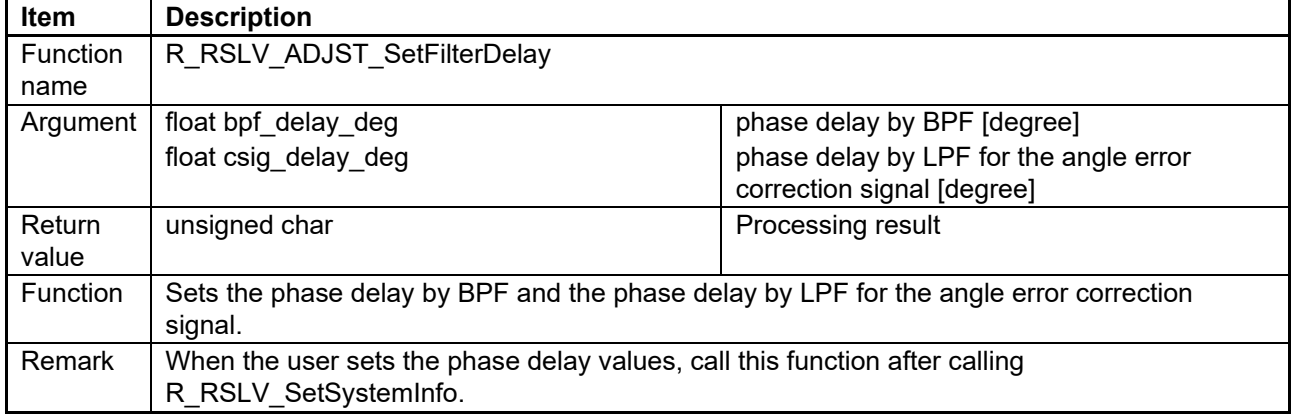

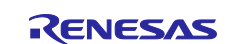

# <span id="page-84-0"></span>**6.2.45 API Function for Detecting Disconnection**

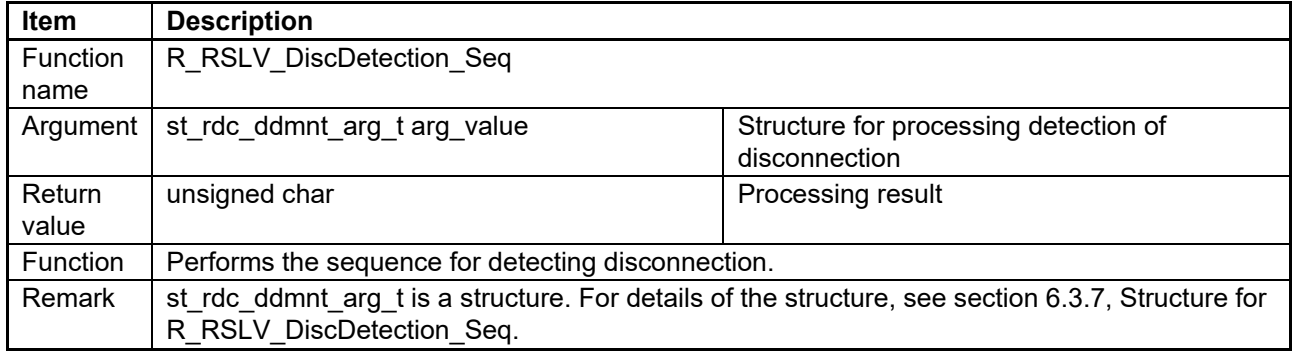

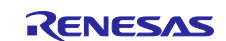

# **6.3 Structures**

The following API functions use respective structures. This section describes the structures for these API functions.

- R\_RSLV\_SetFuncTable (section [6.2.1\)](#page-72-0)
- R\_RSLV\_SetSystemInfo (section [6.2.2\)](#page-72-1)
- R\_RSLV\_GetRdcDrvSettingInfo (section [6.2.3\)](#page-73-0)
- R\_RSLV\_ADJST\_GainPhase (section [6.2.40\)](#page-82-0)
- R\_RSLV\_ADJST\_Carrier (section [6.2.41\)](#page-83-0)
- R\_RSLV\_ADJST\_SetPtrFunc (section [6.2.42\)](#page-83-1)
- R\_RSLV\_DiscDetection\_Seq (section [6.2.45\)](#page-84-0)

# **6.3.1 Structure for R\_RSLV\_SetFuncTable**

The definitions of the set func argument and the ST\_FUNCTION\_TABLE structure for the R\_RSLV\_SetFuncTable API function are shown below.

API function: R\_RSLV\_SetFuncTable (unsigned char set\_func,

ST\_FUNCTION\_TABLE user\_func\_table)

# **Table 6-2 Macro-Defined Names Specified in set\_func of R\_RSLV\_SetFuncTable**

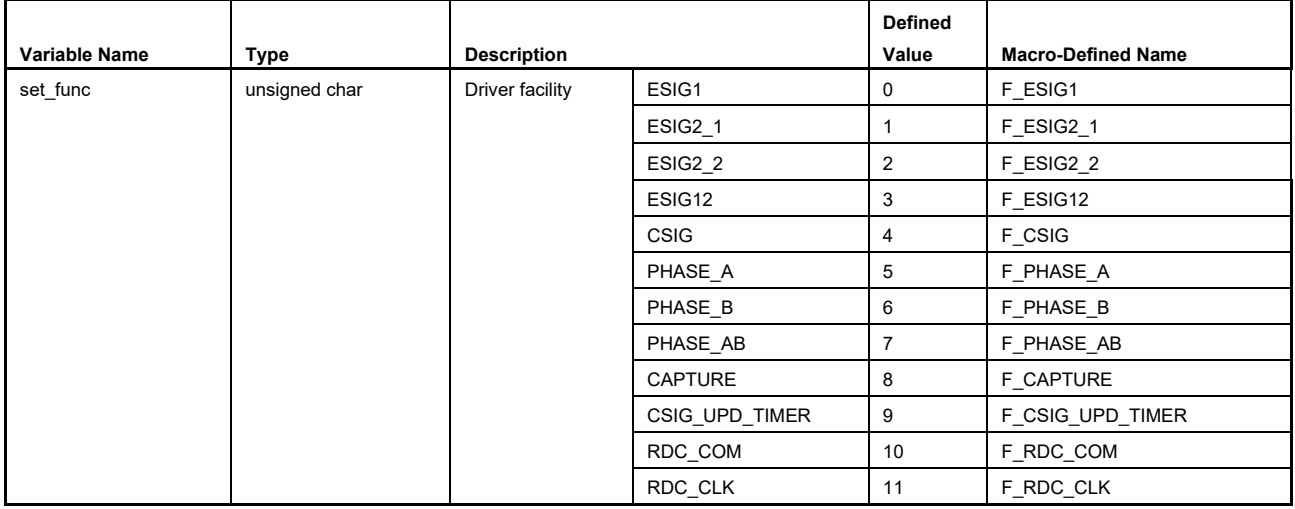

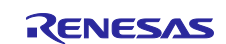

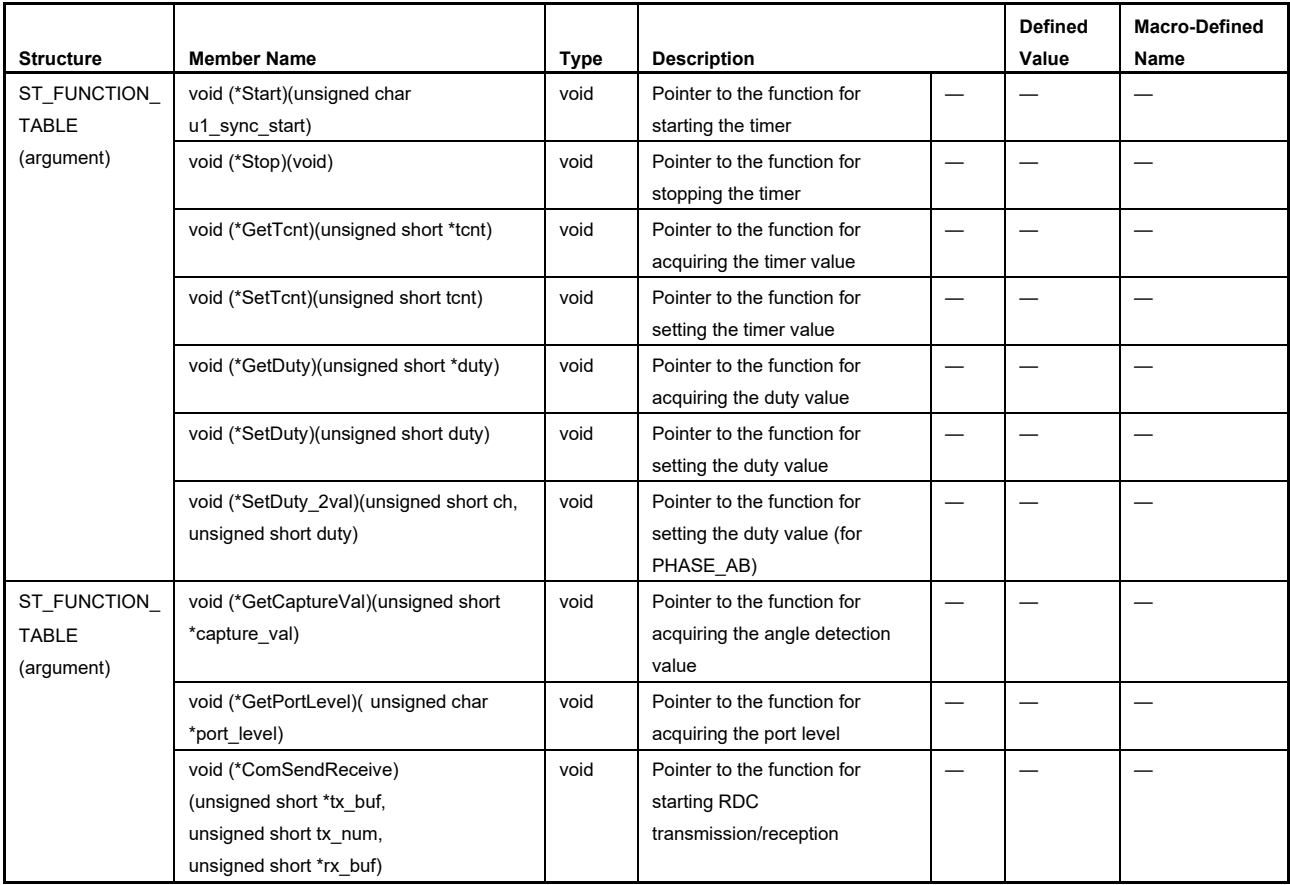

# **Table 6-3 Structure Definition for R\_RSLV\_SetFuncTable**

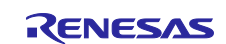

### <span id="page-87-0"></span>**6.3.2 Structures for R\_RSLV\_SetSystemInfo**

The structure definitions of the ST\_SYSTEM\_PARAM and ST\_USER\_PERI\_PARAM arguments for the R\_RSLV\_SetSystemInfo API function are shown below.

API function: R\_RSLV\_SetSystemInfo (ST\_SYSTEM\_PARAM \*rdc\_sys\_param, ST\_USER\_PERI\_PARAM \*user\_peri\_param)

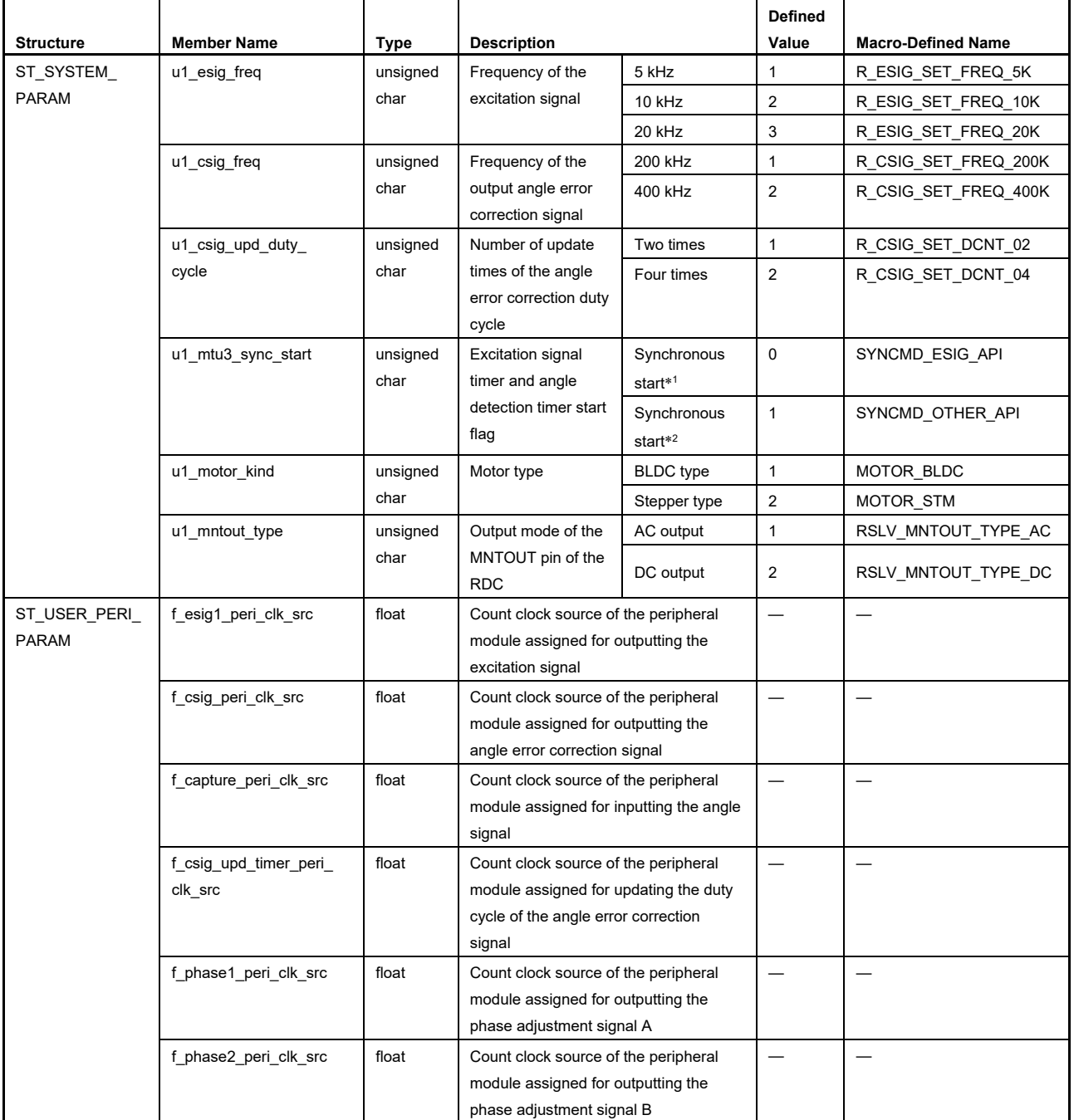

### **Table 6-4 Structure Definitions for R\_RSLV\_SetSystemInfo**

Note 1. When SYNCMD ESIG API is specified, start counting by the timer for the excitation signal and the timer for angle detection in the API function for starting the output of the excitation signal.

Note 2. When SYNCMD\_OTHER\_API is specified, call the API function for starting the angle detection timer from the API function for controlling synchronous starting of the MTU3 timer channels or the excitation signal interrupt processing and start counting.

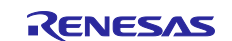

# <span id="page-88-0"></span>**6.3.3 Structure for R\_RSLV\_GetRdcDrvSettingInfo**

The structure definition of the ST\_RDC\_DRV\_SETTING\_INFO argument for the R\_RSLV\_GetRdcDrvSettingInfo API function is shown below.

API function: R\_RSLV\_GetRdcDrvSettingInfo (ST\_RDC\_DRV\_SETTING\_INFO \*rdc\_setting\_info)

#### **Table 6-5 Structure Definition for R\_RSLV\_GetRdcDrvSettingInfo**

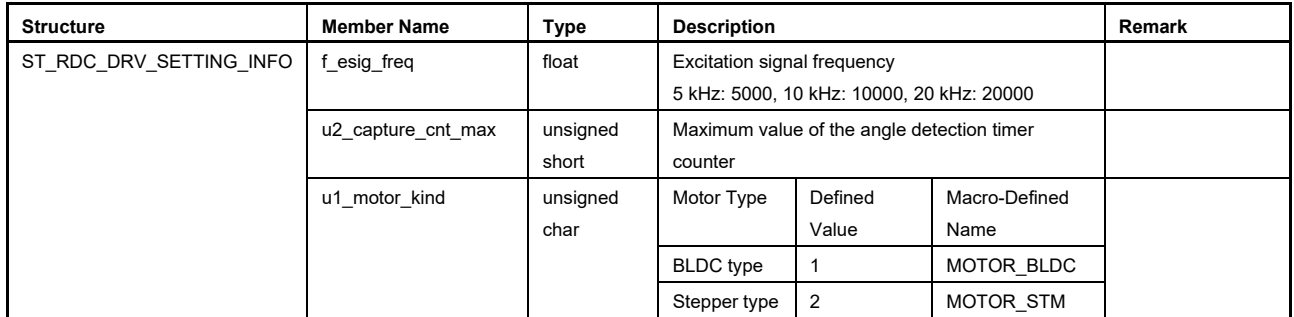

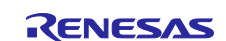

# <span id="page-89-0"></span>**6.3.4 Structure for R\_RSLV\_ADJST\_GainPhase**

The structure definition of the st\_adjst\_gainphase\_return\_t return value for the R\_RSLV\_ADJST\_GainPhase API function is shown below.

API function: st\_adjst\_gainphase\_return\_t R\_RSLV\_ADJST\_GainPhase (unsigned char  $\overline{u1}$  call state)

### **Table 6-6 Structure Definition for R\_RSLV\_ADJST\_GainPhase (1/2)**

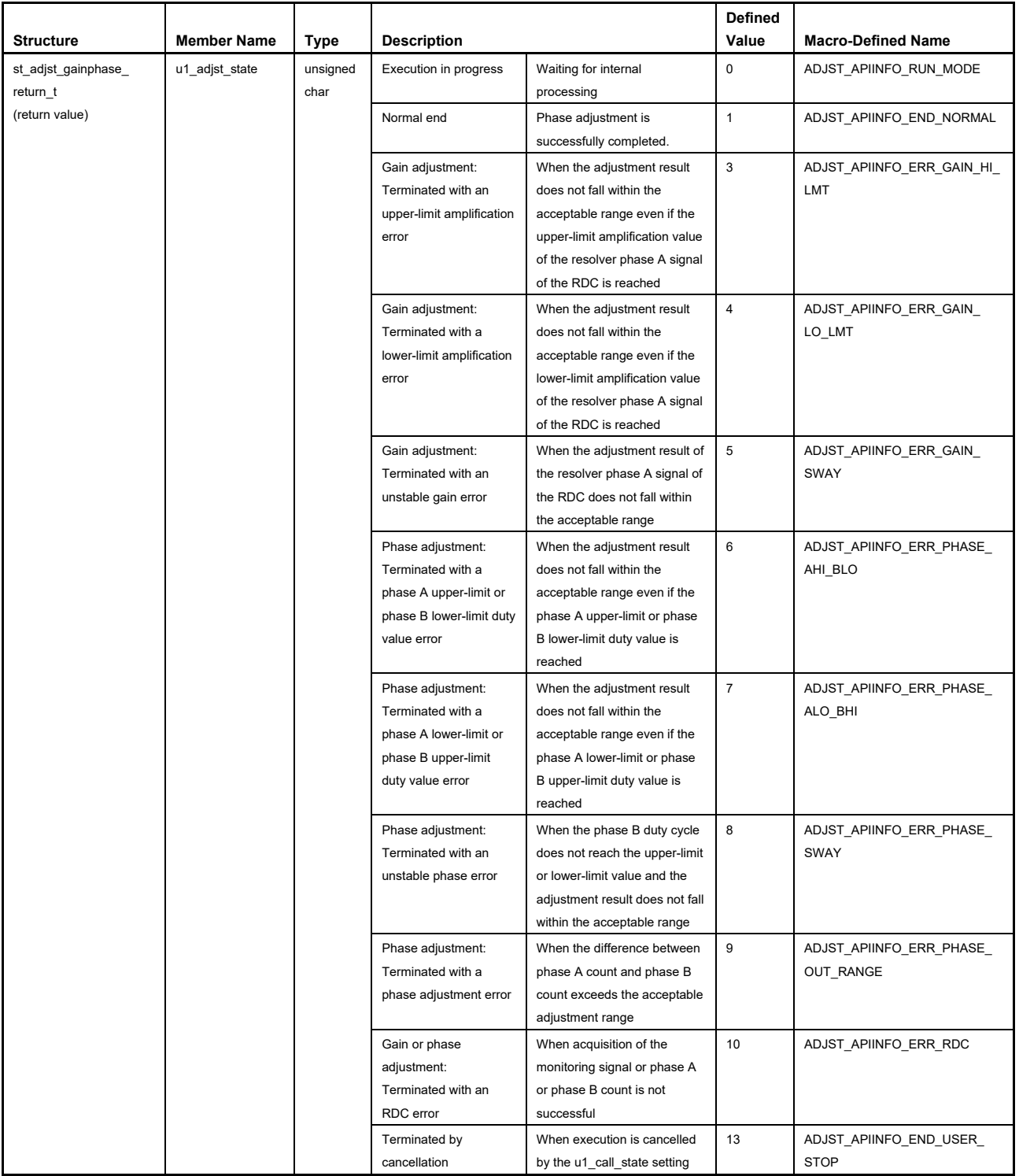

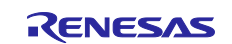

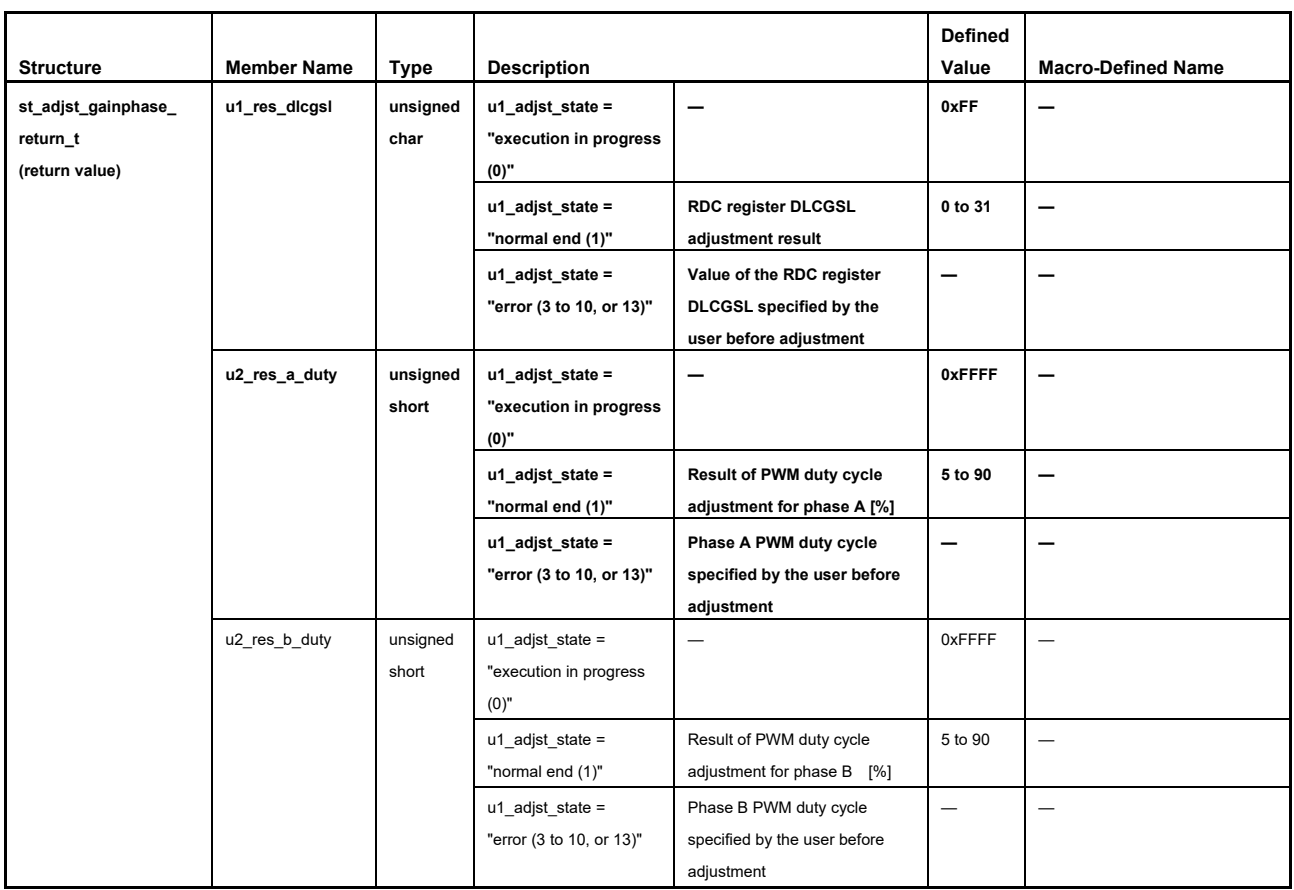

# **Table 6-6 Structure Definition for R\_RSLV\_ADJST\_GainPhase (2/2)**

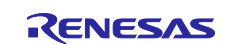

# <span id="page-91-0"></span>**6.3.5 Structures for R\_RSLV\_ADJST\_Carrier**

The structure definitions of the st\_adjst\_carrier\_return\_t return value and the st\_adjst\_carrier\_arg\_t argument for the R\_RSLV\_ADJST\_Carrier API function are shown below.

API function: st\_adjst\_carrier\_return\_t R\_RSLV\_ADJST\_Carrier (st\_adjst\_carrier\_arg\_t arg\_value)

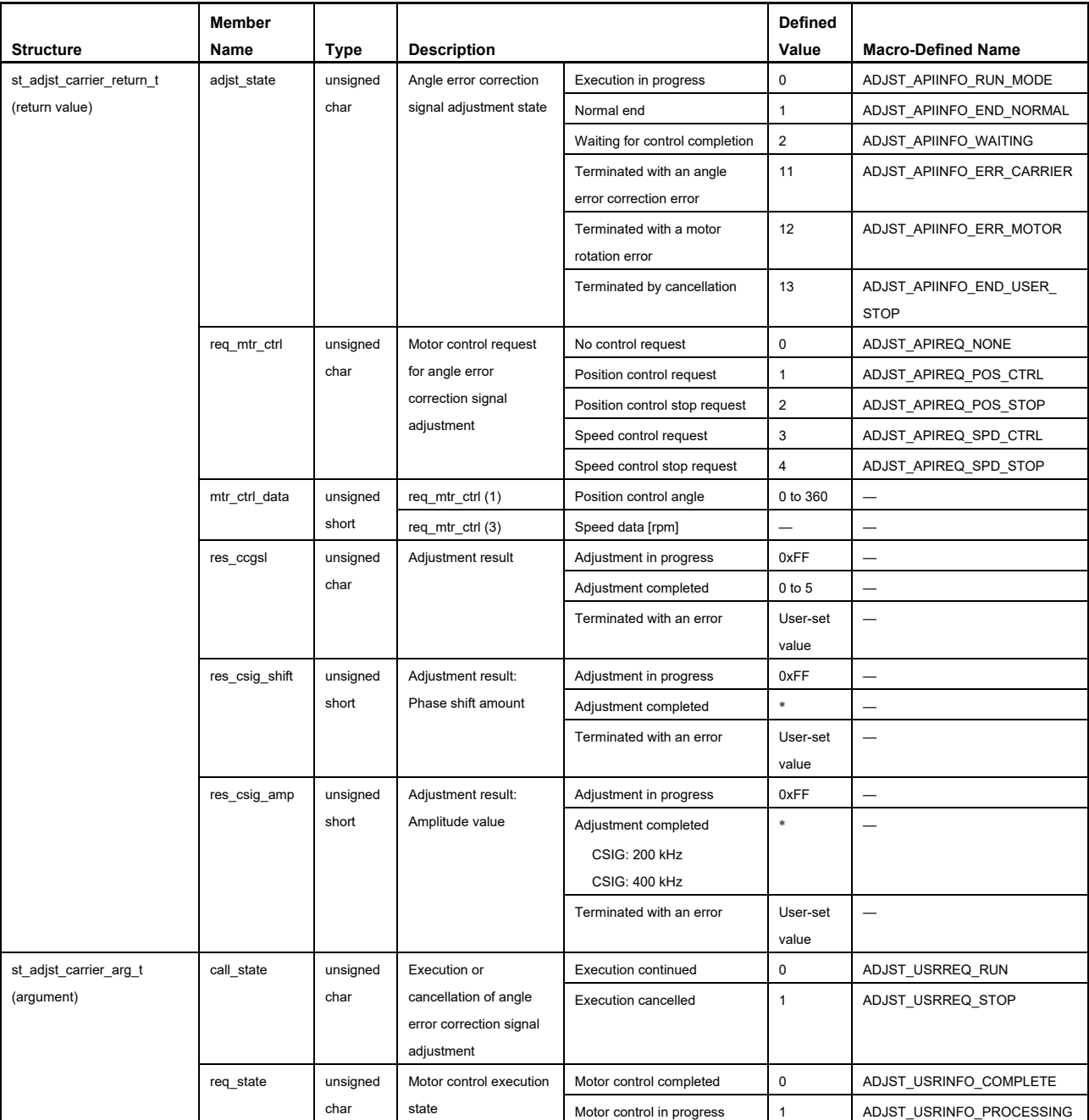

### **Table 6-7 Structure Definitions for R\_RSLV\_ADJST\_Carrier**

Note: \* For the defined value, see section [3.11.3,](#page-29-0) [Adjustment of the Angle Error Correction Signal.](#page-29-0)

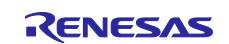

# <span id="page-92-0"></span>**6.3.6 Structure for R\_RSLV\_ADJST\_SetPtrFunc**

The structure definition of the st\_ptr\_func\_arg\_t argument for the R\_RSLV\_ADJST\_SetPtrFunc API function is shown below.

API function: void R\_RSLV\_ADJST\_SetPtrFunc (st\_ptr\_func\_arg\_t \*ptr\_arg)

**Table 6-8 Structure Definition for R\_RSLV\_ADJST\_SetPtrFunc**

|                   |                            |                |                                           |                          | <b>Defined</b> |                           |
|-------------------|----------------------------|----------------|-------------------------------------------|--------------------------|----------------|---------------------------|
| <b>Structure</b>  | <b>Member Name</b>         | Type           | <b>Description</b>                        |                          | Value          | <b>Macro-Defined Name</b> |
| st_ptr_func_arg_t | (*ad data)(void);          | unsigned short | Pointer to the function for referencing   | $\overline{\phantom{m}}$ |                |                           |
| (argument)        |                            |                | A/D data                                  |                          |                |                           |
|                   | (*ad_ctrl)(unsigned char); | void           | Pointer to the function for starting or   | —                        | -              |                           |
|                   |                            |                | stopping A/D conversion                   |                          |                |                           |
|                   | (*ad_peri_adjst)(void);    | void           | Pointer to the function for adjusting the | —                        | –              | –                         |
|                   |                            |                | settings of the A/D converter             |                          |                |                           |
|                   | (*ad peri user)(void);     | void           | Pointer to the user-created function for  |                          |                |                           |
|                   |                            |                | setting the AD converter                  |                          |                |                           |
|                   | resolver pole num          | unsigned short | Number of poles in the resolver of the    |                          | -              |                           |
|                   |                            |                | motor to be used                          |                          |                |                           |
|                   | *mtr speed                 | float          | Pointer to the variable for referencing   | [rad/s]                  | —              |                           |
|                   |                            |                | the speed data                            |                          |                |                           |
|                   | req speed                  | unsigned short | Reference speed of error when             | [rpm]                    | —              |                           |
|                   |                            |                | automatic calibration is executed         |                          |                |                           |

#### <span id="page-92-1"></span>**6.3.7 Structure for R\_RSLV\_DiscDetection\_Seq**

The structure definition of the st\_rdc\_ddmnt\_arg\_t argument for the R\_RSLV\_DiscDetection\_Seq API function is shown below.

API function: unsigned char R\_RSLV\_DiscDetection\_Seq (st\_rdc\_ddmnt\_arg\_t arg\_value)

**Table 6-9 Structure Definition for R\_RSLV\_DiscDetection\_Seq**

|                    | Member                      |               |                              |                      | <b>Defined</b>           |                              |
|--------------------|-----------------------------|---------------|------------------------------|----------------------|--------------------------|------------------------------|
| <b>Structure</b>   | Name                        | <b>Type</b>   | <b>Description</b>           |                      | Value                    | <b>Macro-Defined Name</b>    |
| st rdc ddmnt arg t | call state                  | unsigned char | Disconnection detection      | Execution in         | $\mathbf 0$              | DDMNT APIINFO RUN MODE       |
| (argument)         |                             |               | processing state<br>progress |                      |                          |                              |
|                    |                             |               |                              | Disconnection        |                          | DDMNT APIINFO END NOMAL      |
|                    |                             |               |                              | not detected         |                          |                              |
|                    |                             |               |                              | <b>Disconnection</b> | 2                        | DDMNT APIINFO ERR DISCONNECT |
|                    |                             |               |                              | detected             |                          |                              |
|                    |                             |               |                              | Terminated by        | 3                        | DDMNT APIINFO ENC USER STOP  |
|                    |                             |               |                              | cancellation         |                          |                              |
|                    | unsigned char<br>wire state |               | Resolver line state          | Normal               | $\mathbf 0$              | DDMNT WIRE STATE NOMAL       |
|                    |                             |               | Abnormal                     |                      | DDMNT WIRE STATE ABNOMAL |                              |

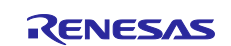

# **7. Examples of Implementing API Functions**

The following shows an example of a software architecture using this driver.

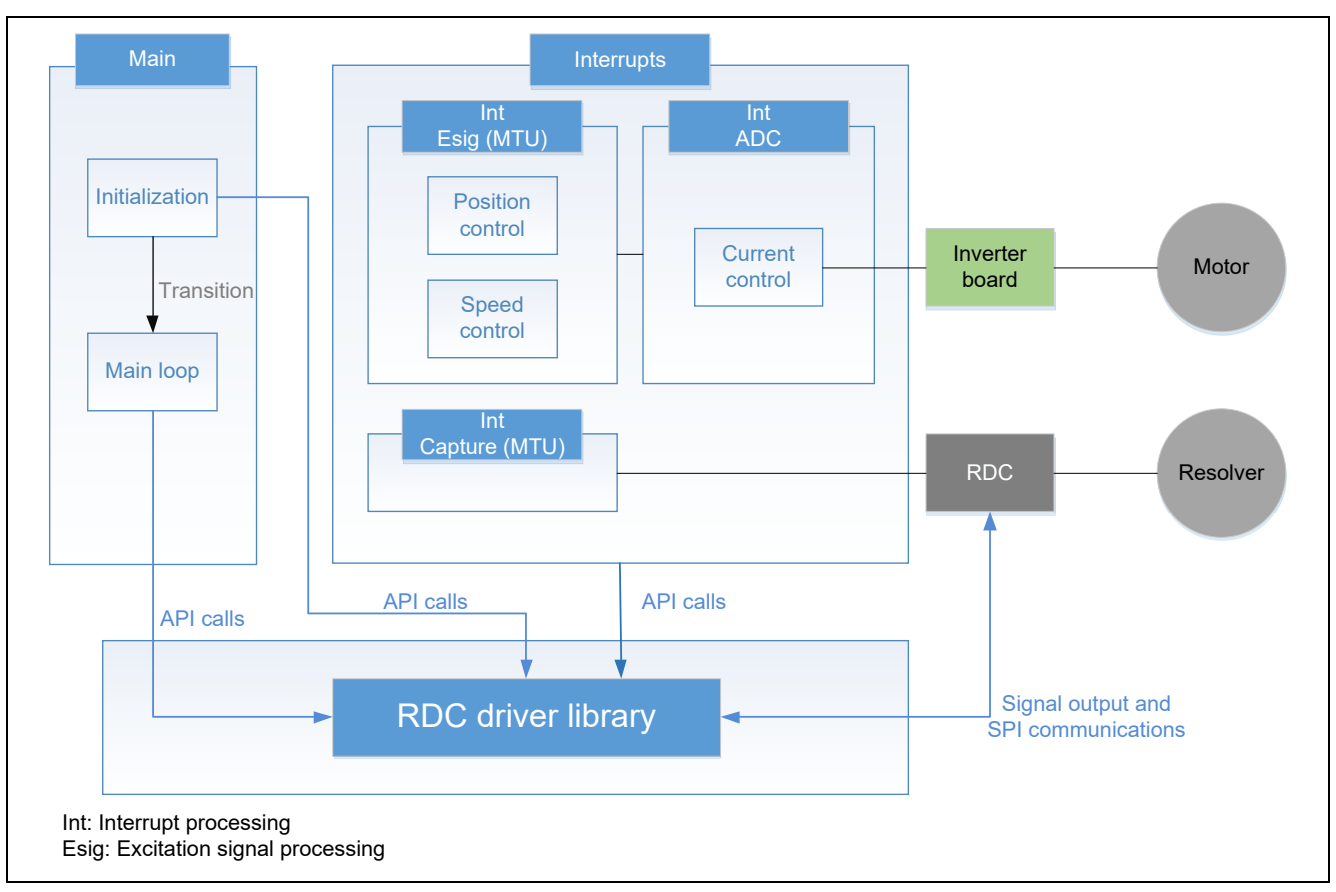

**Figure 7.1 Example of Software Architecture**

The driver is initialized in the initialization processing. After that, the main loop calls API functions for the execution of processing such as starting the generation of signals and the interrupt processing calls API functions to acquire rotor positional information (input capture function) or to synchronize signals and so on. Furthermore, this driver handles SPI communications with the RDC and the output of signals.

The following describes implementation of each processing.

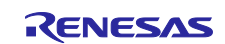

# **7.1 Preparation for the Use of Peripheral Modules**

The user should create functions for setting up peripheral modules by using the SC. The SC can generate functions for initializing peripheral modules and starting or stopping the timers in peripheral modules. The user should also prepare the necessary additional functions that are not generated by the SC as usercreated code.

These functions for handling peripheral modules as well as the user-created code are prepared in the sample code supplied together with this application note: use them as necessary.

### **7.1.1 SC Settings**

Use the SC to set up the peripheral module assigned to each facility of the driver. For the recommended settings of the assigned peripheral modules, see section [5, Settings for Peripheral Modules.](#page-33-0) When the SC is used, the Config\_(peri\_func).c, Config\_(peri\_func)\_user.c, and Config\_(peri\_func).h file are generated. For the name of each file, see section [4.1, Folder and File Configuration.](#page-32-0)

### **7.1.2 User-Created Code**

In addition to the code generated by the SC, the user should create the following functions for accessing peripheral modules, which should be set in function tables.

- Function for acquiring the timer counter value
- Function for setting the timer counter value
- Function for acquiring the duty value
- Function for setting the duty value
- Function for acquiring the capture value
- Function for acquiring the port level

For the settings in function tables, see section [5.4, Setting up Function Tables.](#page-62-0)

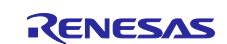

# **7.2 Initialization**

### **7.2.1 Initialization of the MCU**

The R\_Systeminit function is automatically created when a code is generated by the SC and the functions for initializing peripheral modules are included in this function. When the MCU is started, the R\_Systeminit function is called and the peripheral modules are initialized.

Function for initializing a peripheral module: R\_Config\_(peri\_func)\_Create()

# **7.2.2 Initialization of the Driver**

To initialize the driver, the following settings are necessary after initialization of the MCU.

- System information
- Timer start timing for the excitation signal output and angle signal input
- Function tables
- Pointer to the callback function for automatic calibration
- Initial values of the RDC registers

See sectio[n 7.2.3.2, Initialization of the Driver,](#page-101-0) for the sample code.

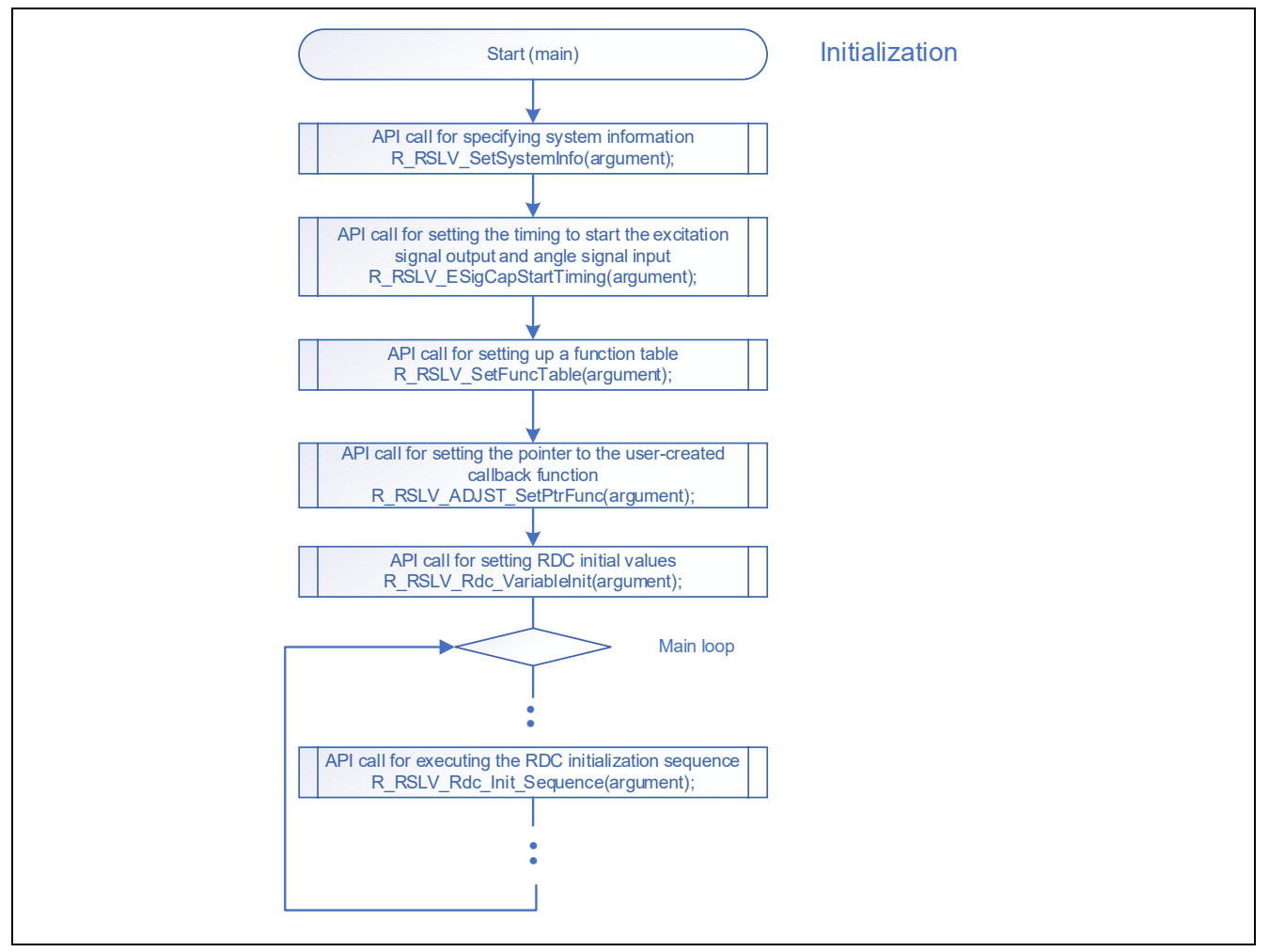

**Figure 7.2 Initialization Flow**

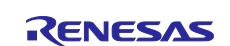

# **7.2.2.1 Specifying the System Information**

Specify the system information, such as the excitation frequency, the angle error correction signal frequency, the number of updates of the angle error correction signal, and the clock source for the peripheral module assigned to each driver facility, and execute the API function for specifying the system information. To divide the frequency of the clock for counting, specify the value of "clock source/divider value".

See sectio[n 7.2.3.2, Initialization of the Driver,](#page-101-0) for the sample code.

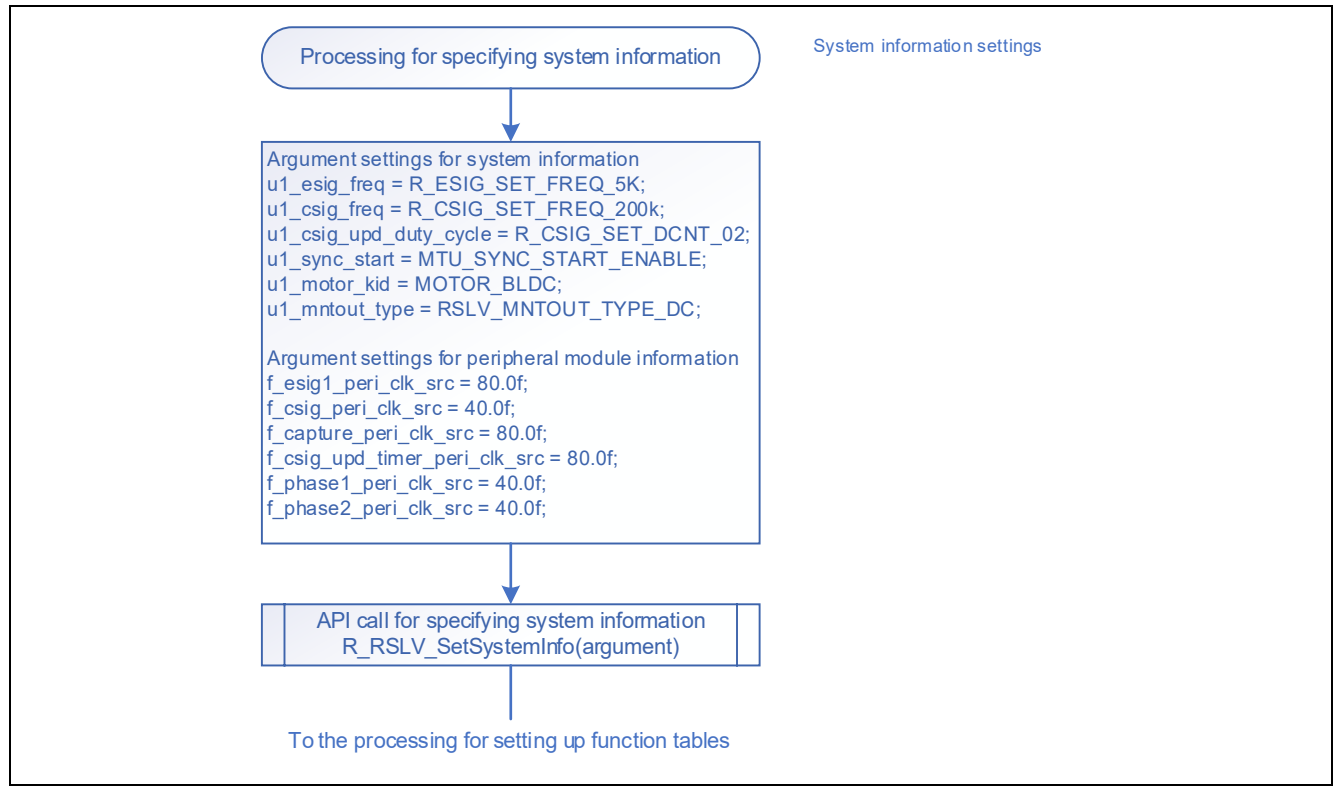

**Figure 7.3 Processing for Specifying the System Information**

# **7.2.2.2 Specifying the Timer Start Timing for the Excitation Signal Output and Angle Signal Input**

To specify the timing for starting the timers for the excitation signal output and angle signal input, use the API function for setting the timing to start the excitation signal output. The sample code executes this function in the driver initialization processing but it can be executed in any processing before starting the timers for the excitation signal output and angle signal input.

See section [7.2.3.2, Initialization of the Driver,](#page-101-0) for the sample code.

API function: R\_RSLV\_ESigCapStartTiming(DEF\_DELAY\_ADJ\_ESIG, DEF\_SFT\_ADJ\_ESIG);

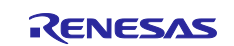

### **7.2.2.3 Setting up Function Tables**

To set up a function table, specify the code generated by the SC or created by the user in the target table and execute the API function for setting up a function table.

See sectio[n 7.2.3.2, Initialization of the Driver,](#page-101-0) for the sample code.

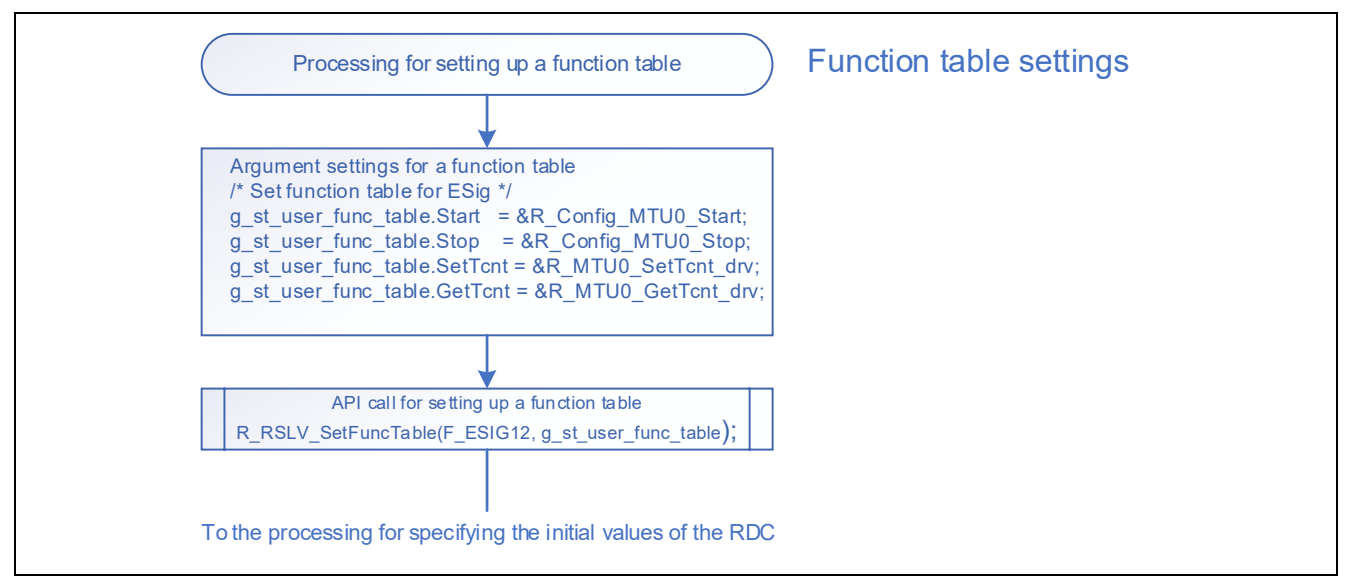

**Figure 7.4 Processing for Setting up a Function Table**

# **7.2.2.4 Specifying the Pointer to the User-Created Callback Function**

To specify the pointer to the callback function for automatic calibration, set the pointer to the A/D conversion function for automatic calibration and the necessary values for the adjustment processing in the members of a structure and execute the API function for specifying the pointer to the user-created callback function.

See section [7.2.3.2, Initialization of the Driver,](#page-101-0) for the sample code.

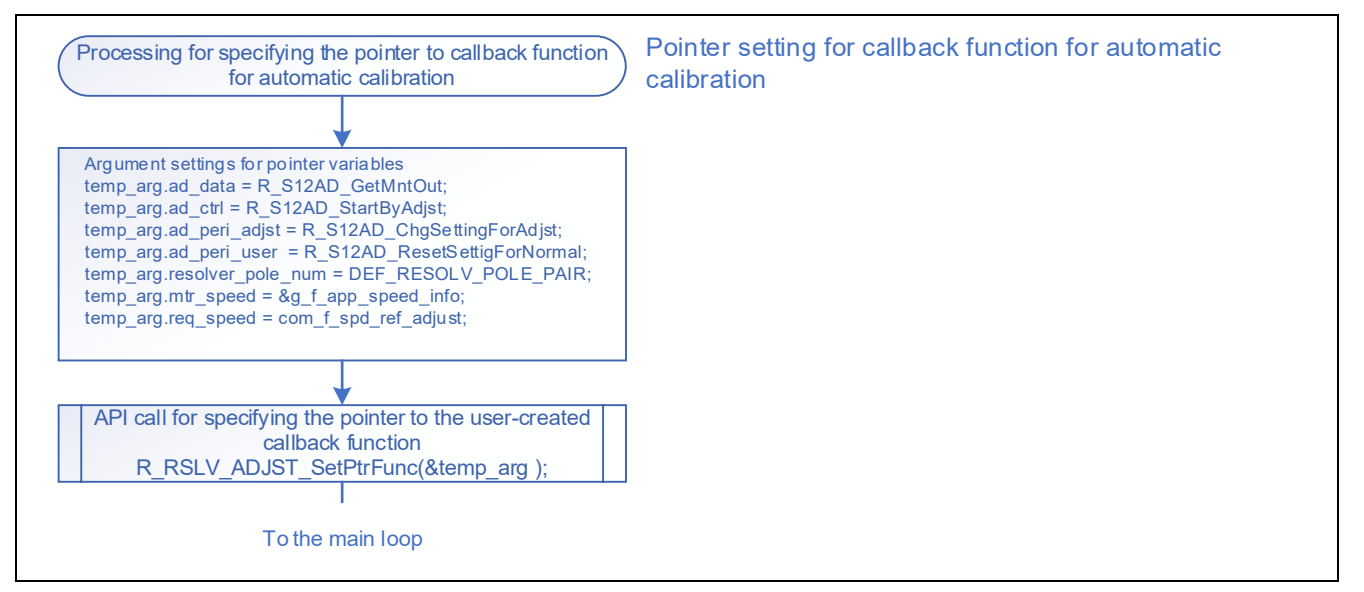

**Figure 7.5 Processing for Initial Settings for Automatic Calibration (Function Pointer Setting)**

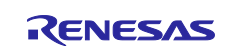

### **7.2.2.5 Specifying the Initial Values of the RDC**

To initialize the registers in the RDC, use the API function for setting the RDC initial values. The user should specify the initial value of each register. For the registers to be set up, see section [6.2.27, API Function for](#page-79-0)  [Setting](#page-79-0) RDC .

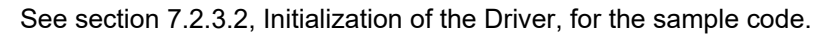

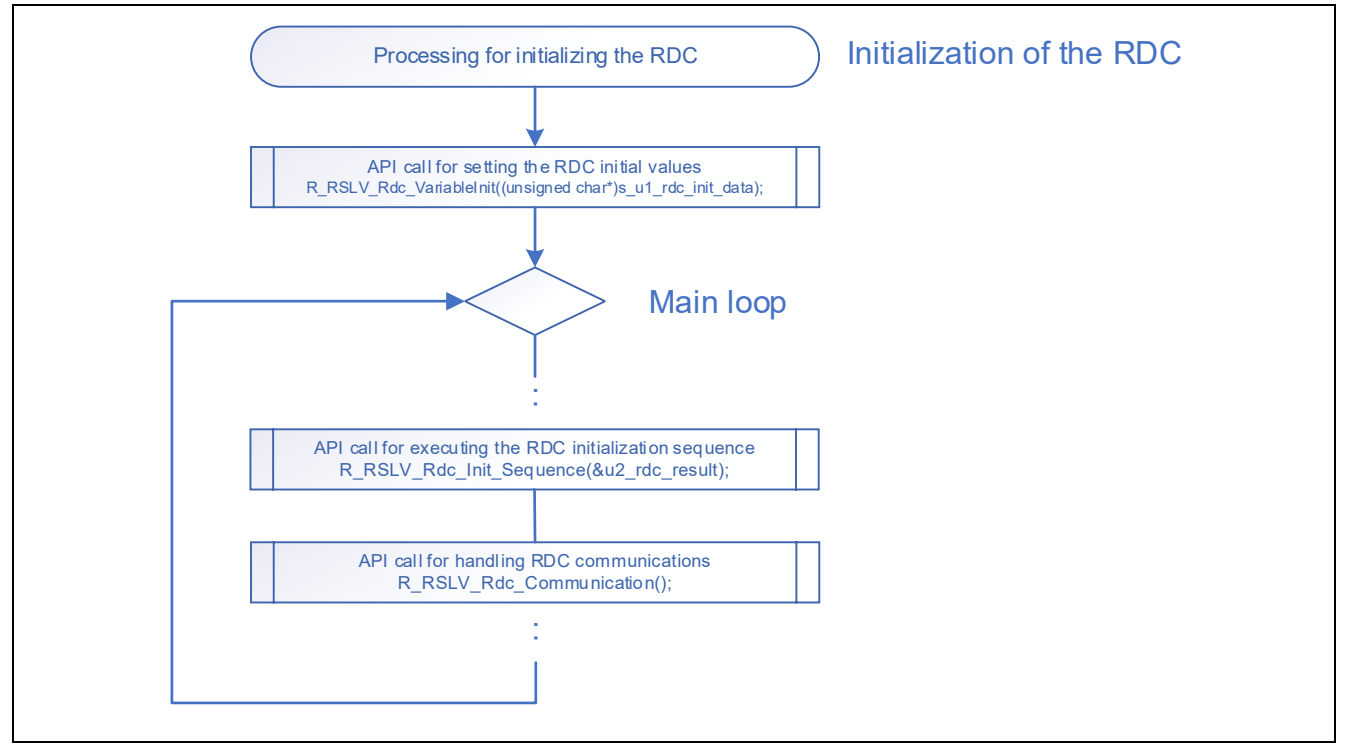

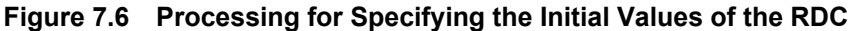

After specifying the initial values of the RDC, call the API function for executing the RDC initialization sequence in the main loop. The initialization state can be acquired through the argument of this API function; continue the execution of this function until the sequence ends. As this API function executes RDC communications, the API function for handling RDC communications should also be called in the main loop.

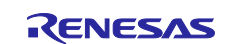

# **7.2.3 Sample Code**

# **7.2.3.1 Initialization of the MCU (Initialization of the Peripheral Modules)**

The following shows an example of code for initializing the peripheral modules. This example uses the initialization function R\_Systeminit generated by the SC. When not using R\_Systeminit, refer to the example of migration in sectio[n 8.2.1, Initialization Processing of Peripheral Modules.](#page-142-0)

```
/*****************************************************************************
* Function Name: R_Systeminit
* Description : This function initializes every configuration. 
* Arguments : None
* Return Value : None
*****************************************************************************/
void R_Systeminit(void)
{ 
    /* Enable writing to registers related to operating modes, LPC, CGC, and 
software reset */
    SYSTEM.PRCR.WORD = 0xA50BU;
    /* Enable writing to MPC pin function control registers. */ 
    MPC.PWPR.BIT.B0WI = 0U;
    MPC.PWPR.BIT.PFSWE = 1U;
    /* Write 0 to the target bits in the POECR2 register. */
   POE.POECR2.WORD = 0x0000U; /* Initialize clock settings. */
   R CGC Create();
    /* Make peripheral module settings. */
   R_Config_RSPI0_RdcCom_Create();
   R_Config_TMR0_PhaseA_Create();
   R_Config_TMR3_RdcClk_Create();
   R Config TMR4 PhaseB Create();
   R Config MTU2 Cap Create();
   R Config CMT1 CsigUpdTim Create();
   R_Config_MTU0_Csig_Create();
   R_Config_MTU9_Esig_Create();
    /* Make interrupt settings. */
   R Interrupt Create();
    /* Register undefined interrupt. */
   R_BSP_InterruptWrite(BSP_INT_SRC_UNDEFINED_INTERRUPT,(bsp_int_cb_t)
   r_undefined_exception);
    /* Register group BL0 interrupt TEI5 (SCI5). */
   R_BSP_InterruptWrite(BSP_INT_SRC_BL0_SCI5_TEI5,(bsp_int_cb_t)
   r_Config_SCI5_transmitend_interrupt);
    /* Register group BL0 interrupt ERI5 (SCI5). */
   R_BSP_InterruptWrite(BSP_INT_SRC_BL0_SCI5_ERI5,(bsp_int_cb_t)
   r_Config_SCI5_receiveerror_interrupt);
    /* Register group BL0 interrupt TEI12 (SCI12). */
   R_BSP_InterruptWrite(BSP_INT_SRC_BL0_SCI12_TEI12,(bsp_int_cb_t)
   r_Config_SCI12_transmitend_interrupt);
```
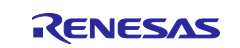

```
 /* Register group BL0 interrupt ERI12 (SCI12). */
R_BSP_InterruptWrite(BSP_INT_SRC_BL0_SCI12_ERI12,(bsp_int_cb_t)
r Config SCI12 receiveerror interrupt);
 /* Register group BL1 interrupt OEI2 (POE3). */
R_BSP_InterruptWrite(BSP_INT_SRC_BL1_POE3_OEI2,(bsp_int_cb_t)
r_Config_POE_oei2_interrupt);
 /* Register group BL1 interrupt OEI3 (POE3). */
R_BSP_InterruptWrite(BSP_INT_SRC_BL1_POE3_OEI3,(bsp_int_cb_t)
r_Config_POE_oei3_interrupt);
 /* Register group AL0 interrupt SPII0 (RSPI0). */
 R_BSP_InterruptWrite(BSP_INT_SRC_AL0_RSPI0_SPII0,(bsp_int_cb_t)
r_Config_RSPI0_idle_interrupt);
 /* Register group AL0 interrupt SPEI0 (RSPI0). */
R_BSP_InterruptWrite(BSP_INT_SRC_AL0_RSPI0_SPEI0,(bsp_int_cb_t)
r_Config_RSPI0_error_interrupt);
 /* Disable writing to MPC pin function control registers. */
 MPC.PWPR.BIT.PFSWE = 0U;
 MPC.PWPR.BIT.B0WI = 1U;
```

```
 /* Enable protection. */
 SYSTEM.PRCR.WORD = 0xA500U;
```

```
}
```
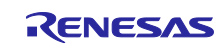

R\_RSLV\_GetRdcDrvSettingInfo(&st\_drv\_info);

### <span id="page-101-0"></span>**7.2.3.2 Initialization of the Driver**

The following shows an example of code for initializing the driver. Call this processing from the main loop. For the example of the code (main loop) that calls this processing, see sectio[n 7.3.2,](#page-108-0) [Sample Code.](#page-108-0)

```
/*******************************************************************
* Function Name : R_RSLVADP_Init
* Description : Resolver related processing initialization<br>* Arquments : None
* Arguments
* Return Value : None
********************************************************************/
void R_RSLVADP_Init (void)
{
    /* Setting of function for resolver */
   RESOLVER init func(); // Specify the system information and function
tables.
    /////////////////////////////////////////
    /// RDC initial value settings
    /////////////////////////////////////////
    /* Initializes RDC register values. */
    R_RSLV_Rdc_VariableInit((unsigned char*)s_u1_rdc_init_data);
    /* Get resolver settings. */
```
}

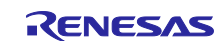

The following shows an example of code for specifying the system information and function tables. Call this processing from the main loop. This example calls the processing from the R\_RSLVADP\_Init() function shown above.

/\*\*\*\*\*\*\*\*\*\*\*\*\*\*\*\*\*\*\*\*\*\*\*\*\*\*\*\*\*\*\*\*\*\*\*\*\*\*\*\*\*\*\*\*\*\*\*\*\*\*\*\*\*\*\*\*\*\*\*\*\*\*\*\*\*\*\*

```
* Function Name : RESOLVER init func
* Description : Resolver driver system initialization
* Arguments : None
* Return Value : None
********************************************************************/
static void RESOLVER_init_func(void) 
{ 
   ST_SYSTEM_PARAM st_system_param;
   ST_USER_PERI_PARAM_st_user_peri_param;
    /* Initialize GPIO to output a low level as the reset signal 
and place the RDC in the reset state. */
    /* STM board uses P43 as RDC reset pin */
   PORT4.PODR.BIT.B3 = 0;
   PORT4.PDR.BIT.B3 = 1;
    ////////////////////////////////
    /// System information settings
    ////////////////////////////////
    /* Excitation signal (ESig) frequency 20 kHz */
   st system param.u1 esig freq = R ESIG SET FREQ 20K;
    /* Correction signal (CSig) frequency 200 kHz */
   st_system_param.u1_csig_freq = R_CSIG_SET_FREQ_200K;
    /* Update the duty cycle 2 times. */
    st_system_param.u1_csig_upd_duty_cycle = R_CSIG_SET_DCNT_02;
    /* Use MTU synchronous start. */
   st system param.u1 sync start = SYNCMD OTHER API;
    /* Target motor is a STM motor. */
   st system param.u1 motor kind = MOTOR STM;
    /* RDC IC MNTOUT output method */
   st system param.u1 mntout type = RSLV MNTOUT TYPE AC;
   st user peri param.f esig1 peri clk src = 80.0f;
   st user peri param.f csig peri clk src = 80.0f;
   st user peri param.f csig upd timer peri clk src = 80.0f;
   st user peri param.f capture peri clk src = 80.0f;
    st_user_peri_param.f_phase1_peri_clk_src = 40.0f; 
   st user peri param.f phase2 peri clk src = 40.0f;
   R RSLV SetSystemInfo(&st system param, &st user peri param);
    ///////////////////////////////////////////////////////////////////////////
    /// Settings of timer start timing for excitation signal output and angle 
       signal input
    ///////////////////////////////////////////////////////////////////////////
    /* Esig & Capture start timing*/
    R_RSLV_ESigCapStartTiming(DEF_DELAY_ADJ_ESIG, DEF_SFT_ADJ_ESIG);
    ////////////////////////////////////////////////////// 
    /// Function table settings (excitation signal output) 
    //////////////////////////////////////////////////////
```
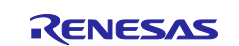

```
 /* Set up the function table for ESig. */
 g_st_user_func_table.Start = &R_Config_MTU9_Esig12_Start;
 g_st_user_func_table.Stop = &R_Config_MTU9_Esig12_Stop;
   g_st_user_func_table.SetTcnt = &R_Config_MTU9_Esig12_SetTcnt;
   g_st_user_func_table.GetTcnt = &R_Config_MTU9_Esig12_GetTcnt;
    R_RSLV_SetFuncTable(F_ESIG12, g_st_user_func_table);
    //////////////////////////////////////////////////////////////////
```

```
 /// Function table settings (angle error correction signal output)
 //////////////////////////////////////////////////////////////////
 /* Set up the function table for CSig. */
g_st_user_func_table.Start = &R_Config_MTU0_Csig_Start;
g_st_user_func_table.Stop = &R_Config_MTU0_Csig_Stop;
 g_st_user_func_table.SetTcnt = &R_Config_MTU0_Csig_SetTcnt;
g st user func table.GetTcnt = &R Config MTU0 Csig GetTcnt;
 g_st_user_func_table.SetDuty = &R_Config_MTU0_Csig_SetDuty;
 g_st_user_func_table.GetDuty = &R_Config_MTU0_Csig_GetDuty;
```

```
 R_RSLV_SetFuncTable(F_CSIG, g_st_user_func_table);
```

```
 /////////////////////////////////////////////////
 /// Function table settings (angle signal input)
 /////////////////////////////////////////////////
```

```
 /* Set up the function table for Capture. */
 g_st_user_func_table.Start = &R_Config_MTU2_Cap_Start;
g_st_user_func_table.Stop = &R_Config_MTU2_Cap_Stop;
 g_st_user_func_table.SetTcnt = &R_Config_MTU2_SetTcnt;
g_st_user_func_table.GetTcnt = &R_Config_MTU2_GetTcnt;
 g_st_user_func_table.GetCaptureValue = &R_Config_MTU2_GetCapVal;
g_st_user_func_table.GetPortLevel = &R_Config_MTU2_GetPortLvl;
 R_RSLV_SetFuncTable(F_CAPTURE, g_st_user_func_table);
```

```
 /////////////////////////////////////////
 /// Function table settings (RDC clock)
 /////////////////////////////////////////
 /* Set up the function table for RDC IC clock. */
g_st_user_func_table.Start = &R_Config_TMR3_RdcClk_Start;
g_st_user_func_table.Stop = &R_Config_TMR3_RdcClk_Stop;
 R_RSLV_SetFuncTable(F_RDC_CLK, g_st_user_func_table);
```

```
 //////////////////////////////////////////////////////////////
 /// Function table settings (phase adjustment signal output A)
 //////////////////////////////////////////////////////////////
/* Set up the function table for phase A/B. */
q st user func table. Start = &R Config TMR0 PhaseA Start;
g st user func table.Stop = \sqrt{k} Config TMR0 PhaseA Stop;
g_st\_user\_func\_table.SetDuty = \&R\_Config\_IMR\overline{0} PhaseA SetDuty;
 R_RSLV_SetFuncTable(F_PHASE_A, g_st_user_func_table);
```

```
 //////////////////////////////////////////////////////////////
 /// Function table settings (phase adjustment signal output B)
 //////////////////////////////////////////////////////////////
 /* Set up the function table for phase A/B. */
 g_st_user_func_table.Start = &R_Config_TMR4_PhaseB_Start;
 g_st_user_func_table.Stop = &R_Config_TMR4_PhaseB_Stop;
 g_st_user_func_table.SetDuty = &R_Config_TMR4_PhaseB_SetDuty;
R_RSLV_SetFuncTable(F_PHASE_B, g_st_user_func_table);
```
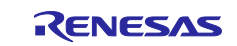

}

Using the Driver (Rev. 2.10) for Resolver-to-Digital Converter Control

```
 ////////////////////////////////////////////////
 /// Function table settings (Communications with RDC)
 ////////////////////////////////////////////////
 /* Set up the function table for phase B. */
 g_st_user_func_table.ComSendReceive =
 & R_Config_RSPI0_RdcCom_Send_Receive;
 R_RSLV_SetFuncTable(F_RDC_COM, g_st_user_func_table);
```
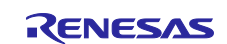

The following shows an example of code for specifying the pointer to the user-created callback function for automatic calibration. Call this processing from the main loop.

For the example of the code (main loop) that calls this processing, see sectio[n 7.3.2,](#page-108-0) [Sample Code.](#page-108-0)

```
/****************************************************************************
* Function Name: r mtr init adjst interface
* Description : Initialize interface functions and variables with library
* Arguments : void
* Return Value : void
*****************************************************************************/
void r mtr init adjst interface( void )
{
   st_ptr_func_arg_t temp_arg;
   temp arg.add data = R S12AD GetMntOut; temp_arg.ad_ctrl = R_S12AD_StartByAdjst;
   temp arg.ad peri adjst = R S12AD ChgSettingForAdjst;
   temp arg.ad peri user = R S12AD ResetSettigForNormal;
   temp_arg.resolver_pole_num = DEF_RESOLV_POLE_PAIR;
   temp_arg.mtr_speed = &(mtr_p[0]->spd_ctrl.f_speed);
   temp arg.req speed = com f spd ref;
   R_RSLV_ADJST_SetPtrFunc( &temp_arg );
}
```
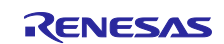

The following shows an example of code for the RDC initialization sequence. Call this processing from the main loop.

```
/*****************************************************************************
* Function Name : R_RSLVADP_MainLoopProcess
* Description : Resolver management process for main loop
* Arguments
* Return Value : None
*****************************************************************************/
void R_RSLVADP_MainLoopProcess(void)
{
   uint16 t rdc result = RSLV MD BUSY1;
   resolver csig ui();
    if (TRUE == com_u1_flg_rdc_sequence)
    {
        g_u1_flg_rdc_state_ready = FALSE;
      if(RDC_RESET_STATE_NON == g_u1_rdc_reset_wait_status)
       {
          write rdc reset gpio(1);
          g_u1_rdc_reset_wait_status = RDC_RESET_STATE_ACT;
          g u2 rdc reset wait count = 0; }
      else if(RDC_RESET_STATE_ACT == g_u1_rdc_reset_wait_status)
 {
         if(PRV_RDC_SPI_WAIT < g_u2_rdc_reset_wait_count) /* Wait 1000 count
* 50[us] = 50[ms] */ {
             g_u1_rdc_reset_wait_status = RDC_RESET_STATE_FIN;
 }
       }
      else if(RDC_RESET_STATE_FIN == g_u1_rdc_reset_wait_status)
 {
           R_RSLV_Rdc_Init_Sequence(&rdc_result);
           if (RSLV_MD_OK == rdc_result)
\{ com_u1_flg_rdc_sequence = FALSE;
               g_u1_flg_rdc_state_ready = TRUE;
               /* Start of IRQ5 */
              R_ICU_Start_irq5();
 }
       }
       else
       {
\mathcal{L} ; and \mathcal{L} }
    }
    /* RDC SPI main function */
    R_RSLV_Rdc_Communication();
    /* Setting PWM duty of MTU3 channel 7 */
    R_RSLV_Phase_AdjUpdate();
}
```
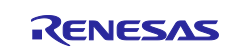

# **7.3 Main Loop**

## **7.3.1 Example of Implementation**

[Figure 7.7](#page-107-0) shows an example of implementing the main loop.

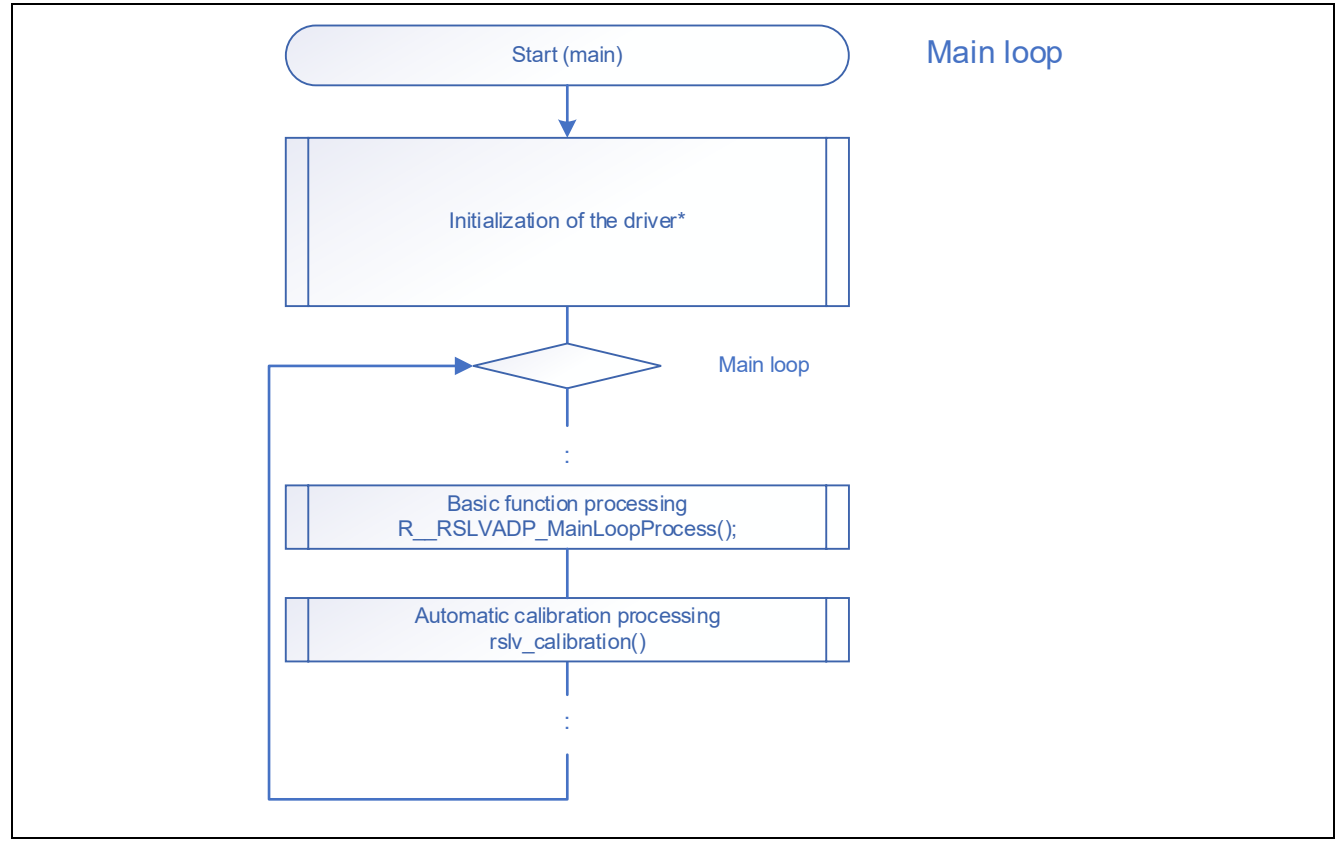

**Figure 7.7 Example of Implementing the Main Loop**

<span id="page-107-0"></span>In the main loop, call the processing for communications with the RDC and the processing for updating the duty cycles of the phase adjustment signals periodically. Furthermore, it is recommended that the processing for detecting disconnection described in section [7.11, Detection of Disconnection from Resolver Sensor,](#page-134-0) be also implemented. This sample code makes initial settings and updates the duty cycles of the phase adjustment signals in the basic function processing. It also performs automatic adjustment of the gain and phase of the resolver signals and automatic adjustment of the angle error correction signal in the automatic calibration processing.

Note: \* For initialization of the driver, see section [3.1, Initialization of the Driver.](#page-11-0)

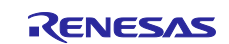
## **7.3.2 Sample Code**

The following shows an example of the main function (main loop) code.

```
/****************************************************************************
* Function Name : main
* Description : Initialization and main routine
* Arguments : None
* Return Value : None
****************************************************************************/
void main(void)
{
   float f4 temp;
clrpsw i(); \frac{1}{2} /* Interrupt disabled */
    /* Initialize peripheral functions */
  // Initialize the MCU. See section 7.2.3.1, Initialization of the MCU
    (Initialization of the Peripheral Modules).
    R_MTR_InitHardware()
    // Initialize the driver. See section 7.2.3.2, Initialization of the 
      Driver.
    R_RSLVADP_Init();
    /* Initialize ICS. */
    ics2_init((void*)dtc_table, ICS_SCI1_PD3_PD5, ICS_INT_LEVEL, ICS_BRR, 
   ICS_INT_MODE);
    /* Start of A/D converter */
   R MTR Start s12ad();
    /* Start of CMT0 */
   R MTR Start cmt0();
    /* Initialize private global variables. */
   variables init();
    /* Execute reset event. */
   R_MTR_SR_Foc_ExecEvent( MTR_ID_A,MTR_EVENT_RESET);
setpsw i(); \sqrt{ } interrupt enabled */
    /* Start peripheral modules related to the resolver. The following must be 
      called after enabling interrupts. */
  // Start the output of the excitation signal. See section 7.4.2, Sample Code.
    R_RSLVADP_Start();
    // Specify the pointer to the user-created callback function. See section 
      7.2.3.2, Initialization of the Driver.
    mtr_init_adjst_interface();
    /*** Main routine ***/
    while (1)
    {
       /* User interface */
      ui main();
      R_MTR_SR_Foc_GetSpeed(MTR_ID_A, &f4_temp, &g_f4_adjst_rslv_speed_rad);
       // Basic function processing: Communications with RDC (RDC initial 
         settings) and updating of the duty cycles of the phase adjustment 
         signals
```
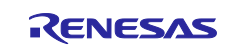

```
 R_RSLVADP_MainLoopProcess();
      \sqrt{7} Automatic calibration: adjustment of the gain and phase and
          adjustment of the angle error correction signal
       rslv_calibration();
       /* Clear watch dog timer. */
       R_MTR_ClearWdt();
    }
} /* End of function main */
```
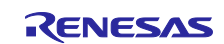

# **7.4 Output of the Excitation Signal**

# **7.4.1 Example of Using API Functions**

[Figure 7.8](#page-110-0) shows a block diagram of implementation by using API functions related to the output of the excitation signal.

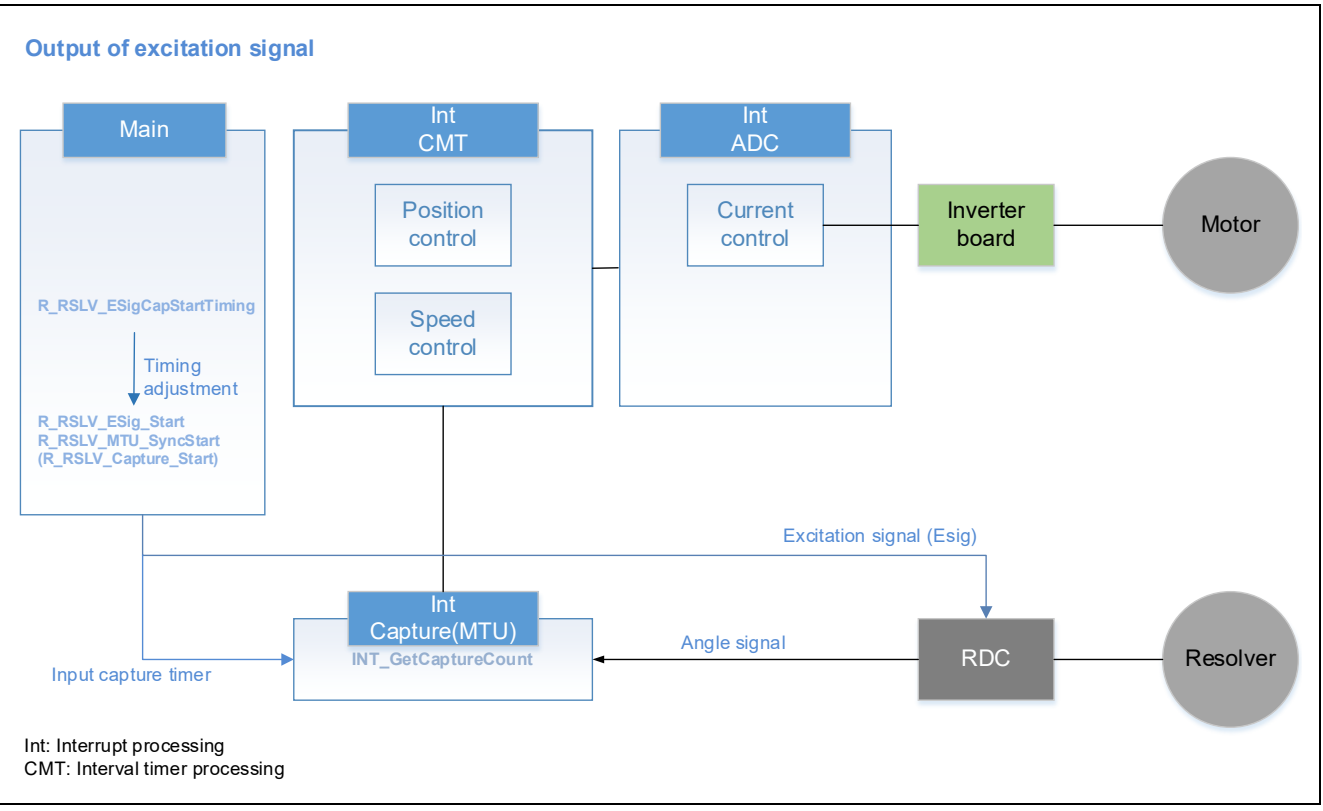

#### **Figure 7.8 Example of Implementation by Using API Functions Related to the Output of the Excitation Signal**

<span id="page-110-0"></span>To start the output of the excitation signal, use the R\_RSLV\_ESig\_Start function (section [6.2.18, API](#page-77-0)  [Function for Starting the Output](#page-77-0) of the Excitation Signal).

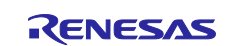

## <span id="page-111-0"></span>**7.4.2 Sample Code**

The following shows sample code.

In this example, the timers for outputting the excitation signal and detecting the angle signal are started simultaneously.

```
/*****************************************************************************
* Function Name : R_RSLVADP_Start
* Description : Resolver start processing
* Arguments
* Return Value : None
*****************************************************************************/
void R_RSLVADP_Start(void)
{
    /* Initialize resolver settings */
   R_RSLV_ESig_Start();
   R_RSLV_MTU_SyncStart(MTU_TCSYSTR_BIT_MTU9 | MTU_TCSYSTR_BIT_MTU2);
    /* Output the angle error correction signal (current default is "TRUE"). */
    if (TRUE == com_u1_flg_csig)
    {
      R_RSLV_CSig_Start(com_u2_csig_shiftnum, com_u2_csig_amplvl);
    }
    else
    {
      R_RSLV_CSig_Stop();
    }
    g_u1_flg_pre_csig = com_u1_flg_csig;
}
```
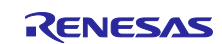

# **7.5 Output of the Phase Adjustment Signals**

## **7.5.1 Example of Using API Functions**

[Figure 7.9](#page-112-0) shows a block diagram of implementation by using API functions for outputting the phase adiustment signals.

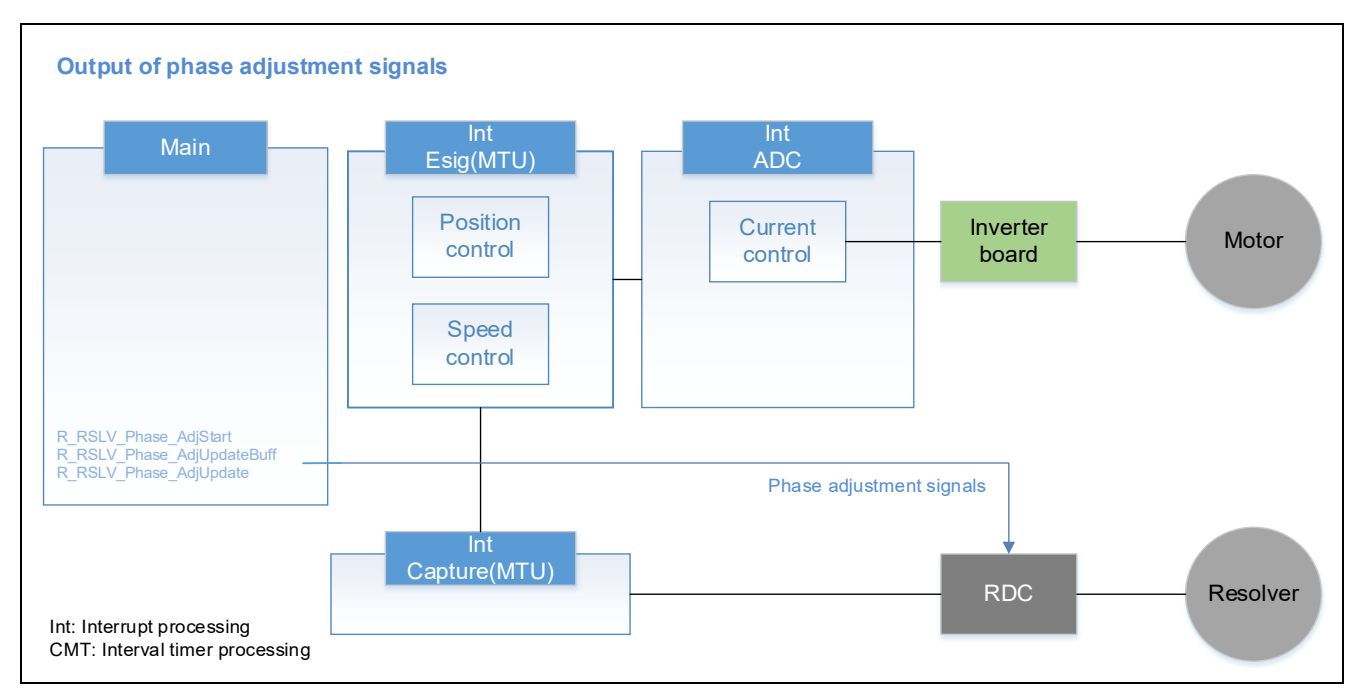

**Figure 7.9 Example of Implementation by Using API Functions for Outputting the Phase Adjustment Signals** 

<span id="page-112-0"></span>To output the phase adjustment signals, use the API functions R\_RSLV\_Phase\_AdjStart (section [6.2.22, API](#page-78-0)  [Function for Starting the Output](#page-78-0) of the Phase Adjustment Signals), R\_RSLV\_Phase\_AdjUpdateBuff (section [6.2.24, API Function for Setting the Phase Adjustment Signal Duty Cycle in the Buffer\)](#page-78-1), and R\_RSLV\_Phase\_AdjUpdate (section 6.2.25, API Function for Setting the Phase Adjustment Signal Duty [Cycle in the Register\)](#page-79-0).

After updating the duty cycle information in the driver by the R\_RSLV\_Phase\_AdjUpdateBuff function, execute the R\_RSLV\_Phase\_AdjUpdate function to reflect the information in the duty output register. Then, call the R\_RSLV\_Phase\_AdjStart function to start the output of PWM signals.

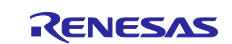

## **7.5.2 Sample Code**

The following shows sample code.

## **7.5.2.1 Outputting the Phase Adjustment Signals**

The following shows an example of implementing the output of the phase A signal with 65% duty cycle and the phase B signal with 22% duty cycle in the main loop.

```
unsigned char ul flg phase started = 0U; /* Phase adjustment signal start
flag */
void main(void)
{
    /* Initialization */
    /* Main loop */
    while (1)
    {
       /* Communications with RDC */
       /* Phase adjustment signal processing */
       if (0U == u1_flg_phase_started)
       {
           R_RSLV_Phase_AdjUpdateBuff(65, PHASE_CH_A);
           R_RSLV_Phase_AdjUpdateBuff(22, PHASE_CH_B);
       }
      R_RSLV_Phase_AdjUpdate(); /* Call R_RSLV_Phase_AdjUpdate
      periodically.*/
       if (0U == u1_flg_phase_started)
        {
           R_RSLV_Phase_AdjStart();
           ul flg phase started = 10; }
    }
}
```
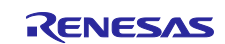

# **7.6 Output of the Angle Error Correction Signal**

## **7.6.1 Example of Using API Functions**

[Figure 7.10](#page-114-0) shows a block diagram of implementation by using API functions for outputting the angle error correction signal.

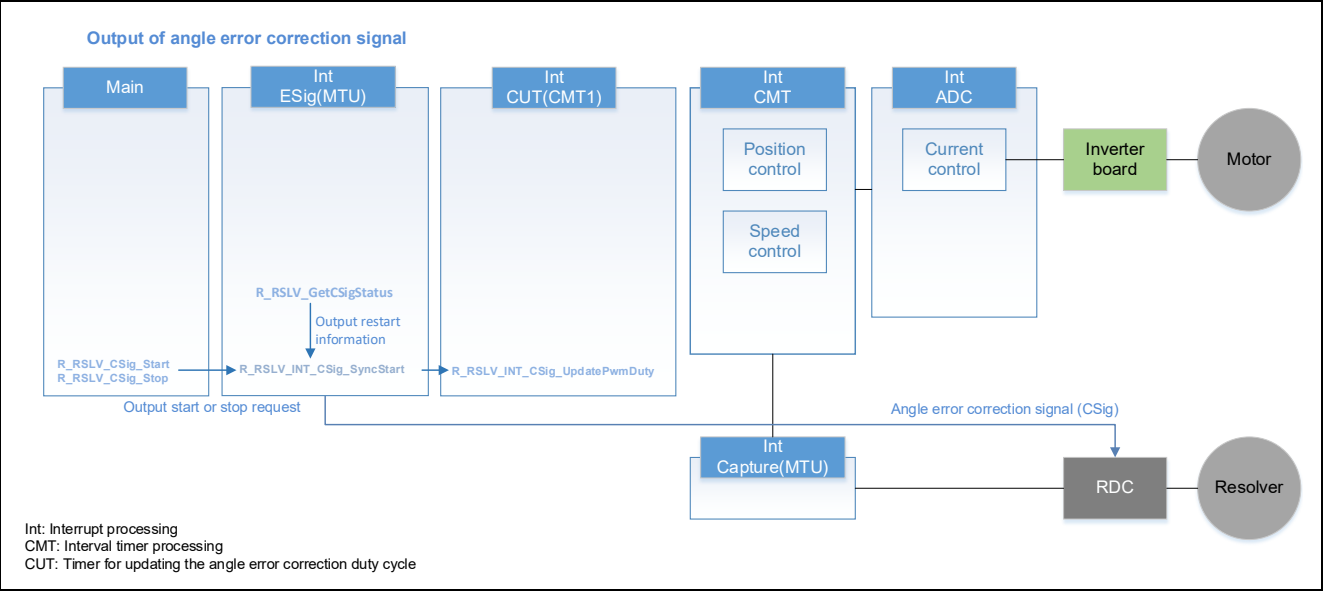

**Figure 7.10 Example of Implementation by Using API Functions for Outputting the Angle Error Correction Signal**

<span id="page-114-0"></span>To output the angle error correction signal, use the API functions R\_RSLV\_CSig\_Start (section [6.2.6, API](#page-74-0)  [Function for Starting the Output of the Angle Error Correction Signal\)](#page-74-0), R\_RSLV\_INT\_CSig\_SyncStart (section [6.2.9, API Function for Synchronously Starting the Angle Error Correction Signal\)](#page-74-1), and R\_RSLV\_INT\_CSig\_UpdatePwmDuty (section [6.2.8, API Function for Updating the Duty Cycle of the Angle](#page-74-2)  [Error Correction Signal\)](#page-74-2).

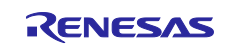

# **7.6.2 Sample Code**

The following shows sample code.

## **7.6.2.1 Starting and Stopping the Output of the Angle Error Correction Signal**

Call this processing from the main loop.

```
/*****************************************************************************
* Function Name : R_RSLVADP_Start
* Description : Resolver start processing<br>* Arquments : None
* Arguments
* Return Value : None
*****************************************************************************/
void R_RSLVADP_Start(void)
{
    /* Initialize resolver settings. */
   R_RSLV_ESig_Start();
   R_RSLV_MTU_SyncStart(MTU_TCSYSTR_BIT_MTU9 | MTU_TCSYSTR_BIT_MTU2);
    /* Output the angle error correction signal (current default is "TRUE"). */
   if (TRUE == com u1 flg csig)
    {
       R_RSLV_CSig_Start(com_u2_csig_shiftnum, com_u2_csig_amplvl);
    }
    else
    {
       R_RSLV_CSig_Stop();
    }
   g_u1_flg_pre_csig = com_u1_flg_csig;
}
```
## **7.6.2.2 Interrupt Processing for Updating the PWM Duty Cycle**

Call the following API function from the timer interrupt processing for updating the duty cycle of the angle error correction signal.

```
#pragma interrupt (mtr_csig_interrupt(vect = VECT_RSLV_CSIG))
static void mtr csig interrupt (void)
{<br>setpsw i();
                                             /* Interrupt enabled */ R_RSLV_INT_CSig_UpdatePwmDuty();
} /* End of function mtr_csig_interrupt */
```
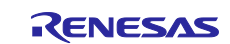

## **7.6.2.3 Synchronous Start of the Angle Error Correction Signal**

Call the following API function from the excitation interrupt processing.

```
#pragma interrupt (rslv_esig_interrupt(vect = VECT_RSLV_ESIG))
static void rslv esig interrupt(void)
{
setpsw<sub>i</sub>();
   if(mtu9 interrupt decimation flag == 0)
    {
       R_RSLV_INT_CSig_SyncStart();
       mtu9_interrupt_decimation_flag ++;
       R_RSLV_INT_ESigCounter();
    }
    else
    {
      mtu9 interrupt decimation flag = 0; }
} /* End of function rslv_esig_interrupt */
```
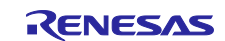

# **7.7 Input of Angle Signal**

# **7.7.1 Example of Using API Functions**

[Figure 7.11](#page-117-0) shows a block diagram of implementation by using API functions for inputting the angle signal.

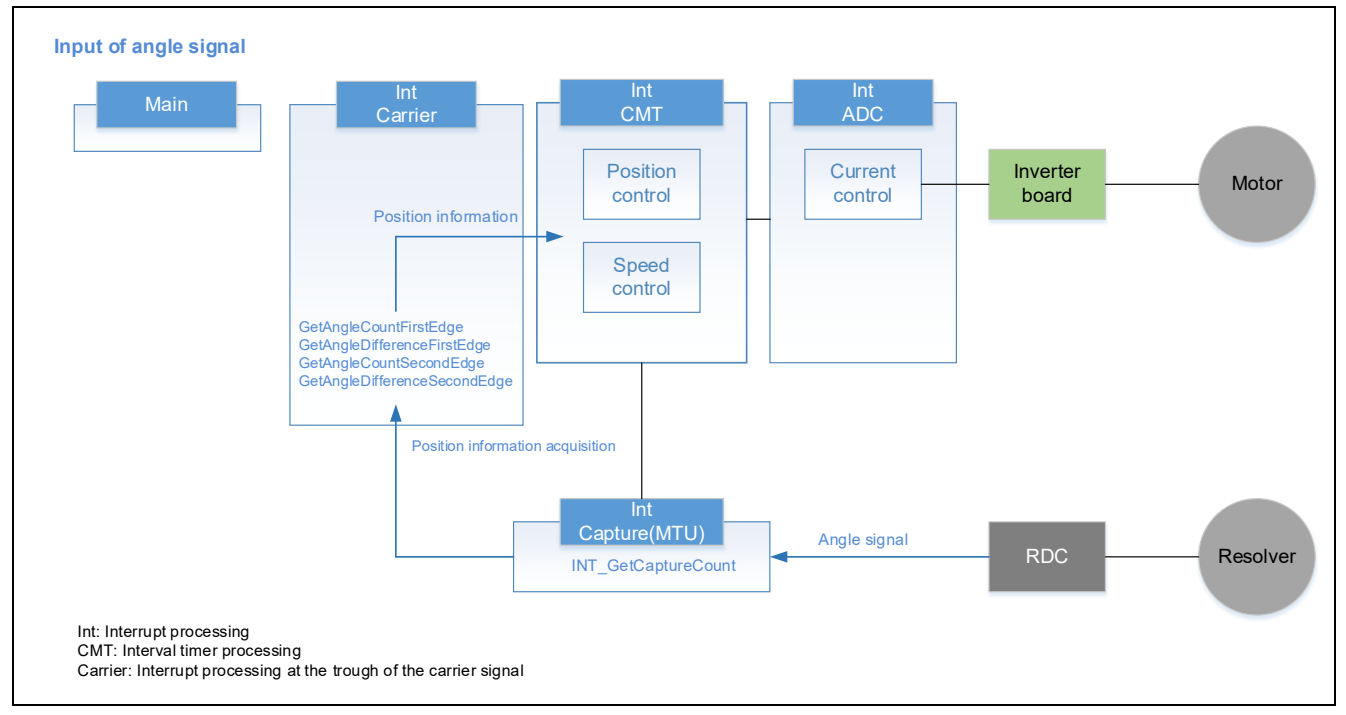

### <span id="page-117-0"></span>**Figure 7.11 Example of Implementation by Using API Functions for Inputting the Angle Signal**

Use the FirstEdge API functions to acquire the counter value and counter difference information on the falling edge of the angle signal. Use the SecondEdge API functions to acquire the values on the rising edge of the angle signal.

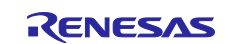

### **7.7.2 Sample Code**

The following shows sample code.

### **7.7.2.1 Processing of Angle Signal Interrupt**

Call the following API function from the input capture interrupt processing.

```
#pragma interrupt (rslv capture interrupt(vect = VECT RSLV CAPTURE))
static void rslv capture interrupt(void)
{
   R_RSLV_INT_GetCaptureCount();
} /* End of function rslv_capture_interrupt */
```
## **7.7.2.2 Acquiring the Position Information**

The following shows an example of information acquisition in the interrupt processing at the trough of the motor-driving PWM timer counter.

```
#pragma interrupt mtr mtu3 tciv4 interrupt(vect=VECT(MTU4,TCIV4))
static void mtr mtu3 tciv4_interrupt( void )
{
   uint16 t u2 angle cnt;
   int16 t s2 angle diff;
// Acquire the counter value at both the first and second edges.
// uint16 t s2 AngleDiffHi;
// uint16<sup>t</sup> s2<sup>AngleDiffLo;</sup>
setpsw i(); \frac{1}{3} /* Interrupt enabled *
    R_RSLV_GetAngleCountFirstEdge(&u2_angle_cnt);
    R_RSLV_GetAngleDifferenceFirstEdge(&s2_angle_diff);
   R_MTR_SR_Foc_SetAngleInfo(MTR_ID_A, u2_angle_cnt, s2_angle_diff);
// The following is an example of processing added to acquire the counter 
value at both the first and second edges.<br>\frac{1}{2} /* Get angle count value of resolver
// /* Get angle count value of resolver. */<br>// if(RSLV HIGH == R RSLV GetCaptureEdge())
     if(RSLV HIGH == R RSLV GetCaptureEdge())\frac{1}{11} {
     // R_RSLV_GetAngleCountFirstEdge(&g_st_foc.u2_rslv_angle_cnt);
// }
     else
// {<br>//
         // R_RSLV_GetAngleCountSecondEdge(&g_st_foc.u2_rslv_angle_cnt);
// \rightarrow// R_RSLV_GetAngleDifferenceFirstEdge(&s2_AngleDiffHi);
// R_RSLV_GetAngleDifferenceSecondEdge(&s2_AngleDiffLo);<br>// g st foc.s2 angle err cnt = u2 AngleDiffHi + u2 Angle
     g st foc.s2 angle err cnt = u2 AngleDiffHi + u2 AngleDiffLo;
// g_st_foc.s2_angle_err_cnt *= 0.5f;
//
   R RSLVADP IncreaseWaitTimer();
} /* End of function mtr_mtu3_tciv4_interrupt */
```
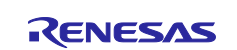

## <span id="page-119-1"></span>**7.8 Automatic Adjustment of the Gain and Phase**

## **7.8.1 Example of Using API Functions**

[Figure 7.12](#page-119-0) shows a block diagram of implementation using the API functions for automatic adjustment of the gain and phase.

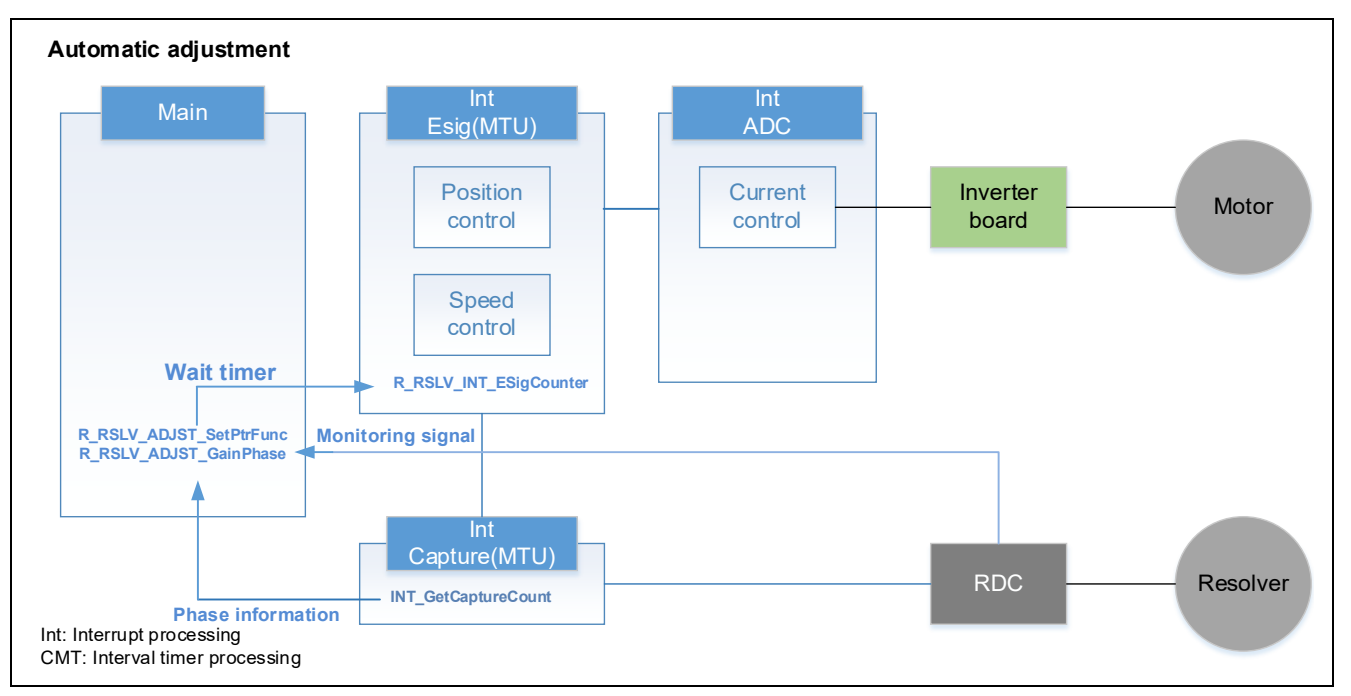

**Figure 7.12 Example of Implementation by Using API Functions for Automatic Adjustment of the Gain and Phase**

<span id="page-119-0"></span>To execute the automatic adjustment of the gain and phase, use the API functions

R\_RSLV\_ADJST\_SetPtrFunc (section [6.2.42, API Function for Setting the Pointer to](#page-83-0) the User-Created [Callback Function\)](#page-83-0), R\_RSLV\_ADJST\_GainPhase (section [6.2.40, API Function for Adjusting the Gain and](#page-82-0)  [Phase of the Resolver Signals\)](#page-82-0), and R\_RSLV\_INT\_ESigCounter (section 6.2.21, API Function for Counting [the Wait Time\)](#page-78-2).

R\_RSLV\_INT\_GetCaptureCount (section [6.2.12, API Function for Acquiring the Angle Detection](#page-75-0) Value) is used to acquire phase information during phase adjustment. Call this function from the input capture interrupt processing.

R\_RSLV\_INT\_ESigCounter is used as a wait timer in the adjustment processing. Call this function from the excitation signal interrupt processing.

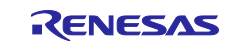

### **7.8.2 Details of Gain and Phase Adjustment**

[Figure](#page-120-0) **7**.**13** shows an example of implementing adjustment of the gain and phase.

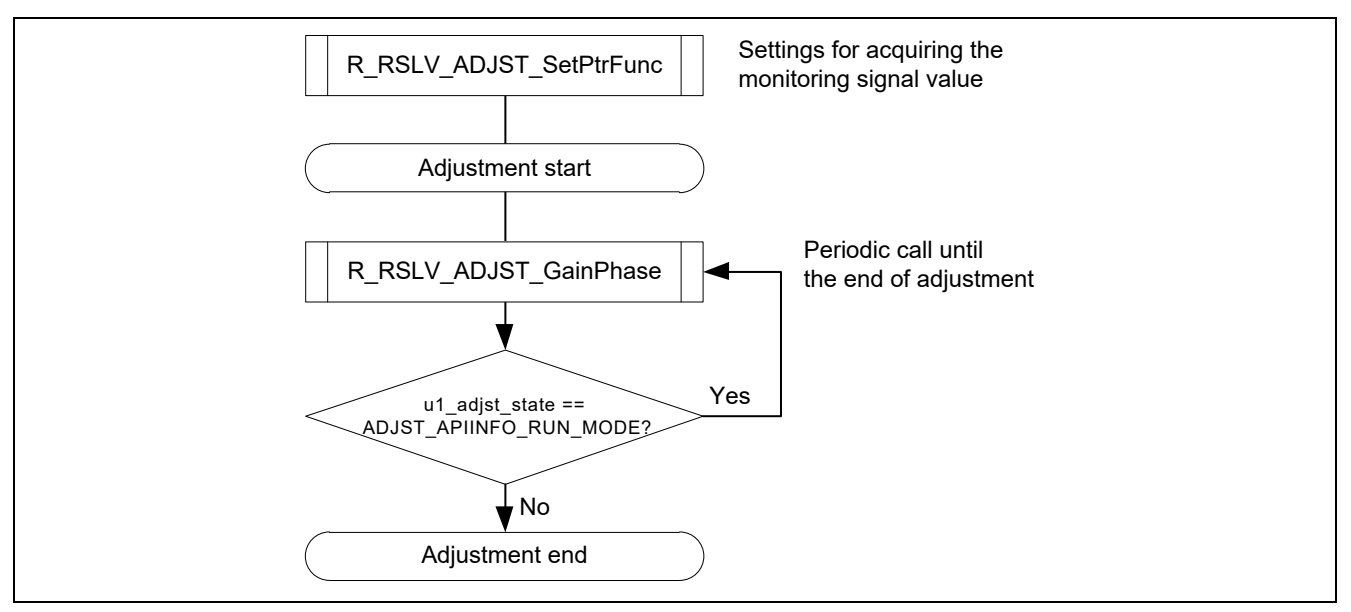

Figure 7.13 Gain and Phase Adjustment Sequence

<span id="page-120-0"></span>Adjustment of gain and phase uses the A/D converter to convert the monitoring signal output from the RDC. Therefore, it is necessary to use the API function for setting the callback function to specify the information on the A/D channel to which the monitoring signal is assigned for the driver. For details, see section [6.3.6,](#page-92-0) [Structure for R\\_RSLV\\_ADJST\\_SetPtrFunc.](#page-92-0)

Repeatedly call the API function R\_RSLV\_ADJST\_GainPhase for adjusting the gain and phase of the resolver signal until the adjustment is completed.

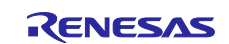

## **7.8.2.1 Starting Adjustment**

To start adjustment, call R\_RSLV\_ADJST\_GainPhase with ADJST\_USRREQ\_RUN (0) set as the argument of the API function.

### **7.8.2.2 Continuing Adjustment**

The value of the member u1 adist state of the return value structure st adist gainphase return t of R\_RSLV\_ADJST\_GainPhase being ADJST\_APIINFO\_RUN\_MODE (0U) indicates that adjustment remains  $\overline{p}$  in progress. As long as this is the case, repeatedly call R\_RSLV\_ADJST\_GainPhase with ADJST\_USRREQ\_RUN (0) set as the argument of the API function.

To suspend the adjustment process, call the API function with ADJST\_USRREQ\_STOP (1) set as the argument.

Processing to return from the suspended state to the normal state is required, and this involves repeatedly calling R\_RSLV\_ADJST\_GainPhase until the return value u1\_adjst\_state becomes ADJST\_APIINFO\_END\_USER\_STOP (13U).

#### **7.8.2.3 Determining Completion of Adjustment**

When u1 adjst state is not ADJST\_APIINFO\_RUN\_MODE (0U), adjustment is complete. Stop calling R\_RSLV\_ADJST\_GainPhase.

The adjustment completion state indicator is stored in u1 adjst state. In the case of normal end (ADJST\_APIINFO\_END\_NORMAL (1U)), the result of adjustment is reflected in a member of the return value structure st\_adjst\_gainphase\_return\_t.

The required information is modified within the adjustment processing according to the result of adjustment, so there is no need to use API functions to re-make the settings and so on.

[Table 7-1](#page-121-0) lists the members of the return value structure st adjst gainphase return t. For details, see Table [6-7](#page-91-0) Structure Definitions for [R\\_RSLV\\_ADJST\\_Carrier.](#page-91-1)

| <b>Member Name</b> | Type           | <b>Description</b>                                                                                    |
|--------------------|----------------|----------------------------------------------------------------------------------------------------|
| u1_adjst_state     | unsigned char  | Gain and phase adjustment processing state and<br>processing completion state                         |
| u1 res dicgsi      | unsigned char  | Adjustment result value for the RDC register DLCGSL<br>(adjustment result value for the phase A gain) |
| u2_res_a_duty      | unsigned short | Adjustment result duty value of the phase A adjustment<br>signal                                      |
| u2_res_b_duty      | unsigned short | Adjustment result duty value of the phase B adjustment<br>signal                                      |

<span id="page-121-0"></span>**Table 7-1 st\_ptr\_func\_arg\_t Structure Members**

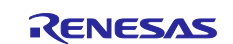

### **7.8.3 Sample Code**

The following shows sample code.

#### **7.8.3.1 Call of API Function for Adjusting Gain and Phase**

Repeatedly call the following processing from the main loop.

```
/***************************************************************************
* Function Name: mtr_rdc_AdjstGainPhaseProcess
* Description : Process for adjustment of RDC gain & phase parameters<br>* Arquments : req -
* Arquments
                Request of sequence continuation (0:Continue, 1:Halt)
* Return Value : Active status of process (1:Active, 0:Finished) 
****************************************************************************/
uint8 t mtr rdc AdjstGainPhaseProcess( uint8 t req )
{
   uint8 t result = TRUE;
    /* Call gain & phase adjustment API function. */
   qp_api_ret = R_RSLV_ADJST_GainPhase(req);
   \frac{1}{x} Processing branches according to the return value. \frac{x}{x} /* While the processing is in progress, continuation of processing is 
      reported. */
   switch (gp api ret.u1 adjst state)
    {
       default:
       case ADJST_APIINFO_RUN_MODE:
{
             result = TRUE;
 }
       break;
       case ADJST_APIINFO_END_NORMAL:
      case ADJST APIINFO ERR GAIN HI LMT:
       case ADJST_APIINFO_ERR_GAIN_LO_LMT:
       case ADJST_APIINFO_ERR_GAIN_SWAY:
      case ADJST_APIINFO_ERR_PHASE_AHI_BLO:
       case ADJST_APIINFO_ERR_PHASE_ALO_BHI:
      case ADJST_APIINFO_ERR_PHASE_SWAY:
       case ADJST_APIINFO_ERR_MOTOR:
       case ADJST_APIINFO_END_USER_STOP:
 {
             result = FALSE; }
       break;
    }
    return (result);
}
```
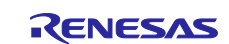

# **7.9 Automatic Adjustment of the Angle Error Correction Signal**

# **7.9.1 Example of Using API Functions**

[Figure 7.14](#page-123-0) shows an example of implementation by using API functions for automatic adjustment of the angle error correction signal.

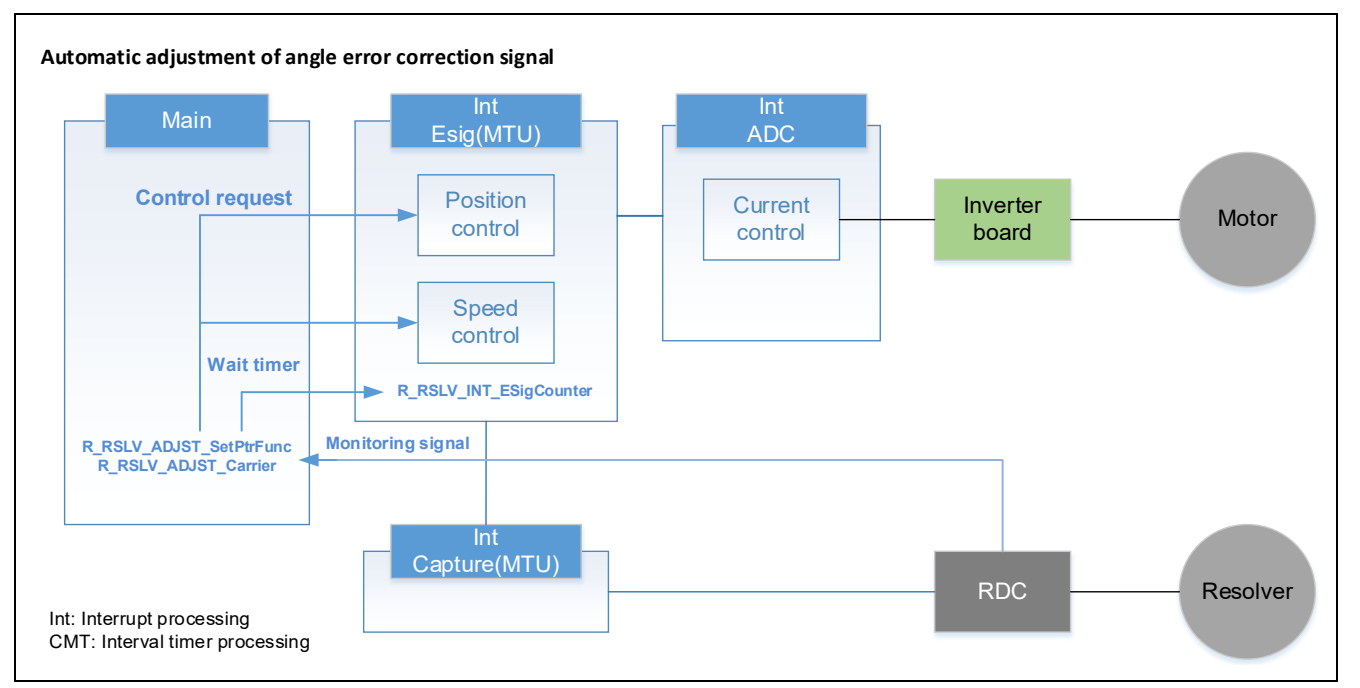

#### <span id="page-123-0"></span>**Figure 7.14 Example of Implementation by Using API Functions for Automatic Adjustment of the Angle Error Correction Signal**

To automatically adjust the angle error correction signal, use the R\_RSLV\_ADJST\_Carrier function (section [6.2.41, API Function for Adjusting the](#page-83-1) Angle Error Correction Signal).

The functionality of R\_RSLV\_INT\_ESigCounter() is the same as that described in section 7.8, Automatic Adjustment [of the Gain and](#page-119-1) Phase.

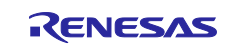

### **7.9.2 Details of Angle Error Correction Signal Adjustment**

The motor must be controlled during adjustment of the angle error correction signal.

[Figure 7.15](#page-124-0) shows an example of implementing adjustment of the angle error correction signal.

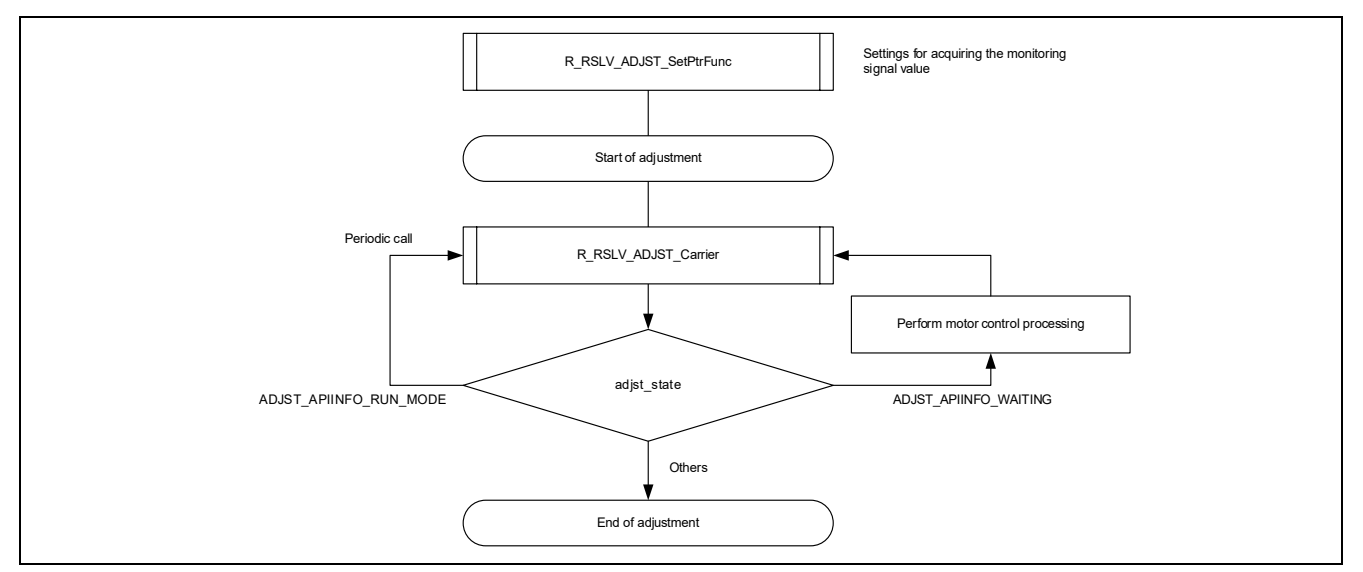

**Figure 7.15 Angle Error Correction Signal Adjustment Sequence**

<span id="page-124-0"></span>The same processing is performed before the start of adjustment as that stated in section [7.8, Automatic](#page-119-1)  Adjustment [of the Gain and Phase.](#page-119-1) Processing after that depends on the adjst\_state value. When the adjustment requires the application of motor control, the return value becomes ADJST\_APIINFO\_WAITING.

[Figure 7.16](#page-124-1) shows the sequence between the caller (application) and the driver from the start of adjustment until the completion of adjustment.

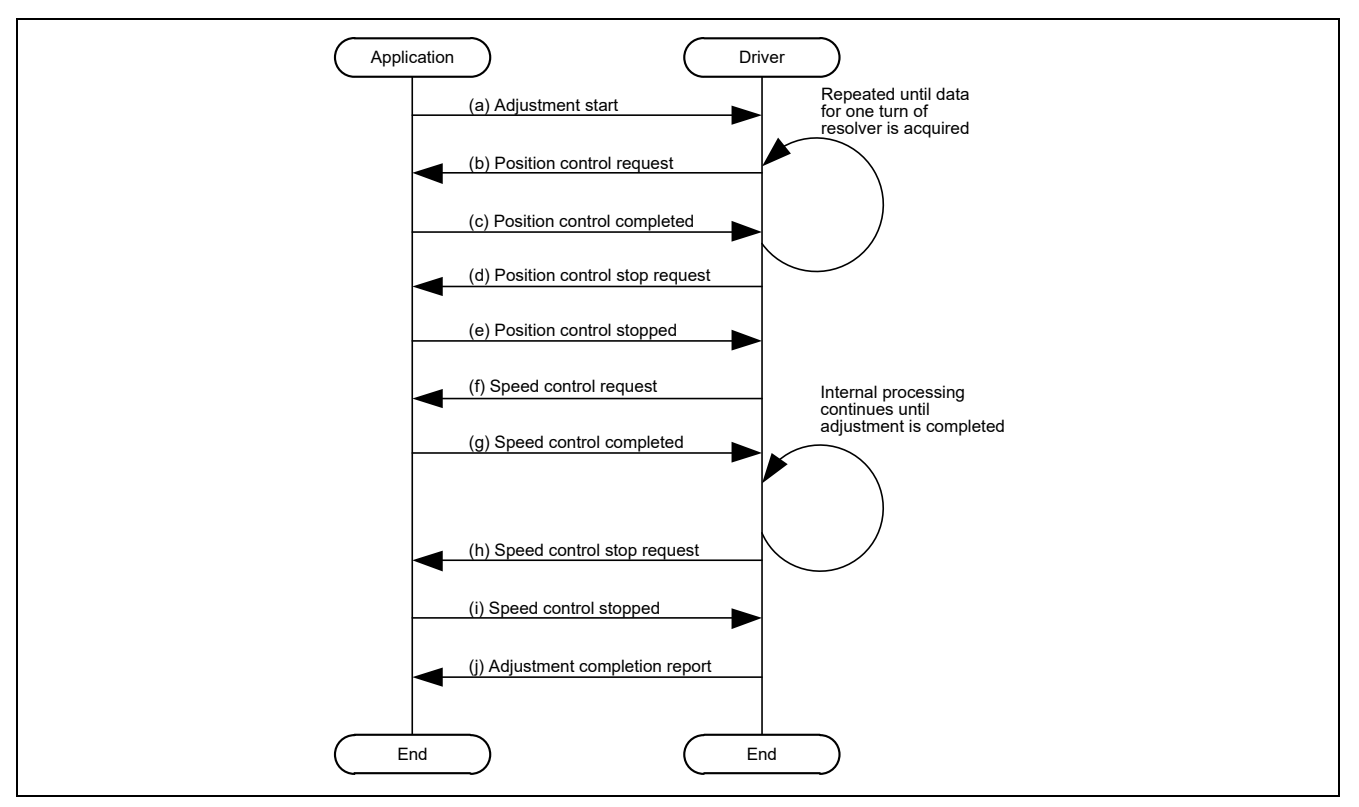

<span id="page-124-1"></span>**Figure 7.16 Angle Error Correction Signal Adjustment Sequence**

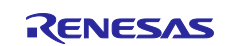

The following describes processing steps (a) to (j) of the sequence.

#### **(a) Adjustment Start**

To start adjustment, call R\_RSLV\_ADJST\_Carrier with ADJST\_USRREQ\_RUN (0) set as the member call\_state of the structure argument st\_adjst\_carrier\_arg\_t for the API function. For details, see [Table 6-8](#page-92-1) Structure Definition for [R\\_RSLV\\_ADJST\\_SetPtrFunc.](#page-92-2)

#### **(b) Position Control Request**

When adjustment starts, R\_RSLV\_ADJST\_Carrier issues a position control request. This request is sent through members adjst\_state and req\_mtr\_ctrl of the return value structure st\_adjst\_carrier\_return\_t of R\_RSLV\_ADJST\_Carrier.

adjst\_state = ADJST\_APIINFO\_WAITING (2) req\_mtr\_ctrl = ADJST\_APIREQ\_POS\_CTRL  $(1)$ mtr\_ctrl\_data = 0 (beginning with a resolver angle of 0 degrees)

This adjustment processing requests the motor control settings as a return value as stated above, so start position control in accord with the control setting.

When calling R\_RSLV\_ADJST\_Carrier again while making the motor control settings, set ADJST\_USRINFO\_PROCESSING (1) for the member req\_state of the structure argument to notify the driver that the setting is in progress in the user application.

#### **(c) Position Control Completed**

When the position control (to the requested specified angle) has been completed according to the position control request, set ADJST\_USRINFO\_COMPLETE (0) for the member req\_state of the structure argument.

After that, the driver starts acquisition of data. Upon completion of data acquisition, the driver requests position control again. At this time, the requested position information mtr\_ctrl\_data will have been updated. Apply position control again according to this position information. Repeat position control request and position control completion steps until the driver has completed acquisition of the required data. When data for one rotation of the resolver angle have been acquired, the processing proceeds to the step of position control stop request.

#### **(d) Position Control Stop Request**

When all data have been acquired, R\_RSLV\_ADJST\_Carrier issues a position control stop request.

```
adjst_state = ADJST_APIINFO_WAITING (2)
req_mtr_ctrl = ADJST_APIREQ_POS_STOP (2)
```
When the return values of the API function have been updated as shown above, stop position control. When calling R\_RSLV\_ADJST\_Carrier during position control stop processing, set ADJST\_USRINFO\_PROCESSING (1) as the member req\_state of the structure argument in the same way as the step of position control request.

#### **(e) Position Control Stopped**

When the position control has been terminated, set ADJST\_USRINFO\_COMPLETE (0) as the member req state of the structure argument. The processing proceeds to the step of speed control request.

#### **(f) Speed Control Request**

R\_RSLV\_ADJST\_Carrier issues a speed control request.

adjst\_state = ADJST\_APIINFO\_WAITING (2) req\_mtr\_ctrl = ADJST\_APIREQ\_SPD\_CTRL (3) mtr $ctr$ data = 1000 rpm

When the return values of the API function have been updated as shown above, start speed control.

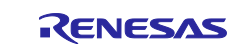

#### **(g) Speed Control Completed**

When the specified speed is reached, set ADJST\_USRINFO\_COMPLETE (0) for the member req\_state of the structure argument for R\_RSLV\_ADJST\_Carrier as an indicator of completion.

At the start of speed control, the adjustment processing involves manipulating the adjustment parameters of the angle error correction signal to make the adjustments. Call R\_RSLV\_ADJST\_Carrier repeatedly until the adjustment processing is completed. Upon completion of the adjustment process, the processing proceeds to the step of speed control stop request.

#### **(h) Speed Control Stop Request**

After the adjustment has been completed, R\_RSLV\_ADJST\_Carrier issues a request to stop speed control.

adjst\_state = ADJST\_APIINFO\_WAITING (2) req\_mtr\_ctrl = ADJST\_APIREQ\_SPD\_STOP  $(4)$ 

When the return values of the API function have been updated as shown above, stop the speed control.

### **(i) Speed Control Stopped**

When the speed control has been stopped, set ADJST\_USRINFO\_COMPLETE (0) as the member req\_state of the structure argument for R\_RSLV\_ADJST\_Carrier. The processing proceeds to the step of adjustment completion report.

### **(j) Adjustment Completion Report**

Upon completion of all processing for adjustment, completion of adjustment is reported by R\_RSLV\_ADJST\_Carrier.

When adjst\_state is not ADJST\_APIINFO\_RUN\_MODE (0) or ADJST\_APIINFO\_WAITING (2), adjustment is complete.

For details of each return value, see Table 6-8 Structure Definition for [R\\_RSLV\\_ADJST\\_SetPtrFunc.](#page-92-1)

When the return value is ADJST\_APIINFO\_END\_NORMAL (1), the adjustment has been successfully completed and the adjusted values are returned as the members res\_XXXX of the return value structure.

The required information is modified within the adjustment processing according to the result of adjustment, so there is no need to use API functions to re-make the settings and so on.

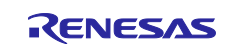

### **7.9.3 Phase Delay by the Filter Circuit**

In adjustment of the angle error correction signal, to correctly adjust the amount of phase shift for the angle error correction signal input to the correction circuit, it is necessary to consider the phase delay caused by the filter implemented in the circuit around the RDC-IC.

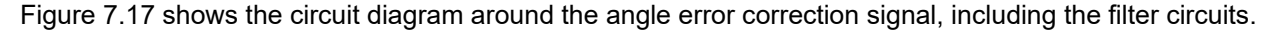

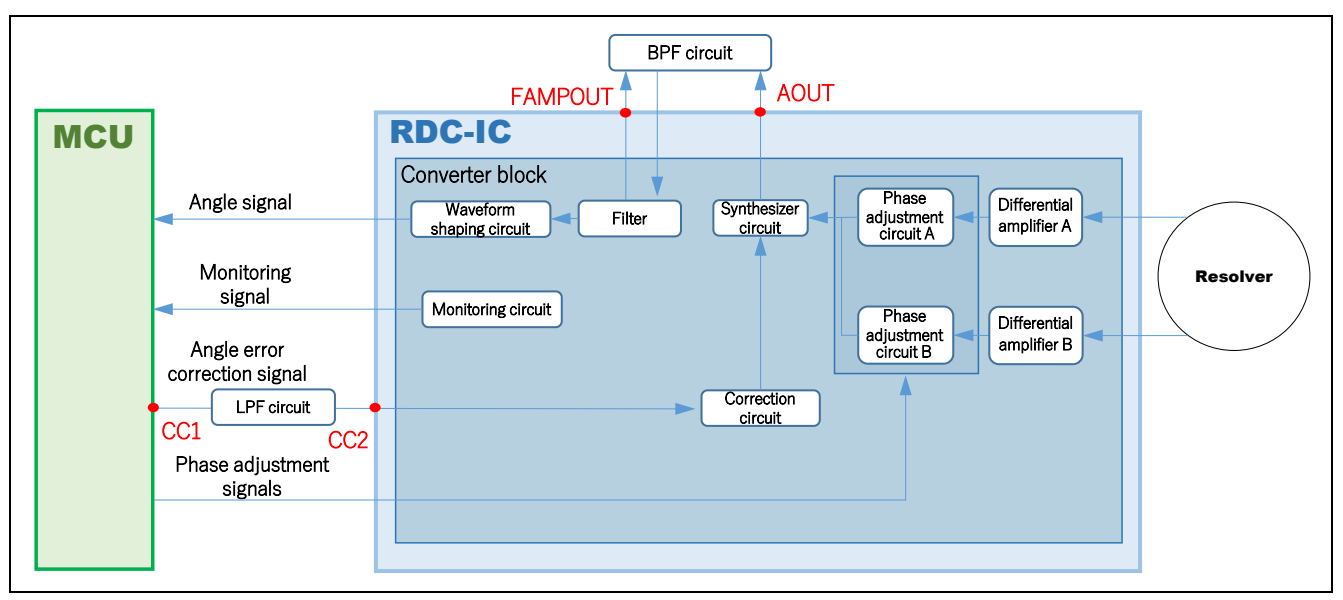

**Figure 7.17 Circuit Diagram around the Angle Error Correction Signal** 

<span id="page-127-0"></span>The following describes the phase delay caused by each filter circuit.

### **(a) Phase Delay Caused by the Band-pass Filter Circuit**

A phase delay occurs due to the BPF circuit between AOUT and FAMPOUT in [Figure 7.17.](#page-127-0)

#### **(b) Phase Delay Caused by the LPF Circuit for the Angle Error Correction Signal**

A phase delay occurs due to the LPF circuit between CC1 and CC2 in [Figure 7.17.](#page-127-0)

The values of (a) and (b) are initialized according to the excitation signal frequency when the system information is specified with R\_RSLV\_SetSystemInfo. The phase delay value calculated from the constant examples of each component described in the Peripheral Components Selection Guide is set as the initial value. For details on constant examples, see "Guide to Selecting Peripheral Components for Use with the Resolver-to-Digital Converters" described in section [1.4, Related Documents.](#page-7-0)

If the user wants to change the phase delay value from the initial value, use R\_RSLV\_ADJST\_SetFilterDelay. Set the value of (a) to the first argument and the value of (b) to the second argument. Call this function after calling R\_RSLV\_SetSystemInfo.

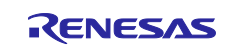

### **7.9.4 Sample Code**

The following shows sample code.

#### **7.9.4.1 Periodic Call Processing**

Call the following processing from the main loop.

```
/***************************************************************************
* Function Name: r_mtr_rdc_AdjstCarrierProcess
* Description : Process for adjustment of angle error correction signal<br>* Arguments : req -
* Arguments
                Request of sequence continuation (0:Continue, 1:Halt)
* Return Value : Active status of process (1:Active, 0:Finished)
***************************************************************************/
static uint8 t r mtr rdc AdjstCarrierProcess( uint8 t req )
{
   uint8 t result = TRUE;
    cc_api_req.call_state = req;
    /* Call angle error adjustment API function. */
   cc api ret = R_RSLV_ADJST_Carrier (cc_api_req);
   /* The required control varies with the return value. */switch (cc api ret.adjst state)
    {
       default:
       case ADJST_APIINFO_RUN_MODE:
 {
             result = TRUE; /* Continuation of execution is reported. */
 }
       break;
       /* Application of motor control is required. */
       case ADJST_APIINFO_WAITING:
 {
              /* Execute the motor control processing. */
             r_mtr_ctrl_posspd_for_ccadjust_seq();
 }
       break;
       case ADJST_APIINFO_END_NORMAL:
       case ADJST_APIINFO_ERR_CARRIER:
       case ADJST_APIINFO_ERR_MOTOR:
       case ADJST_APIINFO_END_USER_STOP:
{
             result = FALSE; \frac{1}{2} /* The end of execution is reported. */
 }
       break;
    }
    return (result);
}
```
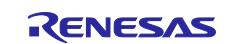

## **7.10 Communications with RDC**

## **7.10.1 Example of Using API Functions**

[Figure 7.18](#page-129-0) shows a block diagram of implementation by using API functions for communications with the RDC.

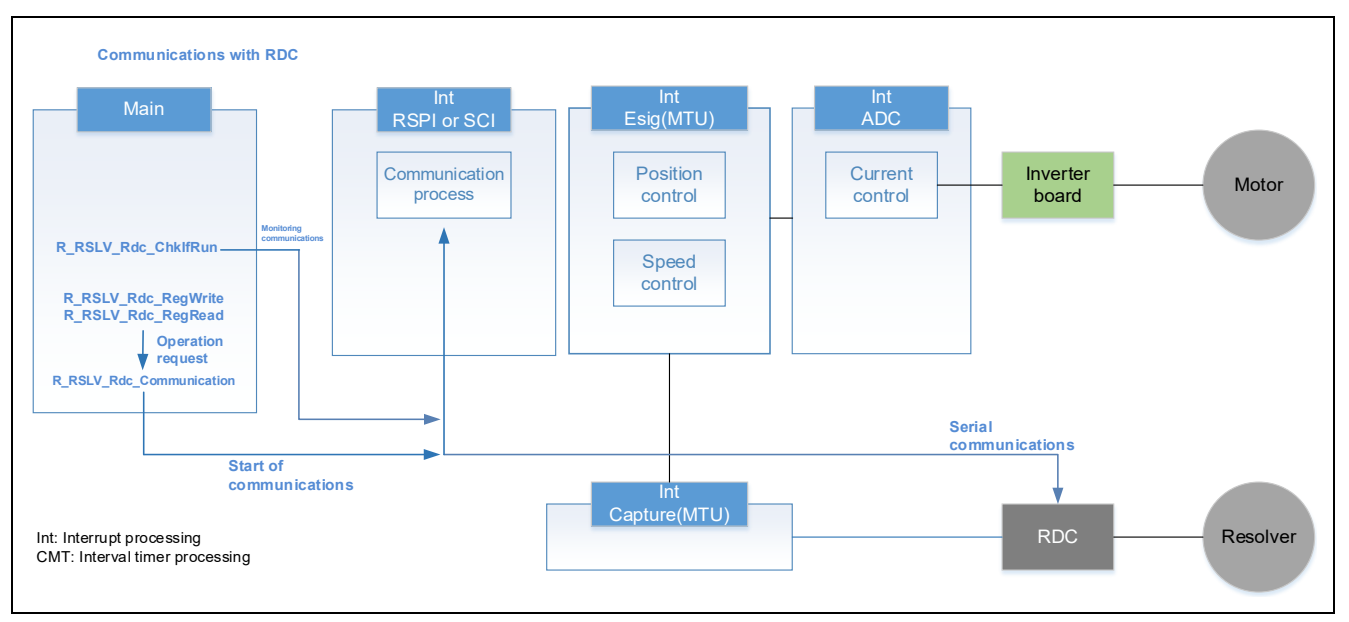

#### **Figure 7.18 Example of Implementing Communications with RDC**

<span id="page-129-0"></span>An RSPI or SCI channel is used for communications with the RDC. The same API functions are used regardless of the selected type of peripheral module. The R\_RSLV\_Rdc\_Communication function (section [6.2.29, API Function for Handling RDC Communications\)](#page-80-0) is used to handle communications processing. Repeated calls of this API function are required to progress the sequence for communications, so periodically call the function. To read data from the RDC, use R\_RSLV\_Rdc\_RegRead (section 6.2.31, API) [Function for Reading from an RDC](#page-80-1) Register). To write data to the RDC, use R\_RSLV\_Rdc\_RegWrite (section [6.2.30, API Function for Writing to an RDC](#page-80-2) Register). The current communication state is returned by R\_RSLV\_Rdc\_ChkIfRun (section [6.2.32, API Function for Acquiring the RDC](#page-80-3) Register Access State). Do not issue a read or write request during execution.

For the processing of communication interrupts, use the code generated by the SC when the RSPI is used for communications. When the SCI is used, modify the code of transmit interrupt processing generated by the SC so that 16-bit communications are supported because the SC does not generate code for the 16-bit communication format. Refer to section [7.10.2.3, Example of Using the SCI,](#page-131-0) to implement the code for supporting the 16-bit format.

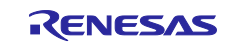

# **7.10.2 Sample Code**

The following shows sample code.

## **7.10.2.1 Writing to an RDC Register**

The following shows an example of code for writing to an RDC register.

```
main( void )
{
   while (1U)
   {
    if (TRUE == flg write req)
     {
         /* Write data to the RDC register buffer. */
        R_RSLV_Rdc_SetRegisterVal(rdc_write_data, rdc_address);
         /* Issue a write request. */
        R_RSLV_Rdc_RegWrite(&rdc_write_status);
       flg write req = FALSE; }
     /* Sequence of communications with the RDC */
     R_RSLV_Rdc_Communication();
   }
}
```
## **7.10.2.2 Reading from an RDC Register**

The following shows an example of code for reading from an RDC register.

```
main( void )
{
   while (1U)
   {
    if (TRUE == flg read req)
     {
         /* Read data from an RDC register to the buffer. */
        R_RSLV_Rdc_RegRead(rdc_address);
       flg read req = FALSE;
     }
     /* Sequence of communications with the RDC */
     R_RSLV_Rdc_Communication();
     /* Get data from the RDC register buffer. */
     R_RSLV_Rdc_GetRegisterVal(&rdc_read_data, rdc_address);
   }
}
```
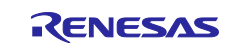

## <span id="page-131-0"></span>**7.10.2.3 Example of Using the SCI**

When using the SCI for communications, modify the transmit interrupt processing automatically generated by the SC to support 16-bit communications. In the following example, a new function for 16-bit transmit interrupt processing is created and added to the transmit interrupt processing in the code generated by the SC.

```
/* Transmit interrupt processing (generated by the SC)*/
#pragma interrupt r Config SCI0 transmit interrupt(vect=VECT(SCI0, TXI0))
static void r Config SCI0 transmit interrupt(void)
{
    // Delete the following processing and call the function for 16-bit 
      transmit interrupt processing. 
// if (0U < g_sci0_tx_)
// {
// SCIO.TD count R = *gp sci0 tx address;
// gp_sci0_tx_address++;
// g sci0 tx count--;
\frac{1}{1} }<br>\frac{1}{1} e
     else
// {<br>//
\frac{1}{2} SCIO.SCR.BIT.TIE = 0U;<br>\frac{1}{2} SCIO.SCR.BIT.TEIE = 1U
       SCI0.SCR.BIT.TEIE = 1U;
// }
   R SCI0 Trans Intr Process(); // Add the new function. See the code for 16-bit
   transmit interrupt processing shown later.
}
/* Receive interrupt processing (generated by the SC) */#pragma interrupt r Config SCI0 receive interrupt(vect=VECT(SCI0, RXI0))
static void r Config SCI0 receive interrupt(void)
{
    if (g_sci0_rx_length > g_sci0_rx_count)
    {
      *gp_sci0_rx_address = SCI0.RDR;
       gp_sci0_rx_address++;
       g_sci0_rx_count++;
      if (g_sci0_rx_length == g_sci0_rx_count)
\{ SCI0.SCR.BIT.RIE = 0;
             /* Set the CS port to the high level.*/
             PORT9.PODR.BIT.B2 = 1U; // Chip select signal: Chip inactive (Add this 
            line.)
          /* Clear the TE and RE bits. */if((0U == SCIO.SCR.BIT.TIE) & (0U == SCIO.SCR.BIT.TEIE))\{SCIO.SCR.BYTE \&= 0 \times CFU;<br>R Confiq SCIO Stop();
                                        // Place the SCI in the module stop state.
             (Add this line.)
 }
          r Config SCI0 callback receiveend();
       }
       else
\{
```
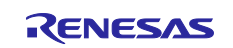

```
R_SCI0_Trans_Intr_Process(); // Prepare for the next data reception. (Add
         this line.)
 }
    }
}
/* Receive error interrupt processing (generated by the SC) */
#pragma interrupt r Config SCI0 receiveerror interrupt(vect=VECT(SCI0, ERI0))
void r Config SCI0 receiveerror interrupt(void)
{
   uint8 t err type;
    r_Config_SCI0_callback_receiveerror();
   /* Clear the overrun error flag. */err type = SCI0.SSR.BYTE;
   err type &= 0xDFU;
    err_type |= 0xC0U;
    SCI0.SSR.BYTE = err_type;
}
Create the following code even when the RSPI is used.
```

```
/* Transmit end callback processing (generated by the SC)*/
void r Config SCI1 callback transmitend(void)
{
    /* Start user code for r_Config_SCI1_callback_transmitend. Do not edit 
comment generated here. */<br>R RSLV Rdc CallComEndCb();
                                    // Add the API function for communication end
                                       callback processing.
    /* End user code. Do not edit comment generated here. */
}
/* Receive end callback processing (generated by the SC) */void r Config SCI1 callback receiveend(void)
{
   /* Start user code for r Config SCI1 callback receiveend. Do not edit
comment generated here. */<br>R RSLV Rdc CallComEndCb();
                                    // Add the API function for communication end
                                       callback processing.
    /* End user code. Do not edit comment generated here. */
}
/* Receive error callback processing (generated by the SC)*/
void r Config SCI1 callback receiveerror(void)
{
   /* Start user code for r Config SCI1 callback receiveerror. Do not edit
comment generated here. */<br>R RSLV Rdc CallErrorCb();
                                     // Add the API function for receive error
                                        callback processing.
    /* End user code. Do not edit comment generated here. */
}
```
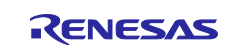

```
/* Function for 16-bit transmit interrupt processing (user-created code) */
static void R_SCI0_Trans_Intr_Process(void)
{
   uint16 t com data;
   if (0U == s_u1_pass_f1g) {
      if (g_sci0_tx_count > 0U)
       {
          /* Determine whether to send the upper data or lower data */
          if (g_sci0_tx_count & 0x01)
\{com data = *gp_sci0_tx_address & 0x00FF;
 }
          else
\{com\_data = *gp\_sci0\_tx\_address \& 0xFF00;com data \gg= 8;s ul pass flg = 10; }
          /* Write data for transmission. */
         SCI0.TDR = com data; g_sci0_tx_count--;
       }
       else
       {
          SCI0.SCR.BIT.TIE = 0U;
          SCI0.SCR.BIT.TEIE = 0U;
       }
    }
    else
    {
      s ul pass flg = 0U;
    }
```
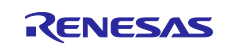

# **7.11 Detection of Disconnection from Resolver Sensor**

# **7.11.1 Example of Using API Functions**

[Figure 7.19](#page-134-0) shows a block diagram of implementation by using API functions for detection of disconnection from the resolver sensor.

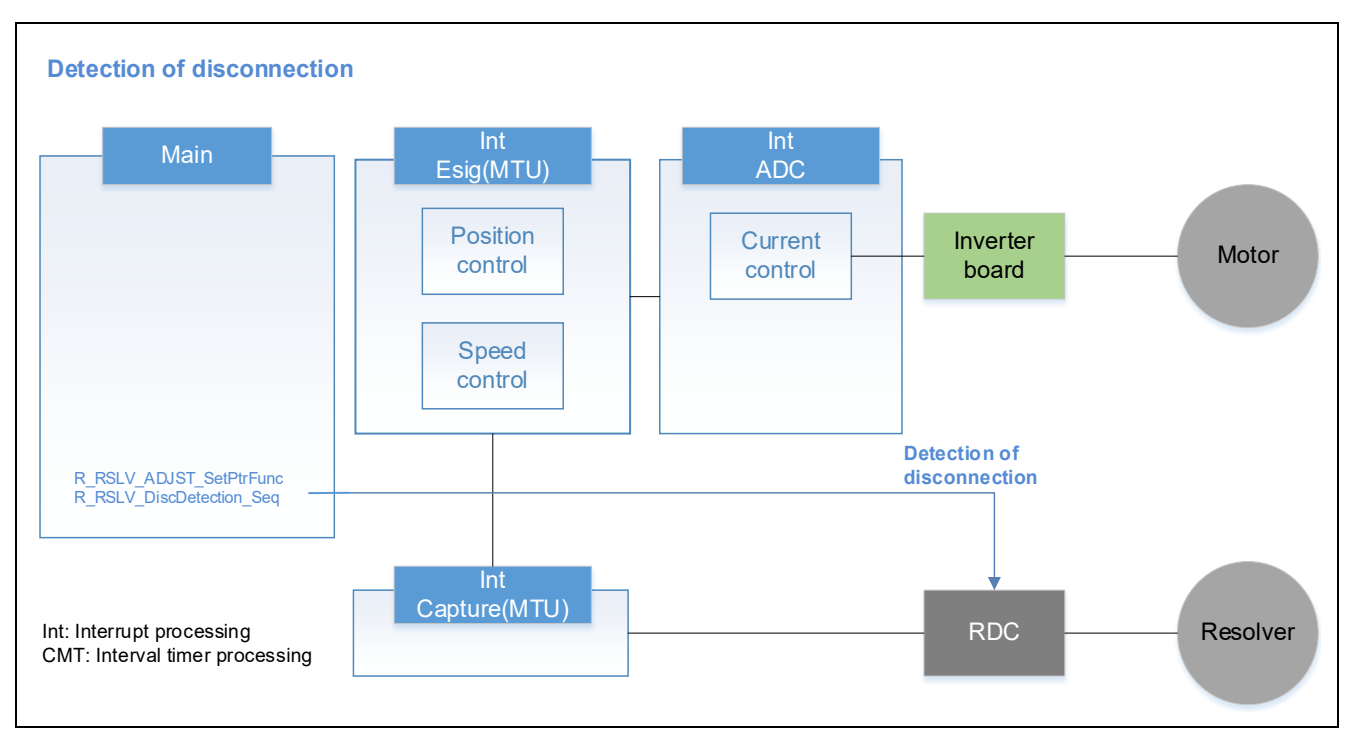

Figure 7.19 Example of Implementing Detection of Disconnection from the Resolver Sensor

<span id="page-134-0"></span>To detect disconnection, use R\_RSLV\_ADJST\_SetPtrFunc (section 6.2.42, API Function for Setting the Pointer to the [User-Created Callback Function\)](#page-83-0) and R\_RSLV\_DiscDetection\_Seq (section [6.2.45, API](#page-84-0)  [Function for Detecting Disconnection\)](#page-84-0). Repeated calls of the API function for detecting disconnection are required to progress the sequence for detection of disconnection, so periodically call the function.

For how to use the API function for specifying the pointer to the user-created callback function, see section [7.8,](#page-119-1) Automatic Adjustment [of the Gain and Phase.](#page-119-1)

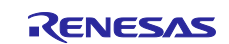

[Figure 7.20](#page-135-0) shows an example of implementing the processing for detecting disconnection.

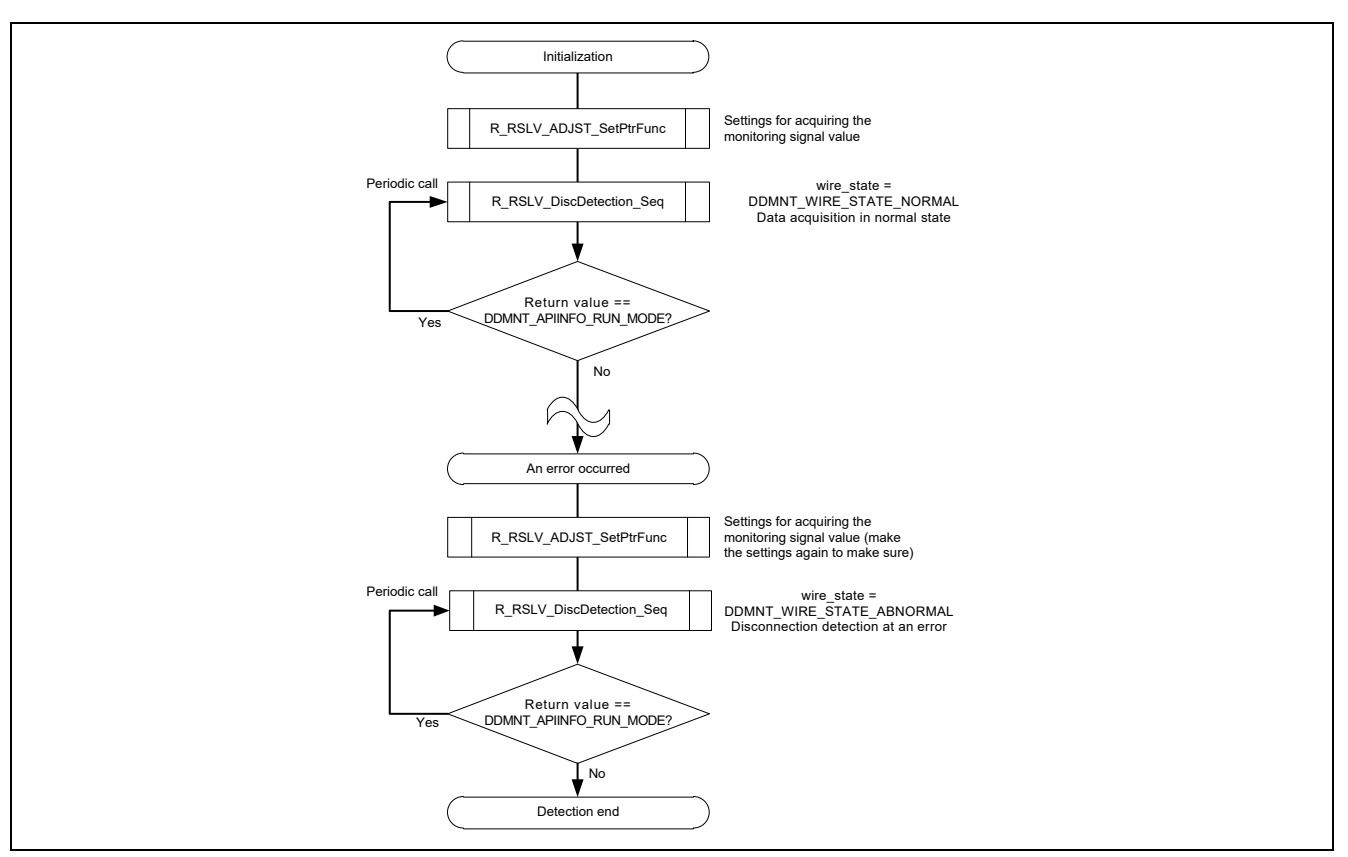

**Figure 7.20 Example of Disconnection Detection Sequence**

<span id="page-135-0"></span>In detection of disconnection, the normal connection state is compared with the error connection state to check the disconnection state of the resolver signal lines. For this reason, data in the normal connection state must be acquired in advance.

To acquire data in the normal state, call the API function R\_RSLV\_DiscDetection\_Seq with DDMNT\_WIRE\_STATE\_NORMAL (0U) set as the member wire\_state of the structure argument st\_rdc\_ddmnt\_arg\_t for the API function. For details, see section 6.3.7, Structure for [R\\_RSLV\\_DiscDetection\\_Seq.](#page-92-3) When the return value of this API function is not DDMNT\_APIINFO\_RUN\_MODE (detection of disconnection is in progress), data acquisition in the normal state is complete.

Perform this processing for acquiring data in the normal state after the end of the initialization processes by the RDC driver and before the start of normal operation.

If an error occurs in operation of the motor (such as failure to update position information at the time of speed control), the disconnection detection processing is used to identify whether the error is due to disconnection of a resolver signal. Therefore, apply disconnection detection processing as required (when an error occurs) on the user side.

To check the disconnection state, call R\_RSLV\_DiscDetection\_Seq with the arguments set as follows.

arg\_value.call\_state = DDMNT\_USRREQ\_RUN arg\_value.wire\_state = DDMNT\_WIRE\_STATE\_ABNORMAL

When the return value of this API function is not DDMNT\_APIINFO\_RUN\_MODE (disconnection detection is in progress), the processing is complete.

In either initialization processing or disconnection detection processing (at an error), call R\_RSLV\_DiscDetection\_Seq with the argument arg\_value.call\_state set to DDMNT\_USRREQ\_STOP to suspend the processing.

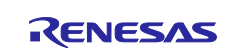

## **7.11.2 Sample Code**

The following shows sample code.

#### **7.11.2.1 Detection of Disconnection from the Resolver Sensor**

The following shows an example of the processing for detecting disconnection. r mtr DetectDisconnect Seq() is called from the main loop.

```
/*******************************************************************
* Function Name: r mtr DetectDisconnect Seq
* Description : Sequence to detect resolver disconnection
* Arguments : None
* Return Value : None
*******************************************************************/
/* State machine implementing detection of disconnection */
static void r_mtr_DetectDisconnect_Seq( void )
{
   st rdc ddmnt arg t temp arg; / * Temporary variable for API arguments */unsigned char dd_ret = DDMNT APIINFO RUN MODE; /* Variable for receiving
                                                      return value */
    /* A stop request is always made while detection is not being executed. */
   temp_arg.call_state = DDMNT_USRREQ_STOP;
    switch (s_u1_sts_ddcnct)
    {
       case STS_DDCNCT_NONE:
       default:
         /* Do nothing. */
       break;
       /* Start initialization. */
      case STS_DDCNCT_INIT_START:
\{ /* Set interface functions */
              /*R_RSLV_ADJST_SetPtrFunc is called in this function. */
             r mtr_init_ddiscnct_interface();
             \frac{1}{\sqrt{2}} SetDdiscnctStatus(STS DDCNCT INIT); /* State setting macro */
 }
       break;
       /* Periodic call for waiting for the completion of initialization */
       case STS_DDCNCT_INIT:
 {
             temp_arg.call_state = DDMNT_USRREQ_RUN;
             temp arg.wire state = DDMNT WIRE STATE NORMAL;
             dd ret = R_RSLV_DiscDetection_Seq(temp_arg);
             /* When the return value is not DDMNT APIINFO RUN MODE,
                 the processing is complete. */
              if (DDMNT_APIINFO_RUN_MODE != dd_ret)
 {
                SetDdiscnctStatus(STS_DDCNCT_INIT_FIN);
 }
 }
       break;
       /* Post-initialization processing */
case STS_DDCNCT_INIT_FIN:
```
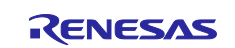

```
 {
             /* Set interface functions for adjustment. */
            r mtr init adjst interface();
             /* All system initialization finished. */
            s_u1_flg_system_init_fin = TRUE;
            SetDdiscnctStatus(STS_DDCNCT_NONE);
 }
      break;
       /* Start detection of disconnection at an error. */
      case STS DDCNCT CONF START:
{
             /* Set SetPtrFunc again. */
             r_mtr_init_ddiscnct_interface();
            SetDdiscnctStatus(STS_DDCNCT_CONF);
 }
      break;
       /* Periodic call for waiting for detection of disconnection */
       case STS_DDCNCT_CONF:
\{temp_arg.call_state = DDMNT_USRREQ_RUN;
            temp_arg.wire_state = DDMNT_WIRE_STATE_ABNORMAL;
             dd_ret = R_RSLV_DiscDetection_Seq(temp_arg);
             /* In the case of normal termination, execution is ended 
                without any further processing. */
             if (DDMNT_APIINFO_END_NORMAL == dd_ret)
 {
               SetDdiscnctStatus(STS_DDCNCT_CONF_FIN);
 }
             /* When disconnection is detected, the disconnection information 
               is set in the variable. */
             else if (DDMNT_APIINFO_ERR_DISCONNECT == dd_ret)
 {
               g_u2_err_status |= MTR_ERR_RSLV_DISCNCT;
               SetDdiscnctStatus(STS_DDCNCT_CONF_FIN);
 }
             /* Periodic call in the other cases */
             else
 {
                /* Do nothing. */
 }
 }
      break;
       /* Post-detection processing */
      case STS DDCNCT CONF FIN:
             /* Set interface functions for adjustment again. */
            r mtr init adjst interface();
            SetDdiscnctStatus(STS_DDCNCT_NONE);
      break;
 }
} /* End of function r_mtr_DetectDisconnect_Seq() */
```
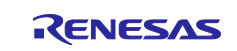

# **7.12 Cancelling an Alarm**

## **7.12.1 Example of Using API Functions**

[Figure 7.21](#page-138-0) shows a block diagram of implementation by using API functions for cancelling an alarm.

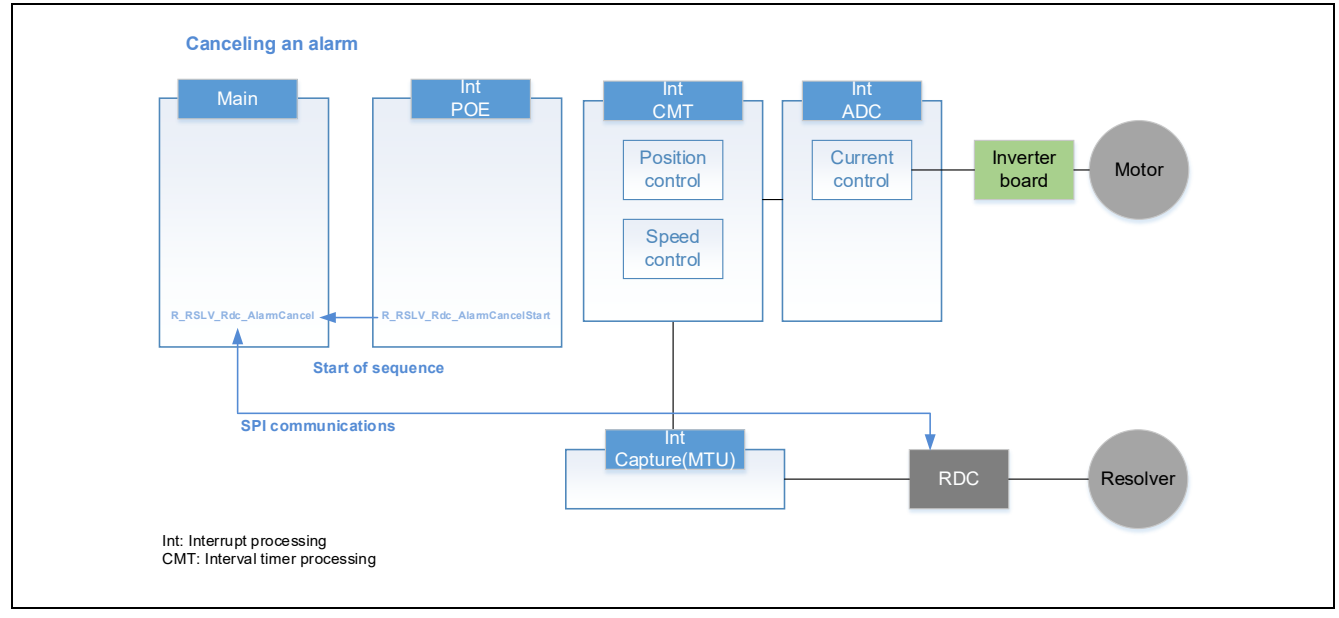

#### **Figure 7.21 Example of Implementing Processing to Cancel an Alarm**

<span id="page-138-0"></span>When the RDC detects an excessive temperature, the low level is output on the alarm signal pin. In general, connect the alarm signal to a POE pin and stop the motor through forced shutdown.

To reset an alarm of the RDC, execute R\_RSLV\_Rdc\_AlarmCancelStart (section [6.2.38, API Function for](#page-82-1)  [Starting RDC Alarm Cancellation\)](#page-82-1) to change the driver state to the alarm reset state, and then execute R\_RSLV\_Rdc\_AlarmCancel (section [6.2.39, API Function for Controlling the RDC Alarm Cancellation](#page-82-2) [Sequence\)](#page-82-2).

The API function R\_RSLV\_Rdc\_AlarmCancel for starting alarm cancellation internally takes the form of a state machine, and so must be called periodically. R\_RSLV\_Rdc\_AlarmCancel usually returns RSLV\_MD\_BUSY1. When an alarm has successfully been cancelled, RSLV\_MD\_OK is returned. If an alarm cannot be cancelled (continuous alarm state), RSLV\_MD\_ERROR is returned.

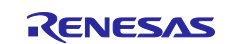

## **7.12.2 Sample Code**

The following shows sample code.

## **7.12.2.1 R\_RSLV\_Rdc\_AlarmCancelStart**

This API function can be called at any time after an alarm is generated. In the following example, this function is called from the processing for the POE interrupt (POE1) generated by the ALARM signal.

```
#pragma interrupt r_mtr_rslv_foc_poe3_oei1_intr example (vect=VECT(POE,OEI1))
void r mtr rslv foc poe3 oei1 intr example( void )
{
    /* Post-POE processing */
   R_POE3_Stop();
    /* Start the alarm cancellation sequence. */
   R_RSLV_Rdc_AlarmCancelStart();
}
```
# **7.12.2.2 R\_RSLV\_Rdc\_AlarmCancel**

In the following example, this API function is called periodically in the main loop.

```
main( void )
{
  while (1)
   {
     unsigned char ret;
    ret = R_RSLV_Rdc_AlarmCancel();
     if (RSLV MD OK == ret)
      {
         /* Processing for successful cancellation */
      }
      else if (RSLV_MD_ERROR == ret)
\left\{ \begin{array}{c} \end{array} \right. /* Processing for failure in cancellation */
      }
   }
}
```
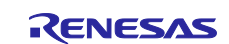

# **8. Migration from Rev. 1.20 and Earlier Versions to Rev. 2.10**

This section shows the procedure for migrating from Rev. 1.20 and earlier versions to Rev. 2.10 of the RX24T-version resolver driver. The sample code used in migration examples is assumed to be RX24T\_MRSSK\_STM\_RSLV\_FOC\_CSP\_RV120 (hereafter referred to as the STM-version sample code).

## **8.1 Changing the Configuration of Folders and Files**

The necessary steps for migrating to Rev. 2.10 are to replace the library and header files of the resolver driver and add the SC-generated code for peripheral modules.

### **8.1.1 Replacing the Library and Header Files and Adding the SC Code**

Replace the library and header files of the resolver driver, which are located under rdc\_driver\_RX and shown in the following figure. Create the src folder and copy the ¥smc\_gen folder into it. For details on registering files to a project, see section [8.1.2, Registering Files to a Project.](#page-141-0)

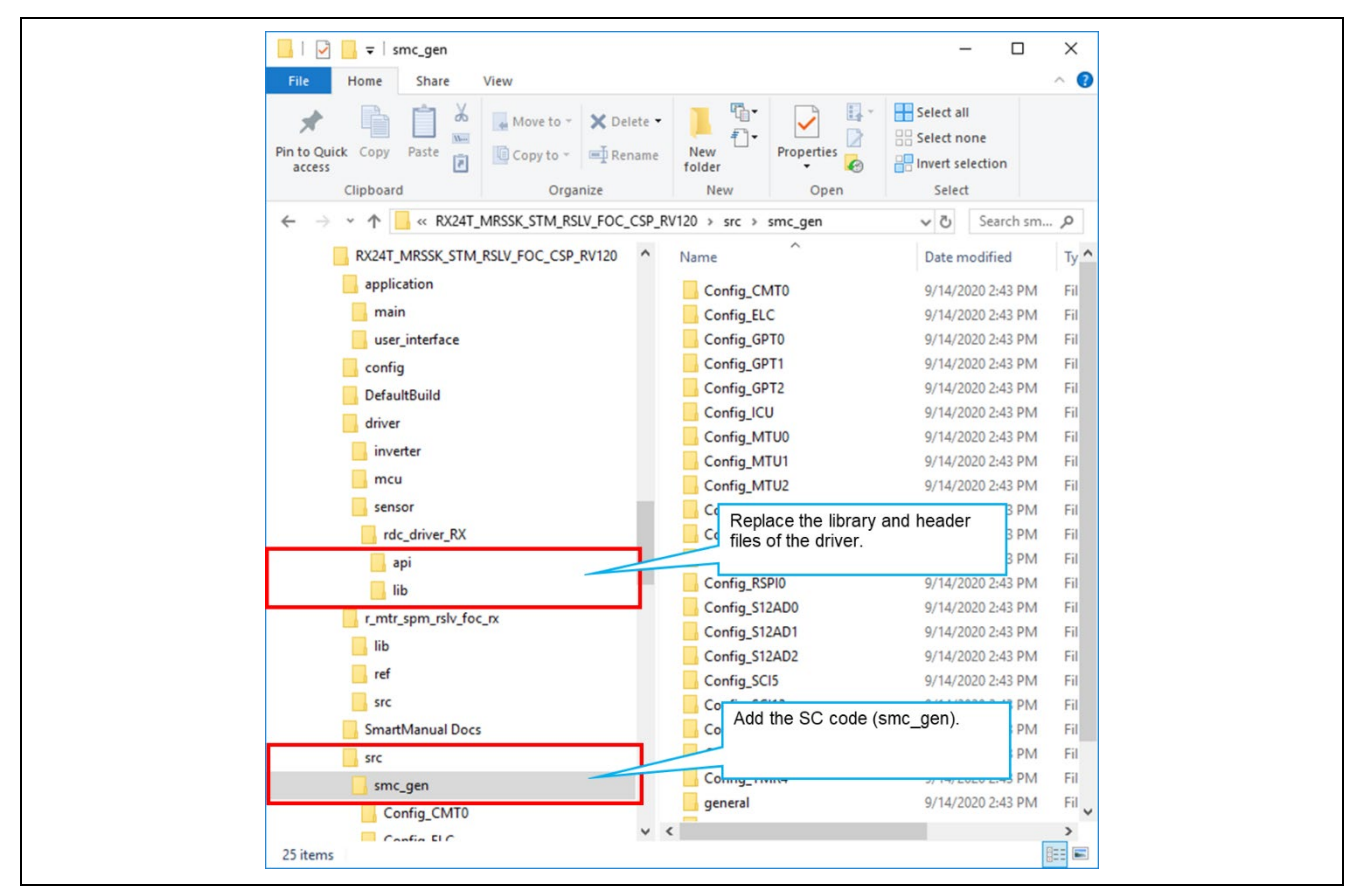

**Figure 8.1 Replacing Files and Adding the SC Code**

When generating code by the SC, the created code (SC code) is saved in the following folder.

```
¥smc_gen¥ 
         ¥Config_(peri_func)
         ¥general
         ¥r_bsp
         ¥r_config
         ¥r_pincfg
```
¥r\_bsp, ¥r\_config, and ¥r\_pincfg are not used in this migration example. Register only ¥Config\_(peri\_func) and ¥general to a project. The SC code needs to be partially modified. For details on modifying the SC code, see section [8.2.2, Modifying the](#page-143-0) SC Code.

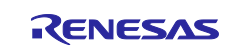

### <span id="page-141-0"></span>**8.1.2 Registering Files to a Project**

After the files have been replaced and the SC code has been added, register each file to an IDE project as shown in the following figure.

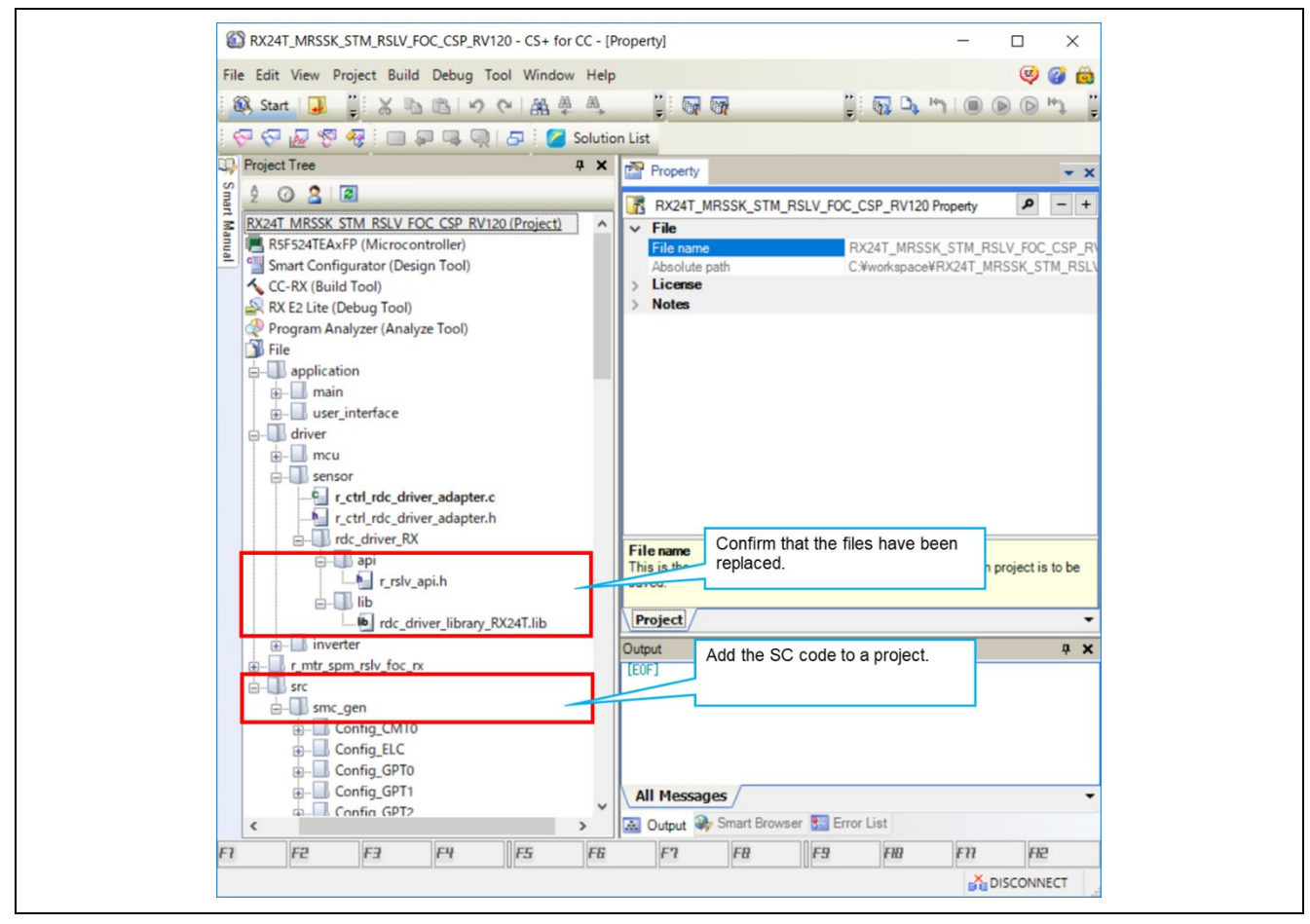

**Figure 8.2 Registering Files to a Project**

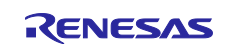

## **8.2 Modifying the Source Code**

{

### **8.2.1 Initialization Processing of Peripheral Modules**

Add the SC-generated functions for initializing the peripheral modules to R\_MTR\_InitHardware.

When code is generated by the SC, the initialization functions are called from R\_Systeminit(). Here, however, an example of using the function for initializing the motor control block is shown.

```
void R_MTR_InitHardware (void)
    /*=========================*/
    /* Initialize port */
    /*=========================*/
    mtr_init_port();
    /*=========================*/
    /* Initialize clock */
    /*=========================*/
   mtr_init_clock();
    /*========================*/
    /* Initialize WDT */
    /*========================*/
   mtr_init_wdt();
    /*========================*/
    /* Initialize CMT0 */
    /*========================*/
   mtr init cmt0();
       \ddot{\phantom{a}}\mathcal{O}(\mathbb{R}^d) .
    SYSTEM.PRCR.WORD = 0xA50FU;
    /* Enable writing to MPC pin function control registers */
    MPC.PWPR.BIT.B0WI = 0U;
    MPC.PWPR.BIT.PFSWE = 1U;
   R Config MTU9 Esig12 Create();
   R Config MTU0 Csig Create ();
   R Config MTU2 Cap Create ();
   R Config CMT1 CsigUpdTim Create ();
   R Config TMR0 PhaseA Create ();
   R Config TMR4 PhaseB Create ();
   R Config TMR3 RdcClk_Create ();
    R_Config_RSPI0_RdcCom_Create ();
    /* Disable writing to MPC pin function control registers */
    MPC.PWPR.BIT.PFSWE = 0U;
    MPC.PWPR.BIT.B0WI = 1U;
    /* Enable protection */
    SYSTEM.PRCR.WORD = 0xA500U;
\mathcal{L} \subset \mathcal{L}\mathcal{O}(\mathbb{R}^d) .
```
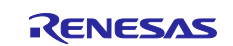

### <span id="page-143-0"></span>**8.2.2 Modifying the SC Code**

After registering the SC code to a project, modify the SC code as shown in the following.

### **8.2.2.1 Adding an Include Declaration to r\_cg\_userdefine.h**

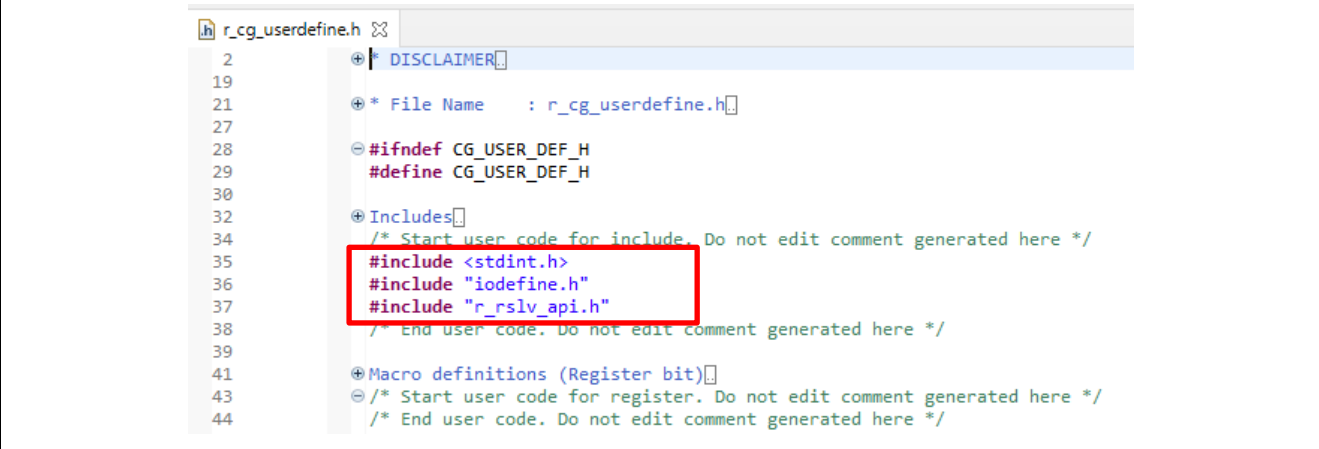

## **8.2.2.2 Adding User-Created Code to Each Config\_(peri\_func)\_user.c File**

Add the user-created code for function tables, according to section [5.4, Setting up Function Tables.](#page-62-0) Also, add a prototype declaration to Config\_(peri\_func).h. The following code shows an example in which the angle error correction signal is assigned to the MTU0.

```
C Config_MTU0_user.c 23
 40
                  /* End user code. Do not edit comment generated here */
                  #include "r_cg_userdefine.h"
 41
 42
                @ Global variables and functions
 AA\Theta/* Start user code for global. Do not edit comment generated here */<br>/* End user code. Do not edit comment generated here */
 46
 47
 48
                ⊕ * Function Name: R Config MTU0 Create UserInit
 50
 55
                ⊖ void R Config MTU0 Create UserInit(void)
 56
 57
                  -{
                       /* Start user code for user init. Do not edit comment generated here */
 58
 59
                       /* End user code. Do not edit comment generated here *
 60
                  þ
 61
                 /* Start user code for adding. Do not edit comment generated here */<br>Dovid R_MTU0_GetTcnt (unsigned short *tcnt)
 62
 63
 64
                  Æ
                       *tcnt = MTU0.TCNT;
 65
                  Þ
 66
 67
 68
                  /* The function to set the count value. */
 69
                  void R_MTU0_SetTcnt (unsigned short tcnt)
 70
                  K
                      MTU0.TCNT = tcnt;
 7172l)
 73
                  /* The function to get the duty value. */
 7475
                  void R_MTU0_GetDuty (unsigned short *duty)
 76
                  Æ
                       *duty = MTU0.TGRA;
 77
 78
                  Þ
 79
 80
                  /* The function to set the duty value. */
 81
                  void R_MTU0_SetDuty (unsigned short duty)
 82
                  €
 83
                      MTU0.TGRA = duty;
 84/* End user code. Do not edit comment generated here */
 85
```
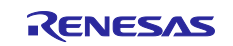
#### **8.2.2.3 Porting Each Interrupt Processing of the Project before Migration to the Interrupt Processing of the SC Code**

When an interrupt setting is enabled by the SC, an interrupt processing function is automatically created. Port the interrupt processing that was created before migration to the interrupt processing generated by the SC. After that, delete the interrupt processing created before migration (enable the interrupt processing function created in the SC code).

- Excitation signal interrupt
- Interrupt for updating the duty cycle of the angle error correction signal
- Interrupt for acquiring the angle detection value

Coding example: Interrupt for updating the duty cycle of the angle error correction signal

#### **(Before migration)**

```
r_mtr_interrupt.c
/*****************************************************************************
* Function Name : mtr_csig_interrupt
* Description : CMI1 interrupt(Duty update of PWM for angle error correction)
* Arguments
* Return Value : None
*****************************************************************************/
#pragma interrupt (mtr_csig_interrupt(vect = VECT_RSLV_CSIG))
static void mtr csig interrupt (void)
{
setpsw i(); \frac{1}{2} /* Interrupt enabled */
    R_RSLV_INT_CSig_UpdatePwmDuty();
} /* End of function mtr_csig_interrupt */
Config_CMT0.c: 
#pragma interrupt r Config CMT0 cmi0 interrupt(vect=VECT(CMT0,CMI0))
static void r_Config_CMT0_cmi0_interrupt(void)
{
   /* Start user code for r Config CMT0 cmi0 interrupt. Do not edit comment
generated here. */
  \frac{1}{x} End user code. Do not edit comment generated here. \frac{x}{x}}
```
#### **(After migration)**

```
r_mtr_interrupt.c
    Delete the whole function.
/*****************************************************************************
* Function Name : mtr_csig_interrupt
* Description : CMI1 interrupt(Duty update of PWM for angle error correction)
* Arguments : None
* Return Value : None
*****************************************************************************/
// #pragma interrupt (mtr_csig_interrupt(vect = VECT_RSLV_CSIG))
// static void mtr_csig_interrupt(void)
// {<br>// setpsw i();
                                               /* Interrupt enabled */// R_RSLV_INT_CSig_UpdatePwmDuty(); // Deleted
//} /* End of function mtr csig interrupt */
Config_CMT0.c: 
#pragma interrupt r_Config_CMT0_cmi0_interrupt(vect=VECT(CMT0,CMI0))
static void r Config CMT0 cmi0 interrupt(void)
{
```
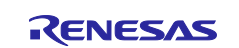

}

/\* Start user code for r Config CMT0 cmi0 interrupt. Do not edit comment generated here. \*/ R\_RSLV\_INT\_CSig\_UpdatePwmDuty(); // Added  $\sqrt{*}$  End user code. Do not edit comment generated here. \*/

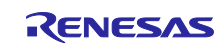

### **8.2.2.4 Modifying the Header File for Communication Peripheral Modules (RSPI and SCI)**

Since definitions (e.g., uint16\_t) are written in the prototype declaration of the SC-generated header file for communication peripheral modules, including "r\_cg\_userdefine.h" is necessary.

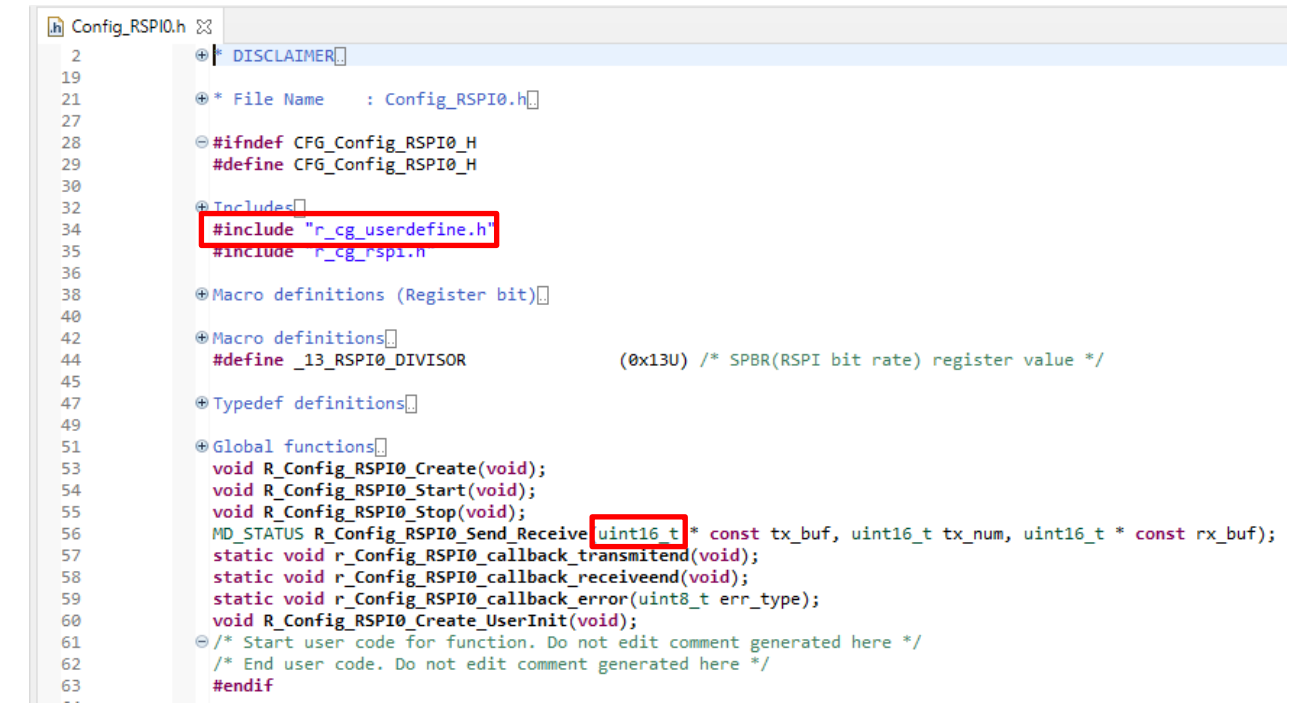

### **8.2.2.5 Modifying r\_cg\_macrodriver.h**

Since r\_bsp is not used in this migration method, delete the #include line of platform.h from r\_cg\_macrodriver.h. This step is unnecessary when r\_bsp is used.

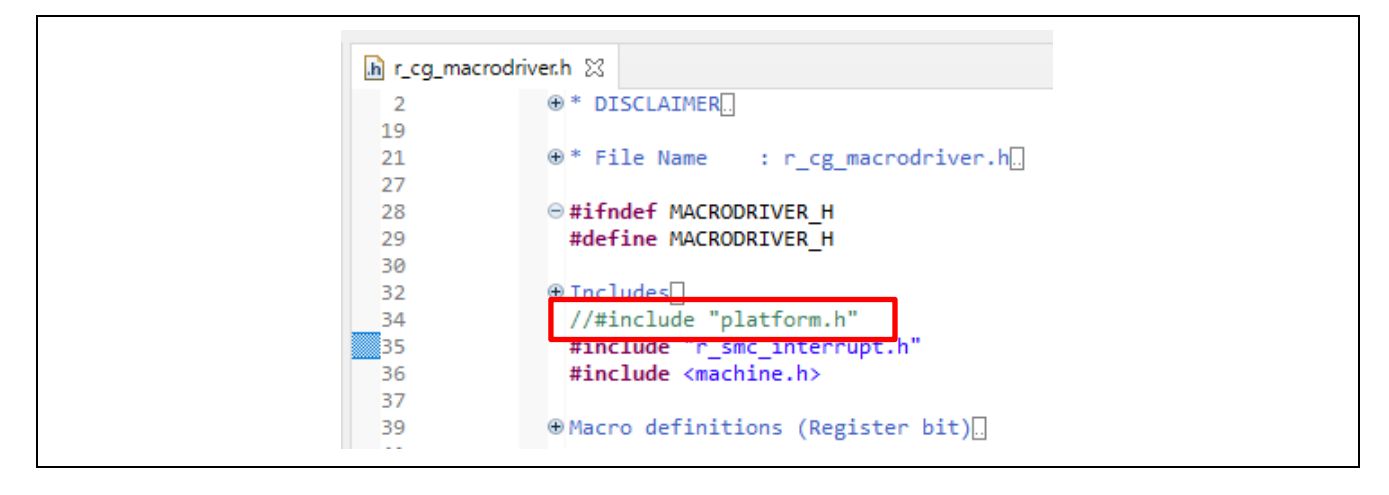

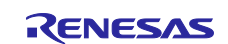

### **8.2.3 Modifying the API Functions**

When changing the resolver driver from Rev. 1.20 and earlier versions to Rev. 2.10, the implementation method also has to be changed because the specifications of some API functions differ. The following table lists the API functions that require change. For details on modification, see section [8.2.3.1, Deleting the](#page-148-0) [R\\_RSLV\\_CreatePeripheral](#page-148-0) API Function, and onwards.

#### **Table 8-1 List of API Functions Requiring Modification**

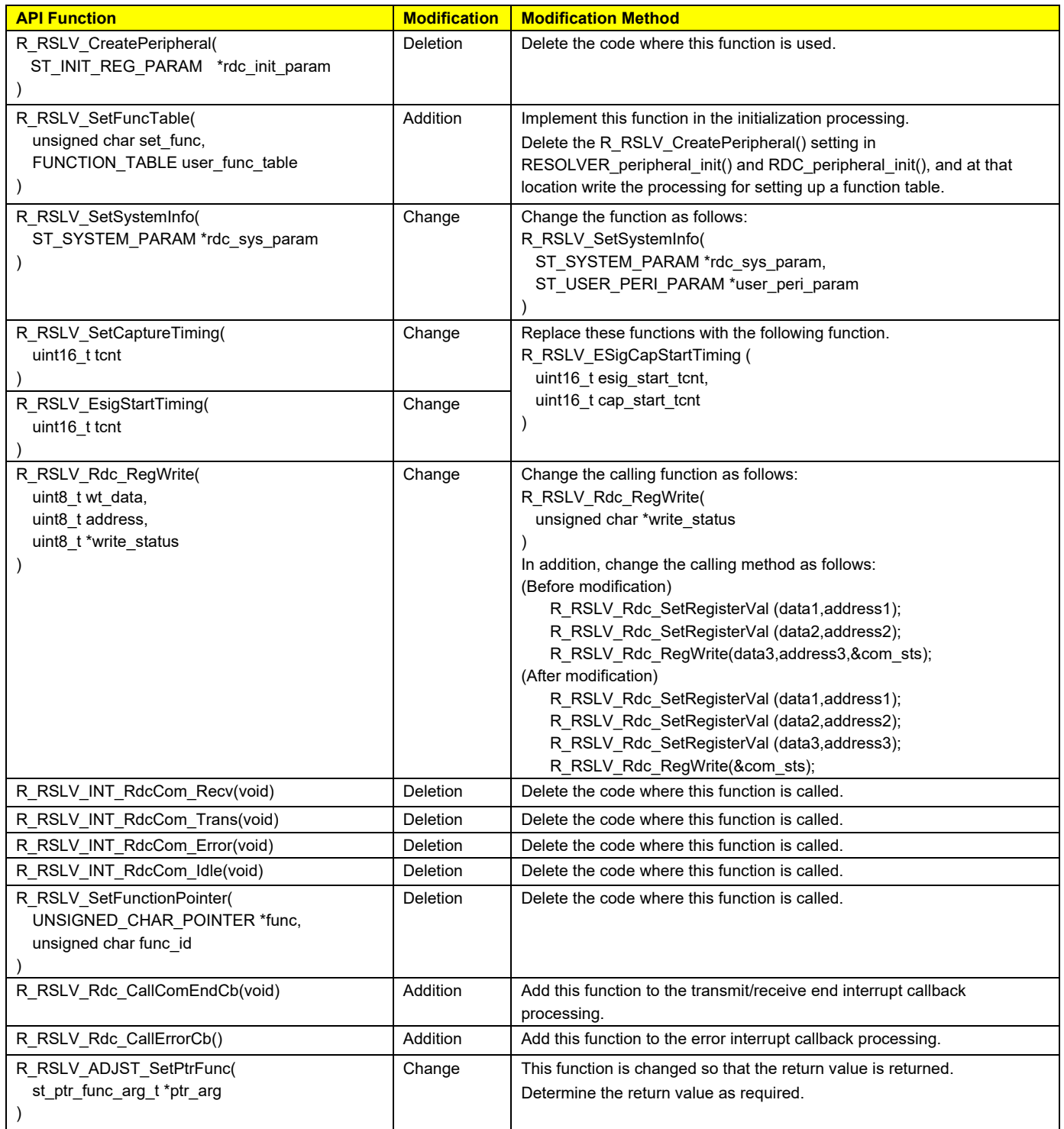

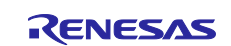

## <span id="page-148-0"></span>**8.2.3.1 Deleting the R\_RSLV\_CreatePeripheral API Function**

Since this API function for initializing the peripheral modules was deleted from Rev. 2.10, delete the code where this function is used. The following function is used in the STM-version sample code.

- RESOLVER peripheral init(void)
- RDC peripheral init(void)

#### Example:

(Deleted)

```
// MTU3_9 ESig12<br>// rdc init param
// rdc_init_param.u1_sel_reg_type = T_MTU3_9;<br>// rdc_init_param.u1_sel_reg_func = F_ESIG12;
// rdc_init_param.u1_sel_reg_func = F_ESIG12;
     rdc init param.ul sel int flg = INT ENABLE;
// rdc_init_param.u1_sel_int_priorty = 11;
// rdc_init_param.u1_capture_trig = CAPTURE_TRIG_NONE;<br>// rdc_init_param.u1_use_port1 = P_P21;
// rdc_init_param.u1_use_port1 = P_P21;<br>// rdc init param.u1 use port2 = P PE0;
// rdc_init_param.u1_use_port2 = P_PE0;
// rdc_init_param.u1_use_port3 = 0xFF; // Not used
// rdc_init_param.u1_use_port4 = 0xFF; // Not used
// R_RSLV_CreatePeripheral(&rdc_init_param);
```
## **8.2.3.2 Adding the R\_RSLV\_SetFuncTable API Function**

Add the processing to set up a function table at the locations where R\_RSLV\_CreatePeripheral was deleted. The following function is used in the STM-version sample code, as in section [8.2.3.1.](#page-148-0)

- RESOLVER peripheral init(void)
- RDC\_peripheral\_init(void)

#### Example:

```
(Deleted)
      // MTU3_9 ESig12
 // rdc init paramul sel reg type = T_MTU3_9;
 // rdc_init_param.u1_sel_reg_func = F_ESIG12;
 // rdc_init_param.u1_sel_int_flg = INT_ENABLE;/
 // rdc init param.u1 sel int priorty = 11;
 // rdc_init_param.u1_capture_trig = CAPTURE_TRIG_NONE;<br>// rdc init param.u1 use port1 = P P21;
 // rdc_init_param.u1_use_port1 = P_P21;<br>// rdc init param.u1 use port2 = P PE0;
 // rdc_init_param.u1 use_port2
 // rdc init param.u1 use port3 = 0xFF; // Not used
 // rdc_init_param.u1_use_port4 = 0xFF; // Not used
 // R_RSLV_CreatePeripheral(&rdc_init_param);
 (Added)
      /* Set up the function table for ESig */
     g_st_user_func_table.Start = &R_Config_MTU9_Esig_Start;
     g st user_func_table.Stop = R_{\text{1}} config_MTU9_Esig_Stop;
     g_st_user_func_table.SetTcnt = &R_Config_MTU9_Esig_SetTcnt;
      g_st_user_func_table.GetTcnt = &R_Config_MTU9_Esig_GetTcnt;
     R_RSLV_SetFuncTable(F_ESIG12, g_st_user_func_table);
```
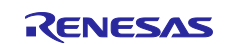

## **8.2.3.3 Changing the R\_RSLV\_SetSystemInfo API Function**

Change the arguments (parameters) of R\_RSLV\_SetSystemInfo. For the arguments (parameters), see section [6.3.2,](#page-87-0) Structures [for R\\_RSLV\\_SetSystemInfo.](#page-87-0) The following function is where the STM-version sample code has to be changed.

• RESOLVER peripheral init(void)

In this function, modify the code as follows:

```
(Before modification)
```

```
 /* RX24T 100 pins */
     st system param.u1 mcu type = MCU TYPE R5F524TAADFP;
      /* Excitation signal (ESig) frequency 5 kHz */
     st system param.u1 esig freq = R ESIG SET FREQ 20K;
      /* Correction signal (CSig) frequency 400 kHz */
     st system param.u1 csig freq = R CSIG SET FREQ 200K;
      /* Update the duty cycle 2 times.*/
      st_system_param.u1_csig_upd_duty_cycle = R_CSIG_SET_DCNT_02;
      /* Use MTU synchronous start. */
     st system param.u1 mtu3 sync start = MTU SYNC START ENABLE;
      /* Target motor is a BLDC motor. */
     st system param.u1 motor kind = MOTOR STM;
     st system param.u1 extension use = R EXT INACTIVE;
    R_RSLV_SetSystemInfo(&st_system_param);
(After modification)
     /* Excitation signal (ESig) frequency 20 kHz */
    st system param.u1 esig freq = R ESIG SET FREQ 20K;
      /* Correction signal (CSig) frequency 200 kHz */
     st system param.u1 csig freq = R CSIG SET FREQ 200K;
      /* Update the duty cycle 2 times.*/
    st system param.u1 csig upd duty cycle = R CSIG SET DCNT 02;
      /* Use MTU synchronous start. */
     st system param.u1 sync start = SYNCMD OTHER API;
      /* Target motor is a STM motor. */
     st system param.u1 motor kind = MOTOR STM;
      /* RDC IC MNTOUT output method */
     st_system_param.u1_mntout type = RSLV MNTOUT TYPE AC;
     st user peri param.f esig1 peri clk src = 80.0f;
     st user peri param.f csig peri clk src = 80.0f;
      st_user_peri_param.f_csig_upd_timer_peri_clk_src = 5.0f; // CMT:PCLKB/8
      st_user_peri_param.f_capture_peri_clk_src = 80.0f;
      st_user_peri_param.f_phase1_peri_clk_src = 40.0f;
     st user peri param.f phase2 peri clk src = 40.0f;
    R_RSLV_SetSystemInfo(&st_system_param, &st_user_peri_param);
```
### **8.2.3.4 Changing the R\_RSLV\_SetCaptureTiming and R\_RSLV\_EsigStartTiming API Functions**

Delete R\_RSLV\_SetCaptureTiming and R\_RSLV\_EsigStartTiming, and add R\_RSLV\_Set\_EsigCapTiming to an appropriate location. For details on how to use the API function, see section [6.2.20, API Function for](#page-77-0)  Setting the Timing to Start the [Excitation Signal Output.](#page-77-0)

Modify the code as follows:

(Before modification)

```
R_RSLV_SetCaptureTiming(DEF_SFT_ADJ_ESIG); /* Capture start timing */<br>R_RSLV_ESigStartTiming(DEF_DELAY_ADJ_ESIG); /* Esig_start_timing*/
      R_RSLV_ESigStartTiming(DEF_DELAY_ADJ_ESIG);
(After modification)
      R_RSLV_ESigCapStartTiming(DEF_DELAY_ADJ_ESIG, DEF_SFT_ADJ_ESIG); /* Esig &
 Capture start timing*/
```
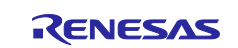

## **8.2.3.5 Changing the R\_RSLV\_Rdc\_RegWrite API Function**

Change the arguments of this function. For details on how to use the API function, see section [6.2.30,](#page-80-0) [API](#page-80-0)  [Function for Writing to an RDC](#page-80-0) Register. Also, change the method of calling the API function as shown below.

#### (Before modification)

```
R RSLV Rdc SetRegisterVal (data1,address1);
 R_RSLV_Rdc_SetRegisterVal (data2,address2);
 R_RSLV_Rdc_RegWrite(data3,address3, &com_sts);
(After modification)
   R RSLV Rdc SetRegisterVal (data1,address1);
   R RSLV Rdc SetRegisterVal (data2, address2);
   R_RSLV_Rdc_SetRegisterVal (data3,address3);
   R_RSLV_Rdc_RegWrite(&com_sts);
```
### **8.2.3.6 Deleting the R\_RSLV\_INT\_RdcCom\_Recv API Function**

This API function was deleted from Rev. 2.10 because a receive interrupt processing for SPI communications is to be created by the SC. Therefore, use the receive interrupt processing that was generated by the SC. For the receive interrupt processing generated by the SC, see the receive interrupt processing (generated by the SC) in section [7.10.2.3,](#page-131-0) [Example of Using the SCI.](#page-131-0)

## **8.2.3.7 Deleting the R\_RSLV\_INT\_RdcCom\_Trans API Function**

This API function was deleted from Rev. 2.10 because a transmit interrupt processing for SPI communications is to be created by the SC. Therefore, use the transmit interrupt processing that was generated by the SC. For the transmit interrupt processing generated by the SC, see the transmit interrupt processing (generated by the SC) in section [7.10.2.3,](#page-131-0) [Example of Using the SCI.](#page-131-0)

## **8.2.3.8 Deleting the R\_RSLV\_INT\_RdcCom\_Error API Function**

This API function was deleted from Rev. 2.10 because an error interrupt processing for SPI communications is to be created by the SC. Therefore, use the error interrupt processing that was generated by the SC. For the error interrupt processing generated by the SC, see the error interrupt processing (generated by the SC) in section [7.10.2.3,](#page-131-0) [Example of Using the SCI.](#page-131-0)

## **8.2.3.9 Deleting the R\_RSLV\_INT\_RdcCom\_Idle API Function**

This API function was deleted from Rev. 2.10 because an idle interrupt processing for SPI communications is to be created by the SC. Therefore, use the idle interrupt processing that was generated by the SC. However, if an SCIx module is set by the SC, the idle interrupt processing is not created and so the only change is that this API function was deleted.

#### **8.2.3.10 Deleting the R\_RSLV\_SetFunctionPointer API Function**

This API function was deleted from Rev. 2.10 because the chip select signal is to be output in the code generated by the SC. Therefore, delete the code where this function is called.

## **8.2.3.11 Adding the R\_RSLV\_Rdc\_CallComEndCb API Function**

Call this API function from the callback functions (r\_Config\_(peri\_func)\_callback\_transmitend() and r\_Config\_(peri\_func)\_callback\_ receiveend ()) for SPI communication end interrupts, which are generated by the SC. For details, see the callback processing in section [7.10.2.3,](#page-131-0) [Example of Using the SCI.](#page-131-0)

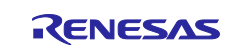

## **8.2.3.12 Adding the R\_RSLV\_Rdc\_CallErrorCb API Function**

Call this API function from the callback function (r Config (peri\_func) callback\_error()) for the SPI communication error interrupt, which is generated by the SC. For details, see the callback processing in section [7.10.2.3,](#page-131-0) [Example of Using the SCI.](#page-131-0)

## **8.2.3.13 Modifying the R\_RSLV\_ADJST\_SetPtrFunc API Function**

This API function was modified so that the return value is returned. Handle the return value as required. For details on how to use the API function, see section [6.2.42,](#page-83-0) [API Function for Setting the Pointer to](#page-83-0) the User-[Created Callback Function.](#page-83-0)

### **8.2.4 Other Modifications**

#### **8.2.4.1 Interrupt**

When an interrupt of each driver facility is enabled by the SC, an interrupt function is created. If the same interrupt function has already been created, the recommended actions are to implement the processing in the interrupt function that was generated by the SC and delete the former interrupt function.

### **8.2.4.2 Adding and Deleting Structures**

In Rev. 2.10, ST\_USER\_PERI\_PARAM has been added and ST\_INIT\_REG\_PARAM has been deleted. Modify the STM-version sample code as follows:

- RESOLVER\_peripheral\_init(void) Delete the definition of ST\_INIT\_REG\_PARAM and the code where it is used.
- RDC peripheral init(void) Delete the definition of ST\_INIT\_REG\_PARAM and the code where it is used. Add the definition of ST\_USER\_PERI\_PARAM, and then add ST\_USER\_PERI\_PARAM to the arguments of R\_RSLV\_SetSystemInfo().

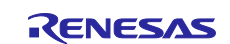

## **9. Notes**

Note the following when making initial settings.

## **9.1 Initial Setting Procedure**

Follow the steps below to make initial settings.

- 1. Specify system information (R\_RSLV\_SetSystemInfo()).
- 2. Specify each function table (R\_RSLV\_SetFuncTable()).
- 3. Acquire RDC driver setting information (R\_RSLV\_GetRdcDrvSettingInfo()).
- 4. Make other settings.

Using a different procedure for settings might lead to timer values being other than as intended or abnormal RDC driver setting information.

# **9.2 Assigning Multiple Driver Facilities to a Single Peripheral Module**

Do not assign more than one driver facility to a single peripheral module. Doing so does not lead to a faulty setting but only the last setting to have been made is effective.

Examples of setting: ESIG12 and CAPTURE are assigned to MTU3\_9. RDC CLK and PHASE A are assigned to TMR0.

## **9.3 Assigning Multiple Peripheral Modules to a Single Driver Facility**

Do not assign more than one peripheral module to a single driver facility. Doing so does not lead to a faulty setting but only the last setting to have been made is effective.

Examples of setting: MTU3\_0 and MTU3\_9 are assigned to ESIG12. TMR0 and TMR1 are assigned to PHASE\_A.

## **9.4 Initializing Variables for Communications with the RDC**

Do not perform RDC communications processing before initialization of the communications variables for the RDC (R\_RSLV\_Rdc\_VariableInit). Doing so may lead to faulty settings in the RDC registers.

## **9.5 Specifying Peripheral Modules for Phase Adjustment Signals**

Do not specify a single peripheral module for both phase adjustment signals (F\_PHASE\_A and F\_PHASE\_B). Doing so does not lead to a faulty setting but the output phase adjustment signals will not be correct.

Examples of setting: TMR0 is assigned to PHASE\_A and PHASE\_B.

## **9.6 Setting Timer Start Timing**

Set the timing for starting the timers for output of the excitation signal and input of the angle signal before starting the timers. Failure to do so may lead to a timer count error and an unexpected value of the angle signal may be obtained.

## **9.7 Adjustment Operation**

The adjustment facilities operate only while the basic facilities are operating. Do not start the adjustment operation while the facilities described in sections [7.4](#page-110-0) to [7.7](#page-117-0) and [7.10](#page-129-0) are stopped.

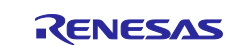

## **9.8 Amount of Phase Shift for Angle Error Correction**

If the amount of phase shift is set to a value close to 0, the phase of the angle error correction signal may not change as specified. This is because the start of the timer for generating the duty cycle updating interrupt is delayed due to the program processing time and interrupt disabled period when the API function for synchronously starting the angle error correction signal (R\_RSLV\_INT\_CSig\_SyncStart) is executed in the processing of the exciting signal interrupt. The updating of the duty cycle of the correction signal is also delayed if a timer interrupt for updating the duty cycle of the angle error correction signal is generated while the processing of another interrupt (such as angle detection interrupt) is in progress. This is because the duty cycle updating interrupt is processed after the processing of the other interrupt generated first is completed.

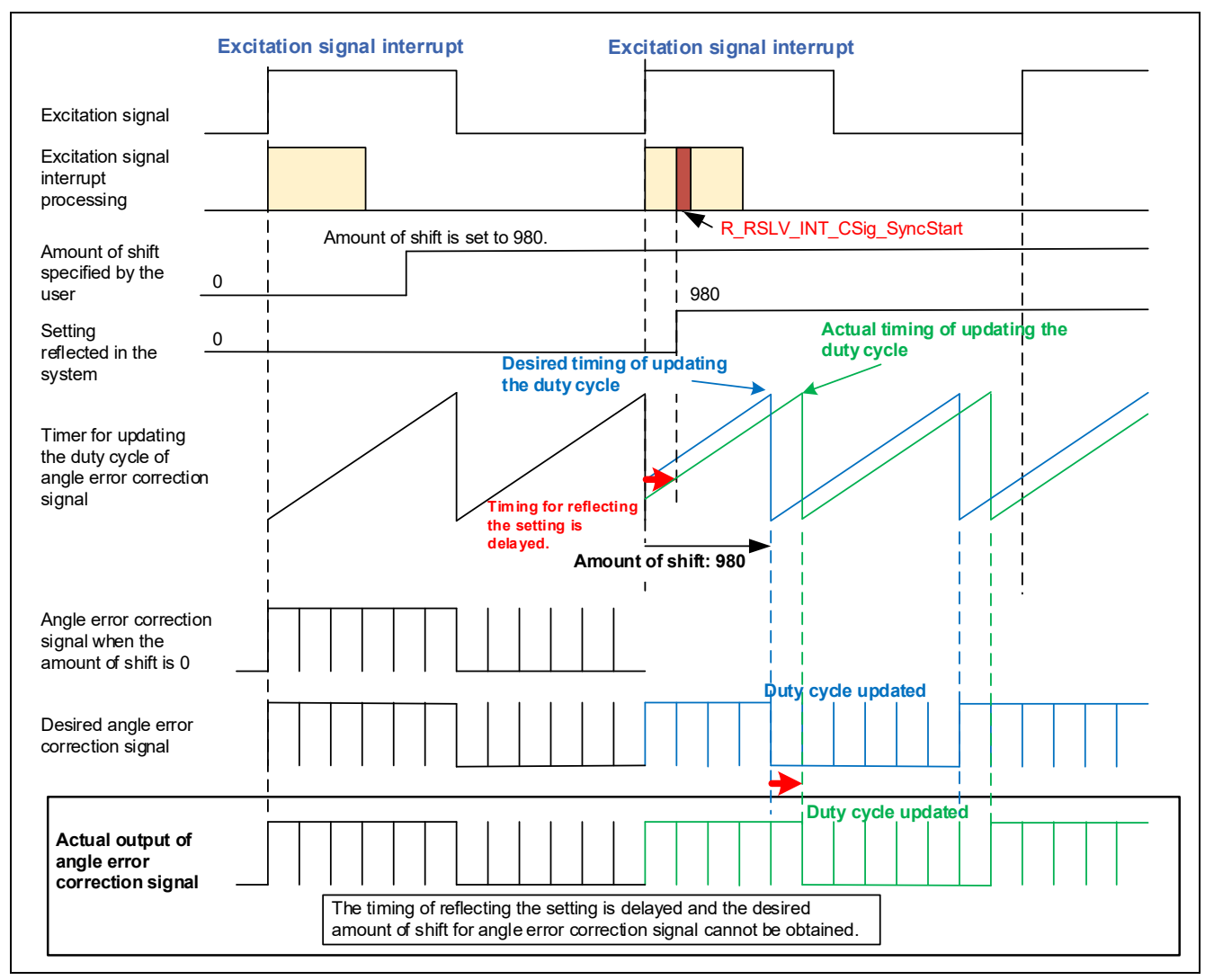

**Figure 9.1 Mechanism of Incorrect Shift in Phase**

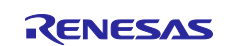

To avoid this problem, make the following settings.

- 1. Set up the timer for starting the duty cycle updating interrupt for the angle error correction signal as follows.
	- Use an unused timer to generate interrupts with the same cycle as the excitation signal cycle (hereafter, this timer is called the timer for starting the updating interrupt).
	- Start counting in the timer for starting the updating interrupt within the excitation signal interrupt processing.

In addition, make the following settings before starting counting.

- Specify an appropriate initial value in the timer for starting the updating interrupt so that the timer generates an interrupt in synchronization with the excitation signal interrupt.
- Enable interrupts from the timer for starting the updating interrupt.
- Set the priory of the interrupt from the timer for starting the updating interrupt to a higher level than those of the excitation signal interrupt, angle detection interrupt, and the interrupt for updating the duty cycle of the angle error correction signal so that the interrupt from the timer for starting the updating interrupt is processed before the other interrupts. In addition, enable nesting of excitation signal interrupts.
- $-$  Make these settings while the angle error correction signal is stopped (for example, when the setting of the angle error correction signal is modified).
- 2. Perform the following in the processing of the timer for starting the updating interrupt.
- Call R\_RSLV\_INT\_CSig\_SyncStart.
- Disable the timer for starting the updating interrupt.

These settings enable R\_RSLV\_INT\_CSig\_SyncStart to be executed with the correct timing even if the amount of phase shift for the angle error correction signal is set to a value close to 0 (almost the same phase as the excitation signal). The timing of duty cycle updating interrupts for the angle error correction signal is also corrected. The following shows the operations with these settings.

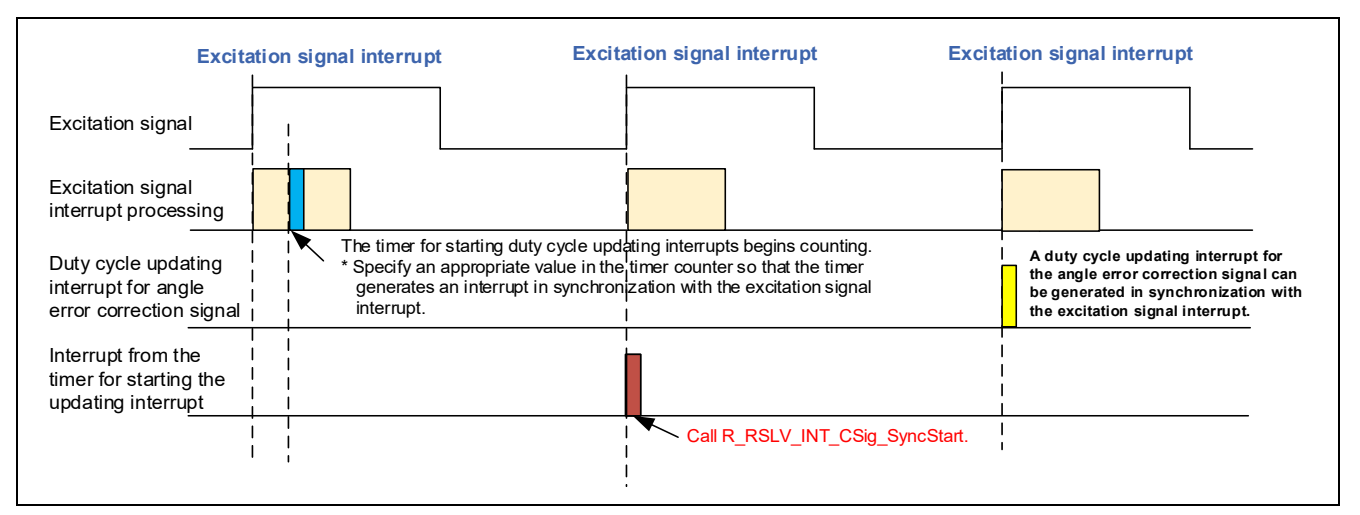

**Figure 9.2 Example of Avoiding the Problem**

## **9.9 Order of Function Table Settings**

When F\_ESIG2\_1 and F\_ESIG2\_2 are used to output the excitation signal, specify the function table for F\_ESIG2\_1 before that for F\_ESIG2\_2. Otherwise, the correct excitation signal is not output.

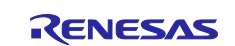

# **9.10 Adjustment of the Angle Error Correction Signal**

When using the angle error correction signal adjustment, set the number of updates of the angle error correction duty cycle to 2 times. The phase shift amount of the angle error correction signal may not be adjusted correctly.

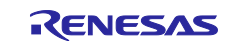

## **10. Troubleshooting**

This section provides examples of actions to be taken when resolver signals are not detectable. If you have errors, identify the source of errors with reference to the flow in [Figure 10.1.](#page-156-0)

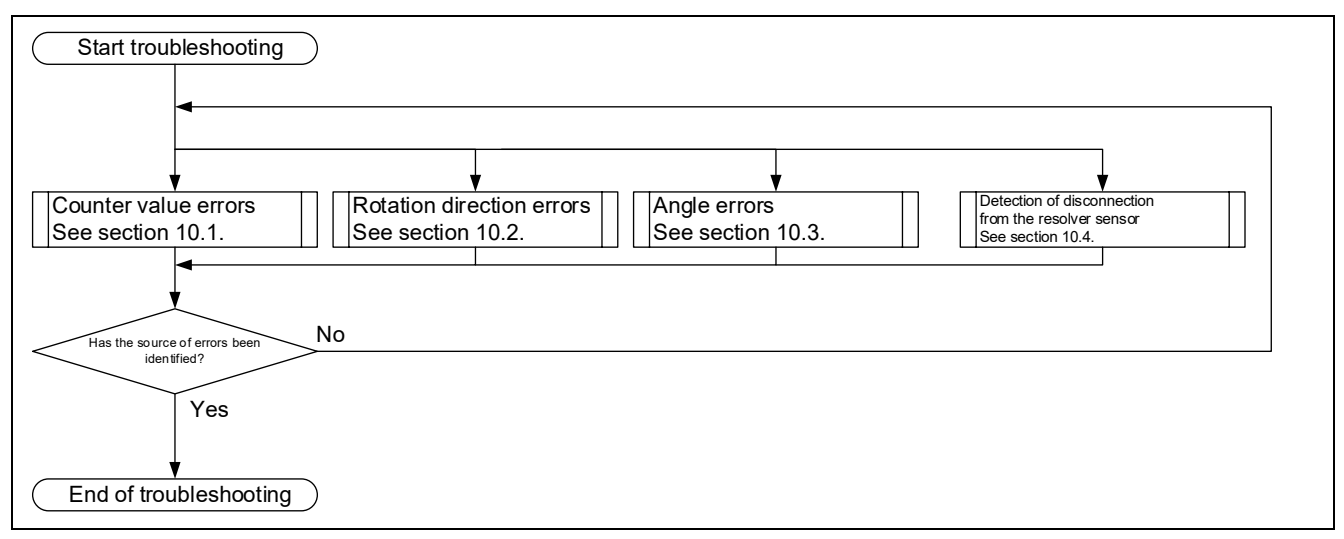

<span id="page-156-0"></span>**Figure 10.1 Overall Flow of Troubleshooting**

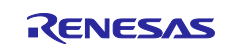

## **10.1 Counter Value Errors**

If a counter value error is found in the phase information in the MCU, identify the source of errors with reference to the flow in [Figure](#page-157-0) 10.2. For details of detection of disconnections from the resolver sensor, see section [10.4, Detection of Disconnection from the Resolver Sensor.](#page-160-0)

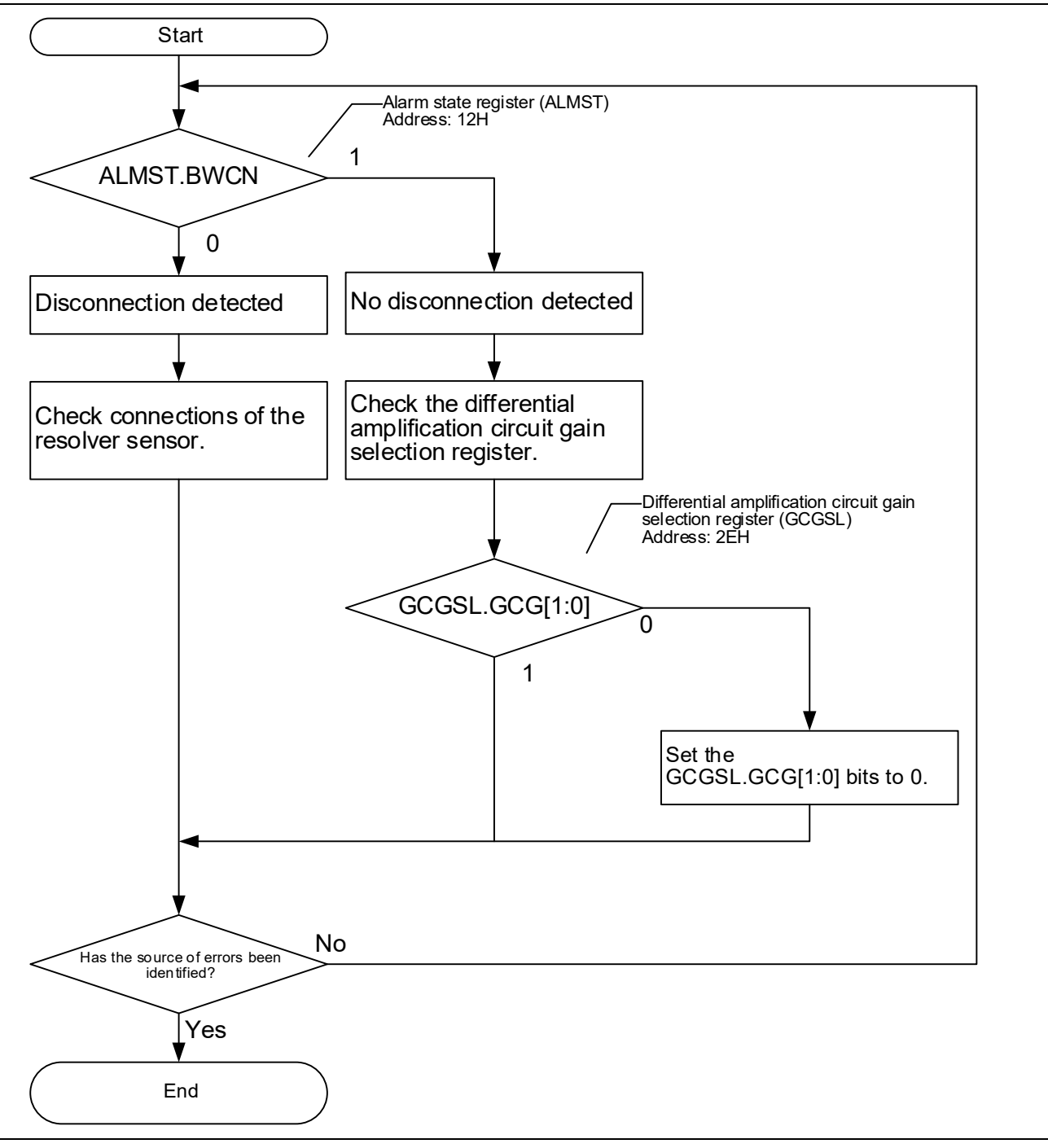

<span id="page-157-0"></span>Figure 10.2 Counter Value Errors

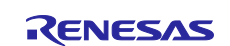

## **10.2 Rotation Direction Errors**

If the direction of rotation is not as expected, or if the resolver is not rotating in accordance with the phase information even though the resolver was physically rotated through one rotation of electrical angle, identify the source of errors with reference to the flow in [Figure](#page-158-0) 10.3.

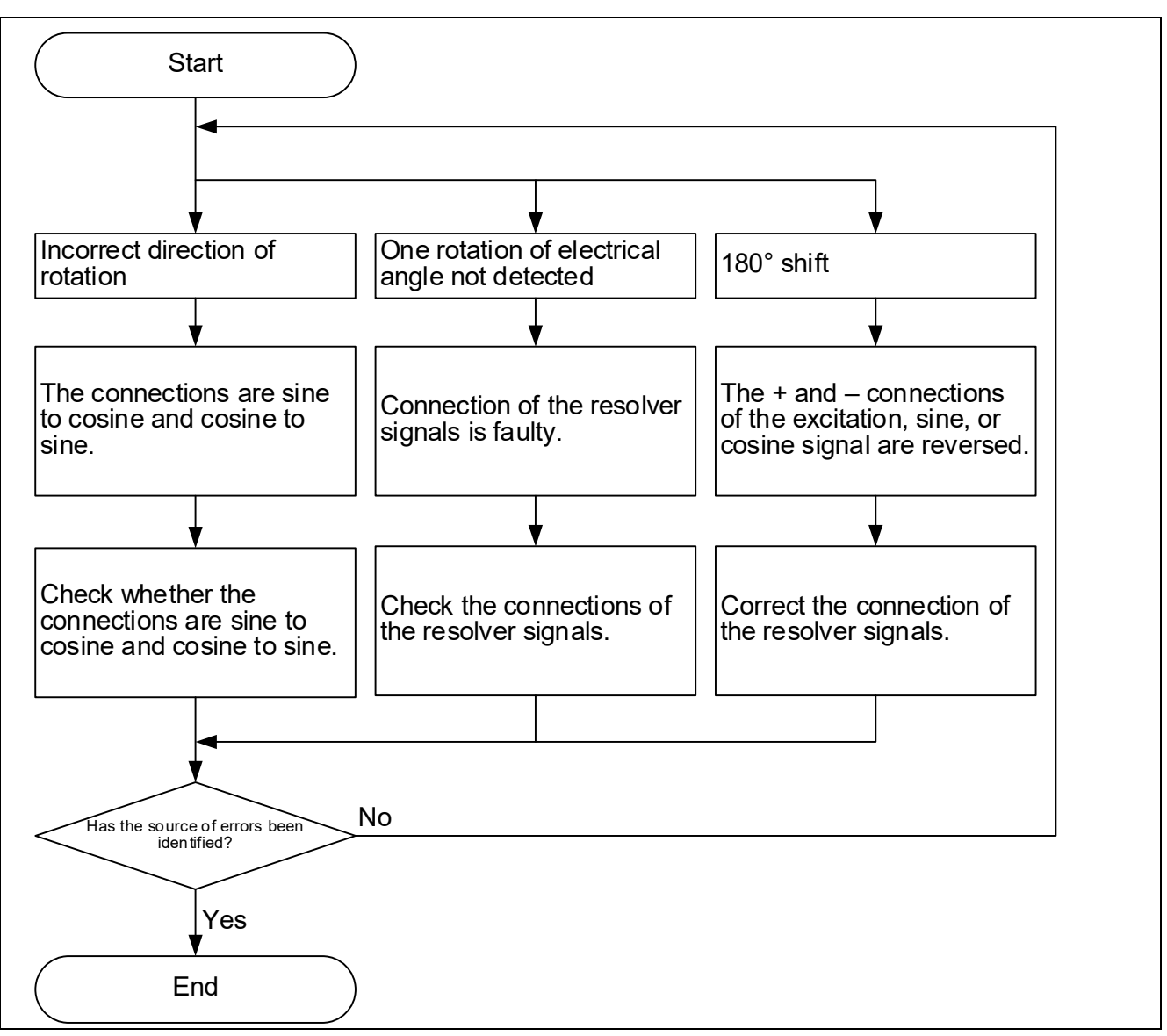

<span id="page-158-0"></span>Figure 10.3 Rotation Direction Errors

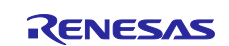

## **10.3 Angle Errors**

If the phase information from the resolver differs from the expected angle, an abnormality may be present in the signal waveform. In such cases, check the output waveform from the analog monitoring signals. To output waveforms to the analog monitoring output, set the PSMON bit in power-saving control register 3 (PS3) to 1 and make the appropriate settings in the monitor output selection register (MNTSL).

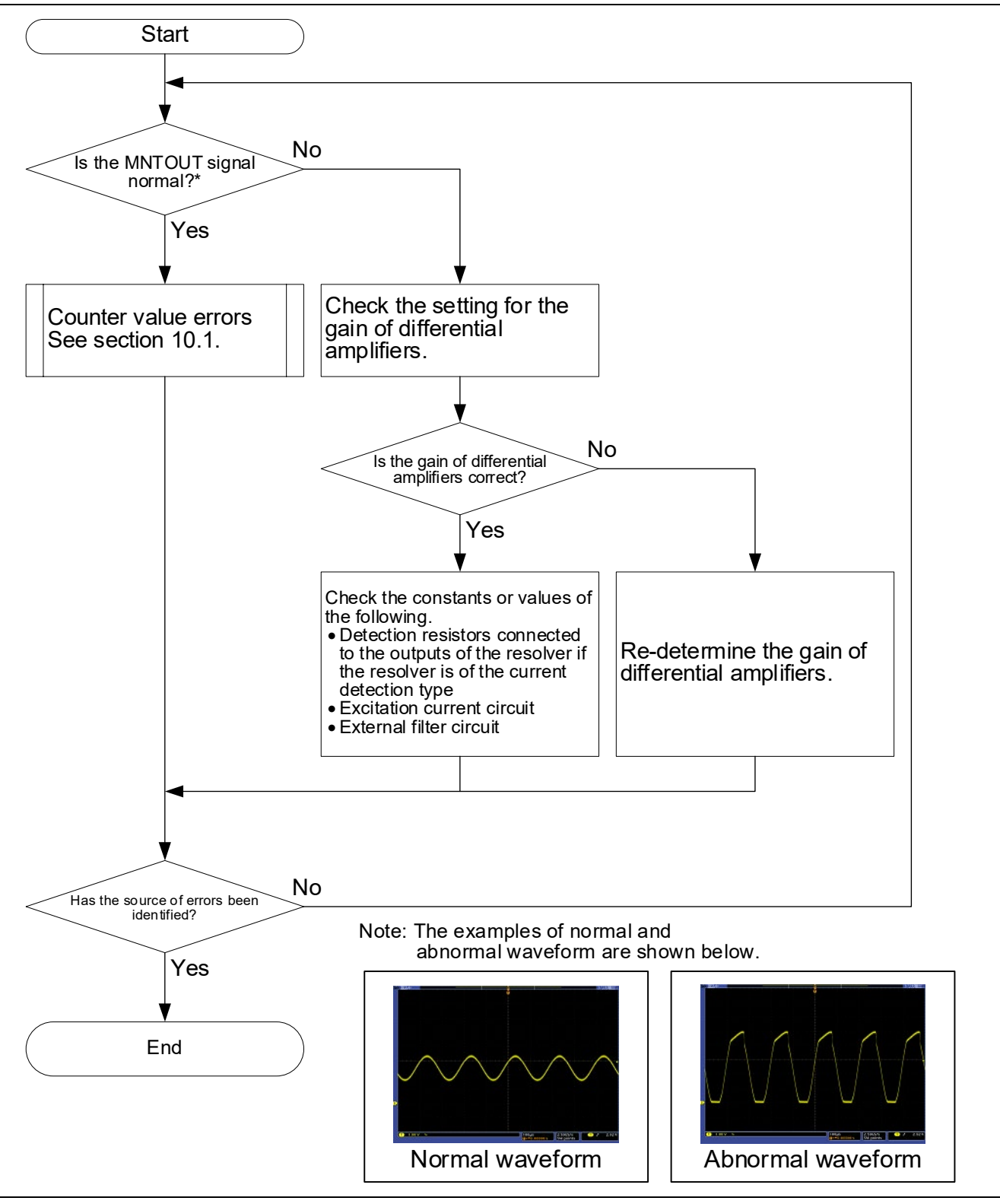

Figure 10.4 Angle Errors

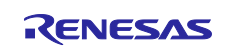

## <span id="page-160-0"></span>**10.4 Detection of Disconnection from the Resolver Sensor**

The RAA3064002GFP and RAA3064003GFP only detect disconnection from the resolver sensor. After disconnection is detected, handling such as the MCU applying control to stop the output of the excitation actuating signal is required. For details on the settings for the detection of disconnection, see section [7.11,](#page-134-0) [Detection of Disconnection from Resolver Sensor.](#page-134-0)

The following describes the patterns that may lead to the detection of disconnection. How disconnection is detected depends on the configuration of the resolver in use.

Figure 10.5 shows normal operation and Figures 10.6 to 10.8 show cases of the detection of disconnection when the resolver is of the transformer type.

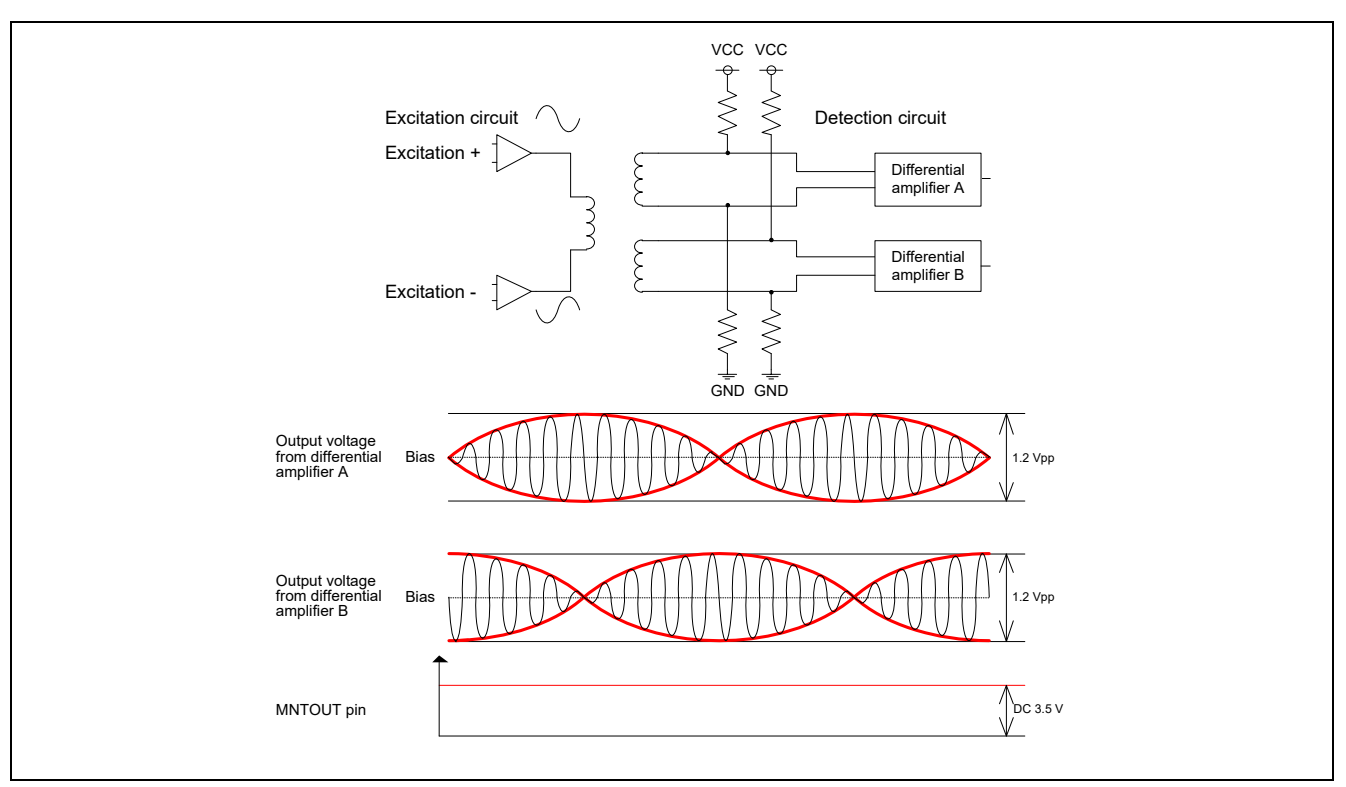

Figure 10.5 Normal State

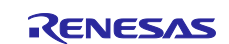

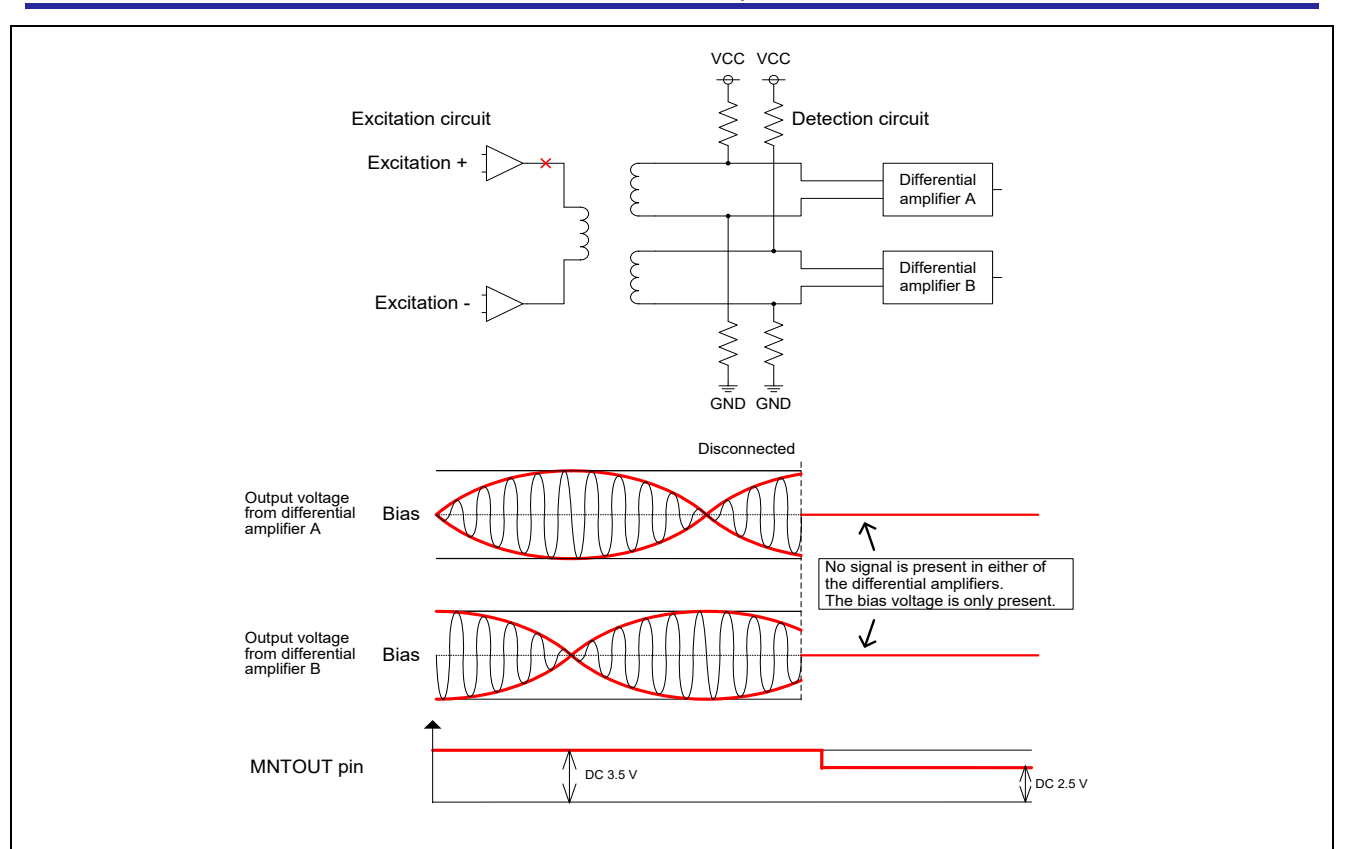

Figure 10.6 Disconnection on the Excitation Side

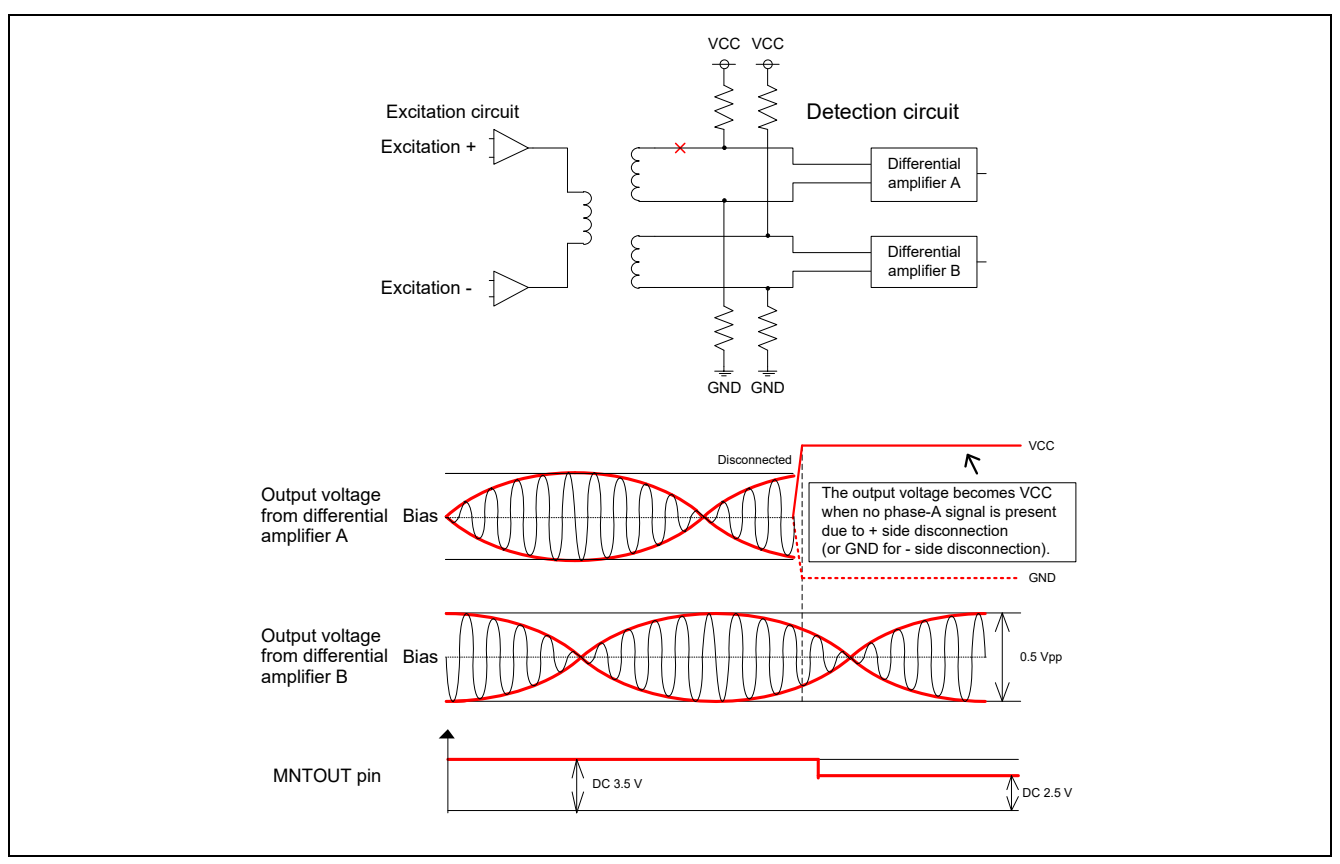

Figure 10.7 Disconnection on the SIN+ Side

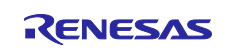

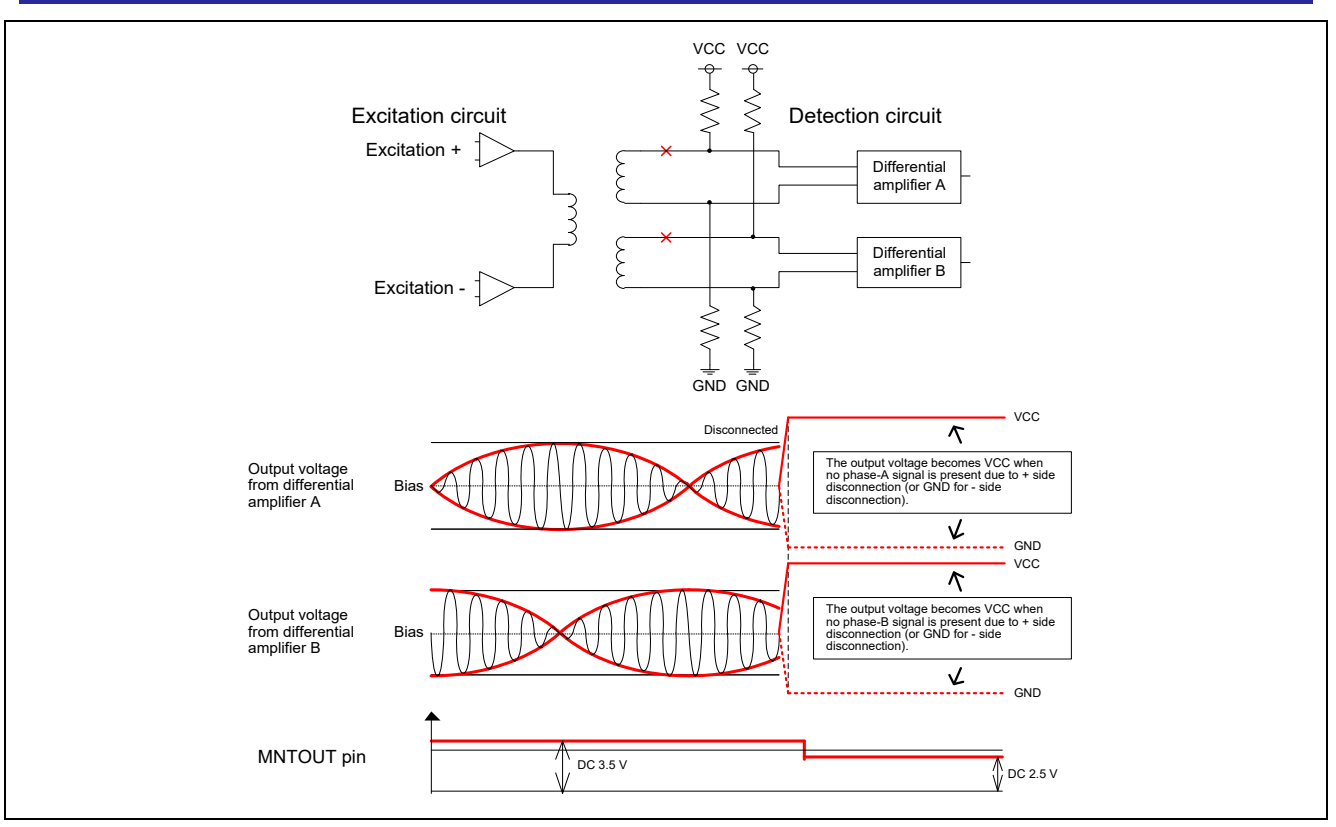

Figure 10.8 Disconnection on the SIN+ and COS+ Sides

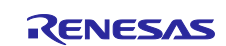

Figure 10.9 shows normal operation and Figures 10.10 to 10.13 show cases of the detection of disconnection when the resolver is of the current-detection type.

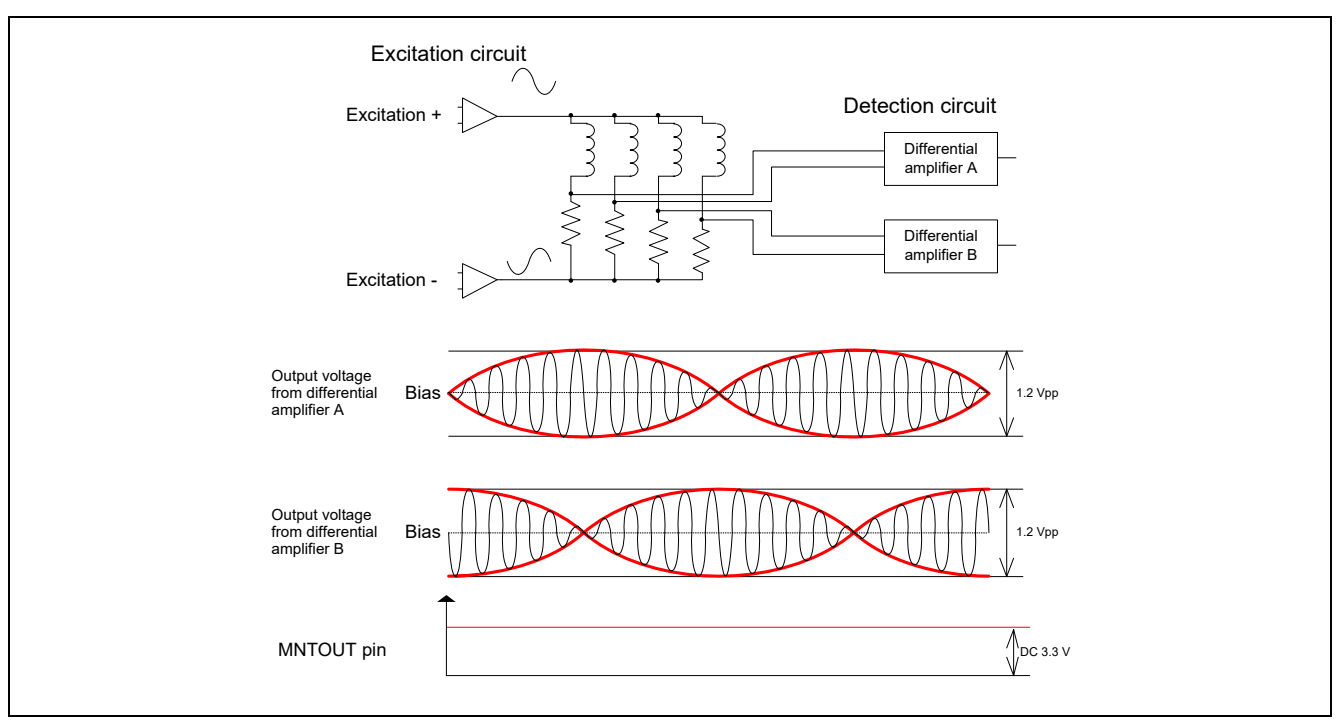

Figure 10.9 Normal State

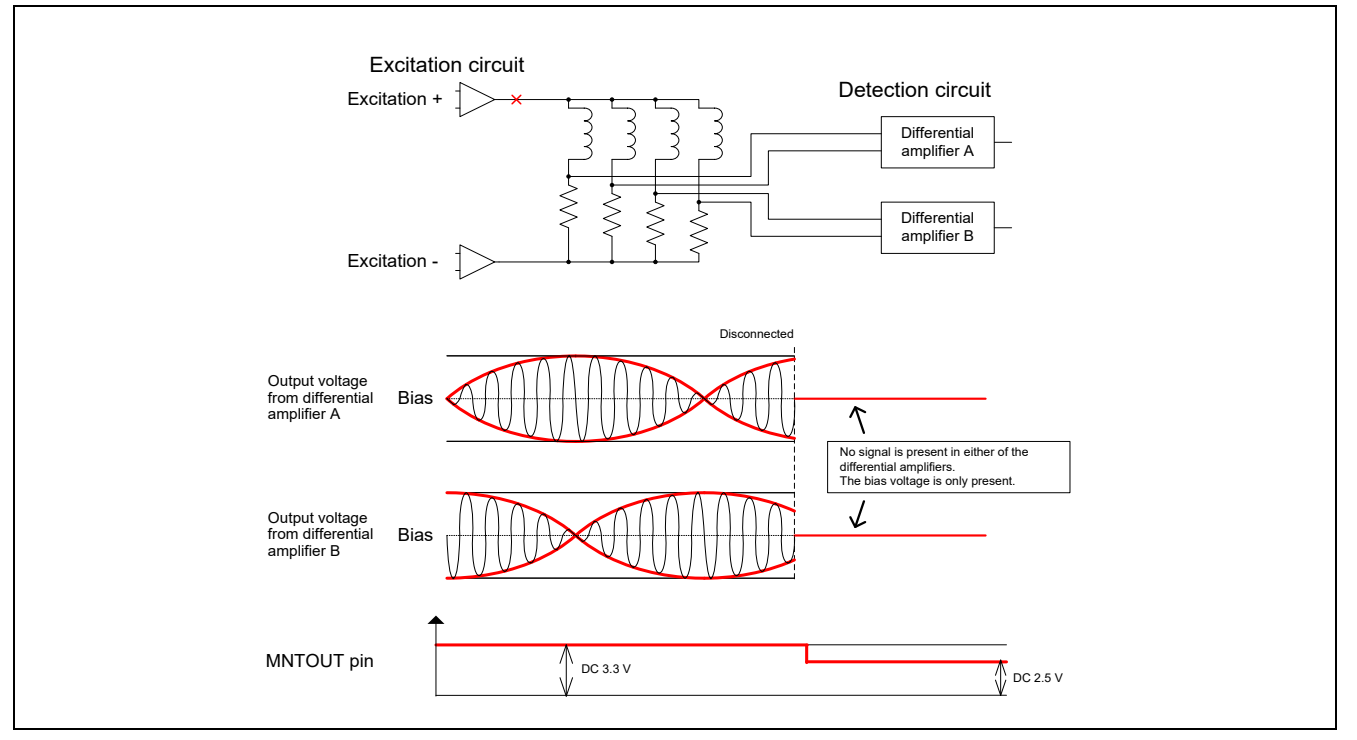

Figure 10.10 Disconnection on the Excitation Side

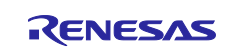

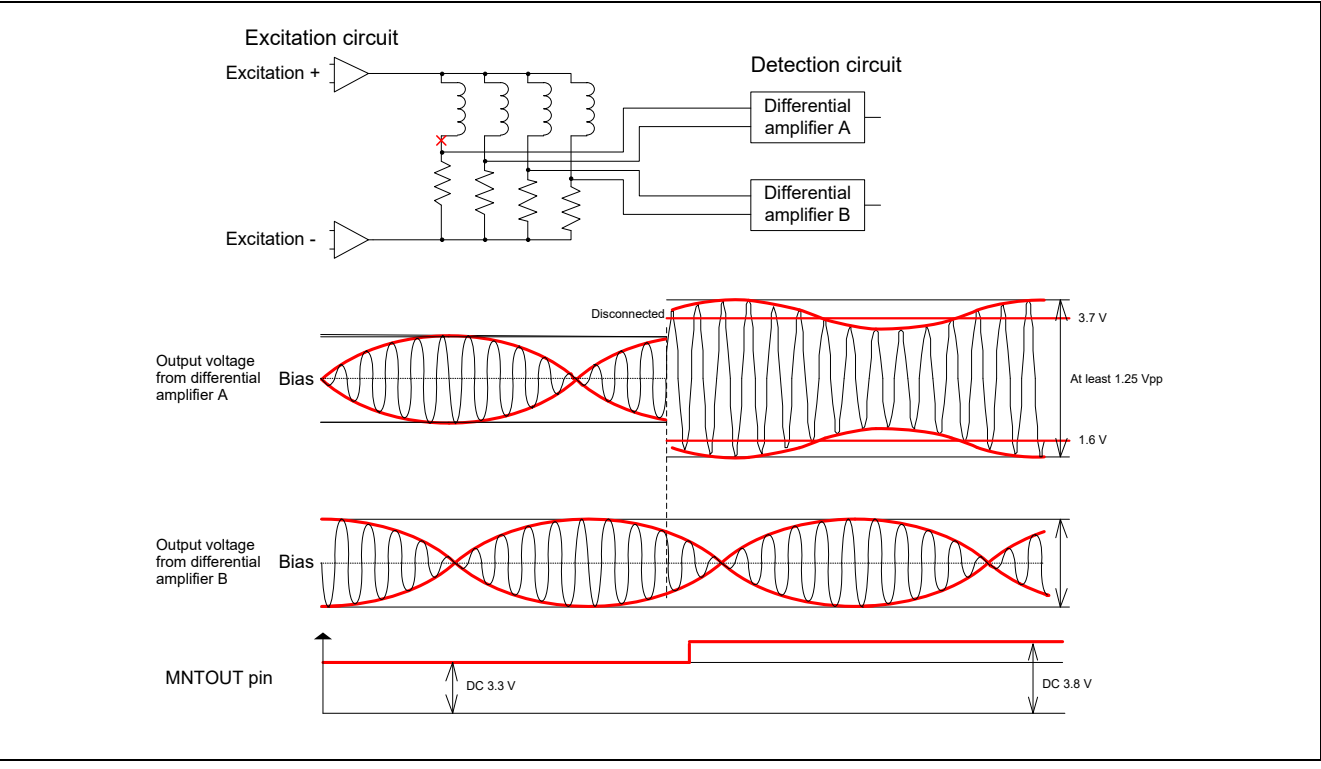

Figure 10.11 Disconnection on the Negative Side of 0 Degrees

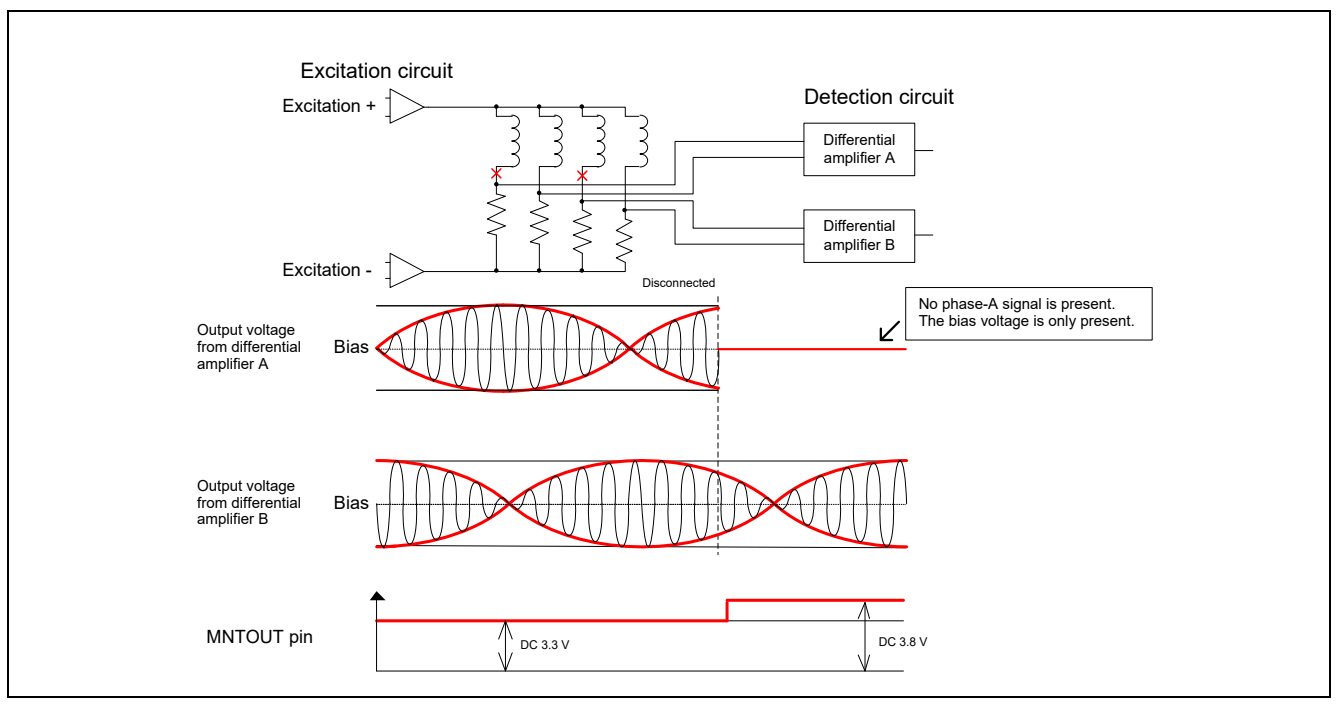

Figure 10.12 Disconnection on the Negative Side of 0 and 180 Degrees

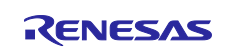

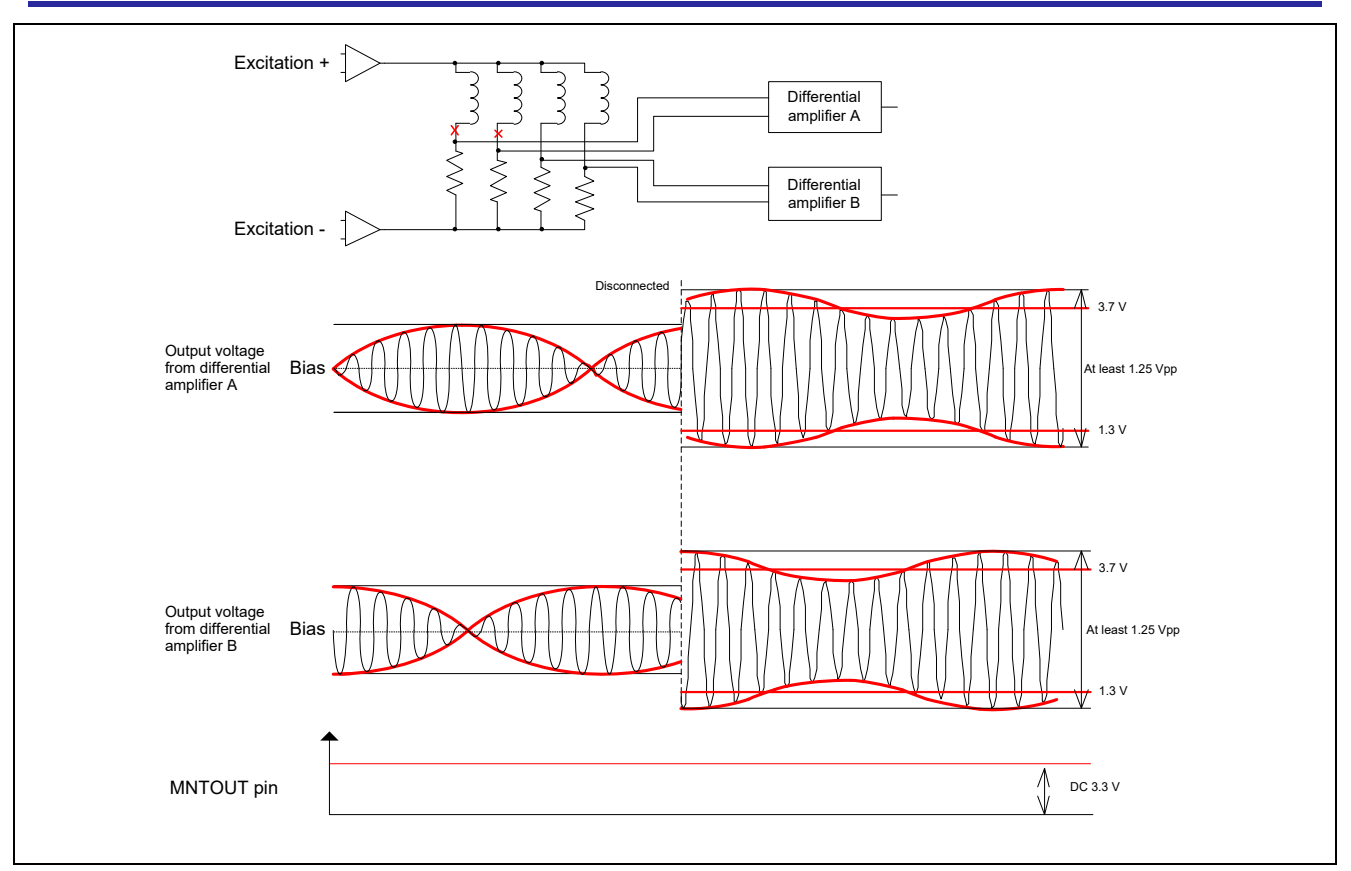

Figure 10.13 Disconnection on the Negative Side of 0 and 90 Degrees

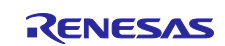

## **Revision History**

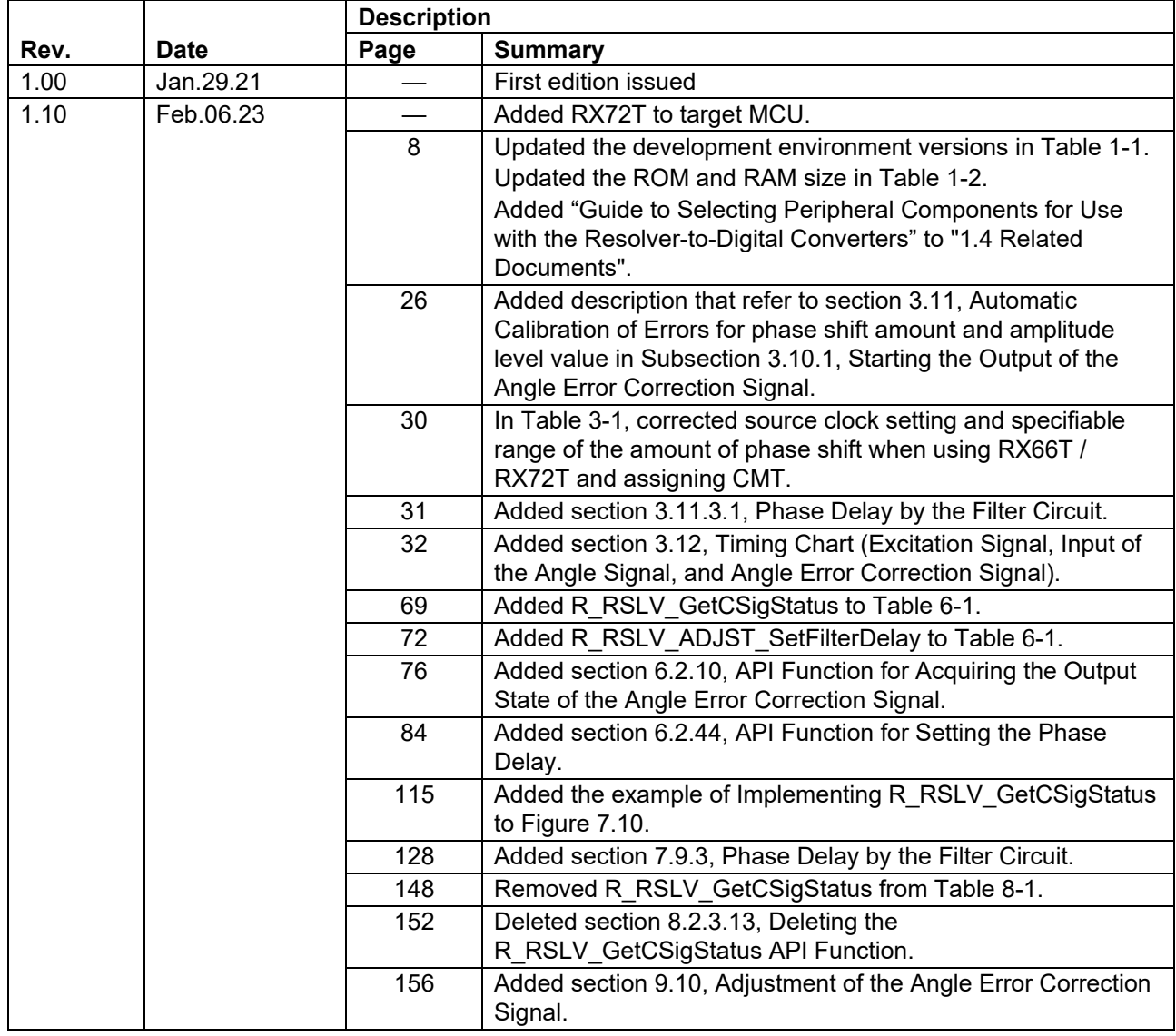

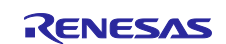

## **General Precautions in the Handling of Microprocessing Unit and Microcontroller Unit Products**

The following usage notes are applicable to all Microprocessing unit and Microcontroller unit products from Renesas. For detailed usage notes on the products covered by this document, refer to the relevant sections of the document as well as any technical updates that have been issued for the products.

1. Precaution against Electrostatic Discharge (ESD)

A strong electrical field, when exposed to a CMOS device, can cause destruction of the gate oxide and ultimately degrade the device operation. Steps must be taken to stop the generation of static electricity as much as possible, and quickly dissipate it when it occurs. Environmental control must be adequate. When it is dry, a humidifier should be used. This is recommended to avoid using insulators that can easily build up static electricity. Semiconductor devices must be stored and transported in an anti-static container, static shielding bag or conductive material. All test and measurement tools including work benches and floors must be grounded. The operator must also be grounded using a wrist strap. Semiconductor devices must not be touched with bare hands. Similar precautions must be taken for printed circuit boards with mounted semiconductor devices.

#### 2. Processing at power-on

The state of the product is undefined at the time when power is supplied. The states of internal circuits in the LSI are indeterminate and the states of register settings and pins are undefined at the time when power is supplied. In a finished product where the reset signal is applied to the external reset pin, the states of pins are not guaranteed from the time when power is supplied until the reset process is completed. In a similar way, the states of pins in a product that is reset by an on-chip power-on reset function are not guaranteed from the time when power is supplied until the power reaches the level at which resetting is specified.

3. Input of signal during power-off state

Do not input signals or an I/O pull-up power supply while the device is powered off. The current injection that results from input of such a signal or I/O pull-up power supply may cause malfunction and the abnormal current that passes in the device at this time may cause degradation of internal elements. Follow the guideline for input signal during power-off state as described in your product documentation.

4. Handling of unused pins

Handle unused pins in accordance with the directions given under handling of unused pins in the manual. The input pins of CMOS products are generally in the high-impedance state. In operation with an unused pin in the open-circuit state, extra electromagnetic noise is induced in the vicinity of the LSI, an associated shoot-through current flows internally, and malfunctions occur due to the false recognition of the pin state as an input signal become possible.

#### 5. Clock signals

After applying a reset, only release the reset line after the operating clock signal becomes stable. When switching the clock signal during program execution, wait until the target clock signal is stabilized. When the clock signal is generated with an external resonator or from an external oscillator during a reset, ensure that the reset line is only released after full stabilization of the clock signal. Additionally, when switching to a clock signal produced with an external resonator or by an external oscillator while program execution is in progress, wait until the target clock signal is stable. 6. Voltage application waveform at input pin

Waveform distortion due to input noise or a reflected wave may cause malfunction. If the input of the CMOS device stays in the area between V<sub>IL</sub> (Max.) and V<sub>IH</sub> (Min.) due to noise, for example, the device may malfunction. Take care to prevent chattering noise from entering the device when the input level is fixed, and also in the transition period when the input level passes through the area between  $V_{IL}$  (Max.) and  $V_{IH}$  (Min.).

7. Prohibition of access to reserved addresses

Access to reserved addresses is prohibited. The reserved addresses are provided for possible future expansion of functions. Do not access these addresses as the correct operation of the LSI is not guaranteed.

#### 8. Differences between products

Before changing from one product to another, for example to a product with a different part number, confirm that the change will not lead to problems. The characteristics of a microprocessing unit or microcontroller unit products in the same group but having a different part number might differ in terms of internal memory capacity, layout pattern, and other factors, which can affect the ranges of electrical characteristics, such as characteristic values, operating margins, immunity to noise, and amount of radiated noise. When changing to a product with a different part number, implement a systemevaluation test for the given product.

## **Notice**

- 1. Descriptions of circuits, software and other related information in this document are provided only to illustrate the operation of semiconductor products and application examples. You are fully responsible for the incorporation or any other use of the circuits, software, and information in the design of your product or system. Renesas Electronics disclaims any and all liability for any losses and damages incurred by you or third parties arising from the use of these circuits, software, or information.
- 2. Renesas Electronics hereby expressly disclaims any warranties against and liability for infringement or any other claims involving patents, copyrights, or other intellectual property rights of third parties, by or arising from the use of Renesas Electronics products or technical information described in this document, including but not limited to, the product data, drawings, charts, programs, algorithms, and application examples.
- 3. No license, express, implied or otherwise, is granted hereby under any patents, copyrights or other intellectual property rights of Renesas Electronics or others.
- 4. You shall be responsible for determining what licenses are required from any third parties, and obtaining such licenses for the lawful import, export, manufacture, sales, utilization, distribution or other disposal of any products incorporating Renesas Electronics products, if required.
- 5. You shall not alter, modify, copy, or reverse engineer any Renesas Electronics product, whether in whole or in part. Renesas Electronics disclaims any and all liability for any losses or damages incurred by you or third parties arising from such alteration, modification, copying or reverse engineering.
- 6. Renesas Electronics products are classified according to the following two quality grades: "Standard" and "High Quality". The intended applications for each Renesas Electronics product depends on the product's quality grade, as indicated below.
	- "Standard": Computers; office equipment; communications equipment; test and measurement equipment; audio and visual equipment; home electronic appliances; machine tools; personal electronic equipment; industrial robots; etc.

"High Quality": Transportation equipment (automobiles, trains, ships, etc.); traffic control (traffic lights); large-scale communication equipment; key financial terminal systems; safety control equipment; etc.

Unless expressly designated as a high reliability product or a product for harsh environments in a Renesas Electronics data sheet or other Renesas Electronics document, Renesas Electronics products are not intended or authorized for use in products or systems that may pose a direct threat to human life or bodily injury (artificial life support devices or systems; surgical implantations; etc.), or may cause serious property damage (space system; undersea repeaters; nuclear power control systems; aircraft control systems; key plant systems; military equipment; etc.). Renesas Electronics disclaims any and all liability for any damages or losses incurred by you or any third parties arising from the use of any Renesas Electronics product that is inconsistent with any Renesas Electronics data sheet, user's manual or other Renesas Electronics document.

- 7. No semiconductor product is absolutely secure. Notwithstanding any security measures or features that may be implemented in Renesas Electronics hardware or software products, Renesas Electronics shall have absolutely no liability arising out of any vulnerability or security breach, including but not limited to any unauthorized access to or use of a Renesas Electronics product or a system that uses a Renesas Electronics product. RENESAS ELECTRONICS DOES NOT WARRANT OR GUARANTEE THAT RENESAS ELECTRONICS PRODUCTS, OR ANY SYSTEMS CREATED USING RENESAS ELECTRONICS PRODUCTS WILL BE INVULNERABLE OR FREE FROM CORRUPTION, ATTACK, VIRUSES, INTERFERENCE, HACKING, DATA LOSS OR THEFT, OR OTHER SECURITY INTRUSION ("Vulnerability Issues"). RENESAS ELECTRONICS DISCLAIMS ANY AND ALL RESPONSIBILITY OR LIABILITY ARISING FROM OR RELATED TO ANY VULNERABILITY ISSUES. FURTHERMORE, TO THE EXTENT PERMITTED BY APPLICABLE LAW, RENESAS ELECTRONICS DISCLAIMS ANY AND ALL WARRANTIES, EXPRESS OR IMPLIED, WITH RESPECT TO THIS DOCUMENT AND ANY RELATED OR ACCOMPANYING SOFTWARE OR HARDWARE, INCLUDING BUT NOT LIMITED TO THE IMPLIED WARRANTIES OF MERCHANTABILITY, OR FITNESS FOR A PARTICULAR PURPOSE.
- 8. When using Renesas Electronics products, refer to the latest product information (data sheets, user's manuals, application notes, "General Notes for Handling and Using Semiconductor Devices" in the reliability handbook, etc.), and ensure that usage conditions are within the ranges specified by Renesas Electronics with respect to maximum ratings, operating power supply voltage range, heat dissipation characteristics, installation, etc. Renesas Electronics disclaims any and all liability for any malfunctions, failure or accident arising out of the use of Renesas Electronics products outside of such specified ranges.
- 9. Although Renesas Electronics endeavors to improve the quality and reliability of Renesas Electronics products, semiconductor products have specific characteristics, such as the occurrence of failure at a certain rate and malfunctions under certain use conditions. Unless designated as a high reliability product or a product for harsh environments in a Renesas Electronics data sheet or other Renesas Electronics document, Renesas Electronics products are not subject to radiation resistance design. You are responsible for implementing safety measures to guard against the possibility of bodily injury, injury or damage caused by fire, and/or danger to the public in the event of a failure or malfunction of Renesas Electronics products, such as safety design for hardware and software, including but not limited to redundancy, fire control and malfunction prevention, appropriate treatment for aging degradation or any other appropriate measures. Because the evaluation of microcomputer software alone is very difficult and impractical, you are responsible for evaluating the safety of the final products or systems manufactured by you.
- 10. Please contact a Renesas Electronics sales office for details as to environmental matters such as the environmental compatibility of each Renesas Electronics product. You are responsible for carefully and sufficiently investigating applicable laws and regulations that regulate the inclusion or use of controlled substances, including without limitation, the EU RoHS Directive, and using Renesas Electronics products in compliance with all these applicable laws and regulations. Renesas Electronics disclaims any and all liability for damages or losses occurring as a result of your noncompliance with applicable laws and regulations.
- 11. Renesas Electronics products and technologies shall not be used for or incorporated into any products or systems whose manufacture, use, or sale is prohibited under any applicable domestic or foreign laws or regulations. You shall comply with any applicable export control laws and regulations promulgated and administered by the governments of any countries asserting jurisdiction over the parties or transactions.
- 12. It is the responsibility of the buyer or distributor of Renesas Electronics products, or any other party who distributes, disposes of, or otherwise sells or transfers the product to a third party, to notify such third party in advance of the contents and conditions set forth in this document.
- 13. This document shall not be reprinted, reproduced or duplicated in any form, in whole or in part, without prior written consent of Renesas Electronics. 14. Please contact a Renesas Electronics sales office if you have any questions regarding the information contained in this document or Renesas
- Electronics products. (Note1) "Renesas Electronics" as used in this document means Renesas Electronics Corporation and also includes its directly or indirectly controlled
- subsidiaries.
- (Note2) "Renesas Electronics product(s)" means any product developed or manufactured by or for Renesas Electronics.

(Rev.5.0-1 October 2020)

# **Corporate Headquarters Contact information**

TOYOSU FORESIA, 3-2-24 Toyosu, Koto-ku, Tokyo 135-0061, Japan

#### [www.renesas.com](https://www.renesas.com/)

## **Trademarks**

Renesas and the Renesas logo are trademarks of Renesas Electronics Corporation. All trademarks and registered trademarks are the property of their respective owners.

For further information on a product, technology, the most up-to-date version of a document, or your nearest sales office, please visit: [www.renesas.com/contact/.](https://www.renesas.com/contact/)